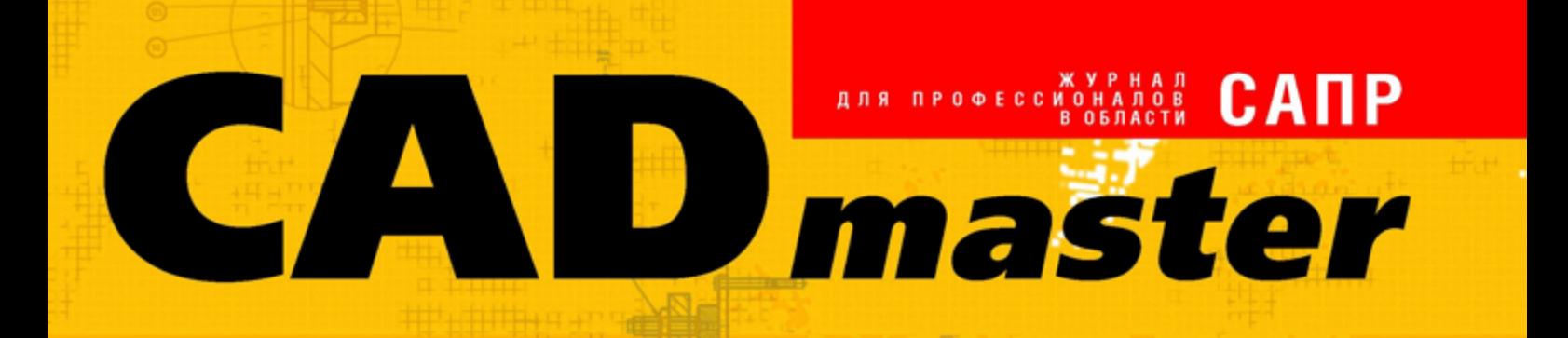

**TANK SAN** 

 $5(60)$ '2011 www.cadmaster.ru

Путь Alias

**TechnologiCS 6:** новые **ВОЗМОЖНОСТИ** 

Как я провел этой осенью

Компьютерный анализ литья пластмасс

Конструкторская документация в тандеме САПР **Altium Designer -AutoCAD** 

**Новые ВОЗМОЖНОСТИ AutoCAD Revit Architecture Suite** 2012

nanoCAD ONC 4.0

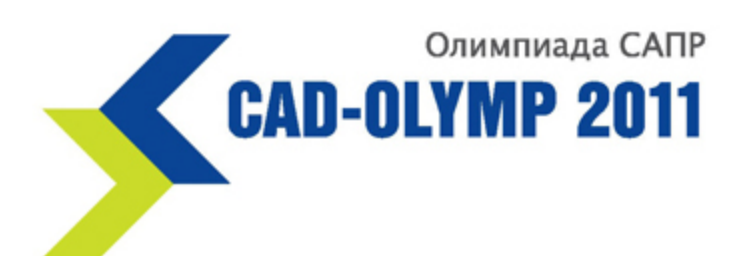

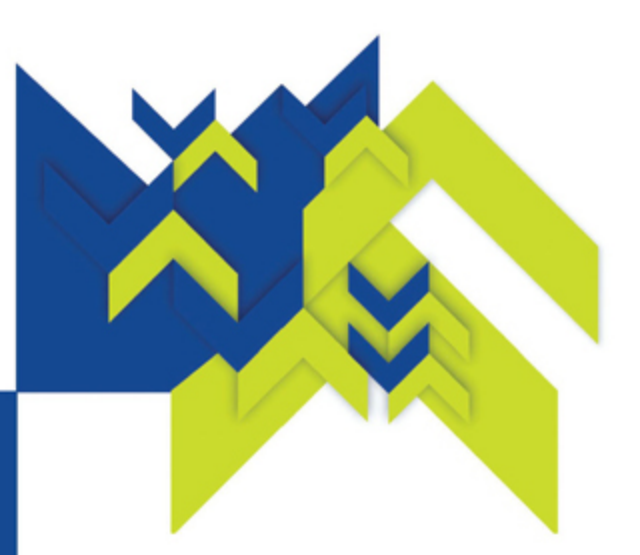

# Приглашаем к участию!

В Олимпиаде могут принять участие учащиеся 10-11 классов школ, технических колледжей, вузов, а также их выпускники в возрасте до 30 лет.

Олимпиада пройдет в два этапа: заочный и очный.

Ознакомиться с условиями участия, зарегистрироваться и получить конкурсное задание можно на сайте:

# www.cad-olymp.ru

### Программа Форума САПР:

- проведение интеллектуальных состязаний (очный этап Олимпиады) в области конструкторской подготовки производства с использованием 2D- и 3D-моделирования;
- проведение семинаров, профессиональных лекториев, круглых столов, мастер-классов по применению систем автоматизированного проектирования в промышленности и подготовке квалифицированных кадров;
- конкурс проектов, выполненных предприятиями - пользователями САПР;
- конкурс специализированных изданий в области САПР;
- выставка-ярмарка учебников, программных и технических средств обучения, презентация образовательных продуктов и программ.

Тематические задания размещены на сайте: www.cad-olymp.ru

Информация о мероприятии по телефону: (495) 780-92-98, don. 1315

Консультации по работе с сайтом и тематическим заданиям: mkb-rplab@mami.ru

### Тематические задания:

- 2D-модель (чертеж);
- 3D-модель;
- параметрическая модель;
- 2D- или 3D- сборочная модель;
- анимационный ролик на основе 2D-либо 3D-модели.

Итоги заочного этапа будут подведены в рамках X Форума «Интеллектуальная собственность ВАО города Москвы» 17 ноября 2011 года в Центральном доме предпринимателя.

Победители заочного этапа будут приглашены на очный тур Олимпиады, который пройдет в Москве в рамках Форума САПР.

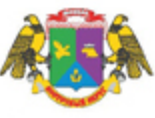

### Организаторы:

- Префектура Восточного административного округа города Москвы
- НП «Центр развития предпринимательства Восточного административного округа города Москвы»
- **МГТУ «МАМИ»**
- **ЗАО «Топ Системы»**
- **ЗАО «Аскон»**
- 3AO «CuCodm» ٠
- ГОУ «Учебно-методический центр ٠ по информационно-аналитической работе»

# СОДЕРЖАНИЕ

#### **Лента новостей** 2

#### **Событие**

Биржа ценных идей nanoCLUB 8 завершилась уверенным ростом основных котировок

Будущее – за "облачными" технологиями 10

#### **Защита авторского права**

Да здравствует легальный софт! 14

### **ПРОГРАММНОЕ ОБЕСПЕЧЕНИЕ**

#### **Платформы САПР**

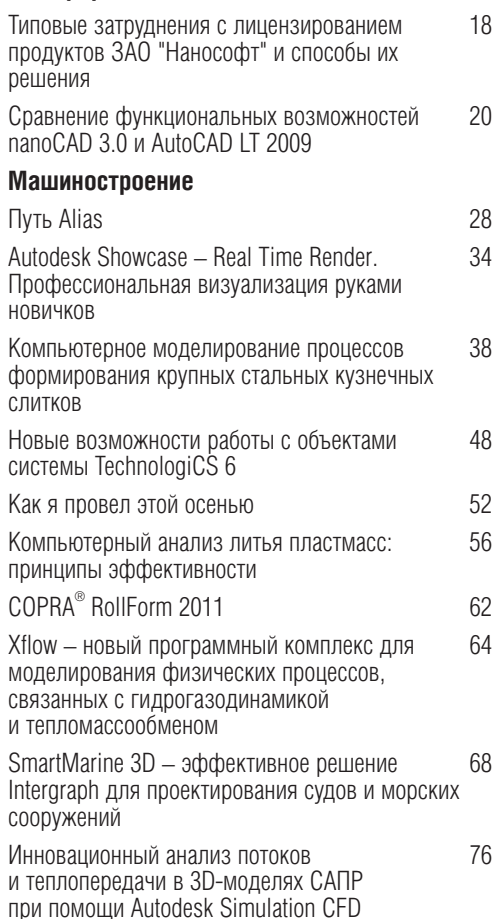

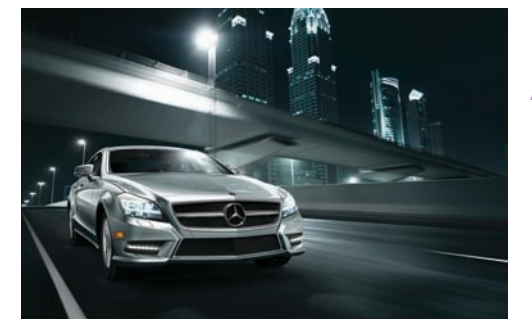

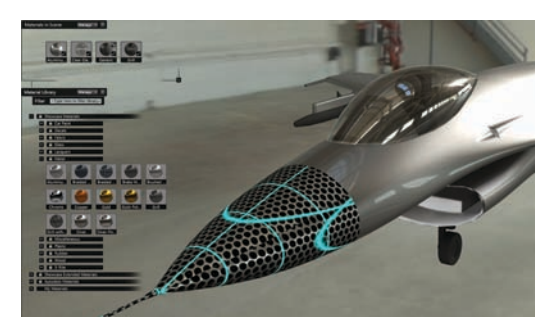

### **Электроника и электротехника**

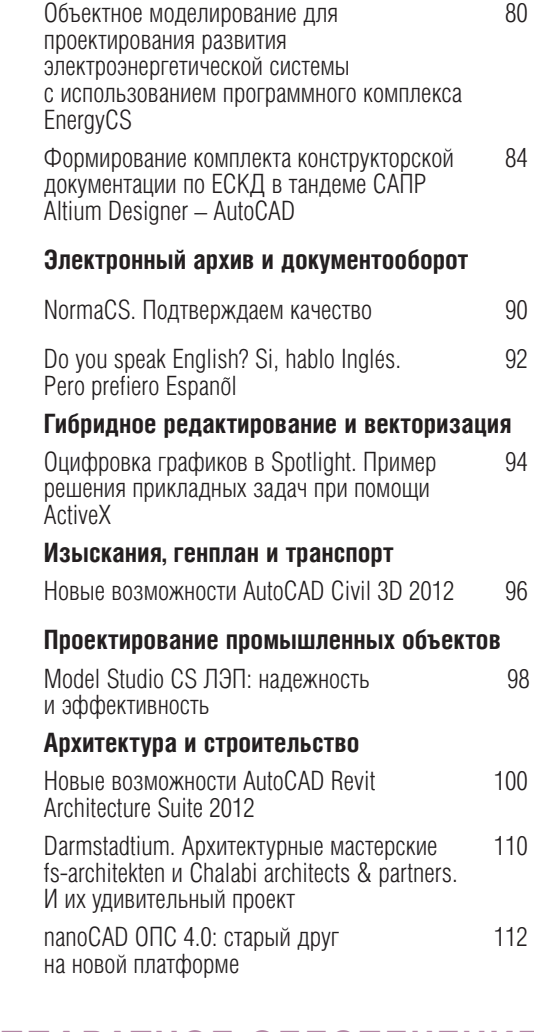

### **АППАРАТНОЕ ОБЕСПЕЧЕНИЕ**

#### **Графические карты**

Баланс между качеством детализации 114 и скоростью обработки изображений

**Главный редактор** Ольга Казначеева **Литературные редакторы** Сергей Петропавлов, Владимир Марутик, Геннадий Прибытко, Ирина Корягина **Дизайн и верстка** Марина Садыкова, Андрей Ситников

#### **Адрес редакции:**

117105, Москва, Варшавское ш., 33 Тел.: (495) 363-6790 Факс: (495) 958-4990

#### **www.cadmaster.ru**

#### **Журнал зарегистрирован** в Министерстве РФ по делам печати, телерадиовещания и средств массовых коммуникаций

**Свидетельство о регистрации:**  ПИ №77-1865 от 10 марта 2000 г.

#### **Учредитель:**

ЗАО "ЛИР консалтинг"

Сдано в набор 3 октября 2011 г. Подписано в печать 17 октября 2011 г.

**Отпечатано:** Фабрика Офсетной Печати

#### Тираж 5000 экз.

Полное или частичное воспроизведение или размножение каким бы то ни было способом материалов, опубликованных в настоящем издании, допускается только с письменного разрешения редакции. © ЛИР консалтинг

#### ЛЕНТА НОВОСТЕЙ

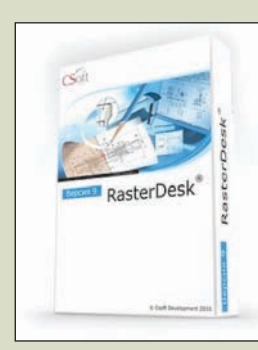

#### **5x5: пять сетевых версий RasterDesk Pro 9 или Spotlight Pro 9 со скидкой 50%!**

Компания CSoft Development объ являет о возобновлении в новом формате специальной програм мы для популярной серии гибрид ных графических редакторов Raster Arts.

При единовременной покупке пяти сетевых версий RasterDesk Pro 9

или Spotlight Pro 9 стоимость такого комплекта составит 235 000 рублей. Помимо этого, всем пользователям, приобретающим программное обеспечение с учетом данной акции, будет бес платно предоставлено обновление на RasterDesk Pro 10 или Spotlight Pro 10, выход которых запланирован на ноябрь 2011 года.

#### **Условия акции:**

- скидка предоставляется только при единовременной покупке пяти сетевых версий RasterDesk Pro 9 или Spotlight Pro 9;
- предложение действительно и в случае, когда пять сетевых версий приобретаются в дополнение к уже существующим рабочим местам;
- если сетевые рабочие места приобретаются в дополнение к существующим, бесплатное обновление на RasterDesk Pro 10 или Spotlight Pro 10 предоставляется для полного количества рабочих мест;
- условия акции не суммируются с условиями других спецпредложений;
- компания CSoft Development оставляет за собой право на изменение условий данного предложения.

#### **Модуль iMachining по специальной цене**

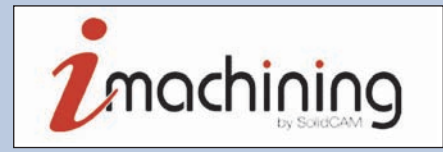

#### *Специальное предложение действует до 24 декабря 2011 года*

При покупке нового модуля iMachining вы можете получить специальные скидки:

- 25% от стоимости модуля для пользователей участников вебина ра "SolidCAM iMachining – новая технология фрезерной обработки на станках с ЧПУ", прошедших регистрацию на вебинар на сайте CSoft;
- 15% от стоимости модуля для пользователей участников вебина ра "SolidCAM iMachining – новая технология фрезерной обработки на станках с ЧПУ", не проходивших регистрацию на вебинар на сай те CSoft;
- 5% от стоимости модуля для пользователей заочных участников вебинара "SolidCAM iMachining – новая технология фрезерной обра ботки на станках с ЧПУ".

Стать заочным участником можно, просмотрев запись прошедшего ве бинара.

Чтобы получить ссылку для скачивания материалов вебинара, необхо димо направить по электронной почте *blag@csoft.ru* заявку с указанием полного названия и адреса предприятия, ФИО контактного лица, кон тактным телефоном и e-mail ("домашним" пользователям ссылка предоставляться не будет).

#### **Условия акции**

Для получения скидки необходимо вместе с запросом на покупку ново го модуля iMachining предоставить следующую информацию: ник участ ника, номер Webinar ID, ссылку, полученную для открытия сессии веби нара, или ссылку, полученную для скачивания материалов.

#### **Группа компаний CSoft начинает работы по внедрению региональной государственной информационной системы территориального планирования Самарской области**

Технология распределенного ведения много уровневых ИСОГД, разработанная группой компаний CSoft и успешно используемая в ряде муниципальных образований и субъек тов Российской Федерации, по итогам тор гов выбрана Правительством Самарской об ласти для создания региональной государст венной информационной системы террито риального планирования (РГИС ТП). Целе сообразность разработки и внедрения такой системы в рамках развертывания проекта Федеральной ГИС территориального плани рования РФ, на практике доказанная в ряде регионов, была подтверждена в выступле нии представителя Минрегиона России *(http://gisa.ru/78203.html).* 

В рамках первого этапа работ будет прове дено обследование состояния и актуальнос ти пространственных и описательных дан ных, находящихся в распоряжении заказчи ка, предложены методология и технология миграции пространственных и описательных данных, описывающих топографическую ос нову, объекты капитального строительства и недвижимости, элементы адресного реест ра, инженерные коммуникации, а также гра достроительной документации в единое хра нилище пространственных и описательных данных на основе СУБД Oracle с использо

ванием спецификации Oracle Locator/Oracle Spatial. Результаты первого этапа выполне ния работ будут представлены в виде дейст вующего прототипа РГИС ТП, который будет передан Правительству Самарской области в опытную эксплуатацию.

В соответствии с успешно апробированной в ряде регионов технологией разработки и внедрения комплексных ГИС, в состав ИСОГД, помимо самой базы данных Oracle, вошла инструментальная ГИС CS MapDrive, позволяющая эффективно осуществлять в режиме реального времени многопользова тельский регламентированный доступ к СУБД Oracle для неограниченных объемов данных и любого числа пользователей, а также утилиты формирования репликаций данных и мониторинга эффективности веде ния ИСОГД.

Основным компонентом комплексного реше ния является специализированное программ ное приложение UrbaniCS для ведения ИСОГД – со встроенной системой публика ции данных в Intranet/Internet. UrbaniCS включает в себя компоненты внутреннего документооборота, инструменты ведения адресного реестра и реестра объектов капи тального строительства, а также средства автоматизированной генерации документов (градостроительного плана, разрешения на строительство, справки о присвоении, ре зервировании и удалении адреса) и архиви рования документов по разделам ИСОГД в полном соответствии с требованиями дейст вующего законодательства РФ.

Неотъемлемым компонентом РГИС ТП яв ляется уникальное портальное решение на основе технологии Oracle WebLogic в соче тании с компонентом CS UrbanView собст венной разработки, позволяющее визуали зировать практически неограниченные объ емы векторной и растровой информации на любом рабочем месте с любой операцион ной системой, оснащенном только web-браузером. Портальное решение РГИС ТП обеспечивает возможность публикации от крытой части данных как муниципального, так и регионального уровня и служит осно вой для предоставления государственных электронных услуг, являясь платформой интеграции с федеральными информацион ными ресурсами и системой межведомст венного электронного взаимодействия (СМЭВ).

Внедряемая для создания РГИС ТП Самар ской области технология распределенного ведения многоуровневых ИСОГД успешно используется в Тюменской и Калининград ской областях, Пензе, Мытищинском и До модедовском районах Московской облас ти, Гатчинском районе Ленинградской об ласти.

Технология распределенного ведения много уровневых ИСОГД была успешно представ лена на Всероссийском смотре-конкурсе ИСОГД в Санкт-Петербурге (июль 2009 года) и отмечена дипломом как лучшая разра ботка для уровня субъекта Российской Фе дерации.

#### Новые возможности Model Studio CS Трубопроводы: поддержка **AutoCAD 2012, новый конструктор** оборудования, работа с металлоконструкциями, превосходная интеграция с программами НТП "Трубопровод"

Компания CSoft Development объявила об официальном выпуске усовершенствованной версии программного комплекса Model Studio CS Трубопроводы.

Обновленная версия Model Studio CS Tpyбoпроводы предлагает поддержку 32-битной и 64-битной версий AutoCAD 2012, а также новые возможности для инженеров.

В обновленной версии реализован новый конструктор оборудования. Его инструменты, не требующие от пользователя специальной подготовки, позволяют легко, быстро и с высоким качеством формировать трехмерные модели технологического оборудования. Библиотека обечаек, днищ, опор, штуцеров и других составных деталей оборудования расширена до нескольких тысяч позиций, что делает возможным создание трехмерных моделей по каталогам производителя оборудования. Полученные модели могут применяться непосредственно в текущем проекте или сохраняться в базе данных как стандартное изделие для последующего использования.

Комментирует специалист ЗАО "СиСофт", к.т.н. Александр Коростылёв: "Новый конструктор оборудования Model Studio CS - это инструмент, которым действительно хочется пользоваться. Инструмент, который создан для инженера и тшательно продуман! Полагаю, что пользователи Model Studio CS Tpvбопроводы очень быстро оценят преимущества нового встроенного конструктора оборудования и будут постоянно использовать его для пополнения собственной базы трехмерных параметрических моделей технологического оборудования".

Обновленный программный комплекс содержит и новые возможности быстрого построения трехмерных моделей металлоконструкций. Наряду с функциями редактирования металлоконструкций добавлена стандартная база данных российского сортамента металлопроката. Одним из важнейших усовершенствований Model Studio CS Трубопроводы стали новые разработки в области взаимной интеграции с расчетными программами HTП "Трубопровод" (СТАРТ, "Гидросистема", "Изоляция"). Переработан и улучшен интерфейс с программой "Гидросистема", предназначенной для проведения гидравлических и теплогидравлических расчетов. Передача информации из трехмерной модели Model Studio CS максимально упрощена и фактически сведена к одной кнопке. В "Гидросистему" автоматически передается вся геометрия трубопровода: расположение, диаметры и геометрические размеры труб и фитингов, типы арматуры. Совершенно новой возможностью, уникальной среди всех существующих САПР для проектирования промышленных установок, стала интеграция с программой "Изоляция". Передача трехмерной модели из Model Studio CS в "Изоляцию" также осуществляется в режиме "одной кнопки". Модель можно передавать целиком или частично. при этом она может включать как трубопроводы, так и оборудование. Модель трубопроводной системы с оборудованием передается из Model Studio CS в программу "Изоляция" со всеми параметрами, которые требуются для расчета. При необходимости передаваемые параметры можно перенастроить стандартными средствами Model Studio CS. Передача из трехмерной САПР в программу "Изоляция" не только трубопроводов, но и оборудования является на сегодня уникальной возможностью, реализованной только в программе Model Studio CS Трубопроводы.

Комментирует коммерческий директор CSoft Development Максим Титов: "Программный<br>комплекс Model Studio CS Трубопроводы продолжает динамично развиваться, он отвечает всем современным требованиям. предъявляемым к программам подобного класса. Интеграция с расчетными программами, которые стали в своей области стандартом "де факто" в России, обеспечит программному комплексу Model Studio CS Tpyбопроводы дополнительные конкурентные преимущества на российском рынке".

Говорит Алексей Крутин, инженер СиСофт Инжиниринг: "Мы уже много лет обучаем инженеров работе с продуктами НТП "Трубопровод", и каждый раз, когда вопрос касался интеграции с расчетными программами, приходилось демонстрировать довольно сложные процедуры передачи модели. На сегодня есть все основания говорить о высокой степени интеграции между Model Studio CS Трубопроводы и расчетными программами комплекса НТП "Трубопровод", превосходящей любые конкурирующие решения для проектирования технологических установок. Model Studio CS Трубопроводы передает в СТАРТ, "Гидросистему" и "Изоляцию" качественную информацию по трубопроводу, чтобы произвести расчеты и избежать ошибок, связанных с потерей данных. Совместное использование Model Studio CS Трубопроводы и программ СТАРТ, "Гидросистема" и "Изоляция" обеспечивает высокое качество проектов".

Комментирует исполнительный и технический директор ЗАО "СиСофт" Игорь Орельяна Урсуа: "Мы долго ждали этой версии буквально каждую неделю запрашивали разработчиков о сроках окончания работ А наши клиенты с не меньшим нетерпением ждали новых возможностей. Теперь, когда это обновление вышло, можно с уверенностью утверждать, что на сегодня это лучший продукт для России, работающий в среде AutoCAD, и единственный русскоязычный продукт, работающий на самой последней версии - AutoCAD 2012. Кроме того, не нужно забывать, что только Model Studio CS предоставляет инженеру возможность выбирать, на какой версии AutoCAD ему работать: от 2007 до 2012, причем без всякого ушерба для функционала программного комплекса. Наши клиенты довольны Model Studio CS!"

Усовершенствованную версию Model Studio CS Трубопроводы можно приобрести у авторизованных партнеров. Пользователям с действующей подпиской обновление предоставляется бесплатно - обращайтесь к вашим поставщикам или оформляйте запрос на сайте www.mscad.ru.

#### Выпущен СПДС GraphiCS 7.1 с поддержкой AutoCAD 2012

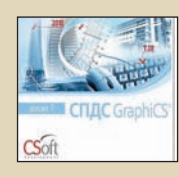

Компания CSoft Develonment выпустила обновление версии 7 программы СПДС GraphiCS для графической платформы AutoCAD.

Основными новшествами СПДС GraphiCS 7.1 являются поддержка AutoCAD 2012 и автоматизированный процесс формирования комплекта документов.

На базе ранее созданного функционала Альбомы добавлены возможности формирования типовой структуры комплектации документов, в том числе:

- оформление разделов, подразделов, то-МОВ. КНИГ:
- автоматическое назначение атрибутов проекта форматам и обложкам (наименование, организация, год, вид документании и т.л.):
- автоматическая нумерация листов составных чертежей (по типу "1.1", "1-1" и т.д.);
- задание графических подписей в основных надписях:
- шаблоны обложек и титульных листов по FOCT 21.1101-2009;
- автоматическое заполнение основных надписей, титульных листов и обложек.

Кроме того, разработан редактор обложек и титульных листов, позволяющий выполнить настройку пользовательских форматов в соответствии с требованиями стандарта предприятия.

Комментирует коммерческий директор CSoft Development Максим Титов:

"Даже простая автоматизация, такая как заполнение штампов чертежей проекта, не только делает менее рутинным процесс формирования комплекта документации, но и одновременно является встроенным нормоконтролем выпускаемой продукции. А это экономия материальных и трудовых ресурсов.

Мы уверены, что новые возможности элементарного документооборота для чертежей по достоинству оценят проектировщики малых и средних проектных организаций, пока не располагающих возможностями внедрять "тяжелые" системы документооборота"

В обновленную версию также включен рял исправлений, в том числе относящихся к работе функции уклона и к менеджеру объектов (Object Enabler).

Пользователи 7-й версии СПДС GraphiCS, а также пользователи, оформившие подписку, могут бесплатно скачать новый дистрибутив с сайта или обратиться за бесплатным обновлением к своим поставшикам программного обеспечения, указав серийный номер лицензии или номер ключа аппаратной защиты.

В ближайшее время на базе СПДС GraphiCS 7.1 планируется обновление программы СПДС Стройплощадка.

#### ЛЕНТА НОВОСТЕЙ

#### **Вышла версия 11.5 системы SCAD Office**

Вышла в свет версия 11.5 системы SCAD Office – программного комплекса нового по коления, позволяющего выполнить расчет и проектирование стальных и железобетон ных конструкций.

В новой версии реализованы положения ак туализированных нормативных документов (СНиП, СП) Российской Федерации и ДБН Украины по стальным конструкциям. Актуа лизированные нормы реализованы в следу ющих программах:

- вычислительный комплекс SCAD СП 16.13330.2011, СП 20.13330.2011, СП 14.13330.2011, ДБН B.2.6163:2010;
- программа КРИСТАЛЛ СП 16.13330.2011, ДБН B.2.6163:2010;
- программа КОМЕТА-2 СП 16.13330.2011, ДБН B.2.6163:2010;
- программа ВеСТ СП 20.13330.2011;
- программа ДЕКОР СП 64.13330.2011;
- программа ЗАПРОС СП 22.13330.2011, СП 24.13330.2011.

Кроме того, разработан конвертор для пе редачи данных из Autodesk Revit Structure 2012 в программу ФОРУМ. Конвертор до ступен для загрузки с сайта *www.scad group.com.*

Model Studio CS на 20% дешевле!

Получите скидку 20% на все продукты се рии Model Studio CS (Трубопроводы, ЛЭП, ОРУ, Молниезащита).

Скидку можно получить при первичной по купке разделов "Строительство" программы NormaCS: "Строительство MAX" или "Элект роэнергетическая отрасль".

Условия акции действуют с 1 сентября по 31 декабря 2011 г.

Программа NormaCS предназначена для хранения, поиска и отображения текстов и реквизитов нормативных документов, а так же стандартов, применяемых на территории Российской Федерации и регламентирую щих деятельность предприятий различных отраслей промышленности.

Разделы "Строительство MAX" и "Электро энергетическая отрасль" содержат в общей сложности более 50 тысяч документов, не обходимых при проектировании объектов строительства.

Связь с программой NormaCS реализована во всех продуктах серии Model Studio CS.

#### **Model Studio CS на 20% дешевле!**

Получите скидку 20% на все продукты се рии Model Studio CS (Трубопроводы, ЛЭП, ОРУ, Молниезащита).

Скидку можно получить при первичной по купке разделов "Строительство" програм мы NormaCS: "Строительство MAX" или "Электроэнергетическая отрасль".

Условия акции действуют с 1 сентября по 31 декабря 2011 г.

Программа NormaCS предназначена для хранения, поиска и отображения текстов и реквизитов нормативных документов, а .<br>также стандартов, применяемых на территории Российской Федерации и регламен тирующих деятельность предприятий раз личных отраслей промышленности.

Разделы "Строительство MAX" и "Электро энергетическая отрасль" содержат в общей сложности более 50 тысяч документов, не обходимых при проектировании объектов строительства.

Связь с программой NormaCS реализована во всех продуктах серии Model Studio CS.

#### **Ocе**' **PlotWave 300 – обновите парк техники по выгодной цене. Хит сезона!**

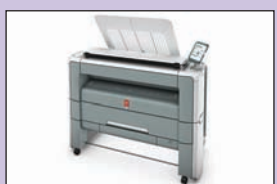

Только до 1 декабря 2011 года владельцы широкоформатных инженерных комплек сов Ocе', KIP, Ricoh, Xerox, Seiko, HP4500, HPT1120, HP Designjet T2300 eMFP, HP Designjet T7100 смогут сэкономить 2000 ев ро при покупке нового инженерного ком плекса Ocе' PlotWave 300.

Скидка предоставляется при предъявлении фотокопии серийного номера одного из пе речисленных устройств.

#### **Скидка 30% при покупке специализи> рованных комплектов программы GeoniCS**

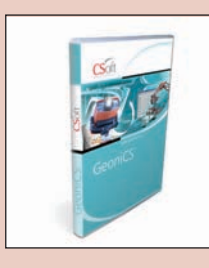

*Специальное пред ложение действует до 30 ноября 2011 года*

Компания CSoft De velopment объявля ет о начале дейст вия специального предложения на за каз специализиро

ванных комплектов программы GeoniCS.

При единовременной покупке модулей GeoniCS Топоплан-Геомодель-Трассы-Сече*ния*, или *GeoniCS ТопопланГеомодельГен* план-Сети-Трассы, или GeoniCS Топоплан*ГеомодельГенпланТрассы* предоставляет ся **скидка 30% на все модули**, входящие в соответствующий комплект.

Условия акции:

- скидка предоставляется только на мо дули, входящие в соответствующие комплекты;
- приобретение модулей, указанных в комплекте, должно быть единовремен ным;
- количество модулей, входящих в ком плект, должно быть одинаковым;
- условия акции не могут использоваться совместно с условиями других спец предложений;
- компания CSoft Development оставляет за собой право на изменение условий данного спецпредложения.

**Покупаете NormaCS? Получите 20% скидки на Model Studio CS!** 

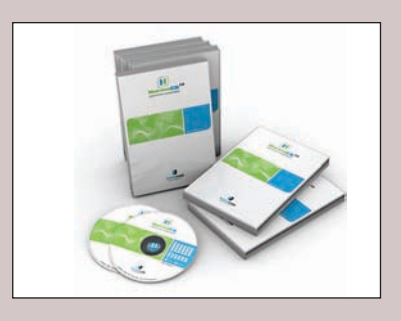

Вы впервые покупаете раз делы NormaCS "Строитель ство" – "Строительство MAX" или "Электроэнерге тическая отрасль"?

Ваша организация занима ется проектированием и строительством промыш ленных объектов?

Вы ищете недорогое реше ние, которое позволяет со здавать интеллектуальные

3D-модели промышленных объектов, получать чертежи, спецификации в строгом соответствии с российскими стандартами? Наше предложение специально для вас!

Только **до 31 декабря 2011 г.** у вас есть возможность получить скид ку 20% на все продукты серии Model Studio CS.

Серия программных комплексов Model Studio CS – это BIM для про мышленных объектов. Продукты предназначены для разработки компоновочных решений в трехмерном пространстве инженерных систем промышленных объектов, таких как воздушные и кабельные линии, системы трубопроводов, молниезащита.

Серия разрабатывается с учетом российских норм и стандартов, оте чественных методик расчета и проектирования. Продукты имеют единую базу данных оборудования, изделий и материалов, единые средства выпуска и оформления выходной документации. Model Studio CS на сегодняшний день, пожалуй, одно из лучших решений для трехмерного проектирования на основе AutoCAD. Уже многие предприятия выполняют свои проекты в программах Model Studio CS. Примеры проектов приведены на сайте *www.modelstudiocs.ru*.

При первичной покупке разделов NormaCS "Строительство" "Строи тельство MAX" или "Электроэнергетическая отрасль" вы получите скидку **20% на все продукты серии Model Studio CS**.

Разделы NormaCS "Строительство "Строительство MAX" и "Электро энергетическая отрасль" содержат в общей сложности более 50 ты сяч документов, необходимых при проектировании объектов строи тельства.

#### **Autodesk Cloud расширяет** возможности работы с проектными данными: теперь они доступны всегда, где бы вы ни находились

Подписчики получают эксклюзивный доступ к высокопроизводительным средствам оптимизации проектов, визуализации и совместной работы в "облаке"

Компания Autodesk, мировой лидер в области 3D-дизайна, проектирования и создания виртуальной реальности. представляет Autodesk Cloud - набор web-служб и продуктов, которые повышают мобильность, обеспечивают новые возможности просмотра данных и

обмена ими, а также открывают доступ к большим вычислительным мошностям. Все это позволяет повысить качество проектирования, визуализации, инженерных расчетов и анализа. Кроме того, участникам программы Подписки Autodesk предоставляется эксклюзивный доступ к высокопроизводительным услугам на основе технологии облачных" вычислений, таким как рендеринг. оптимизация проектов и расширенные возможности совместной работы.

"Уже более 10 лет Autodesk применяет "облачные" технологии, чтобы расширить функциональность своих продуктов для проектирования, - говорит Амар Ханспал, старший вице-президент Autodesk по платформенным решениям и развивающимся рынкам. - Выпуск Autodesk Cloud подтверждает, что мы намерены и дальше помогать клиентам в решении проектных задач, какими бы сложными они ни были"

Компания Autodesk стала пионером в области разработки приложений на основе "облачных" технологий, выпустив более десяти лет назад web-службу Buzzsaw. Сейчас под общим названием Autodesk Cloud пользователям доступны свыше десятка подобных приложений. таких как Autodesk Cloud documents, AutoCAD WS и Autodesk Design Review. Они позволяют хранить данные в "облаке", обмениваться ими и получать доступ к ним из любой точки земного шара, даже не имея доступа ни к одной из САПР Autodesk. AutoCAD WS и мобильное приложение Autodesk Design Review можно найти на сайте iOS App Store.

Дополнительные службы на основе "облачных" вычислений, доступные только по Подписке Autodesk, предоставляют дизайнерам, инженерам и специалистам по компьютерной графике передовые новые возможности, такие как высокопроизводительная 3D-визуализация, совместная работа с данными, комплексные инженерные расчеты и анализ. Отпалает необходимость обрашаться за этим в специализированные вычислительные центры, услуги которых обходятся очень дорого. На каждую лицензию с Подпиской выделяется по 3 Гб для хранения данных, что позволяет в любой момент времени иметь надежный доступ к проектной документации вне зависимости от того, где находится пользователь.

В число служб, доступных подписчикам, входят:

Рендеринг с помошью Autodesk Cloud. Подписчики вариантов Premium и Ultimate программных комплексов

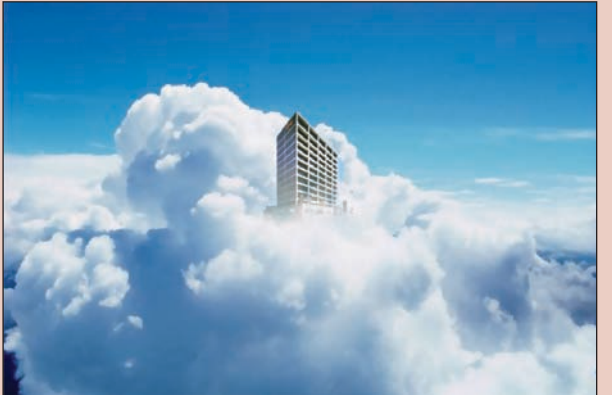

Autodesk Design Suite и Autodesk Building Design Suite получают доступ к мощным возможностям рендеринга. Это позволяет выполнять более качественную визуализацию проектов, получать большее количество изображений и тратить меньше средств на аппаратное обеспечение.

- Оптимизация для Autodesk Inventor. Подписчики вариантов Premium и Ultimate программного комплекса Autodesk Product Design Suite получают доступ к интуитивно понятным функциям для инженерных расчетов и анализа на основе "облачных" технологий. Они могут испытывать варианты проекта в "облаке", разрабатывать более качественные и экологически рациональные изделия, сокрашая при этом расходы на материалы, транспортировку и электроэнергию.
- Концептуальный расчет энергопотребления с помощью Autodesk Revit. Подпис-Autodesk Revit Architecture, **ЧИКИ** Autodesk Revit MEP и программных комплексов. в состав которых входят эти продукты, могут воспользоваться мощными возможностями расчета энергопотребления на основе "облачных" технологий, чтобы быстро получить представление об энергетических характеристиках зданий и соответствующих затратах для разных проектных вариантов.
- Web-служба для расчета энергопотребления Autodesk Green Building Studio. К этой службе, основанной на "облачных" вычислениях, имеют доступ подписчики программного комплекса Autodesk Building Design Suite и некоторых других продуктов. Служба позволяет инженерам и архитекторам уже на ранних стадиях проектирования выполнять точные расчеты энергопотребления зданий для каждого варианта проекта, оптимизировать использование энергии и снижать выбросы углекислого газа.
- Служба Autodesk Buzzsaw программное обеспечение как услуга (SaaS). Apхитектурно-строительные организации и управляющие компании, являющиеся подписчиками Autodesk Vault Collaboration AEC, получают доступ к решениям для управления проектными данными и документами на основе "облачных" технологий. Эти решения позволяют централизованно хранить проектную информацию и безопасно обмениваться ей, а также повышают эффективность совместной работы.

В сотрудничестве с рядом партнеров. в том числе Amazon и Citrix, Autodesk занимается созданием инфраструктуры "облачных" вычислений, отвечающей требованиям пользователей. Более трех лет Autodesk и Amazon Web Services ведут работы по организации безопасного хостинга для популярных масштабируемых приложений, таких как Autodesk Homestyler и web-служба Autodesk Seek. Amazon Web Services предоставляет Autodesk гибкие возможности лля глобального масштабирования "облачных" вычислений с помошью Amazon

Elastic Compute Cloud (EC2), хранения данных в Amazon Simple Storage Service (S3) и Elastic Block Store (EBS), а также более эффективного предоставления приложений и услуг клиентам. Результатом сотрудничества Autodesk и Citrix стала возросшая эффек-ТИВНОСТЬ использования приложений Autodesk. Доставка программного обеспечения конечным пользователям посредством Citrix XenApp позволяет уменьшить стоимость обслуживания рабочих станций при сохранении требуемого уровня производительности.

"Наше сотрудничество с Autodesk показывает, как новаторские компании, умеющие мыслить в перспективе, могут использовать возможности AWS для повышения ценности своих решений для клиентов, - говорит Терри Вайз (Terry Wise), директор компании Amazon Web Services по развитию бизнеса. -Мы довольны совместной работой с Autodesk по предоставлению безопасных предоплаченных услуг на основе "облачных" вычислений. Наше взаимодействие раздвигает границы возможного в отрасли проектирования".

Помимо новых услуг Autodesk Cloud, подписчикам Autodesk по-прежнему предоставляются новейшие версии программного обеспечения, техническая поддержка по Интернету и гибкие условия лицензирования все, что необходимо клиентам для достижения преимуществ перед конкурентами. Доступ к новым услугам на основе "облачных" технологий осуществляется непосредственно из приложений Autodesk или через Центр Подписки.

#### **Доступность**

Службы Autodesk Cloud доступны на русском, чешском, английском, французском, немецком, венгерском, итальянском, японском, корейском, польском, португальском, ипрошенном и традиционном китайском, а также испанском языках. С некоторыми службами Autodesk Cloud (например, Autodesk Cloud documents и мобильное приложение Autodesk Design Review) могут работать все пользователи, а с остальными только подписчики. Подробную информацию можно получить у авторизованного партнера Autodesk в вашем регионе или на странице www.autodesk.ru/cloud.

#### ЛЕНТА НОВОСТЕЙ

#### **Autodesk выпустил новые продукты семейства AutoCAD 2012 для Mac OS X Lion**

#### *AutoCAD LT для Mac и AutoCAD WS для Mac доступны эксклюзивно в Mac App Store*

Компания Autodesk, мировой лидер в облас ти решений для 3D-дизайна, проектирования и создания виртуальной реальности, вы пустила ряд новых продуктов семейства AutoCAD для Mac OS X Lion: AutoCAD 2012 для Mac, AutoCAD LT 2012 для Mac и AutoCAD WS для Mac. Последние два реше ния реализованы для платформы Mac впер вые.

Новые версии семейства AutoCAD для Mac предлагают пользователям более широкие возможности в области проектирования, вы пуска документации и совместной работы. AutoCAD 2012 для Mac, разработанный спе циально для операционной системы OS X Lion, помогает готовить высококачествен ные проекты на этой популярной платфор ме. AutoCAD LT для Mac позволяет эффек тивно реализовывать проектные идеи, опти мизировать рабочий процесс, а также орга низовывать совместную работу. AutoCAD WS для Mac обеспечивает возможность про смотра и совместной работы с DWG-файлами через интерфейс операционной системы.

Кроме того, пользователи AutoCAD WS мо гут преобразовывать файлы DWG в форма ты PDF и DWF и передавать их в свою учет ную запись, чтобы далее работать с ними в мобильной версии AutoCAD WS. AutoCAD LT 2012 для Mac и AutoCAD WS для Mac можно приобрести только в интернет-магазине Mac App Store.

"После выхода AutoCAD для Mac в прошлом году мы получили огромное количество по ложительных отзывов от пользователей, что подтверждает наличие потребности в про фессиональном ПО для проектирования на платформе Mac, – рассказывает Амар Хан спал (Amar Hanspal), старший вице-президент Autodesk по платформенным решениям и перспективным направлениям. – Появле ние AutoCAD LT и AutoCAD WS для Mac де монстрирует нашу приверженность идее сделать технологии проектирования доступ ными как можно более широкой аудитории, способной изменить наш мир к лучшему".

В AutoCAD для Mac 2012 реализованы при вычные возможности AutoCAD, такие как ин струменты 2D- и 3D-проектирования, средства 3D-моделирования произвольных форм, визуализации и рендеринга, сетевого лицензирования; адаптации меню, обеспе чивается поддержка приложений на языках LISP, ObjectARX и ObjectDBX и многое дру гое. AutoCAD LT для Mac имеет характерный для Macприложений интерфейс со строкой меню Apple и палитрами на основе конкрет ных задач. Кроме того, AutoCAD LT для Mac поддерживает встроенные в Mac OS X функ ции, такие как навигационный режим "Cover Flow" и управление с помощью жестов "Multi Touch".

Так же, как и популярное мобильное прило жение AutoCAD WS, выпущенное Autodesk в сентябре прошлого года, AutoCAD WS для Mac представляет собой простое бесплат ное решение с базовыми интуитивно понят ными функциями для просмотра, редактиро вания чертежей и обмена ими. Благодаря возможности синхронного редактирования пользователи могут совместно работать над чертежами, используя самые разные плат формы: стационарные компьютеры, мобиль ные устройства и web-службы.

"Компания Autodesk проделала потрясаю щую работу, выпустив версии своих про граммных продуктов для Mac, – говорит Рон Окамото (Ron Okamoto), вице-президент компании Apple по международным связям с разработчиками. – AutoCAD для Mac пользу ется огромным успехом у пользователей Mac, и мы рады, что теперь к нему добави лись AutoCAD LT и AutoCAD WS, которые Autodesk выпустил эксклюзивно для Mac App Store".

**Инсталляция стилиста Леди Гага на Нью>Йоркской неделе моды создана в Autodesk Design Suite** 

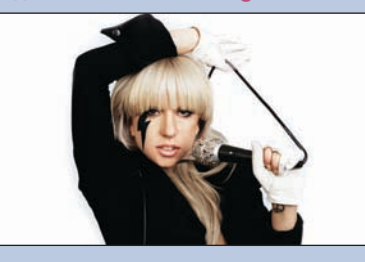

*Программный комплекс помог архитекторам в реализации идей в рамках инициативы BOFFO Building Fashion*

Архитектурная фирма Gage/Clemenceau Architects использовала Autodesk Design Suite при разработке концепции, проектиро вании и компоновке уникального магазина дизайнерских работ Николы Формичетти – стилиста певицы Леди Гага. В экспозиции представлены новые и уже известные рабо ты Формичетти, ряд из которых Леди Гага надевала на свои выступления.

Проект демонстрировался с 8 по 21 сентяб ря 2011 года в рамках Нью-Йоркской недели моды. Он стал лауреатом BOFFO Building Fashion – некоммерческой инициативы по поддержке художников и дизайнеров. Ин сталляция представляет собой эксперимен тальное сочетание идей из мира моды и ар хитектуры в новом типе физического окру жения. Бесконечно отражающаяся обстанов ка из сотен зеркальных граней, которые по лучены с помощью роботизированной резки и, по впечатлениям наблюдателей, изверга ются с потолка, пола и стен, захватывает и преломляет работы Формичетти. Благодаря этому произведения дизайнера могут рас сматриваться с самых неожиданных точек зрения и становятся активными предметами обстановки.

Проектом руководил главный архитектор Gage/Clemenceau Architects Марк Фостер Гейдж. Компания постоянно ищет нестан дартные решения, комбинируя архитектур ные методы с инновационными технология ми, и инсталляция для Формичетти стала для нее удачной экспериментальной пло щадкой. Gage/Clemenceau Architects уже долгое время работает с программным обес печением Autodesk. Для нового проекта ис пользовались возможности программного комплекса Autodesk Design Suite Premium 2012, в том числе такие продукты, как AutoCAD, Autodesk 3ds Max Design, Autodesk Mudbox и Autodesk Showcase.

Гейдж отмечает: "Autodesk сделал то, чего не смогла никакая другая компания. В одном мощном программном комплексе объедине ны продукты для различных отраслей – гра фики и анимации, дизайна и архитектуры. Мы имеем под рукой все необходимые инст рументы. Перенос данных из одной програм мы в другую не представляет труда, и мы всегда можем взглянуть на созданное нами с разных точек зрения. В этом и состоит главная особенность данного проекта".

Для разработки концепции, дизайна и на глядного представления инсталляции специ алисты Gage/Clemenceau Architects исполь зовали Autodesk Design Suite в связке с Autodesk Maya. Гейдж выдал эскизы проекта двум небольшим группам: одна из них зани малась цифровой скульптурой в Mudbox, а другая выполняла 3D-моделирование в Maya. Это позволило реализовать два со вершенно разных подхода к исходной кон цепции. Группа, работавшая с Maya, приме нила возможности полигонального модели рования для создания дизайна с точнейши ми футуристическими гранями. Группа, ис пользовавшая Mudbox, средствами цифро вой скульптуры смогла создать очень орга ничный дизайн, в котором треугольные фор мы кажутся округлыми и расплавленными.

Компания использовала 3D-функции Autodesk Showcase для быстрой визуализации отражающих поверхностей, являющихся ос новными элементами обстановки. В Auto desk 3ds Max Design выполнялся детализо ванный, практически фотореалистичный рендеринг изображений, которые затем пе редавались Формичетти на рассмотрение. Для разработки всех планов, разрезов и фа садов применялся AutoCAD. Чтобы уложить ся в крайне сжатые сроки подачи материа лов на конкурс, Gage/Clemenceau Architects отправила свои файлы САПР непосредст венно на фрезерный станок с ЧПУ. Это поз волило изготовить физический образец все го за четыре дня; при ручном изготовлении работы заняли бы несколько недель.

"Привлекательная сторона проекта состоит в том, что он стимулирует совместную работу, – говорит Фил Бернстайн, вице-президент Autodesk по решениям для архитектурно строительной отрасли. – Специалисты Gage/ Clemenceau Architects – это авангард нового поколения архитекторов, использующих тех нологию, чтобы находить новые пути для творчества. Формичетти также отличается особым подходом к дизайну одежды. Кон курс BOFFO стал средством слияния различ ных художественных дисциплин, дав толчок множеству совершенно новых дизайнерских идей. Это еще более укрепило уверенность Autodesk в том, что объединение инструмен тов для проектирования и дизайна в про граммный комплекс поможет клиентам и да лее расширять творческий потенциал".

Подробнее ознакомиться с проектом можно на официальном сайте Gage/Clemenceau Architects (*http://gageclemenceau.com/home/ ?cat=16*).

Дополнительная информация о программ ном комплексе Autodesk Design Suite доступ на по ссылке *www.autodesk.com/designsuite*.

# **РЕШЕНИЕ** ДЛЯ ЛУЧШИХ В НЕФТЯНОЙ ПРОМЫШЛЕННОСТИ

Институт "Гипровостокнефть"<br>Проект ЦПС "Южное Хыльчую"

# PLANT-4D -КОМПЛЕКСНАЯ СИСТЕМА 4D-ПРОЕКТИРОВАНИЯ

Трехмерное проектирование и информационная модель объекта

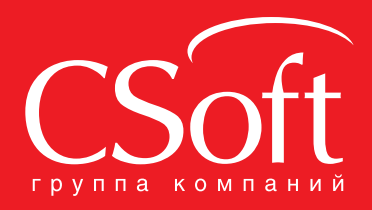

Москва, 121351,<br>Молодогвардейская ул., д. 46, корп. 2<br>Тел.: (495) 913-2222, факс: (495) 913-2221<br>Internet: www.csoft.ru E-mail: sales@csoft.ru

Влаливосток 8-800-555-0711 Владивосток 8-800-555-0711<br>Волгоград (8442) 26-6655<br>Воронеж (4732) 39-3050<br>Днепропетровск 38 (056) 371-1090<br>Екатеринбург (343) 237-1812<br>Иваново (4932) 33-3698<br>Казань (843) 570-5431<br>Калининград (4012) 93-2000<br>Краснодар (86

Новосибирск (383) 362-0444<br>Омск (3812) 31-0210 Смок (6012) 035-2585<br>Пермь (342) 235-2585<br>Ростов-на-Дону (863) 206-1212<br>Самара (846) 373-8130 Самара (646) 373-8130<br>Санкт-Петербург (812) 496-6929<br>Тюмень (3452) 75-7801<br>Хабаровск 8-800-555-0711<br>Челябинск (351) 246-1812<br>Ярославль (4852) 42-7044

#### СОБЫТИЕ

# Биржа ценных идей nanoCLUB илась уверенны **СНОВНЫХ**

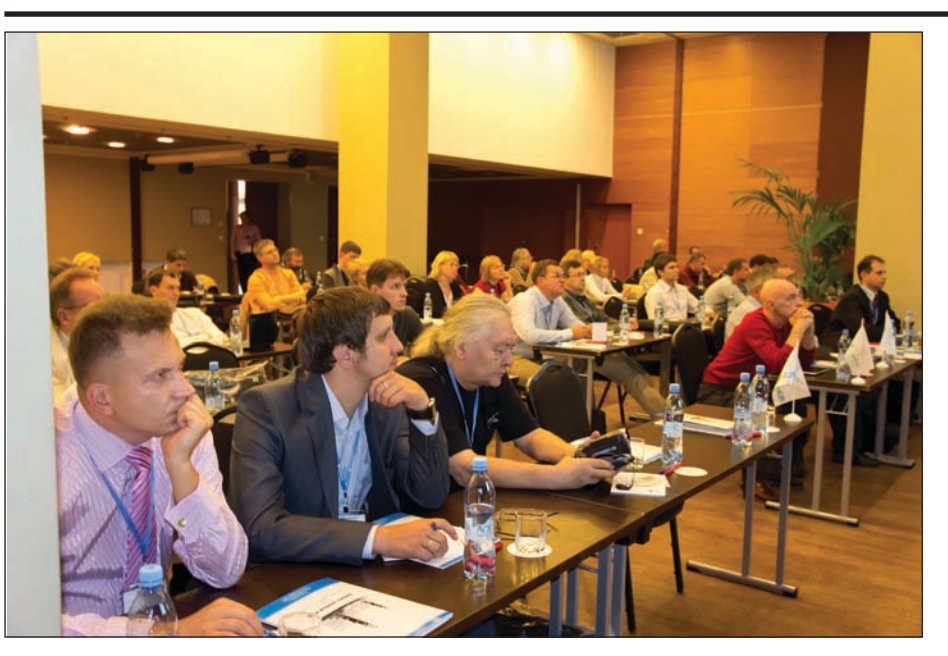

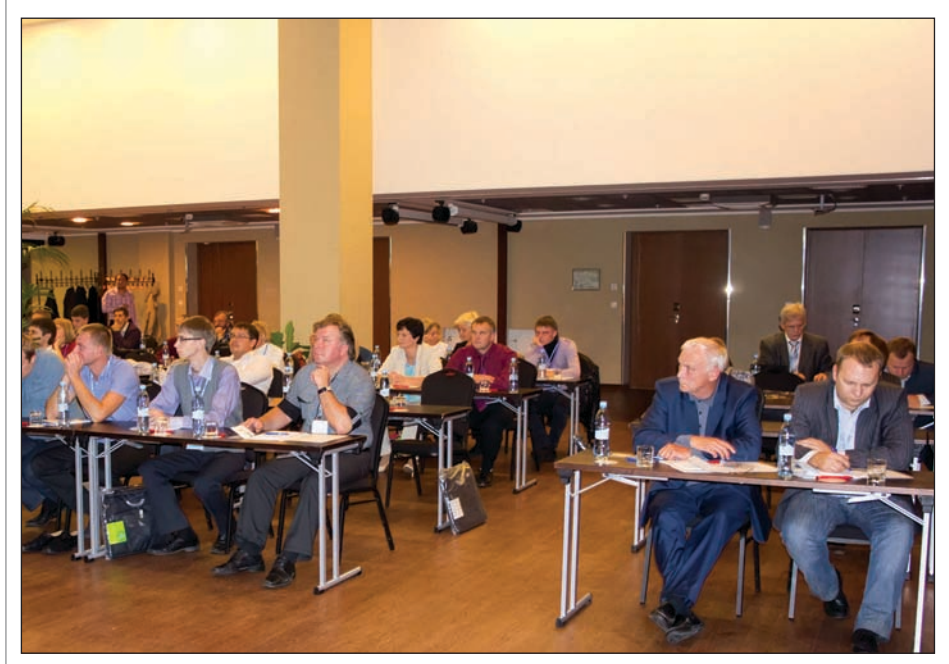

**16 СЕНТЯбря в центре Санкт-** Петербурга, на Васильев-<br>Ском острове, в отеле "Sokos Hotel Palace Bridge" откры-<br>лась "Биржа ценных идей", организато-Петербурга, на Васильев ском острове, в отеле "Sokos Hotel Palace Bridge" откры ром которой выступило ЗАО "Нанософт". В работе Биржи приняли более ста участ ников nanoCLUB из числа российских и зарубежных партнеров компании.

Первый день работы Биржи был посвя щен nanoCAD и открылся под звуки бес смертной композиции "Время, вперед!". Музыка Свиридова звучала не случайно, поскольку с первых же слайдов, посвя щенных динамике роста скачиваний nanoCAD и отзывам пользователей, стало ясно, что время nanoCAD пришло и "по купать акции nanoCAD" нужно уже сего дня, чтобы быть на гребне волны завтра. Выступления генерального директора "Нанософт" Максима Егорова, директора по работе с партнерами Натальи Остро уховой и директора по стратегическому развитию Дениса Ожигина убедительно доказали, что nanoCAD за три года суще ствования стал полноправным игроком

отечественного рынка САПР, с темпами развития которого вынуждены считаться даже самые именитые конкуренты.

По традиции первый день nanoCLUB за вершился живым общением на фуршете в антураже старинных Елисеевских скла дов под живой вокал на английском, французском и русском языках восходя щей петербургской звезды Жени Любич. Второй день работы Биржи был посвящен котировкам других ключевых активов "Нанософт": CSoft Development, Graphisoft (ArchiCAD), Altium и NormaCS.

День открылся выступлением Игоря Орельяна Урсуа, руководителя проекта Model Studio CS (CSoft Development). Сделанный им обзор нового функциона ла, уже реализованного в Model Studio CS и запланированного на ближайшее будущее, в сочетании с анализом поло жения на рынке продемонстрировал, что динамика и вектор развития программ ного комплекса отвечают требованиям рынка разработки компоновочных реше ний (BIM) инженерных систем промыш ленных объектов.

Следом состоялось с интересом ожидае мое выступление Александра Кравченко, возглавляющего российский офис Graphisoft. Специально для nanoCLUB он рассказал о новинках, которые будут включены в грядущий ArchiCAD, а также затронул тему дальнейшего вектора раз вития ArchiCAD, сделав особый акцент на движении в сторону "облачной" САПР.

Деловая программа второго дня работы Биржи завершилась подведением итогов года и обсуждением дальнейшего разви тия библиотеки нормативов NormaCS. Выступления директора информацион ного отдела NormaCS Андрея Благий и директора по развитию дилерских про даж Александры Мосько, посвященные финансовым результатам и проделанной работе, дополненные конкурентным анализом от генерального директора ООО "Норма Софт" Андрея Западаева, наглядно продемонстрировали, что NormaCS продолжает показывать уве ренную динамику роста количества пользователей на рынке справочных по исковых систем нормативно
техничес кой документации, совершенствуя ин формационное наполнение и функцио нальные возможности.

Окончанием второго дня стал Морской бал в ресторане на воде у Биржевого мос та. На входе участников nanoCLUB встре

чали мимы
моряки, провожавшие всех на верхнюю палубу, где до начала основ ной части мероприятия можно было про никнуться морским духом вечера, приме рив костюмы моряков, а также запечат леть себя на память при помощи пригла шенного профессионального фотографа. Кульминацией вечера стала торжествен ная церемония награждения десяти луч ших дилеров, которые были отмечены наградами в различных номинациях:

- "Бизнес Технологии" (Кемерово), номинация "Экипаж – одна семья" – за слаженную работу команды.
- "СиСофт Самара", номинация "Пол ный вперед – Norma зовет" – за уве ренное продвижение вперед, наст рой на результат.
- "Индиго Софт" (Москва), номина ция "Свежий ветер перемен" – за оригинальные бизнес
идеи и успеш ную их реализацию.
- "Норма Софт" (Нижний Новгород), номинация "Виртуозное прохожде ние рифов" – за прекрасный резуль тат в продажах, бесстрашное отно шение к конкурентам, оптимизм и уверенность.
- "Центр программных решений" (Омск), номинация "Опытные моря ки" – за стабильный рост показате лей, верность традициям, бережное отношение к клиентам.
- "Компания Север" (Екатеринбург), номинация "Морем плыть – вперед глядеть" – за настойчивость и успехи в освоении направления CSoft Development.
- "Группа компаний НТПЦ" (Санкт Петербург), номинация "Морские звезды" – за бесстрашие и уверен ность в освоении направления nanoCAD.
- "СиСофт Омск", номинация "Круп ный улов" – самый большой проект по CSoft Development.
- "CиСофт Тюмень", номинация "На гребне волны" – за уверенность в се бе и результативность на просторах рынка линейки Model Studio.
- "CиСофт Украина" (Днепропетровск), номинация "Ловец жемчуга" – за ус пехи в освоении рынка nanoCAD на территории Украины.

В целом "Биржа ценных идей" закрылась уверенным ростом основных котировок, ключевые активы "Нанософт" демонст рируют положительную динамику на протяжении значительного периода вре мени, что позволяет nanoCLUB с уве ренностью смотреть в будущее и ста бильно развивать свой бизнес, опираясь на долгосрочную перспективу.

*По материалам ЗАО "Нанософт"*

## НОВОСТЬ

#### **nanoCAD: теперь и в Казахстане!**

ЗАО "Нанософт" и компания BITCOM SOFTware подписали дилерское соглаше ние. Это первый авторизованный партнер в Казахстане, который имеет право постав лять своим клиентам как абонементы (вре менные лицензии), так и коробочные версии (постоянные лицензии) программных про дуктов на базе nanoCAD, разработчиком ко торых является "Нанософт".

Компания BITCOM SOFTware успешно рабо тает на рынке IT-технологий Казахстана уже более пяти лет. Компания предоставляет сво им клиентам возможность покупки широкого спектра лицензионных программных продук тов мировых разработчиков. Клиентами ком пании являются как частные пользователи, так и предприятия. Специалисты компании оперативно и квалифицированно оказывают заказчикам помощь в решении их задач в сфере информационных технологий.

Директор компании BITCOM SOFTware Ири на Белова отметила: "Мы высоко оцениваем потенциал нашего сотрудничества с ЗАО "Нанософт". Внедрение решений от ЗАО "Нанософт" поможет компании BITCOM SOFTware лучше удовлетворять потребности своих клиентов и предоставлять им боль ше возможностей в сфере автоматизации проектирования в различных отраслях про мышленности и строительства".

Первые поставки программного обеспече ния уже успешно прошли. Казахстан – вто рая после Украины страна СНГ, где ЗАО "Нанософт" заключило дилерское соглаше ние с компаниями, работающими на внут реннем рынке этих стран.

со скидкой  $\overline{50\%}^*$ 

# Специальная акция

**5x5** 

В новом формате

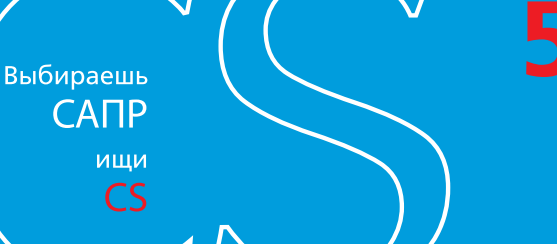

**• СЕТЕВЫХ ВЕРСИЙ RasterDesk Pro 9** или Spotlight Pro 9

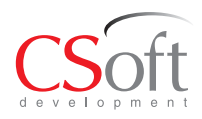

\*При единовременной покупке пяти сетевых версий RasterDesk Pro 9 или Spotlight Pro 9 стоимость такого комплекта составит 235 000 рублей. Помимо этого, всем пользователям, приобретающим программное обеспечение с учетом данной акции, будет бесплатно<br>предоставлено обновление на RasterDesk Pro 10 или Spotlight Pro 10, выход которых запланирован на ноябрь 2011 года. Акция продлится до 31 декабря 2011 года. Подробности на www.nanocad.ru и www.csdev.ru

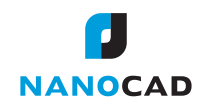

#### СОБЫТИЕ

# Будущее – за "облачными" технологиями

utodesk Форум в этом году<br>Вновь подтвердил свой статус<br>самой массовой отечественной<br>площадки для общения пользо-<br>вателей САПР. На главной сессии места в вновь подтвердил свой статус самой массовой отечественной площадки для общения пользо зале хватило не всем: некоторым при шлось стоять в проходах и вдоль стен, другим – наблюдать за происходящим на установленном в фойе экране. Для по стоянных посетителей (а таких было много – каждый четвертый) стало уже привычным отмечать, что Форумы Autodesk отличаются профессионализ мом и вдумчивой работой. В этом году впечатлило и количество сотрудников компании, готовивших мероприятие, которые в конце генеральной сессии вы шли на сцену.

#### Бизнес на подъеме

Как скромно, без упоминания конкрет ных цифр, было отмечено в ходе пресс брифинга, компания Autodesk по уровню развития бизнеса в России приближается к докризисным показателям. Об этом свидетельствовало и количество посети телей, которые заполняли все площадки и кулуары Форума. Такая активность в итоге должна пойти на пользу отечест венным пользователям и партнерам Autodesk: российский офис добивается того, чтобы высшее руководство компа нии вновь сфокусировало интерес на на шем регионе.

Ценность же российского рынка для компании косвенно подтверждается и тем, как много зарубежных коллег посе тили в эти дни Москву. На Форуме при сутствовали представители 23 стран.

Многих не может не волновать состоя ние дел на фронте борьбы с пиратством. Autodesk, как ни странно, не спешит во оружаться против российских пиратов: главная линия борьбы предполагает по степенный и наиболее щадящий перевод нелегальных пользователей в правовое поле. Компания мало теряет на этой ло яльности: у многих разрабатываемых технологий такие перспективы, что не большие поблажки вполне допустимы. Два года назад Autodesk запустила про грамму легализации, которой воспользо вались десятки тысяч нелегальных поль зователей. В настоящее время в компа нию обращаются студенты, на которых заводят уголовные дела за пиратское программное обеспечение, и Autodesk помогает им избежать строгого наказа

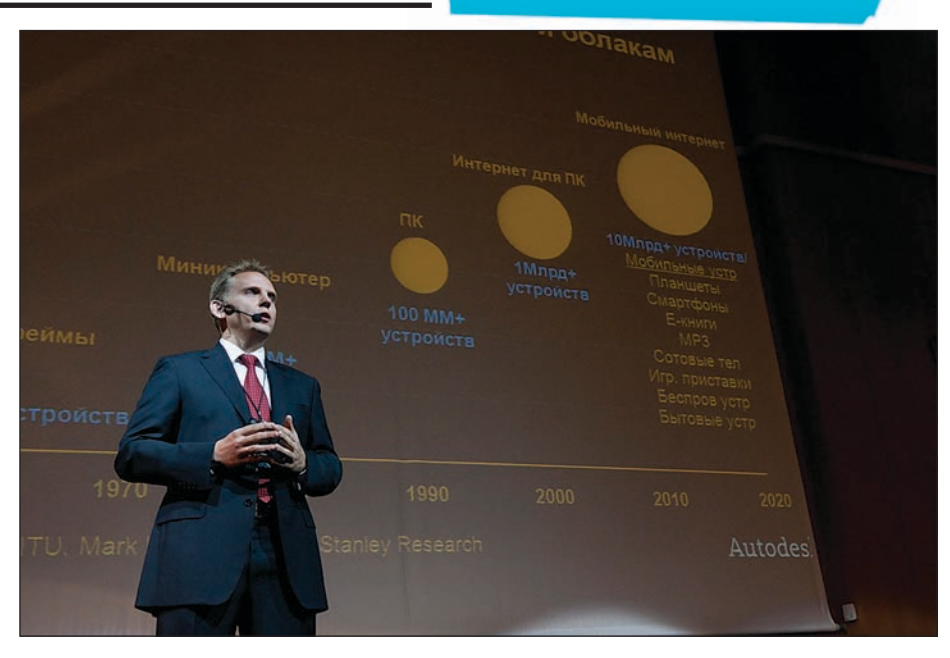

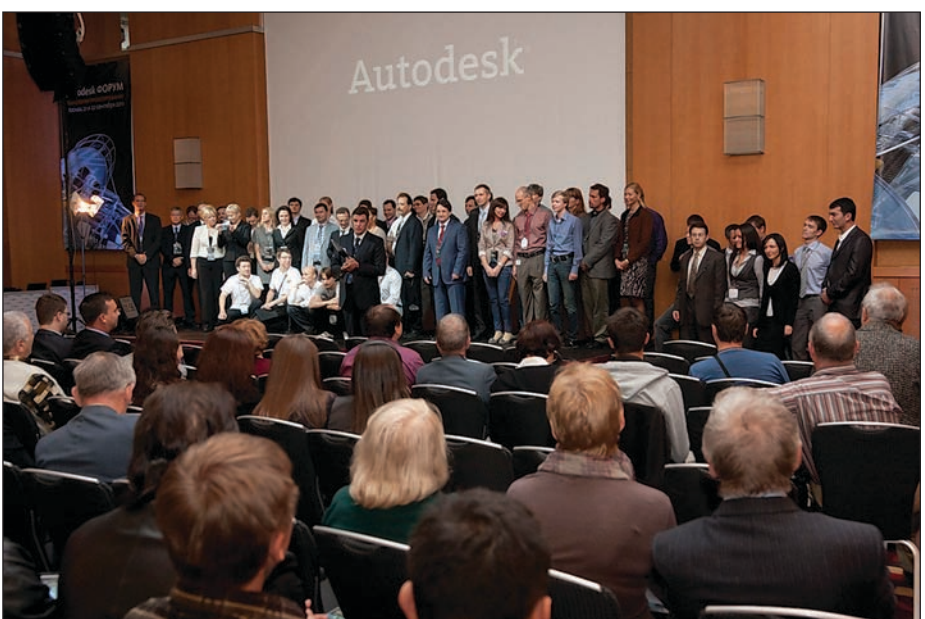

ния. Еще не все знают, что студенты и их преподаватели могут совершенно бес платно использовать полнофункцио нальные версии программных продуктов в рамках студенческого сообщества Autodesk.

Алексей Рыжов, региональный директор Autodesk в России и странах СНГ, сообщил о сокращении числа пиратских ко пий в пользу легальных. Компания BSA оценила текущий уровень пиратства в 65%, тогда как несколько лет назад он пре вышал 90% (данные по всем производите лям программного обеспечения, включая

Adobe, Microsoft, Autodesk и другие).

Многие пользователи уверены, что "об лачные" технологии, на которых базиру ется часть продуктов компании, вскоре придут на смену Интернету, знаменуя со бой пришествие новой эры.

Лидерство Autodesk в сфере применения "облачных" и мобильных технологий для САПР и компьютерной графики не под лежит сомнению. Компания была пер вой в этой области, выпустив уже более десяти лет назад (в 1999
м) web
службу Buzzsaw. Что же такое "облачные" техно логии? По существу, это аренда удален

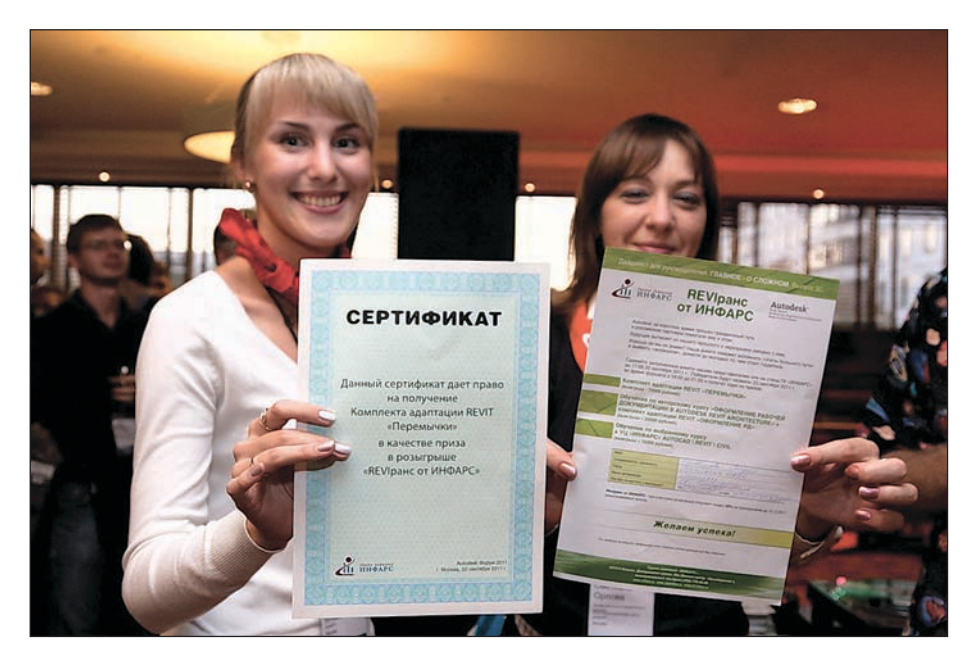

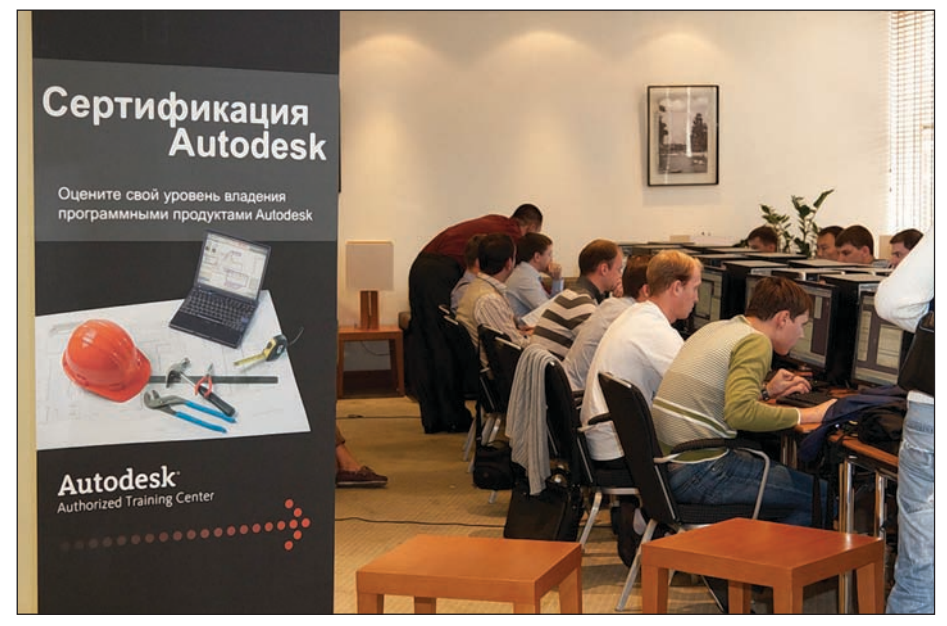

ных мощных процессоров и серверов для хранения, обмена и редактирования данных из любой точки земного шара без непосредственного использования какой
либо из САПР Autodesk. Причем доступ может осуществляться не только с ПК, но и с мобильных устройств – коммуникаторов или планшетов.

На сегодняшний день в линейке насчи тывается 16 "облачных" продуктов, кото рые можно разделить на три группы:

- анализ и моделирование (Autodesk Green Building Studio – экологичес кое проектирование, Project Neon – удаленный рендеринг);
- обмен данными и их хранение (Buzzsaw);
- мобильный доступ (Design Review Mobile, AutoCAD WS, Inventor Publisher, NavisWorks, Autodesk Simu lation, Autodesk 123D Sculpt, Sketch Book Mobile).

Общее число пользователей "облачных" продуктов уже превышает 2,5 миллиона. В России эта цифра пока невелика – 65 000, но уже есть интересные наработки: к примеру, российские энтузиасты созда ли в "облачном" Inventor Publisher инст рукции по сборке мебели IKEA.

Некоторые организации не использу ют "облачные" технологии из
за недо статочного развития IT-инфраструктуры в регионах и опасения за безо пасность данных и коммерческой тай ны. Но Autodesk заверяет, что сущест вует возможность применения техно логий в рамках одного предприятия (свое личное защищенное "облако"), что гарантирует сохранение данных в секрете.

AutoCAD WS и мобильное приложение Autodesk Design Review можно закачать совершенно бесплатно на сайте iOS App Store. Дополнительные службы на осно

ве "облачных" вычислений доступны только по Подписке Autodesk. Они пре доставляют дизайнерам, инженерам и специалистам по компьютерной графи ке новые передовые возможности, такие как высокопроизводительная 3D
визуа лизация, совместная работа с данными, комплексные инженерные расчеты и анализ.

В сотрудничестве с рядом партнеров, в том числе Amazon и Citrix, Autodesk за нимается созданием инфраструктуры "облачных" вычислений, удовлетворяю щей требованиям пользователей. Более трех лет Autodesk и Amazon Web Services ведут работы по организации безопасно го хостинга для популярных масштаби руемых приложений, таких как Autodesk Homestyler и web
служба Autodesk Seek. Круглый стол Autodesk вел Олег Шило вицкий, бывший директор по техноло гии ENOVIA SmarTeam, основатель и СЕО компании Inforbix и автор автори тетного блога Beyond PLM. Среди участ ников стола были как поставщики реше ний, так и руководители ИТ
отделов предприятий, имеющие опыт соответст вующих внедрений.

#### На пике инноваций

Посетители Форума Autodesk получили уникальную возможность заглянуть в будущее. Так, уже в первые полчаса они ознакомились с безмаркерной техноло гией дополненной реальности, разрабо танной компанией EligoVision. Анаста сия Морозова, директор по маркетингу Autodesk СНГ, вводя участников Форума в курс дела, иллюстрировала свой рас сказ демонстрацией 3D Autodesk с помо щью технологии дополненной реально сти. Анастасия держала в руках AR
мет ку и с ее помощью выводила на экран трехмерную модель расположения за лов, выделяя цветом зоны, о которых шла речь в презентации. Отметим, что за два дня на Форуме было представлено более 190 докладов, поэтому простран ственная ориентация посетителям в дальнейшем весьма пригодилась.

Генеральный директор Autodesk в Рос сии и СНГ Алексей Рыжов совершил не большой экскурс в историю развития компьютерных технологий и, отметив лидирующие позиции компании, пообе щал, что и в дальнейшем Autodesk всегда будет на пике инноваций: "Наша компа ния появилась в восьмидесятые, в эпоху ПК, которая сменила эпоху мейнфрей мов. Именно Autodesk разработал пер вую программу для персональных ком пьютеров – ныне всем известный AutoCAD. Сегодня мы – свидетели но вого поворотного момента в технологи ческом развитии: совершается переход

#### **COBBITNE**

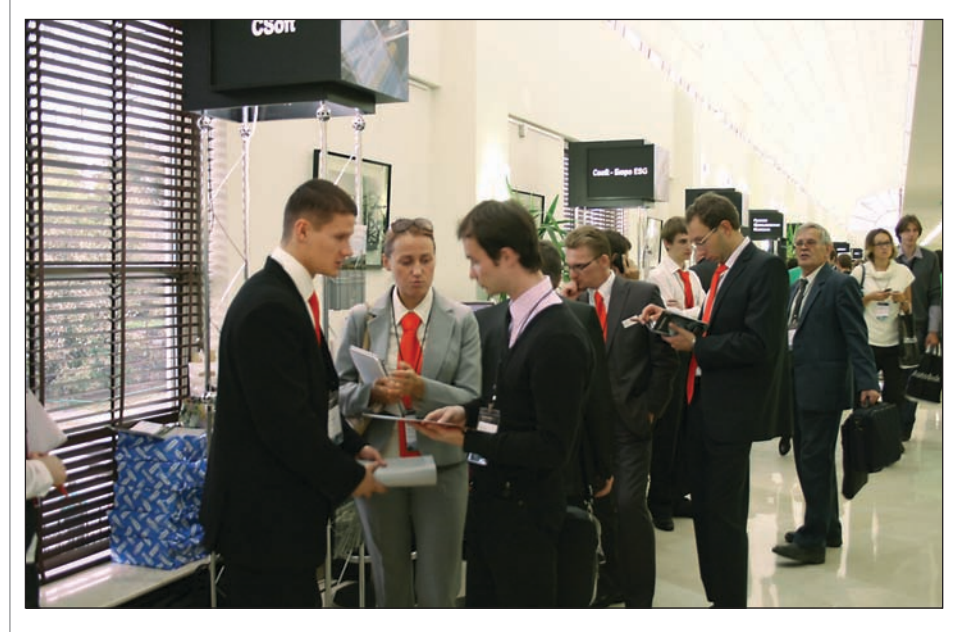

от ПК к "облачным" технологиям и мобильным устройствам. Заметим, что те предприятия, которые не смогли в свое время начать работу с ПК, не выдержали конкуренции. Такая же ситуация складывается и в наши дни. Те, кто активно использует мобильные технологии развиваются интенсивнее конкурентов и становятся лидерами рынка".

Одним из залогов успешного развития Алексей назвал использование "облачных" технологий: "Облачные технологии значительно упростят работу. С их помощью мы будем более эффективно расходовать ресурсы персональных компьютеров, перемещая на облачный сервер, к примеру, процессы рендеринга, отнимающие много рабочего времени. Эти технологии решат вопросы безопасности хранения данных, упростят обмен информацией и обеспечат доступ к файлам Autodesk с любых мобильных устройств. "Мы знаем, что будет представлять собой будущее в нашей области, и предлагаем идти в него вместе", - такой оптимистичной фразой Алексей завершил свое выступление.

#### Можно трогать руками

Как обычно, наибольшей популярностью, особенно во время перерывов между докладами, пользовалась "Выставка технологий". В этом году здесь можно было увидеть и протестировать "кульман XXI века" - iTablet, полностью заменяющий все инструменты, обычно задействованные в процессе презентации: компьютер или ноутбук, проектор, экран. Новинкой этого гола стал голографический стол NettleBox от компании Nettle, который создает у зрителя полное ощущение реальности отображаемого объекта. Кроме того, посетителям была предоставлена возможность "поиграть" с дополненной реальностью и трехмерной

печатью. Свои новейшие технологии презентовали HP, nVidia, Wacom, Z Corporation, re:Store...

Традиционно в Галерее Пассаж работала выставка партнеров Autodesk. Программное обеспечение Autodesk и специализированные приложения прелставляли CSoft, CSoft-Бюро ESG (Санкт-Петербург), CSoft Воронеж, Softline, АйДиТи, группа компаний "ИНФАРС", ЗАО "Бюро САПР", НЕОЛАНТ, НТЦ "Конструктор", ПСС, Русская Промышленная Компания, Центр "Специалист" при МГТУ им. Н.Э. Баумана, Школа компьютерной графики Scream School.

В отдельном холле в течение двух дней работы Форума проходила бесплатная сертификация пользователей Autodesk. Официальные подтверждения своих знаний в области программ AutoCAD, Autodesk Inventor, Autodesk Revit Architecture, AutoCAD Civil 3D. Autodesk 3ds Max, Autodesk 3ds Max Design получили около 400 человек - 95% из числа тех, кто решился испытать свои силы. Тестирование состояло из 12-15 вопросов и занимало не более часа. Основная часть полученных сертификатов - AutoCAD, однако были и те, кто показал высокий уровень влаления лвумя и лаже тремя программами Autodesk.

Как отметил Андрей Чернов, директор по маркетингу компании IDT, в этом году для сертификации использовались 17 компьютеров (в прошлом году - всего 5). Однако все равно не удалось избежать очереди из желающих получить сертификат непосредственно на Форуме...

Свой портрет посетители Форума в этом году смогли получить не только на фоне стенки с логотипами Autodesk, но и в исполнении представителя департамента технической поддержки Русской Промышленной Компании Сергея Галанова. Он делал забавные шаржи посетителей с

помощью монитор-планшета Cintiq 21UX (Wacom), оснащенного Autodesk Sketchbook Pro 2011. Пером художнику послужила уникальная новинка -WACOM Inkling, впервые представленная компанией широкой публике именно на Autodesk Форуме 2011.

#### Всем по заслугам

Во второй день работы Форума победителям различных конкурсов вручали призы. Всех участников, оформивших регистрацию до 1 августа, компания Autodesk поощрила эксклюзивными керамическими кружками.

Девяти счастливчикам, заполнившим анкеты на Форуме, Анастасия Морозова и Сергей Цыпцын вручили 3D-манипуляторы SpaceNavigator.

Марина Трушина из компании CSD раздала 3D-модели, созданные с помощью 3D-принтера компании Z Corporation, 10 участникам Форума, приславшим макеты раньше всех. Это храм Николая Чудотворца, макет приусадебного участка, Дед Мороз, деталь и др.

Но призы на этом не закончились. Александр Круглик из компании IDT наградил манипулятором 3Dconnexion Алексея Мозглякова (фирма "Элтон"), показавшего лучший результат во время тестирования. Алексей сдал два теста (по AutoCAD и Inventor) за время, отведенное на прохождение одного.

Елена Пузанова наградила победителей конкурсов скетчей концептов автомобилей профессиональными планшетами Wacom Intuos4 Medium и Apple iPad 2 Wi-Fi.

Победителям завершившихся региональных этапов конкурса "Проект САП-Ряжения" вручили призы от 3Dconnexion манипуляторы Space Navigator.

А завершился Форум гала-фуршетом с участием Сергея Мазаева и группы "Моральный кодекс".

#### Итоги

В ходе Autodesk Форума 2011 были подведены итоги серии мероприятий "СА-ПРяжение", проходивших в девяти городах России и СНГ в течение года, награждены самые активные модераторы форумов Сообщества пользователей Autodesk Илья Глуханюк и Алексей Борисов; стартовал конкурс, в котором определится лучший журналист, пишущий на темы проектирования, дизайна и инноваций. Всего за два дня Форум посетили более 1800 человек, а остальные смогут увидеть самое интересное в записи: организаторы планируют выложить видеоролики всех выступлений на своем pecypce http://autodesk.ru/forum.

> Ольга Казначеева, Ирина Корягина

# **AutoCAD® Civil 3D**® 2012

### **AUTOCAD<sup>®</sup> CIVIL 3D<sup>®</sup> УСКОРЯЕТ** ПРОЦЕСС И ПОВЫШАЕТ КАЧЕСТВО ПРОЕКТИРОВАНИЯ **ИНФРАСТРУКТУРЫ**

AutoCAD® Civil 3D®, основанный на технологии Информационного моделирования (BIM), содержит средства проектирования и расчетов по СНиП и ГОСТ, позволяющие проектным группам не чертить, а проектировать объекты инфраструктуры. Сертификат ГОССТАНДАРТ РОССИИ.

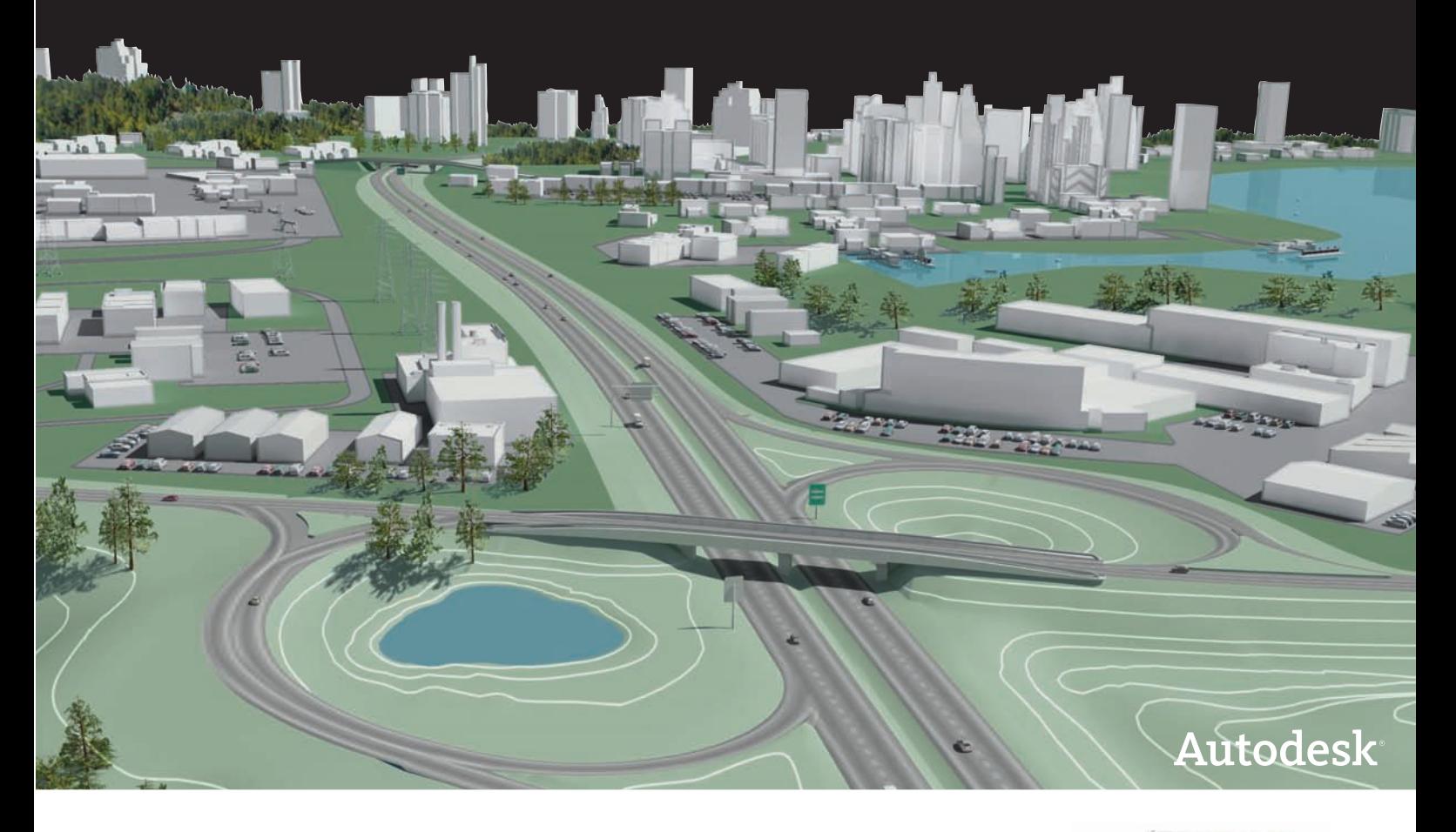

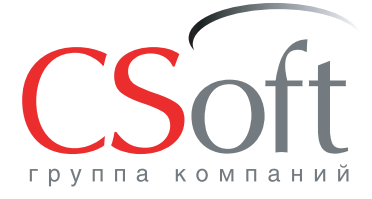

Москва, 121351, Monogoreapperckas yn., p. 46, kopn. 2<br>Ten.: (495) 913-2222, факс: (495) 913-2221<br>Internet: www.csoft.ru E-mail: sales@csoft.ru

Группа компаний CSoft (СиСофт) - крупнейший российский поставщик решений и системный интегратор в области систем автоматизированного проектирования, технологической подготовки производства, документооборота и геоинформационных систем. Подробности - на сайте www.csoft.ru

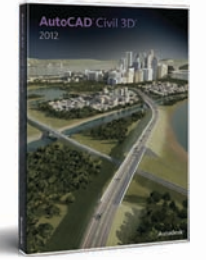

Autodesk<sup>®</sup> Architecture, Engineering & Construction Manufacturing

#### ЗАЩИТА АВТОРСКОГО ПРАВА

# ца здравст легальны

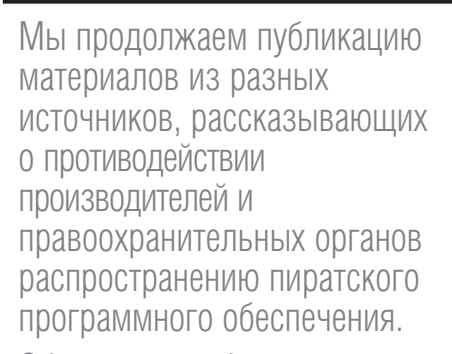

Обращаем особое внимание студентов: прежде чем покупать на рынке или скачивать нелицензионный софт, поинтересуйтесь, не предлагает ли компания< производитель специальные условия для обучающихся в вузах. Так, например, Autodesk предлагает всем студентам и преподавательскому составу пользоваться программным обеспечением компании совершенно бесплатно. Требуется только следовать условиям лицензионного соглашения с конечными пользователями, загружаемого вместе с продуктом. Подробности – на *http://students.autodesk.com*.

#### Эффективность борьбы с пиратским софтом – меньше 1%

Созданная для борьбы с пиратским ис пользованием софта ассоциация BSA Business Software Alliance отчиталась о ра боте в России. За 2010 год правообладате ли взыскали с российских компаний за использование нелицензионных про грамм \$2,5 млн. По данным той же BSA, российские пираты наносят производите лям софта ущерб в миллиарды долларов. Значит, эффективность борьбы с пирата ми в России – десятые доли процента. В 2010 году выросли издержки россий

ских компаний на урегулирование кон фликтов с членами BSA. В связи с неза

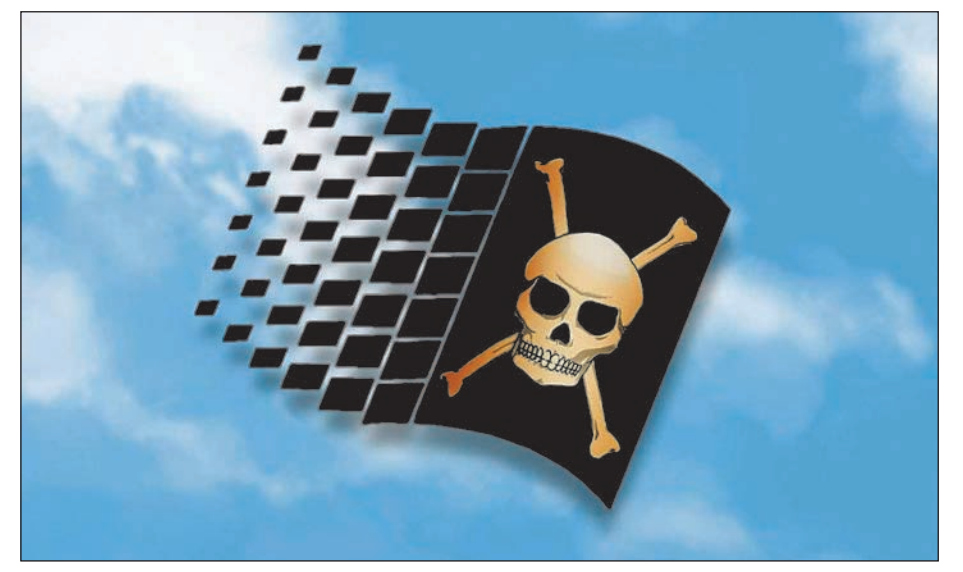

конным использованием ПО они соста вили, по данным самой ассоциации, бо лее 75,8 млн рублей. Это на 40% больше, чем в 2009 году, когда пиратам пришлось расстаться с 54 млн рублей. По данным совместного отчета BSA и аналитичес кой компании IDC, в 2009 году на ком пьютерах россиян установлено нелицен зионного софта на \$2,61 млрд. Как вид но, с пиратами в России борются не очень эффективно.

Средний платеж по итогам конфликта – 600
700 тыс. рублей, рассказала "Марке ру" юрист BSA Светлана Игонина. Са мым крупным достижением пиратобор цев за минувший год стало дело против московского девелопера ЗАО "Федераль ный центр социального развития" (ФЦСР). На 20 изъятых у ФЦСР ком пьютерах были найдены программы Microsoft, а также дорогое графическое и инженерное ПО от Adobe и Autodesk. Именно использованием последних объ ясняется величина штрафа – 2,4 млн рублей, говорят в ассоциации. Абсолют ный рекорд среди дел, которые заверши лись окончательно и компенсации по которым перечислены, уточняет Игони на, ненамного выше – в 2009 году Microsoft, Adobe и Autodesk взыскали с ростовской компании "Док Меркан" 3,07 млн рублей.

Представитель BSA Алексей Черный уточнил, что \$2,5 млн – это "результат правоприменительной деятельности". Намного больше случаев, когда при об наружении у компании нелегального софта она просто покупает на него ли цензию. Кроме того, деятельность BSA сосредоточена в пяти регионах России: Москва, Санкт
Петербург, Новоси бирск, Екатеринбург и Ростов
на
Дону. Да и цифру \$2,6 млрд многие считают за вышенной. "Граждане часто ставят себе программы, которые не используют и ко торые не купили бы, поэтому реальный размер убытков гораздо ниже \$2,6 млрд", – считает Черный. Замдиректора Неком мерческого партнерства поставщиков программных продуктов (НП ППП) Ан на Лавринова согласна, что по числу ска чиваемого и устанавливаемого ПО нель зя однозначно судить об ущербе: "В од ной фирме полицейские обнаружили на восьми компьютерах 2000 наименований ПО. Если бы приверженцы пиратских программ покупали их, они бы выбирали только необходимое".

*www.marker.ru*

#### Adobe Systems: борьба с пиратами продолжается!

Компания Adobe Systems на специальной пресс
конференции объявила о резуль татах деятельности по защите авторских прав в Российской Федерации за 2010 год. В общей сложности за прошедший год в Москве и регионах было поддержа но 681 уголовное дело по факту исполь зования, распространения и установки нелицензионных продуктов Adobe. Это почти на 35% больше, чем в 2009 году, по результатам которого количество под держанных дел составило 513.

Руководитель отдела по противодейст вию интеллектуальному пиратству Adobe Systems в России и СНГ Игорь Слабых рассказал, что начиная с конца 2008 года Adobe ведет активную борьбу с нарушителями авторских прав, из года в год характеризующуюся динамичным ростом. Стартовые показатели антипи ратской деятельности в 2007 году соста вили в общей сложности 38 уголовных дел, в 2008
м компанией было поддер жано 193 уголовных дела, а в 2009
м, как уже сказано, 513.

По данным управления "К" МВД, кото рое занимается борьбой с преступления ми в сфере высоких технологий, в 2010 году Adobe заняла четвертое место по количеству дел, возбужденных по фак там нарушения прав правообладателей. Это рекордный показатель роста по сравнению с другими правообладателя ми, представленными в России еще в 2005 году, когда корпорация не поддер жала ни одного уголовного дела в нашей стране.

В целом наибольшее количество уго ловных дел в 2010 году пришлось на ус тановщиков и продавцов пиратского программного обеспечения: 395 и 161 соответственно. Против конечных пользователей контрафактных про граммных продуктов (компаний и пред принимателей, которые используют ПО для работы) было возбуждено 111 уго ловных дел и 13 – против пользовате лей, распространявших нелегальное ПО через Интернет.

Географическое распределение правона рушителей в 2010 году не изменилось по сравнению с предшествующими годами. За отчетный период самым активным антипиратским регионом стали Москва и Московская область (170 уголовных дел), далее следуют Новосибирская об ласть (57), Красноярский край (52), Аст рахань (38), Ивановская область (31), Свердловская область (20), Алтайский край (19), Краснодарский край (17), Да гестан (16) и Новгородская область (14). Что касается распределения дел по ко нечным пользователям в различных от раслях, большинство из них приходится на фотостудии (33%), на втором месте находятся организации и предпринима тели, работающие в сфере торговли (23%), третье место занимают рекламис ты (9%), 5% приходится на сферу обуче ния, по 4% на промышленность и поли графию. Оставшиеся дела (22%) отно сятся к другим отраслям.

Для Adobe 2010 год стал знаменатель ным благодаря самому крупному делу, связанному с использованием нелегаль ных продуктов компании государствен ным предприятием "Ростехинвентариза ция
Федеральное БТИ". Впервые за всю

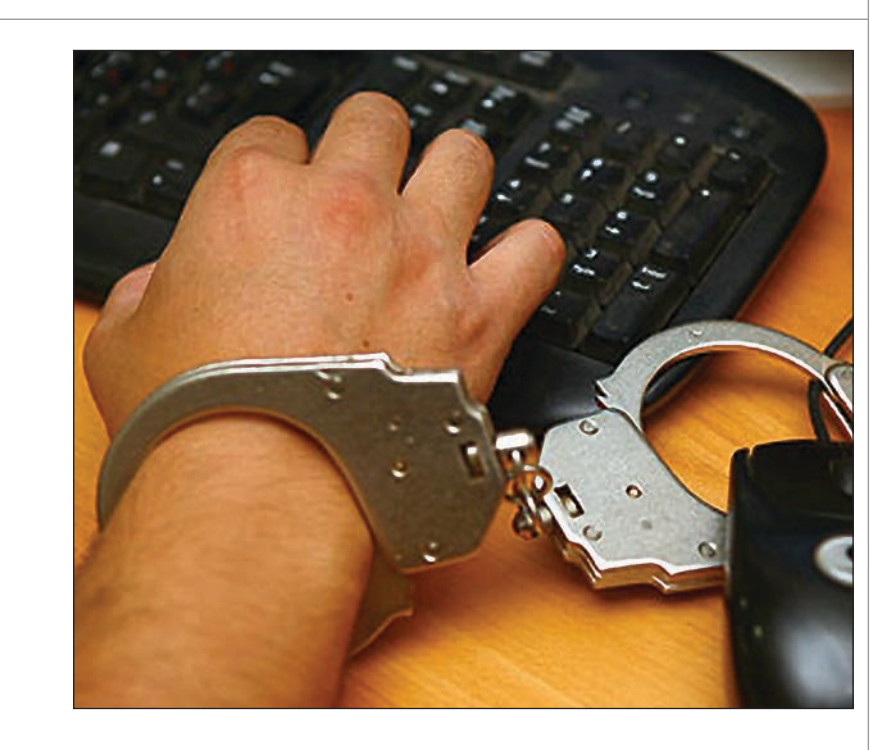

историю антипиратской деятельности Adobe в Российской Федерации в число нарушителей попала государственная организация, сумма взыскания с кото рой составила 1,5 миллиона рублей.

"Несмотря на существующий тренд сни жения количества проверок, проводимых правоохранительными органами на предмет соблюдения авторских прав, Adobe Systems достаточно успешно раз вивает программу защиты своих автор ских прав. Для нас главной целью являет ся борьба с использованием нелегального программного обеспечения конечными пользователями (организациями и пред принимателями, которые используют ПО для зарабатывания денег). В 2010 го ду мы улучшили показатели по борьбе с данным типом пиратства", – прокоммен тировала генеральный директор ООО "Юридическая компания "Ваш правовой помощник" Наталья Калина, представля ющего интересы Adobe Systems.

По ее словам, деятельность Adobe по борьбе с пиратством в России в послед ние годы набирает обороты. Если в 2005 году на долю Adobe приходилось менее 2% дел, возбужденных по фактам нару шения прав правообладателей, то в 2010
м этот показатель составил 13%. По данным Управления "К" МВД, ре кордсменом по числу возбужденных дел стала Microsoft (28%), за которой следу ют Autodesk (23%) и "1С" (14%).

В 2010 году 58% дел, связанных с исполь зованием пиратского софта Adobe, при шлось на установщиков (зарабатываю щих на установке пиратского  $\Pi$ O), 24% – на продавцов контрафакта, 16% – на ко нечных пользователей (большинство из которых – компании и предпринимате ли) и 2% – на распространение контра

факта через Интернет. По сравнению с 2009 годом доля конечных пользователей в распределении дел выросла на 5%.

"Анализ сферы деятельности компаний, которые стали объектами проверок пра воохранительных органов, показал, что большая часть таких компаний – наш целевой сегмент. Проведенные провер ки показали риски использования неле гального программного обеспечения, и я надеюсь, что объявленные Adobe спе циальные акции – например, со скидка ми для полиграфических и рекламных компаний – помогут пользователям не только осознать эти риски, но и избе жать их, закупив легальное ПО", – ска зал Игорь Слабых.

Г
н Слабых подчеркнул, что если в сред нем по России в 2010 году пиратским яв лялось около 65% ПО, то для продуктов Adobe эта доля составила около 80%. Стоит отметить, что прогресс Adobe по борьбе с пиратством в России выражает ся не только в количестве возбужденных дел, но и в размере отсуженных компен саций. Так, в этом году компания сооб щила о том, что выиграла дело о взыска нии свыше 7 млн руб. компенсации с пи рата, торговавшего контрафактным ПО. На текущий момент, по данным компа нии, эта сумма является крупнейшей за всю историю работы Adobe в России. Предыдущим "рекордом" компании была компенсация в размере 1,5 млн рублей. К сожалению, его резюме в заключение очень содержательного сообщения было достаточно печальным: спасение утопа ющих в пиратстве правообладателей – дело самих правообладателей; все их си лы брошены на борьбу с пиратством, за ниматься инновациями и модернизаци ями некогда.

#### ЗАЩИТА АВТОРСКОГО ПРАВА

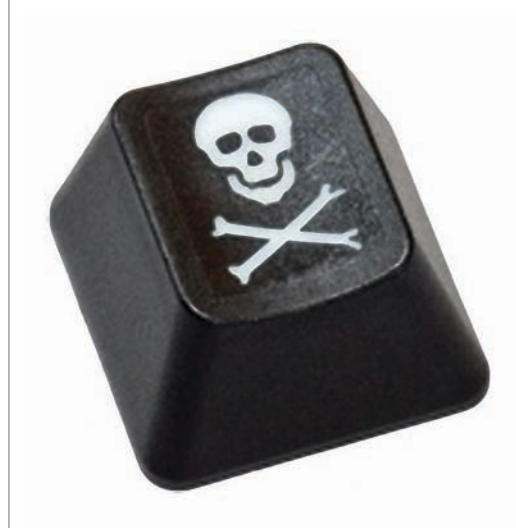

Ранее редакция THG.ru сообщала, что компания Adobe Systems представила ре зультаты борьбы с распространением не легального программного обеспечения на торрент
трекерах и файлообменных ресурсах за 2009 и 2010 год. Итогом про веденной работы стало закрытие 43 082 ссылок, из которых 8175 были аннулиро ваны в мае 2010 года, достигнута рекорд ная скорость закрытия раздачи на тор рент
трекере, которая просуществовала всего 26 секунд, а также классифициро ваны самые необычные способы оформ ления ссылок на контрафактное про граммное обеспечение.

*www.thg.ru* 

#### Чебоксарец осужден за установку контрафактных компьютерных программ

Как утверждало следствие, и на суде это удалось доказать, 43
летний горе
пред приниматель из Чебоксар незаконно ус тановил на два персональных компьюте ра нелицензионные копии программных продуктов Microsoft Windows XP Professional, Microsoft Office 2003 Professional, AutoCAD 2006, КОМПАС 3D V 8 Plus.

Кроме того, мужчина использовал вре доносные программы, применяемые для несанкционированного копирования информации. За свои услуги он попро сил 3000 рублей. При этом ущерб, при чиненный правообладателям, превысил 1 млн рублей.

По решению Московского районного су да за нарушение авторских и смежных прав, совершенное в особо крупном раз мере, неправомерный доступ к охраняе мой законом компьютерной информа ции и использование программ для ЭВМ, заведомо приводящих к несанкциониро ванному копированию информации, осужденному назначено наказание в виде 2 лет лишения свободы условно.

*http://kp.ru* 

#### Транспортная прокуратура поддержала обвинение по делу о контрафакте

В Петрозаводске Карельская транс портная прокуратура поддержала об винение по делу об использовании контрафактной продукции.

Мировым судьей участка № 14 горо да Петрозаводска при участии госу дарственного обвинителя Карель ской транспортной прокуратуры вынесен приговор 31
летнему Алек сандру Колышкину. Он признан ви новным в совершении преступле ния, предусмотренного ч. 2 ст. 146 Уголовного кодекса Российской Фе дерации (нарушение авторских и смежных прав).

В судебном заседании установлено, что Колышкин скопировал из Интернета не лицензионный контрафактный экземп ляр программы для ЭВМ AutoCAD 2007. Диск с записью программы он хранил дома, пока не нашел покупателей и не продал его за 1500 рублей. Так как стои мость одного экземпляра лицензионной программы составляла 1400 евро, то пра вообладателю – американской компа нии Autodesk – был причинен ущерб в крупном размере.

С учетом положительных характеристик подсудимого суд приговорил Колышки на к штрафу в размере 15 000 рублей.

*http://kaliningradfirst.ru*

#### Студент "попал" на полмиллиона

Закончено следствие по уголовному делу на 23
летнего студента, жителя города Набережные Челны. Его обвиняют по довольно редкой статье – нарушение ав торского права.

В конце прошлого года Максим (имя из менено) установил в одной из фирм про грамму AutoCAD. Как считает следствие, своими действиями он нанес правообла дателю ущерб на 170 000 рублей. Еще пол миллиона западная компания хочет полу чить в качестве моральной компенсации. Максим начал подрабатывать ремонтом компьютеров не от хорошей жизни. Се мья у молодого человека по нынешним меркам большая – отец, мать, старший брат и две младшие сестренки. Работал по объявлению, брал за работу как все – от 300 рублей, одним словом, на жизнь хватало.

Первого декабря ему позвонил некий мужчина, который попросил "компью терщика" установить программу Auto CAD. Приехал к клиенту Максим только спустя день и был удивлен, что по ука занному адресу находится офис. Тем не менее, он установил на три компьютера необходимую программу. Но вместо обе щанного вознаграждения в соседней

комнате его ждали оперативники ОБЭП УВД, которые снимали все происходя щее на видеокамеру.

Кроме уплаты штрафа, по ст. 146 УК РФ студенту также грозит до двух лет лише ния свободы.

P.S. Между тем мало кто из россиян пользуется лицензионным программным обеспечением. Оно довольно дорого да же для среднеобеспеченного жителя Рос сии. Сейчас государство решило взяться за "распространителей" пиратских про грамм. Возможно, что скоро очередь дойдет и до пользователей. Тогда придет ся наказывать рублем каждого второго.

*http://vchelny.ru*

#### В Республике Коми прошла операция "Контрафакт"

41 человек привлечен к административ ной и 13 – к уголовной ответственности в ходе проведения профилактической операции "Контрафакт".

Операция проходила на территории рес публики с 4 по 15 апреля и была направ лена на предупреждение, выявление и пресечение оборота контрафактной про дукции.

Наибольшее число уголовных дел воз буждено по фактам нарушения автор ских и смежных прав (статья 146 УК РФ). Например, в Усинске уголовное дело возбуждено в отношении индивидуаль ного предпринимателя и работающего у него продавца, которые продавали кон трафактные DVD
диски. В результате правообладателям был причинен ущерб на сумму 61 260 рублей. Уголовная ответ ственность грозит и сыктывкарцу, кото рый хранил с целью сбыта объекты ав торского права в особо крупном размере, чем причинил правообладателям ущерб на сумму 427 638 рублей.

В отношении одного молодого человека возбуждено сразу два уголовных дела по статье 146 УК РФ. Одно по факту неза конного распространения программного обеспечения AutoCAD (ущерб правооб ладателя составил более 52 000 рублей), а второе – по факту незаконного распро странения программного обеспечения Microsoft, чем правообладателю был причинен ущерб на сумму более 82 000 рублей.

Также были выявлены преступления, подпадающие под действие статьи 180 УК РФ (незаконное использование товарно го знака). Кроме того, выявлен факт дачи взятки инспектору отдела по борьбе с преступлениями в сфере потребительско го рынка. В отношении индивидуального предпринимателя, пытавшегося дать взятку, возбуждено уголовное дело по ста тье 291 УК РФ (дача взятки).

*www.mvd.ru*

РЕШЕНИЕ ДЛЯ ЛУЧШИХ В ПРОЕКТИРОВАНИИ И ПРОИЗВОДСТВЕ ЕХНОЛОГИЧЕСКОГО ОБОРУДОВАНИЯ

ОАО "Уралтехнострой-Түймазыхиммаш" Сепаратор нефтегазовый НГС 1,6-1600

 $A1$ 

# **MechaniCS Оборудование**

 $_{\rm B1}$ 

ab al

**COLL** 

600 1250

 $21$ 

Ŀ

 $\overline{2}$ 

51

 $\overline{7}$ 

 $x_{i,2}$ 

 $31$ 

мощное и экономное решение для конструкторов теплообменного и емкостного оборудования, блоков и установок

Экспресс-проектирование сосудов, аппаратов и трубопроводов. Умная библиотека обечаек, днищ, опор, штуцеров, крепежа и т.п. для нефтегазовой, нефтехимической, химической и энергомашиностроительной отраслей промышленности.

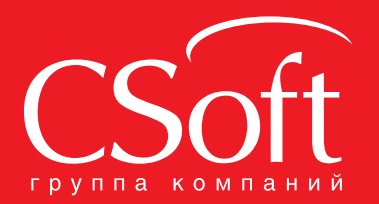

49

48

 $\sqrt{5}$ 

Москва, 121351, полодогвардейская ул., д. 46, корп. 2<br>Молодогвардейская ул., д. 46, корп. 2<br>Тел.: (495) 913-2222, факс: (495) 913-2221 Internet: www.csoft.ru E-mail: sales@csoft.ru

Владивосток 8-800-555-0711 владивстви в сестементи<br>Волгоград (8442) 26-6655<br>Воронеж (4732) 39-3050 Бернски, что-ду со составительствовой дименропетровск 38 (056) 371-1090<br>Екатеринбург (343) 237-1812<br>Иваново (4932) 33-3698 иваново (4002) 00 0000<br>Казань (843) 570-5431<br>Калининград (4012) 93-2000<br>Краснодар (861) 254-2156 Нижний Новгород (831) 430-9025

Новосибирск (383) 362-0444 Повосимирск (заз) 302-0444<br>Пермь (342) 235-2585<br>Ростов-на-Дону (863) 206-1212<br>Самара (846) 373-8130<br>Самара (846) 373-8130<br>Помень (3452) 75-7801<br>Томень (3452) 75-7801<br>Хабаровск 8-800-555-0711 челябинск (351) 246-1812 Ярославль (4852) 42-7044

Секция пеногасителя

圴

÷ i

4300

6800

 $E1$ 

 $2<sup>3</sup>$ 

Э

3200

**31600** 

 $\overline{m}$ 

27

Опора подбижная

 $\overline{112}$ 

#### ПЛАТФОРМЫ САПР

# Типовые затруднения с лицензированием продуктов ЗАО "Нанософт" и способы их решения

Не получается лицензировать программный продукт? Мы подскажем, что не так!

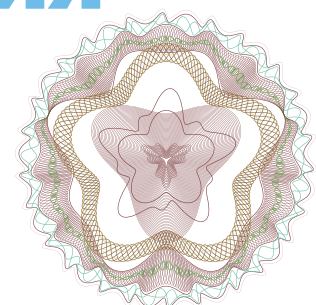

продуктах на базе nanoCAD 3.0 лицензии в нужную директорию<br>успешно внедряется новая сис- и программа может найти ли-<br>тема лицензирования - общее цензию на продукт. Вниматель-<br>число пользователей только но прочтите следующ успешно внедряется новая сис тема лицензирования – общее число пользователей только бесплатной платформы увеличилось за два месяца более чем на 40 тысяч. Но ли цензирование программ стало более строгим, и быстро запустить программу удается не всем пользователям. В этой статье мы рассмотрим наиболее распро страненные случаи ошибок системы ли цензирования и подскажем, как с ними справиться.

#### Ошибка запуска? Не пугайтесь – возможно, всё не так плохо

Итак, допустим, мы установили на ком пьютер программу – например, nanoCAD СПДС 3.1. Прошли Мастер регистрации и получили файл лицензии – по сети Ин тернет или по электронной почте. Указа ли полученный файл лицензии в Мастере и вроде бы лицензировали программу. Но при запуске получаем сообщение, что ис пользуемое программное обеспечение не зарегистрировано (рис. 1).

Другой вариант: установили бесплатный nanoCAD, получили файл лицензии, указали его в Мастере регистрации, но диалог *О программе* по
прежнему сооб щает, что серийный номер не зарегист рирован (рис. 2).

Почему? Вроде бы мы всё сделали верно, а программа так и не запустилась. Выяс нить причину поможет значение статуса системы лицензирования: в платных про граммных продуктах он отображается в диалоге при запуске (рядом с кнопкой *ОК*), а в бесплатных – в диалоге *Справ ка/О программе*. На рис. 1 и 2 это значе ние равно 
5, а у вас может быть другим. Прежде чем приступать к поиску причин ошибки лицензирования, убедитесь, что Мастер регистрации скопировал файл и программа может найти ли цензию на продукт. Вниматель но прочтите следующий раздел!

#### Место расположения файла лицензий на компьютере

При регистрации указываемый вами файл с лицензией Мастер регистрации копирует в систем ную папку компьютера. По умолчанию это папки, перечис ленные в таблице 1.

Вы всегда можете узнать, где на Рис. 1. Если лицензия не найдена, то при запуске вашем компьютере расположены файлы лицензий, или добавить

свою папку расположения файла ли цензий, заглянув в значение перемен ной NANOSOFT\_ LICENSE\_FILE из реестра Windows (команда regedit) – она расположена в разделе HKEY\_ LOCAL\_MACHINE\SOFTWARE\ FLEXlm License Manager (рис. 3).

Если вам необходимо добавить свой путь к файлам лицензии, укажите полный путь через знак ";" (точка с за пятой).

#### Что такое файл лицензии?

Файл лицензии – это текстовый файл с расширением .lic. Как прави ло, имя файла частично совпадает с используемым вами серийным номе ром и образуется из его первой и третьей части: например, NC30BXXXXX XXXXX.lic (файл лицензии для бесплат ного nanoCAD 3.0). Файл лицензии для nanoCAD СПДС 3.1 будет иметь следую щий вид: NCSP31XXXXX-XXXXXX.lic.

Если в папке хранится несколько файлов ли цензий на один продукт, лучше оставить только последний – действую

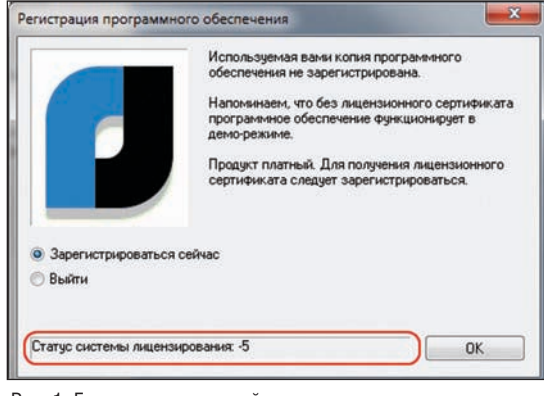

коммерческой программы вы увидите вот такое сообщение

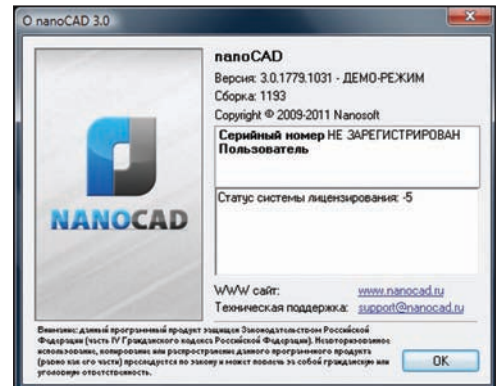

Рис. 2. Для бесплатного nanoCAD статус системы лицензирования отображается в диалоге *О программе*

щий. Для этого надо открыть файл в лю бом текстовом редакторе и проанализи ровать его структуру (рис. 4).

Лицензия на программный продукт на чинается со слова FEATURE. Затем сле

*Таблица 1*

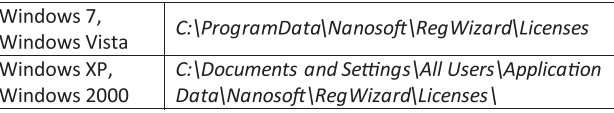

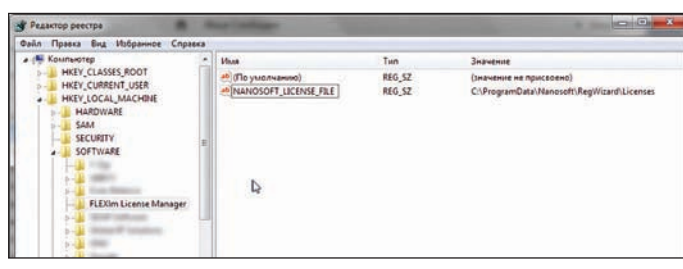

Рис. 3. Переменная NANOSOFT\_LICENSE\_FILE из реестра Windows хранит путь, по которому располагаются файлы лицензий для программных продуктов ЗАО "Нанософт"

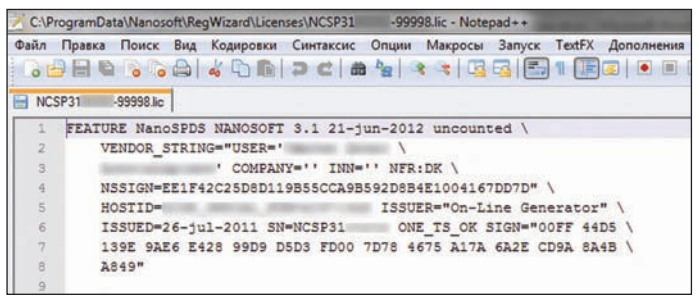

Рис. 4. Структура файла лицензий очень строгая. Пожалуйста, не изменяйте файл лицензии - это приведет к его повреждению!

 $T_2 \leq m \leq n$ 

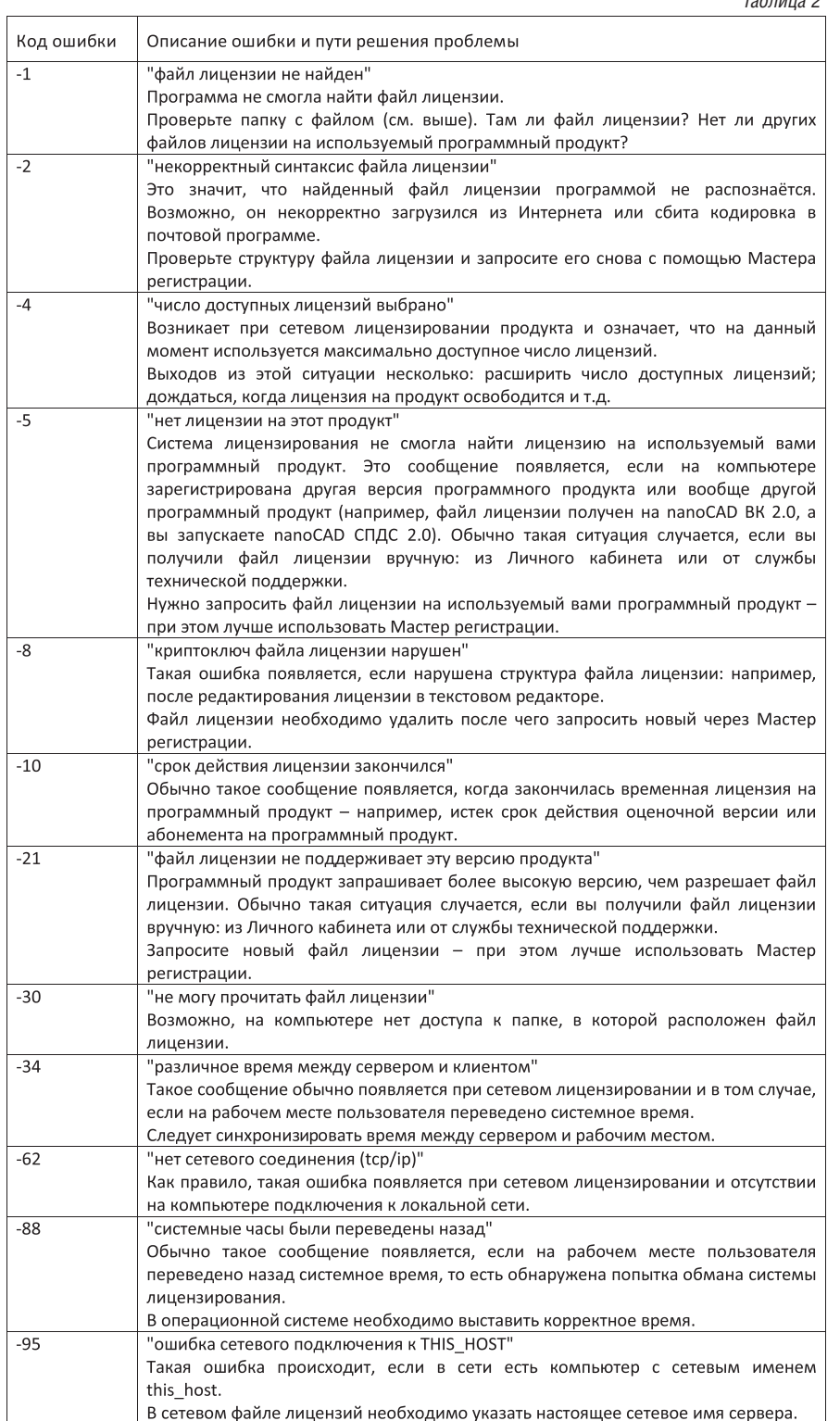

дуют имя программного продукта (на рис. 4 - nanoCAD СПДС), имя разработчика и версия программного продукта. В первой строке также указывается срок действия продукта (на рис. 4 - до 21 июня 2012 года. Для бесплатного nanoCAD вместо определенной даты указывается слово permanent, то есть бессрочно). Далее идет информация о конечном пользователе, которая берется из вашего Личного кабинета на сайте, и различная служебная информация. В частности, шифр, который защищает файл лицензии от изменений. Поэтому, изучая файл лицензии, ни в коем случае не изменяйте его - это приведет к повреждению лицензии!

#### Типовые значения ошибок системы лицензирования

Если файл лицензии расположен корректно, а программа все равно не запускается, то узнать причину вы всегда можете по коду ошибки (см. таблицу 2).

#### Заключение

Конечно, эта статья не охватывает всех возможных проблемных случаев. Более сложные вопросы лицензирования (переустановка рабочих мест, увеличение их количества в файле лицензии и т.д.) решаются через службы технической поддержки, авторизованных дилеров ЗАО "Нанософт" и Личный кабинет сайта www.nanocad.ru. При этом, если вы используете бесплатный nanoCAD, вам необходимо приобрести абонемент на техническую поддержку.

Присоединяйтесь к числу наших пользователей!

> Денис Ожигин 3АО "Нанософт" Тел.: (495) 645-8626 E-mail: denis@nanocad.ru

#### ПЛАТФОРМЫ САПР

# Сравнение функциональных возможностей nanoCAD 3.0 и AutoCAD LT 20

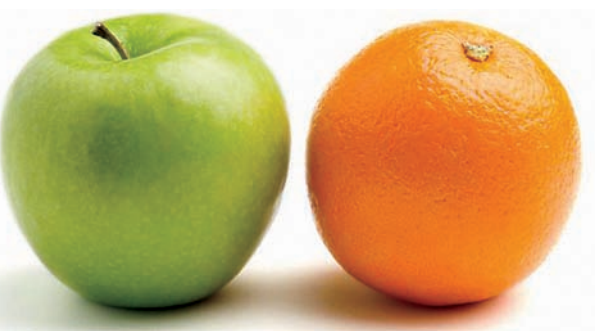

**Уже больше года слежу за папоСАD.** Для тех, кто не знает:<br>
это AutoCAD-подобная бес-<br>
платная программа от ЗАО "На-<br>
нософт". Недавно вышел nanoCAD 3.0 – nanoCAD. Для тех, кто не знает: это AutoCAD
подобная бес платная программа от ЗАО "На первый релиз этой программы, несмотря на ее номер. Раньше возможность ис пользовать nanoCAD в "боевых условиях" не рассматривалась: отставание от AutoCAD было заметно невооруженным взглядом. Сразу скажу, что на работе у меня установлен AutoCAD LT 2009, пото му что AutoCAD'ов много и различия между ними могут быть весьма сущест венными. Теперь же вопрос "Что лучше использовать?" не кажется риторичес ким. Думаю, такой вопрос возник не только у меня, поэтому я подготовил подборку различий между nanoCAD *(да лее речь везде идет о nanoCAD 3.0 (сборка 1193))* и AutoCAD *(везде далее, если не указан конкретный AutoCAD, имеется в виду AutoCAD LT 2009)*.

#### Интерфейс

Как известно, встречают по одежке, в смысле начинают с интерфейса, и я не буду нарушать традицию. nanoCAD име ет классический AutoCAD
подобный вид, что, конечно, будет удобно людям, привыкшим работать в AutoCAD. Ко нечно, всяких "рюшечек" в nanoCAD меньше – так, например, нельзя сделать палитры прозрачными. Но это и неуди вительно, учитывая "весовые категории" программ.

Впрочем, не буду развивать эту тему, каж дый скачавший и так обратит внимание на интересующие его особенности интер фейса. Остановлюсь лишь на нескольких бросающихся в глаза различиях.

#### **Лента**

Ленты в nanoCAD нет. В зависимости от вкуса можно считать это как плюсом, так и минусом.

(л07\_2)МКС Ввод №10.dwg  $(708_1)$ МКС Ввод №20.dwg 101 Общие данные.dwg  $\times$ 

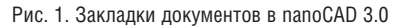

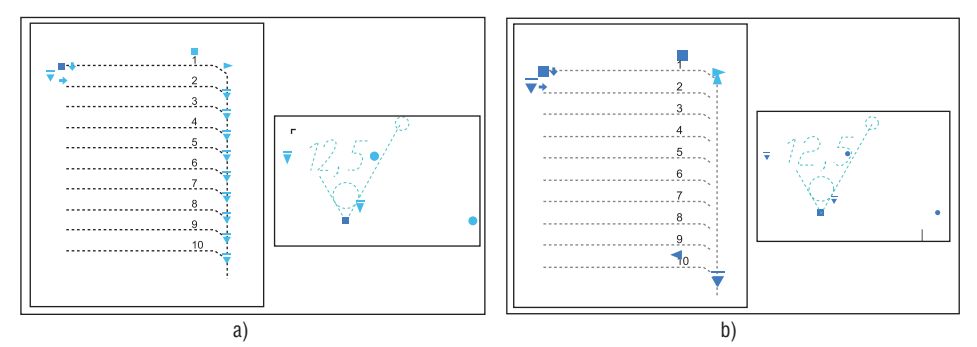

Рис. 2. Примеры динамических блоков в AutoCAD (a) и nanoCAD (b)

#### **Вкладки**

Отображение файлов во вкладках делает на вигацию по ним намного удобнее (рис. 1). Причем чем больше открыто файлов, тем ощутимее преимущество вкладок. Их можно перемещать или, например, поде лить экран на части со своим набором вкладок в каждом. Учитывая, что пользо ватели AutoCAD LT лишены возможнос ти перемещаться по файлам таким обра зом, думаю, для них это будет весомым аргументом в пользу nanoCAD.

#### **Палитры инструментов**

В AutoCAD палитры представлены от дельными вкладками в специальном ок не. На них можно поместить команды или блоки и задать им необходимые свойства. Например, вынести команду, которая бу дет чертить исключительно красные ли нии на слое "Для красных линий". И, ко нечно же, блоки. Помещенные на палит ру, они всегда будут под рукой и не нужно вспоминать, где лежит необходимый блок, открывать файл, копировать. В nanoCAD подобного аналога нет.

#### **Настройка контекстных меню**

Что касается удобства пользователей, на стройка в AutoCAD, конечно, проще да и самих контекстных меню там больше. Конечно, требовать всего и сразу от раз работчиков неудобно и догнать AutoCAD по возможностям важнее, но факт нужно отметить – возможностей настройки "под себя" в nanoCAD меньше.

#### Динамические блоки

Как известно, к хорошему привыкают быстро. А отвыкать мало кто хочет. Ди намические блоки как раз относятся к таким вещам, отказываться от которых совсем не хочется. Думаю, у многих пользователей AutoCAD, когда речь за ходит о его аналогах, один из первых во просов так и звучит: "А есть ли там дина мические блоки?" nanoCAD теперь под держивает их, что само по себе, конечно, большой плюс (рис. 2). Хотя полноцен ной работы с динамическими блоками нет. Во
первых, нет редактора, позволя ющего создавать их и редактировать. И в бесплатной платформе, по
видимому, не

будет. А во
вторых, не все блоки будут работать как должно. Так, например, у меня не работает полярное растяжение. Естественно, чем сложнее блок, тем вы ше вероятность, что в nanoCAD что
то будет не так.

#### Новые возможности nanoCAD

Так как причиной, побудившей меня к написанию этого сравнения, стал вы пуск nanoCAD 3.0, думаю, правильно будет собрать вместе самые заметные из его отличительных особенностей.

#### **Автозавершение набора команд в командной строке**

Теперь в nanoCAD при наборе команды в командной строке выпадает список возможных команд, из которых можно выбрать необходимую. То есть нет необ ходимости набирать всю команду цели ком, достаточно первых нескольких букв (рис. 3).

#### **Добавить в выбор/исключить из выбора**

Очень интересная вещь. В nanoCAD на вкладке *Свойства* появились две новые кнопки: *Добавить в выбор* и *Исключить из выбора* (рис. 4). Думаю, все знают, что в AutoCAD можно при выборе просмот реть свойства однотипных объектов. На пример, если выбраны текст, линии и окружности, посмотреть только свойст ва линий. В nanoCAD же теперь можно часть объектов из набора удалять. Как это делается? Возьмем те же текст, ли нии и окружности. В свойствах выберем, например, только линии. Теперь при на жатии кнопки *Добавить в выбор* выде ленными окажутся только линии, а при нажатии *Исключить из выбора* – текст и окружности.

#### **Выбор объектов**

Теперь в nanoCAD легко выбирать объ екты, лежащие на заднем плане. Если несколько примитивов перекрываются, то при попытке выделить один из объек тов на экране появится диалоговое окно со списком перекрывающихся объектов, позволяющее выделить соответствую щий объект (рис. 5). Напоминаю, что в AutoCAD в этом случае будет выбран тот, который находится на переднем плане.

#### **Кнопка перехода между листами, быстрый просмотр листов**

Инструменты навигации по листам у AutoCAD и nanoCAD разные. Autodesk предложил быстрый просмотр, а "Нано софт" – кнопку перехода. Конечно, в AutoCAD все сделано красиво: нажима ешь кнопку и появляются эскизы листов, нажав на которые перемещаешься куда

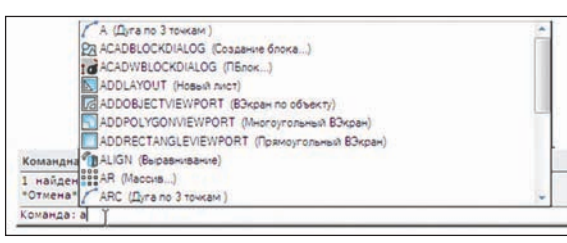

Рис. 3. Автозавершение в командной строке nanoCAD

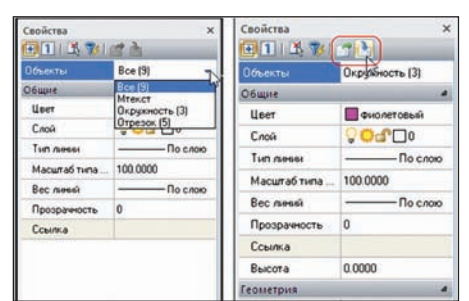

Рис. 4. Новая функция nanoCAD: добавить в выбор/исключить в выбор

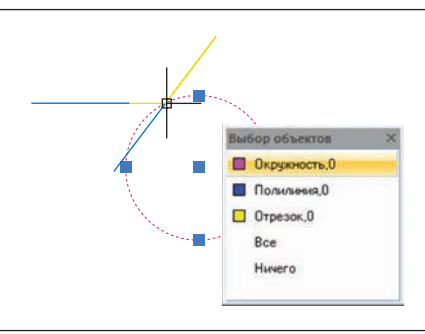

Рис. 5. Теперь в nanoCAD можно легко выбрать объекты, лежащие на заднем плане

необходимо (рис. 6а). Вот только на экране помещаются листов десять, если же их боль ше, приходится проматывать этот ряд картинок, добираясь до нужного. Может, это и быс трый просмотр, но как инстру менту навигации ему есть куда стремиться. В nanoCAD же ря дом с закладками листов по

явилась кнопка перехода между ними. Нажав на нее, мы получаем список лис тов и можем сразу перейти к необходимо му; кроме того, перемещаться возможно и по именованным видам (рис. 6б). Это, конечно, не так красиво, как в AutoCAD, зато быстро.

#### Печать

Печать в nanoCAD стала заметно удоб нее – даже появились функции, которых нет в AutoCAD. Можно осуществить раскладку чертежа по листам меньшего формата (скажем, распечатать А2 на двух А3). Теперь в nanoCAD можно пе чатать из пространства модели несколь ко областей печати одновременно – ес ли у вас в файле несколько листов А4, то не обязательно каждый раз посылать на печать по одному листу – можно задать сразу все и послать их на принтер одно временно. Также теперь есть возмож ность учитывать толщину линий, если печатная рамка проходит по линиям объектов. Появилась пакетная печать:

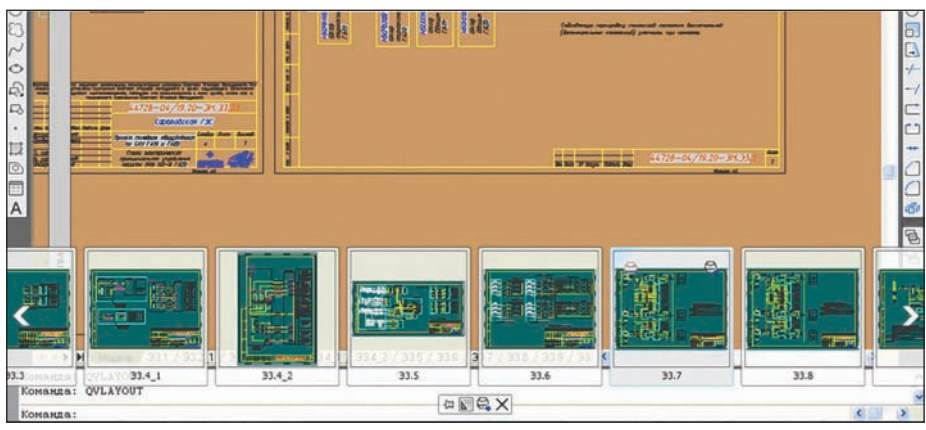

Рис. 6а. Быстрый просмотр листов в AutoCAD

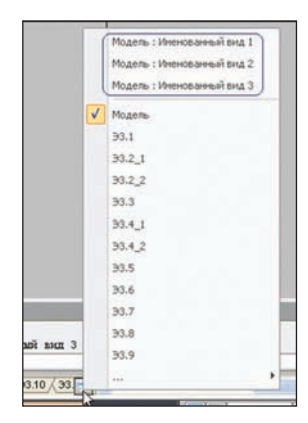

Рис. 6б. Перемещение между листами в nanoCAD: наверху переход к именованным видам

"одной кнопкой" можно направ лять на печать все (или те, кото рые вы хотите) листы, причем во всех открытых файлах. Из плюсов AutoCAD вспоминается лишь пе чать в \*.dwf и возможность задать число экземпляров, выводимых на печать. В nanoCAD почему
то рас печатать несколько копий можно лишь используя пакетную печать.

#### ПЛАТФОРМЫ САПР

#### **Ссылки в командной строке**

nanoCAD выгодно отличается от своего старшего коллеги ссылками в командной строке (рис. 7). Появились они не вчера и к ним как
то все попривыкли, но я считаю это одним из самых удачных но вовведений nanoCAD, существенно ус коряющим работу проектировщика. Действительно, кликнуть на ссылку быс трее и удобней, чем набирать пусть даже и одну букву в командной строке и нажи мать ввод или пользоваться динамичес ким вводом.

#### **Последние файлы и папки**

В меню *Файл nanoCAD* можно найти не только последние открытые файлы, но и папки, в которых эти файлы лежат (рис. 8). Так как файлы, относящиеся к одному проекту, в большинстве случаев лежат в одной папке, это дает быстрый доступ даже к файлам проекта, которые открывались уже довольно давно.

Плюс AutoCAD в том, что он позволяет настраивать количество последних фай лов (от 0 до 9), в nanoCAD же последних файлов (и папок) по умолчанию пять. На мой вкус это как
то маловато, но это число можно увеличить, вручную испра вив файл *nCad.cfg*.

#### **"Умные" ручки**

Ручки тоже заслуживают быть упомяну тыми как интересные нововведения, но они получили целый "раздел", потому о них ниже.

#### Различия в командах

Несмотря на то что nanoCAD максималь но приближен к AutoCAD, есть команды, имеющие некоторые отличия. А также те, которые представлены лишь в одной из рассматриваемых программ. Остановим ся подробнее на некоторых из них.

#### **Выровнять (Align)**

Из двух рассматриваемых программ *Align* есть только в nanoCAD. Команда пред назначена для трехмерного выравнива ния одного объекта по другому, но пре красно работает и для двумерных черте жей. Она перемещает, поворачивает и масштабирует (если необходимо) вы бранные объекты. Команда очень полез ная, но в AutoCAD LT она появляется лишь в версии 2010.

#### **Xclip (Ссподрезать)**

Еще одна команда, появившаяся в LT версии 2010. Она подрезает внешнюю ссылку или блок. Нужно заметить, что команда подрезки изображений в AutoCAD есть, но вот подрезать блок не возможно. Нельзя подрезать и ссылку на

#### Команда:

Выбор объектов: Текущие настройки: Вариант режима копирования = Множественный Базовая точка или [Перемещение/Режим] КПеремещение> :

Рис. 7. Ссылки в командной строке: очень удобная функция в nanoCAD

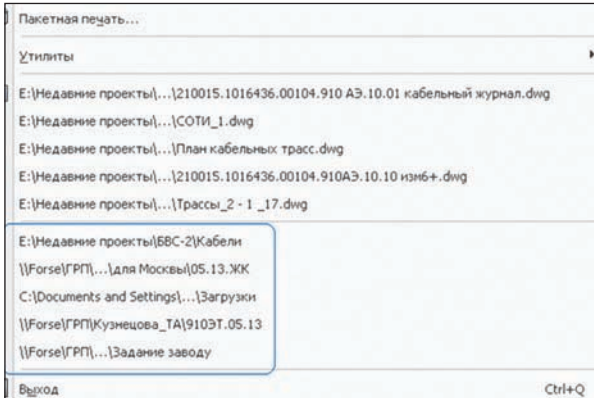

Рис. 8. В меню *Файл nanoCAD* можно найти не только последние открытые файлы, но и папки

\*.dwg
файл. Так как очень часто нам ну жен не весь чертеж, который использует ся в качестве подложки, а лишь его часть, nanoCAD в этом аспекте выглядит куда предпочтительнее.

#### **Фаска и сопряжение**

В выполнении этих команд есть некото рая разница. В nanoCAD можно создать фаску (сопряжение) с полным, частич ным или отсутствующим отсечением ли ний контура. Также существует возмож ность автоматического образмеривания.

#### **Формирование комплектов файлов (Etransmit)**

Функция формирования комплектов по лезна при передаче файлов. Она автома тически включает в комплекты все свя занные с чертежом файлы, такие как файлы внешних ссылок и шрифтов. Впрочем, полезна она только пользова телям AutoCAD, потому что в nanoCAD этой функции нет.

#### **Подобие (Offset)**

Команда *Подобие* по
разному работает на сплайнах. Вернее, в AutoCAD она ра ботает, если выбранный объект – сплайн, а в nanoCAD – нет. Минус nanoCAD'у.

#### **Экспорт листа (Exportlayout)**

AutoCAD'овская команда, которая, может, используется не так часто, но экономит очень много времени, если в ней появи лась необходимость. Она сохраняет всё, что находится на листе, в отдельный файл, перенося объекты в пространство листа. Переносить начерченное вручную – дело

не быстрое. nanoCAD этой (или подобной) ко манды не имеет.

#### **Обрезка (Trim)**

Разницу можно заметить при обрезке штриховки. В AutoCAD есть возмож ность обрезать штриховку, а в nanoCAD – нет, все из менения только с помо щью ручек.

#### **Разрыв в точке**

Трудно себе представить современную CAD
про грамму без команды *Раз рыв*. Естественно, есть она и в сравниваемых продук тах. Но на практике не редко (а мне так, пожа луй, даже чаще) нужно разрывать объект не в двух точках, как это делает *Раз*

*рыв*, а лишь в одной. Команда, позволя ющая это сделать, появилась в nanoCAD 3.0, а в AutoCAD... ее нет. Если вы сейчас подумали: "Неправда! Я сам недавно ей пользовался в AutoCAD. Там еще кнопка такая...", то, возможно, придется вас уди вить – кнопка есть, а команды нет. В AutoCAD разрыв в точке реализуется макросом, в котором используется обыч ный разрыв с нулевым смещением вто рой точки относительно первой. Какая разница? Разница появляется, если нуж но выполнить разрыв в точке несколько раз подряд. После первого раза вы нажи маете повтор последней команды и вмес то разрыва в точке получаете обычный разрыв. Все правильно. С точки зрения AutoCAD, последней командой был *Раз* рыв, а если нужны какие-то конкретные настройки, их необходимо вводить сно ва. Потому появление отдельной коман ды в nanoCAD, по моему мнению, явля ется плюсом, пусть и небольшим.

#### **Выбор объектов (qselect, selectsimilar)**

Говоря о возможностях выбора в AutoCAD и nanoCAD, нужно заметить, что количество команд для выбора в про граммах разное. Если *Быстрый выбор* есть и там и там, то *Выбрать похожие объ екты* (selectsimilar) можно только в nanoCAD. Да и добавить/исключить из выбора, о которых говорилось выше, также облегчают пользователю выбор объектов. Рассмотрим команды по оче реди.

#### *Быстрый выбор*

У этой команды есть свои плюсы и мину сы в обеих программах. Начнем с AutoCAD. Главный плюс AutoCAD'ов

ского быстрого выбора – возможность выбирать различные примитивы. Если вам нужно найти определенные линии или окружности, AutoCAD позволит это сделать, а вот nanoCAD – нет. В nanoCAD вы можете выбирать из таб лиц, текста, размеров, выносок, но не полилиний, сплайнов или дуг. Еще воз можность, отсутствующая у конкурента: выбор нескольких объектов, удовлетво ряющих условиям. То есть если необхо димо найти, скажем, все красные объек ты – неважно, линии это, дуги или что то еще, – то можно поставить в тип объ ектов "несколько", указать цвет – "крас ный", и AutoCAD их найдет.

Плюсы есть и у nanoCAD. Так, условий выбора больше. Кроме AutoCAD'овских "равно", "не равно", "больше", "меньше", "выбрать все", есть еще "не меньше", "не больше", "содержит" (отбираются объек ты, у которых значение параметра со держит подстроку, указанную в графе), "не содержит". Есть возможность зада вать разные условия для разных типов объектов. Например, если нужно найти таблицы на слое "Для таблиц" и текст си него цвета, то в nanoCAD можно задать подобный поиск в быстром выборе (в AutoCAD нельзя). Еще один плюс – воз можность сохранять шаблоны. Если таб лицы с синим текстом приходится ис кать регулярно, то эти условия можно сохранить как шаблон и впоследствии уже не задавать условия заново, а вос пользоваться сохраненными.

#### *Выбрать похожие объекты*

В AutoCAD LT 2009 этой команды нет, она появляется в более поздних версиях. В nanoCAD есть. Команда позволяет вы брать объекты, подобные указанному. В ее настройках можно указать, какие именно свойства должны совпадать. Минус команды в том, что объекты она всегда ищет во всем чертеже.

Если коротко подвести итог, то в некото рых случаях выбирать на чертеже объек ты удобнее именно в nanoCAD, зато в других случаях nanoCAD не может спра виться вообще в отличие от AutoCAD (например, при необходимости найти в определенной области все желтые ок ружности).

#### Таблицы

Таблицы AutoCAD и nanoCAD карди нально отличаются. Забегая вперед, ска жу, что здесь продукт ЗАО "Нанософт" выше на голову. Преимуществ AutoCAD просто нет. Рассмотрим плюсы nanoCAD.

#### **Колонтитулы**

Колонтитулы есть в обеих программах. Шесть в nanoCAD и два в AutoCAD (рис. 9). По количеству впереди отечественная

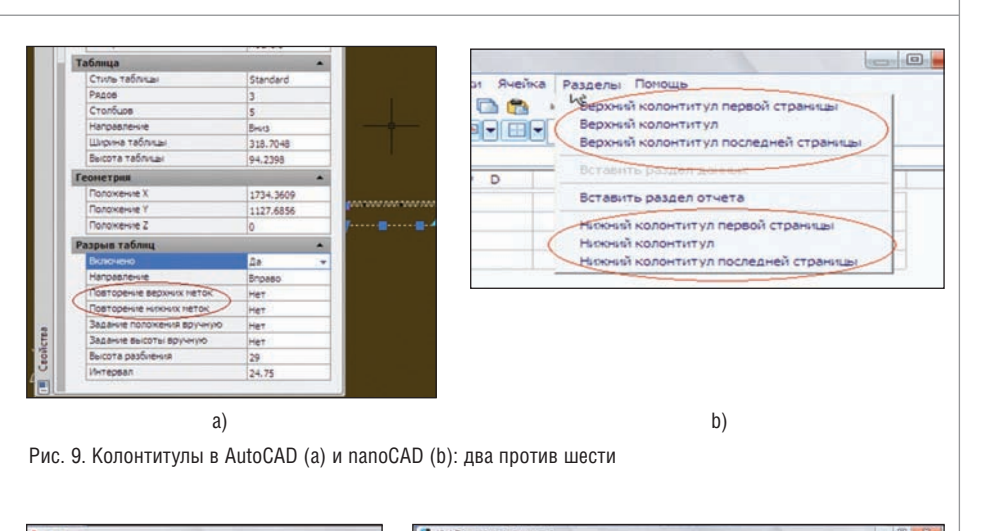

программное обеспечение

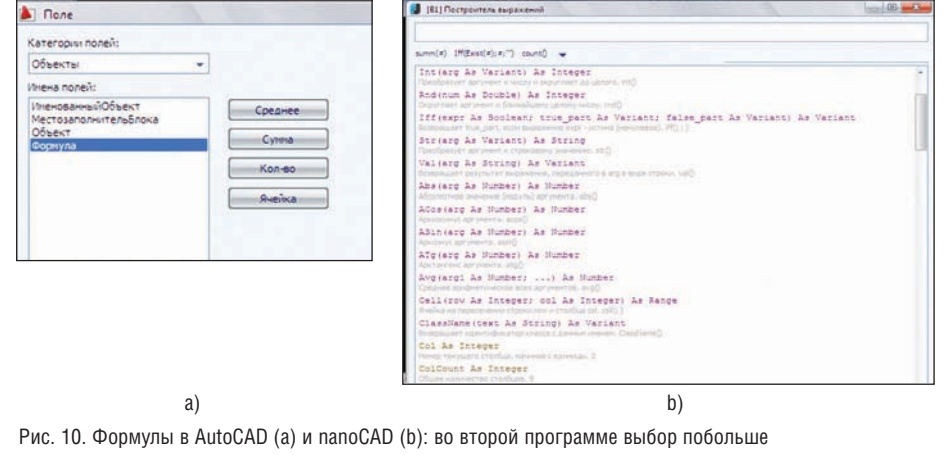

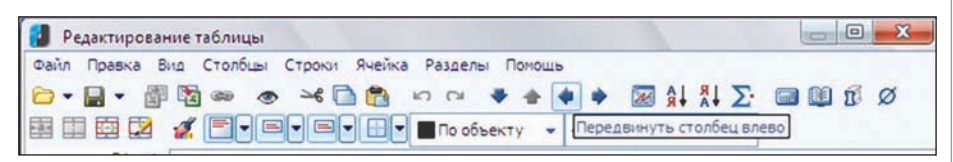

Рис. 11. Работа со столбцами и строками в nanoCAD

программа. И по качеству тоже. Колон титулы первой и последующих страниц часто не совпадают, но AutoCAD сделать их разными не позволяет.

#### **Формулы**

AutoCAD'овский набор формул, кото рый можно использовать в таблицах, до вольно скуден: среднее, сумма, количе ство, ячейка. В nanoCAD же возможнос ти куда шире, есть квадратный корень, тригонометрические функции, обратные тригонометрические, нахождение мак симального и минимального из аргумен тов, условные функции и др. (рис. 10).

Причем последние могут давать серьез ные преимущества. Например, кабель ный журнал, в котором длины автомати чески суммируются в зависимости от марки кабеля, сэкономит довольно мно го рабочего времени. Функции nanoCAD позволяют реализовать подобное.

#### **Сортировка**

Возможность сортировки есть только в nanoCAD. Признаюсь, не сразу понял ее полезность. Пока не пришлось искать по довольно большой таблице кабели, относящиеся к определенным панелям. Искать вручную или поиском, а потом копировать каждый кабель? Нет, конеч но, если можно отсортировать по пане лям и скопировать сразу все.

#### **Перемещение столбца/строки**

Чтобы в AutoCAD поменять местами два столбца В и С, нужно создать вспомога тельный столбец D (если рядом нет под ходящего пустого), скопировать B в D, С в В, D в С и удалить D. В nanoCAD же нажать одну кнопку (рис. 11).

#### **Скрытие столбца/строки**

nanoCAD позволяет скрыть столбец или строку (то есть в таблице они будут, а на чертеже нет), AutoCAD такой возмож ности не предоставляет.

#### ПЛАТФОРМЫ САПР

#### **Ссылки на другую таблицу**

Обе программы позволяют ссылаться на ячейки другой таблицы, находящейся на чертеже. Но AutoCAD имеет неприятную особенность. Предположим, у нас есть таблицы А и В и некоторые ячейки таб лицы А берут значение из таблицы В, скажем из ячеек В4, В7, В12. Если мы до бавим в таблицу А новую строчку где
ни будь повыше ячеек со ссылками на В, то в AutoCAD ссылки изменятся. И теперь наши ячейки будут ссылаться на В5, В8, В13. Причем измениться могут ссылки не только нижележащих строк, но и не которых вышележащих. Такое поведение AutoCAD, конечно, ограничивает воз можность использования в нем ссылок на другие таблицы. В nanoCAD подобная особенность отсутствует.

#### **Вписывание**

Бывает так, что в ячейке нужно располо жить больше текста, чем туда помещает ся. В этом случае в AutoCAD будет увели чена высота ячейки, даже если вам этого и не хотелось бы (рис. 12).

В nanoCAD вариантов больше и они вы бираются пользователем. Текст может выходить за границы ячейки или автома тически сжиматься под ее размер, ячейка может увеличиться, и даже могут добав ляться новые строки, то есть вместо од ной ячейки с тремя строками текста ви зуально мы получим три ячейки с одной строчкой в каждой.

На рис. 13 показаны таблицы, состоящие из двух строк и трех столбцов. Весь текст находится в ячейке В1. А отличаются они лишь свойствами этой самой ячейки. Возможные настройки представлены на

рис. 14. Хочется особо остановиться на вари

анте вписывания *Добавить строки*. Этот вариант позволяет не беспокоить ся о том, выйдет ли текст за границы ячейки или изменится высота строки. Если места в ячейке станет не хватать, автоматически будет добавлена строка ниже и "лишний" текст перейдет туда (первая справа таблица на рис. 13). А значит не нужно вручную добавлять строки, если потребовалось что-то дописать в графе, или удалять в случае уменьшения текста.

#### **Копирование из Excel и Openoffice calc**

Есть отличия и при копировании в таб лицу нескольких ячеек из Excel или Openoffice calc. В AutoCAD все данные будут помещены в одну ячейку, nanoCAD же поместит их в разные, в соответствии с расположением в табличном редакторе. Конечно, в AutoCAD можно с помощью специальной вставки создать новую таб лицу в чертеже, и уже оттуда копировать

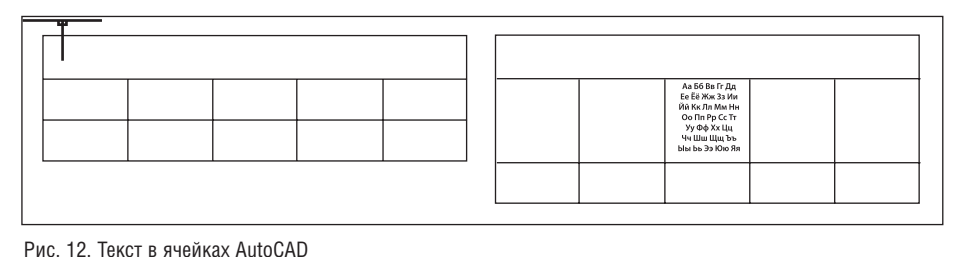

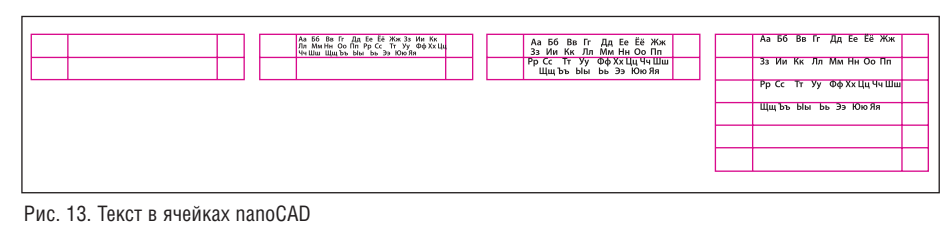

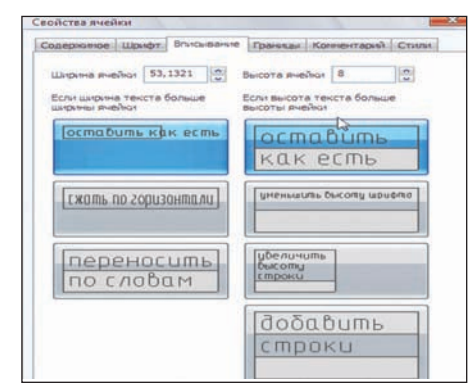

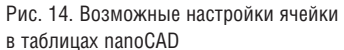

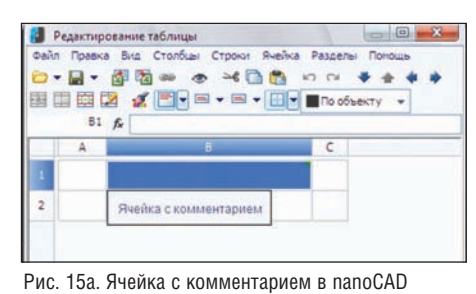

#### "Умные" и дополнительные ручки

#### **Полилиния**

В nanoCAD появились дополнительные ручки у полилинии (как в 2011
м

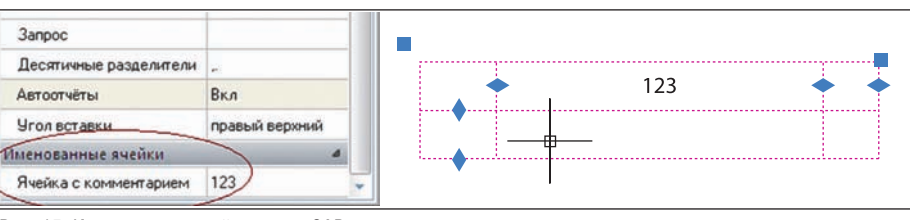

Рис. 15. Именованная ячейка в nanoCAD

в необходимую, но это касается только Excel. Перенести таблицу из Оpenoffice в AutoCAD можно лишь вручную.

В отличие от своего конкурента, nanoCAD позволяет перенести таблич ные данные из обоих редакторов.

#### **Именованные ячейки**

Стоит отметить еще одну возможность таблиц nanoCAD. К любой ячейке мож но добавить комментарий, который бу дет появляться при наведении курсора (рис. 15а). Но это еще не всё. В свойствах таблицы (CTRL+1) появится раздел *Именованные ячейки* (в качестве имен ис пользуются присвоенные комментарии), в котором будет показано содержимое таких ячеек. После этого становится воз можным изменять значение именован ных ячеек прямо из свойств, не заходя в редактор таблиц (рис. 15).

AutoCAD). Расположены они посереди не сегментов полилинии. С их помощью можно переместить сегмент, добавить вершину, преобразовать линейный сег мент в дугу или, наоборот, изменить ду говой сегмент. Переключение между действиями ручки – по нажатию клави ши CTRL. То есть, если вы просто выбра ли ручку, она перемещает сегмент, если нажмете CTRL – будет добавлять верши ну, при повторном нажатии CTRL – ме нять сегмент на дуговой. Вершины также получили дополнительные возможности. По нажатию CTRL чередуется привыч ное перемещение вершины с созданием новой и удалением вершины.

#### **Штриховка, многоугольные видовые экраны**

Все сказанное выше о полилинии теперь от носится и к редактированию границы штри ховки и многоугольных видовых экранов.

#### **Дуга**

"Умные" ручки появились также и у ду ги. С их помощью можно изменить ра диус или центральный угол, соответст вующий дуге. Справедливости ради нужно отметить, что в AutoCAD все это тоже можно сделать. Правда, ручек у ду ги тут больше – шесть против трех в nanoCAD. При этом есть одно "но": так как ручки, растягивающие дугу, находят ся не на самой дуге, а рядом с ней, очень трудно с помощью одних лишь ручек по лучить необходимый размер – дуга все время "не доходит" до точки, к которой можно привязаться. В nanoCAD подоб ный недостаток отсутствует.

#### **Эллиптическая дуга**

Различны ручки в AutoCAD и nanoCAD и у эллиптической дуги. Причем и по ко личеству, и по своему действию. В про грамме компании Autodesk ручек четыре – одна в центре и три на дуге, в ЗАО "На нософт" сделали дугу с семью ручками. Все они ведут себя по
разному. Ручка в центре в nanoCAD перемещает дугу це ликом, в AutoCAD же перемещается только центр, при этом концы дуги оста ются неподвижными. Четыре ручки nanoCAD аналогов не имеют – они из меняют полуоси эллипса. Ручки на кон цах дуги (AutoCAD'овская последняя ве дет себя аналогично) либо перемещают ся в произвольное место, трансформи руя дугу с возможным изменением как центра, так и величины полуосей (AutoCAD), либо перемещаются лишь по эллипсу, меняя только начальный и конечный углы, но всегда оставляя не изменным центр и полуоси (nanoCAD).

#### **Сплайн**

У nanoCAD'овского сплайна появилась ручка, которая переключает два режима редактирования оного: кривая, проходя щая через точки, и кривая Безье с отоб ражением и редактированием опорных точек. AutoCAD'овский сплайн второго режима не имеет.

#### **Отрезок**

Появилась возможность изменять длину отрезка, не меняя наклон прямой, его содержащей. Для этого в nanoCAD нуж но, выбрав ручку на конце отрезка, на жать CTRL.

#### Несколько слов об автоматизации

#### **Скрипты**

Одно из ограничений LT – невозмож ность запускать приложения, что лиша ет пользователей возможности пользо ваться наработками, коих накопилось совсем не мало. В этом смысле наличие скриптов в nanoCAD весть, радостная

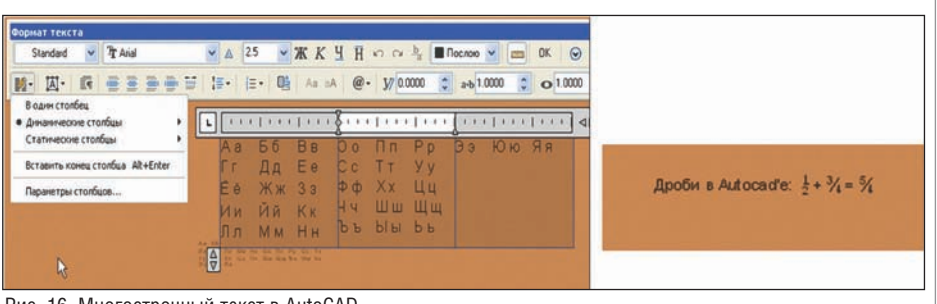

Рис. 16. Многострочный текст в AutoCAD

для многих. Конечно, хочется сразу по лучить весь накопленный в AutoCAD ба гаж, но там в основном LISP
 и ARX приложения, которые nanoCAD не под держивает. Запускать можно два вида скриптов: Visual Basic Scripts и Java Scripts. Ценность этой возможности тем выше, чем больше скриптов написано и имеется в общем доступе. Сейчас их, ко нечно, немного, но на сайте ЗАО "Нано софт" можно, например, найти скрипт, строящий касательную к двум окружно стям или переключающий рамку вокруг растрового изображения.

#### **DIESEL**

Для AutoCAD LT этот язык очень важен просто потому, что все остальные сред ства программирования AutoCAD там отсутствуют. Используется DIESEL (Direct Interpretively Evaluated String Expression Language) для создания мак рокоманд. Его удобство заключается в том, что пользователю не нужно что
то дополнительно изучать. Создавая мак рокоманды, он пишет то, что обычно вводит в командной строке. В nanoCAD же возможность создания макрокоманд отсутствует. Минус в копилку nanoCAD.

#### SHIFT и все-все-все

#### **Выделение с SHIFT**

Если вы привыкли работать с AutoCAD в режиме, когда объекты добавляются в набор с SHIFT, то в nanoCAD вас поджи дает сюрприз. Дело в том, что здесь мож но одновременно и добавлять новые объекты в набор, и удалять из набора на ходящиеся там. Если в AutoCAD, выде ляя новые объекты, можно не задумы ваться о том, не заденешь ли ты ненаро ком уже входящие в выбор (потому что они там останутся в любом случае), то в nanoCAD при одновременном выделе нии и новых, и старых объектов новые добавятся, а старые из набора исчезнут. Конечно, AutoCAD'чикам это будет не привычно, а потому неудобно. Явные минусы такого выделения – необходи мость следить, не убираешь ли ты что
то случайно и, в некоторых случаях, боль шее количество действий, необходимых для выделения объектов.

#### **Обрезать и удлинить с SHIFT**

Все (ну как минимум многие) знают, что в AutoCAD при выполнении команд *Об резать* и *Удлинить* можно нажать SHIFT, после чего при выполнении команды *Обрезать* будет выполняться удлинение, и наоборот. В nanoCAD такой возмож ности нет. Это, конечно, минус.

#### Другие различия

Не все отличия удалось сгруппировать, потому оставшиеся попали в "Другие", но это вовсе не означает, что они менее важны, чем предыдущие.

#### **Динамический ввод**

Возможность, присущая только AutoCAD. Динамический ввод объединяет в себе особенности координатного ввода и ввода с экрана. Суть его заключается в том, что в процессе выполнения ко манды черчения на экране динамичес ки отслеживаются координаты пере мещения курсора. Кроме того, на эк ране появляется строка подсказки, при помощи которой пользователь может сориентироваться, какую именно точ ку или величину ему необходимо за дать. Также динамический ввод позво ляет быстрее "добираться" до опций команд, не набирая их в командной строке.

#### **Мтекст**

Что касается многострочного текста, то отставание от AutoCAD в новой версии заметно сократилось (например, по явилась возможность скрытия заднего плана и выделения цветом части текс та), но на нет не сошло. Так, AutoCAD позволяет разбивать многострочный текст на столбцы, возможности встав ки спецсимволов явно больше, есть ав томатическая нумерация и проверка орфографии. Это что касается возмож ностей AutoCAD, видимых невоору женным глазом. Есть еще возмож ность, неочевидная пользователям, не прочитавшим справку, – дроби. AutoCAD позволяет в многострочном тексте преобразовать часть текста в дробь (рис. 16). В nanoCAD я такой возможности не нашел.

#### ПЛАТФОРМЫ САПР

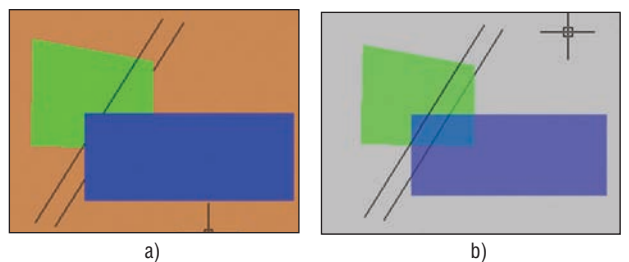

Рис. 17. Объекты с прозрачностью в AutoCAD (a) и nanoCAD (b)

#### **Поиск и замена (Find)**

В *Найти и заменить* различий замечено немного, но они стоят того, чтобы обра тить на них внимание. В nanoCAD есть возможность поиска в найденном и больше регулярных выражений. Также можно остановить поиск, что очень удобно, например, если сделана ошибка в выражении для поиска.

В отличие от AutoCAD, в nanoCAD для того чтобы продолжить работу с черте жом не нужно закрывать *Найти и заме нить*. То есть можно посмотреть, где на ходится найденный текст, и в случае не обходимости перейти к другому, можно редактировать текст и перейти, можно даже выполнять другие команды – на пример, линию начертить. Это намного удобнее, чем в AutoCAD, где порой при ходится несколько раз закрывать поиск и искать то же самое.

Как оказалось на практике, это более се рьезное преимущество, чем кажется с первого взгляда, способное сэкономить много времени. Я даже провел неболь шой эксперимент.

Дано: незнакомый кабельный журнал, в котором для каждого кабеля указаны трассы, по которым он идет.

Необходимо: проверить, все ли кабели (количеством 22 шт.), проходящие по трассе 1, также идут и по трассе 2. В nanoCAD мне потребовалось 65 сек., а в AutoCAD – 5 мин. 40 сек. (начало отсче та времени – первое нажатие кнопки *Найти*). "Лишнее" время ушло на много кратное открытие/закрытие *Поиска и за мены* и нахождение строчки, с которой следует продолжить.

Впрочем, есть преимущество и у AutoCAD – возможность заменить часть найденных строк. В nanoCAD изменяют ся либо все строки сразу, либо какая
то одна.

#### **Работа с листами**

Здесь, конечно, AutoCAD заметно впере ди. Он позволяет копировать листы, пе ремещать их, выделить несколько листов (например, чтобы удалить или копиро вать несколько листов сразу). В nanoCAD же листы закреплены жестко, ни копиро вать, ни переместить их нельзя.

#### **Редактирование внешних ссылок по месту**

И AutoCAD, и nanoCAD позволяют вставлять в файл ссылки на растр или другой \*dwg
файл. Но AutoCAD не позволяет редактировать \*dwg
ссыл ку по месту: если нужно что
то в ней изменить, необходимо открывать

файл, на который ссылаетесь отдельно. В nanoCAD же он откроется по двойному клику в самом чертеже.

#### **Вставленное изображение**

Несколько слов о вставленном изображе нии. В AutoCAD можно задавать как пол ный путь к вставленному файлу, так и от носительный. То есть если файл подлож ки лежит рядом с чертежом и задан отно сительный путь, то при перемещении папки (или при ее передаче кому
либо) он откроется таким же, каким был со здан. В случае задания полного пути ри сунок необходимо положить именно в то место, на которое указывает путь (если каких
то папок нет, их нужно создать), иначе на чертеже рисунок не отобразит ся. В nanoCAD же путь только полный, относительного нет. Так что будьте вни мательны при перемещении чертежей.

#### **Поля**

Полей в nanoCAD нет. Пожалуй, это се рьезный минус. На чертеже еще можно как
то обойтись, например, таблицами, которые в nanoCAD позволяют брать ин формацию с объектов. Но с этой версии появляется возможность использовать динамические блоки, а в них часто ис пользуются поля, если необходимо ме нять текст в блоке в зависимости от ди намики. Потому без полей полной под держки динамических блоков не будет. Кроме того, для атрибутов блока нет воз можности сослаться на значение другого атрибута. В AutoCAD для этого исполь зуются поля, а в nanoCAD инструмента для этого на предусмотрено.

#### **Многострочные атрибуты блоков**

Еще один минус nanoCAD: отсутствие многострочных атрибутов. Создать мож но только однострочный атрибут. При этом, как это ни странно, nanoCAD раз личает созданные в AutoCAD многост рочные и однострочные атрибуты. То есть в уже созданном многострочном ат рибуте можно, например, добавить или убрать строчку (в AutoCAD, конечно, это удобнее и нагляднее). В общем, учитывая еще и отсутствие полей, нужно заметить, что работать с атрибутами в AutoCAD ку да удобней.

#### **Создание видовых экранов из пространства модели**

В nanoCAD можно создавать видовые экраны прямо из пространства модели. Звучит это немного необычно, но на практике очень удобно. Конечно, созда ны они будут на указанном вами листе, но заранее переключаться на него уже не нужно. Сначала nanoCAD предложит указать углы видового экрана, потом вы брать лист, на котором он будет создан, масштаб и, наконец, задать его располо жение.

#### **Слои**

Из плюсов nanoCAD, касающихся слоев, можно отметить расположение групп, фильтров и конфигураций слоев в одном окне, а также режим просмотра одного слоя. На этом, кажется, плюсы кончают ся. Теперь минус. В AutoCAD есть замо раживание нового слоя на всех видовых экранах и в существующие конфигура ции можно добавлять новые слои или удалять существующие.

#### **Выноски**

nanoCAD здесь берет разнообразием. Против одной мультивыноски AutoCAD и позиционная, и гребенчатая, и узловая и т.д. Всего семь штук.

#### **Записная книжка**

Интересный инструмент nanoCAD, поз воляющий держать под рукой часто по вторяющиеся текстовые выражения. Единожды помещенные в книжку указа ния, примечания и любой текст, который может понадобиться, будут недалеко. Правда, некоторое недоумение вызывает то, что использовать ее можно только при работе с однострочным текстом и таблицами, а вот вызвать при работе с многострочным уже нельзя. Аналогов в AutoCAD нет.

#### **Прозрачность**

Еще один аналог нововведений послед них версий AutoCAD – прозрачность. Она позволяет улучшить визуальное вос приятие чертежа. Сделав некоторые объ екты прозрачными, можно видеть, что находится "под ними" (рис. 17). Но нуж но отметить, что nanoCAD'овский вари ант – не полный аналог прозрачности в том же AutoCAD 2011. У объектов свой ство "Прозрачность" есть, а у слоев нет. Потому и объектам нельзя задать про зрачность "по слою". Нет режима *Пока зать/скрыть прозрачность*, но самое ин тересное, что нет возможности учиты вать прозрачность при печати, то есть при использовании прозрачности не по лучится распечатать чертеж таким, ка ким мы его видим на экране.

Впечатления от прозрачности в nano CAD двойственные. С одной стороны, можно вспомнить, что в LT 2009 (а срав ниваем мы сейчас все
таки с ним) про зрачности нет вообще, а значит тут nanoCAD ушел вперед. А с другой – ос тается чувство незавершенности: вроде свойство и есть, но сфера его использо вания сильно ограничена (в первую оче редь невозможностью напечатать что либо с учетом прозрачности).

*Примечание. Прозрачные объекты, со зданные в nanoCAD, можно напечатать, используя, например, DWG TrueView*.

#### **Еще немного отличий**

Во
первых, nanoCAD открывает \*dwg файлы вплоть до последних версий, а AutoCAD 2009, естественно, нет. Во вторых, если у вас до сих пор установлен AutoCAD LT 2009 (или ниже), то, веро ятно, обновления в ближайшее время у вас не предвидятся и, значит, возможно сти новых версий будут недоступны. В бесплатном же nanoCAD обещают вы пускать новые версии раз в полгода, то есть функционал в перспективе увели чится. В
третьих, "Нанософт" тесно ра ботает с пользователями на форумах и блогах, пожелания учитываются при ра боте над nanoCAD. В этой версии немало вещей, сделанных по таким просьбам.

#### В качестве заключения

Возможно, прочитав это сравнение, вы подумали, что сравнивать текущую вер сию одной программы с версией трехго дичной давности другой некорректно. Если бы стояла цель узнать, которая из них лучше, то да. Но вопрос можно по ставить и по
другому. Например, "Как сильно на данный момент nanoCAD от стает от своего конкурента, AutoCAD LT?" Учитывая, что в конце сравнения трудно однозначно отдать кому
то паль му первенства, получаем ответ: "При близительно года на три". Или можно спросить, достаточно ли функционала nanoCAD для выполнения текущей ра боты? Если вполне подходит AutoCAD LT 2009, то, вероятно, и возможностей nanoCAD будет достаточно.

В конце хочется сказать, что разработчи ки из "Нанософт", безусловно, молодцы. Они создали программу, которую уже совершенно серьезно можно сравнивать с не самыми старыми версиями флагма на рынка, пусть и в его урезанном до 2D виде. Если nanoCAD будет прогрессиро вать такими же темпами, у нас есть шанс увидеть такие же сравнения с последни ми версиями AutoCAD.

> *Артем Ремизов,*  инженер-проектировщик *ЗАО "ИНЭСС" (г. Балаково)*

### НОВОСТИ

#### **Вышла новая версия nanoCAD Электро**

Компания ЗАО "Нанософт" рада сообщить о выходе nanoCAD Электро 4.0 – усовершен ствованного программного продукта для ав томатизированного проектирования в части силового электрооборудования (ЭМ) и внут реннего электроосвещения (ЭО) промыш ленных и гражданских объектов.

Прежде всего следует отметить, что в со став программы вошла новая версия графи ческой платформы – nanoCAD 3.0. При под готовке этой версии было внесено более трехсот исправлений и усовершенствова ний, с которыми можно ознакомиться в раз деле "Что нового" для платформы nanoCAD.

В электротехнической части функционал nanoCAD Электро подвергся существенной переработке. Перечислим основные новше ства, вошедшие в версию 4.0:

- переработано окно базы условных гра фических обозначений;
- добавлена возможность задавать поря док следования объектов в помещении для автоматической маркировки (све тильники, розетки, выключатели);
- добавлена возможность редактировать геометрию помещения;
- изменен формат файлов баз данных оборудования: с \*.mdb на \*.sdf;
- при работе с базами данных оборудова ния существенно увеличена скорость и уменьшен объем требуемой оператив ной памяти.

Более подробно ознакомиться с изменения ми в версии 4.0 можно здесь.

Скачать дистрибутив nanoCAD Электро 4.0 можно с сайта *www.nanocad.ru.*

Для владельцев абонемента обновление яв ляется бесплатным. Для владельцев коро бочной версии стоимость обновления со ставляет 21 000 рублей. Чтобы воспользо ваться версией 4.0, требуется получить но вый файл лицензии. Это можно сделать в личном кабинете.

Стоимость программного продукта осталась прежней: годовой абонемент стоит 17 000, а коробочное решение – 77 000 рублей.

#### **Новая версия: nanoCAD Конструкции 2.0!**

ЗАО "Нанософт" объявляет о выходе новой версии специализированного продукта ли нейки nanoCAD – nanoCAD Конструкции на графическом ядре nanoCAD 3.0.

Этот программный продукт предназначен для проектировщиков строительных специ альностей, выпускающих чертежи марок КЖ и КЖИ. nanoCAD Конструкции позволя ет автоматизировать процесс выпуска рабо чей документации, строго соответствующей отечественным стандартам. Программа мо жет быть востребована в любых проектных и строительных организациях, выпускаю щих данный тип документации.

Помимо перехода на новое графическое яд ро, в новой версии реализованы все необхо димые проектировщику инструменты оформления рабочих чертежей. Вот лишь некоторые из новинок программы nanoCAD Конструкции 2.0:

- добавлена возможность формировать и редактировать форматы и штампы на чертежах;
- таблицы по шаблону теперь используют функционал платформы nanoCAD 3.0;
- доработан набор инструментов для ра боты с элементами чертежа с учетом их слоя;

 доработан раздел "Разрывы и обрывы". И это только в части раздела "Оформление". Если говорить о разделе "Конструкции", то здесь хотелось бы отметить большое коли чество исправлений и добавлений в техни ческой части:

 добавлены новые данные по длине ан керовки, перепусков, диаметров загиба для арматуры А500СП;

- в разделе "Детальное армирование" ис правлены ошибки в командах генерации фиксаторов и арматурных спиралей (па раметры арматурных изделий Длина и Масса имели нулевое значение);
- внесено исправление в раздел "Арма турные изделия, каркасы": при назначе нии продольным стержням класса А500С списки допустимых значений по перечных стержней ранее оставались пустыми.

Конечно, все перечисленные изменения и дополнения представляют собой лишь часть обширного списка решений, реализованных в новой версии программы.

Одним из достоинств nanoCAD Конструкции продолжает оставаться наличие инструмен тов интеграции с NormaCS. Это реальная помощь проектировщику в его работе.

Программа nanoCAD Конструкции базирует ся на графическом ядре nanoCAD, поэтому работает как независимое приложение. Поддерживаются все функции базового чер чения, предоставляемые средствами nano CAD.

Ознакомьтесь с подробным списком новых возможностей новой версии программы nanoCAD Конструкции.

nanoCAD Конструкции распространяется по стандартным схемам продаж: абонемент ной и коробочной. Стоимость абонемента – 17 000 руб., стоимость коробочной версии – 49 500 руб.

Скачать демонстрационную версию nanoCAD Конструкции можно с сайта *www.nanocad.ru*, с официального ftp ЗАО "Нанософт" и через torrent-сеть www.rutracker.org.

#### **MAWNHOCTPOEHNE**

# ть Alias

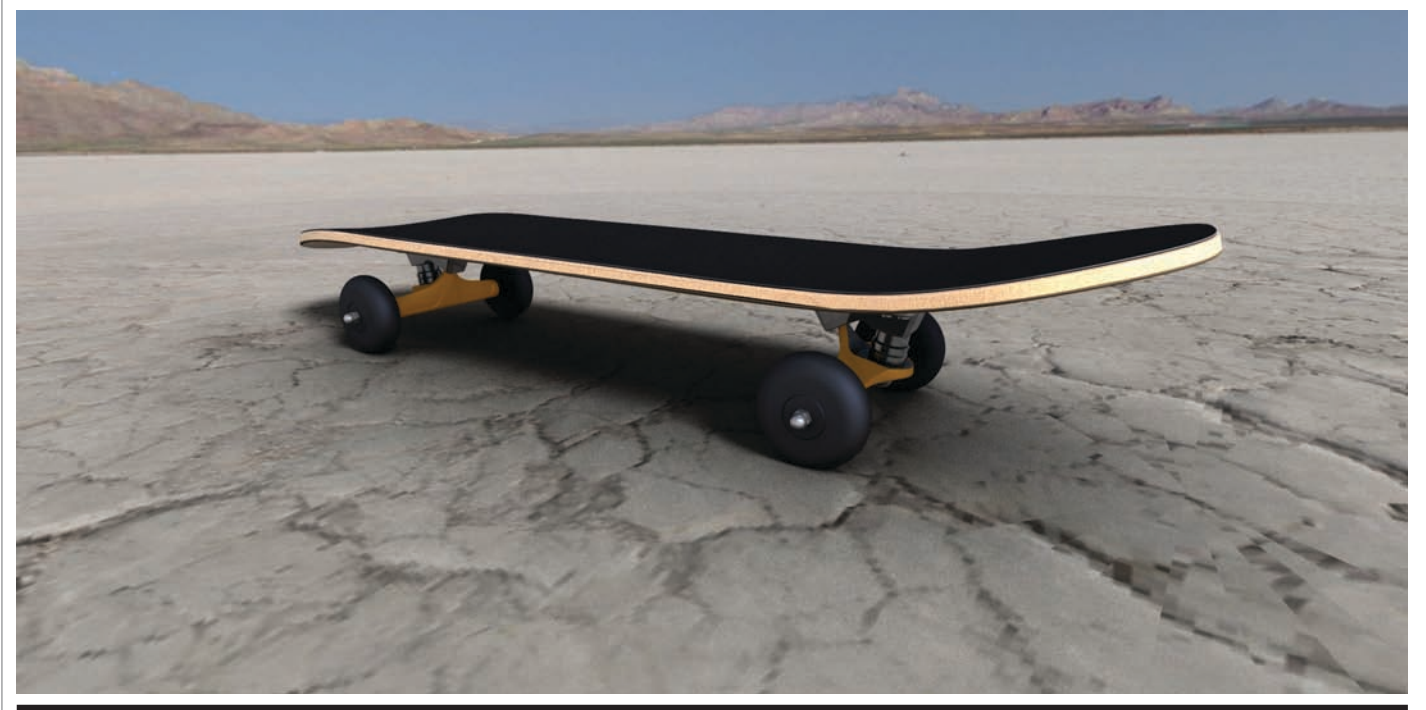

utodesk<sup>®</sup> Product Design Suite Ultimate (рис. 1) — новое решение компании Autodesk в обласги проектирования изделий легкой промышленности. Это наиболее полное и экономичное соединение следующих продуктов:

- Autodesk Inventor® Professional; m.
- Autodesk Alias<sup>®</sup> Design; п
- П Autodesk 3ds Max<sup>®</sup> Design;
- AutoCAD Mechanical; m.
- m. Autodesk Showcase®:
- П Autodesk SketchBook® Designer;
- $\blacksquare$  Autodesk Vault®;
- $\blacksquare$  Autodesk Mudbox<sup>TM</sup>.

Стоимость комплекса ниже суммарной стоимости всех компонентов, приобретаемых по отдельности, в 1,5 раза.

Именно этот программный комплекс был выбран одной крупной производственной компанией, клиентом компании CSoft, для создания цифрового прототипа скейтборда.

Выбор был обусловлен, в первую очередь, тем, что в состав Autodesk Product Design Suite Ultimate включен Autodesk Alias Design - самый совершенный комплекс для промышленного дизайна, де-факто являющийся стандартом в своей отрасли: более полного функционала для проектирования поверхностей и создания концептуальных эскизов не предоставляет ни одна программа по NURBS-проектированию в схожем ценовом сегменте.

Также стоит отметить наличие встроенных средств визуализации и анимации, позволяющих не только спроектировать изделие, но и создать красочную презентацию для представления заказчику.

Для осуществления более гибкой визуализации в комплект поставки включен революционный продукт компании Autodesk - Autodesk Showcase, специализированное программное средство для создания многовариантных прелстав-

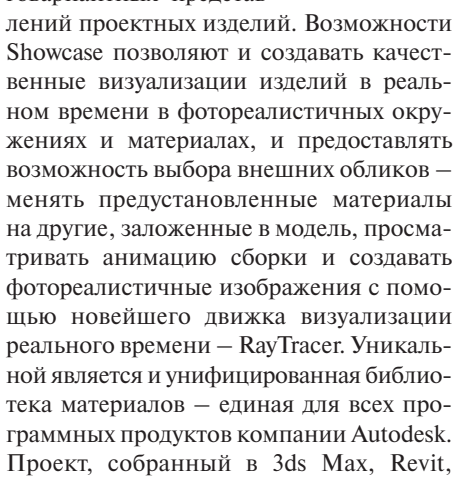

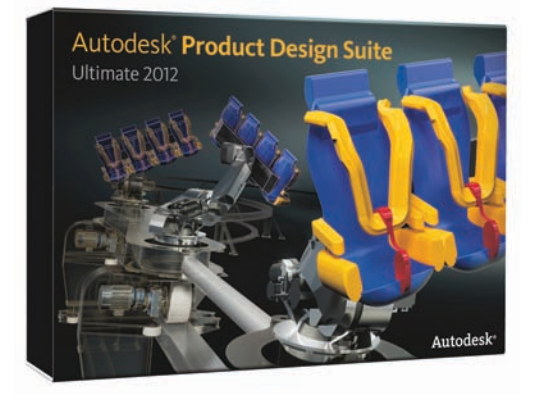

Рис. 1. Комплект Autodesk Product Design Suite Ultimate

Inventor, Alias, - в любом из продуктов Autodesk - откроется в Showcase без каких-либо проблем со всеми присвоенными материалами.

Кроме того, в программный комплекс включен доработанный модуль Vault хранилище и программное средство, обеспечивающее непревзойденное качество совместной работы. Файлы поверхностей, созданные дизайнером, легко могут быть переданы в Inventor проектировщику, а затем - начальству в Showcase для просмотра файлов и их дальнейшей ревизии.

Стоит сказать, что выбор такого объемного программного комплекса оказался

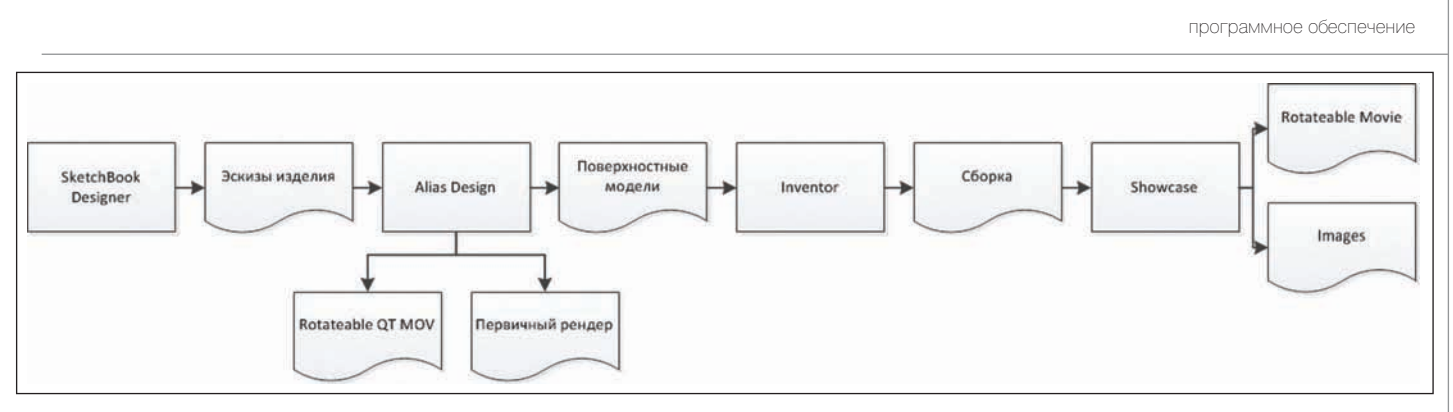

Рис. 2. Pipe-line работы по моделированию концептуальных изделий

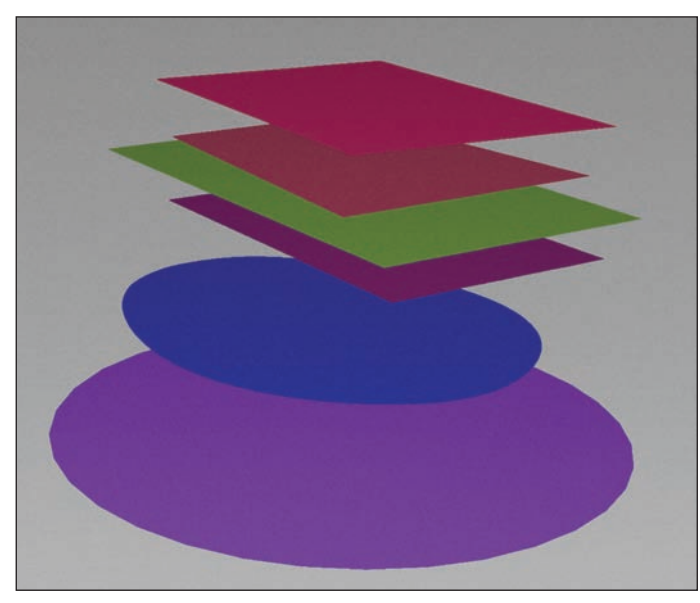

Рис. 3. Возможности Alias по построению плоскости

правильным, а набор программ - не избыточным. Далее в этой статье я покажу, насколько улобно в комплексе реализован переход из Alias в Inventor и обратно, что позволяет комбинировать инструменты твердотельного и поверхностного проектирования.

Autodesk Mudbox, довольно сильно переработанный к 2012 году, позволил проектировшикам создавать концептуальные молели не только в 2D, но и в 3D. Его тесная взаимосвязь с 3ds Max, как у Alias с Inventor, позволяет осуществлять концептуальное проектирование изделий на основе MESH-сеток, не задумываясь о поверхностях и топологии, реализуя самые смелые идеи, упрощая и импортируя которые в среду 3ds Мах пользователь получает возможность применить их в качестве трехмерного эскиза в программных комплексах промышленного моделирования.

Примерную послеловательность операций мы можем увидеть на рис. 2.

Компания CSoft первой на российском рынке стала пролвигать Autodesk Alias "в массы": для популяризации Alias был опубликован ряд статей, а также проведены исследования российского рынка

промышленного дизайна, позволяющие оценить направления внедрения Alias в России. Также на базе CSoft состоялся рял семинаров, а позднее были предоставлены консультации таким компаниям. как УАЗ и ВАЗ.

Первоначальная задача, поставленная перед нами руководством компании-заказчика, состояла в быстрейшем внелрении Alias в процесс визуального проектирования: необходимо было в течение 40 часов создать "пилотные" модели по всем ключевым

для сферы интересов компании направлениям моделирования. При этом был сделан упор на работу в Alias и дальнейшую визуализацию в среде Showcase. Такой путь позволял создавать красочную визуализацию для демонстрации заказчику, при этом предоставляя свободу выбора из нескольких как цветовых фактурных, так и конфигурационных решений. Этот способ особенно хорош тем, что компания Autodesk предлагает бесплатную версию Showcase Viewer, устанавливаемую на компьютер заказчика и позволяющую свободно смотреть файлы Showcase, но не редактировать их.

Однако после обсуждения и выяснения специфики задач, например, создание сложных рисунков протектора и некоторых узлов сборки, как у скейтборла. было принято решение использовать связку Inventor-Alias, а также в дальнейшем рассмотреть возможность создания литьевых моделей на базе продуктов Autodesk для формирования пресс-форм и литья пластиковых изделий. Именно поэтому илея использовать в качестве основного пакета Autodesk Alias Design несколько видоизменилась и "в деле" был залействован весь комплекс

В этой статье, первой из цикла статей про Autodesk Alias Design, я постараюсь вкратце рассказать о том, как мы вместе со специалистами компании-заказчика созлали нифровой прототип скейтборла. Первая задача, стоящая перед специалистом, решившим начать моделирование в трехмерном пространстве, - целиком и полностью продумать внешний вид проектируемого изделия. Без четкого понимания этого получить удовлетворительный результат вряд ли получится. Лучше всего для таких целей использовать встроенную среду Alias - полноценный растрово-векторный рисовальщик, позволяющий не только набросать эскиз во всех проекциях, но и провести первые базовые кривые - основу для строящейся поверхности. Немного отвлечемся, чтобы сказать несколько слов об идеологии поверхностного молелирования.

Любая поверхность представляет собой геометрическое место точек, заданное какой-то формулой. Формула рождается не произвольно, а является решением нескольких уравнений, часто это кривые, лежащие в основании поверхности. Базовая поверхность, которую мы можем построить. - это плоскость, в ее основании лежат две прямые, пересекающиеся под каким-то углом. Построить в Alias такую поверхность можно несколькими способами:

1. Создание плоскости, базовой плоскости.

2. Создание кривой и поверхности, проходящей через нее в нужном направлении, заданном вектором.

3. Создание двух прямых кривых и натяжение плоскости между ними, при этом кривые - коллинеарные.

4. Создание двух пересекающихся кривых и использование одной кривой в качестве образующей для другой.

5. Создание контура кривых, лежащих в одной плоскости, и натягивание плоскости на нее.

6. Вращение прямой кривой вокруг перпендикулярной оси. Alias предоставляет нам множество способов для создания обычной плоскости и еще большую свободу в проектировании при создании сложных поверхностей и связок (рис. 3). Но, как видно в каждом из случаев, изначальная задача - формирование "ске-

#### МАШИНОСТРОЕНИЕ

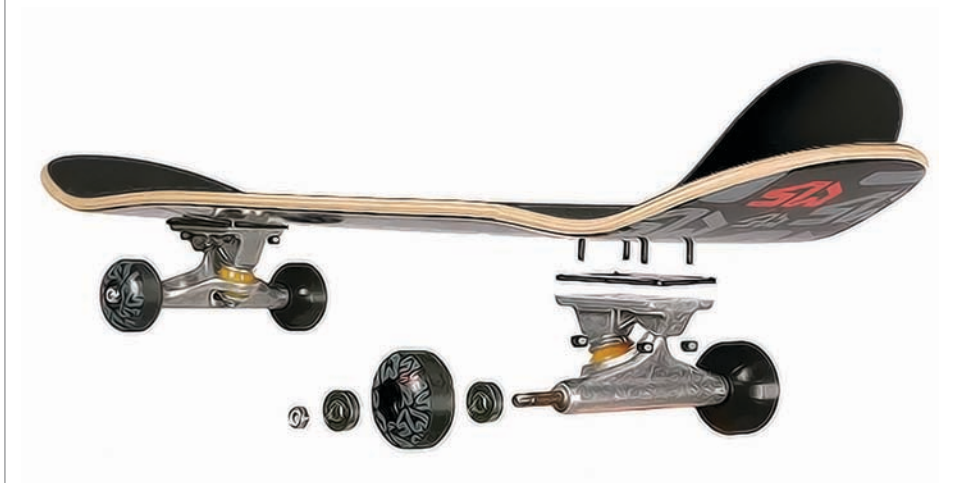

Рис. 4. Детали, составляющие скейтборд

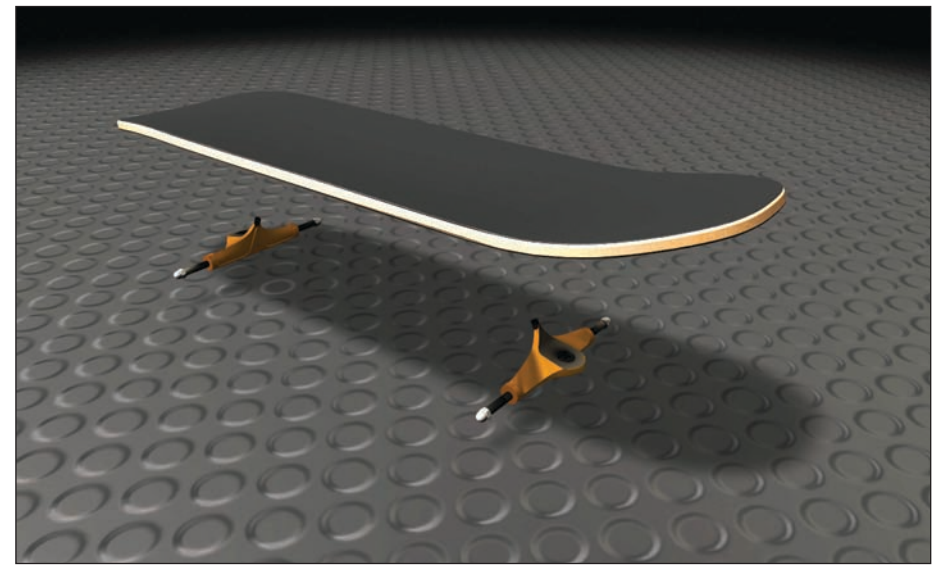

Рис. 5. Сложноповерхностные модели

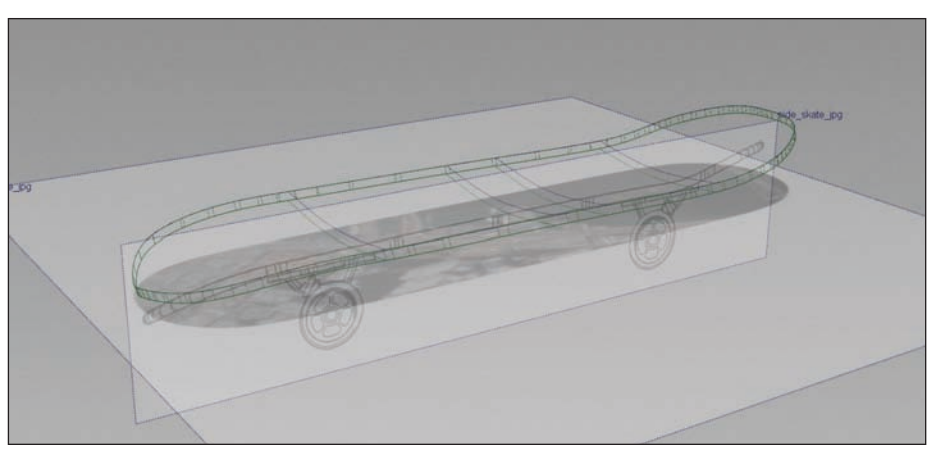

Рис. 6. Проекции в окне моделирования

лета" кривых, основы нашей модели. Именно с помощью кривых мы сможем построить поверхности, формирующие объем изделия.

Alias в режиме эскизирования в каждой из выбранных плоскостей, помимо рас трового эскиза, позволяет создавать свой набор кривых. Затем мы можем объеди нить их направляющими и, перейдя в ре жим проектирования поверхностей, на чать создавать поверхности.

Но вернемся к нашей модели. Исходя из вышесказанного, в качестве первого ша га в моделировании скейтборда мы ре шили представить внешний вид нашей модели. Разобрав на составные части

обычный скейт, оказавшийся в штаб квартире компании, мы получили набор компонентов, представленный на рис. 4. Скейтборд состоит из десяти деталей, не считая метизов. Из них сложноповерх ностными являются те, что показаны на рис. 5.

Как видно, самой сложной деталью для моделирования является элемент моста, и его было решено оставить "на закуску". Мы решили начать с самой доски. В слу чае с концептуальным моделированием следовало бы создать эскизы будущего скейта как в аксонометрии, так и во всех проекциях. Но так как базовая форма скейта была выверена годами, мы взяли фотографии проекций "доски" и размес тили их в видовых планах: Alias позволяет интерактивно размещать изображения, вращать их, масштабировать, отражать, смешивать по слоям и управлять про зрачностью и видами наложения (рис. 6). Как видно на иллюстрации, форма скейтборда не самая простая – внутрен нее углубление переходит в плоскость ближе к началу изгибов с краев поверхно сти. Такую поверхность можно построить множеством способов, но идеальная мо дель состоит из одной, единой поверхно сти, однако такая удача случается редко. Первоначально мы использовали не сколько путей построения, которые дали нам довольно точные, но сложные вари анты модели. Они состояли из 3
4 по верхностей, что было недопустимо для такой простой задачи. Потом мы решили пойти более простым путем. Мы постро или кривую продольного сечения, прове ли через нее Draft
плоскость, построив своеобразную поверхность контура. Об резали по виду сверху кривой, соответст вующей контуру скейта, и затем, вызвав "ручки" управления – контрольные вер шины поверхности, увеличили уровень кривизны поверхности – повысили ее гладкость. Тем самым мы добавили деле ния и возможности по плавному измене нию поверхности. Выбрав вершины, ле жащие внутри предполагаемой выемки, мы потянули их вниз – тем самым добив шись нужного прогиба. Затем, контроли руя процесс со стороны, тщательно выве рили контуры поверхности. Тут стоит от метить, что обрезанная поверхность при виде сверху сохранила свой абрис, несмо тря на все модификации. Это произошло благодаря тому, что в NURBS
моделиро вании поверхности не обрезаются в пря мом смысле этого слова, а просто скры ваются из видимого пространства по спроецированному контуру. Поэтому, ес ли мы сохранили историю обрезки – на шу кривую, то как бы мы ни меняли нашу поверхность, ни гнули ее и ни модифи цировали, контур, обрезанный кривой в проекции, останется таким же.

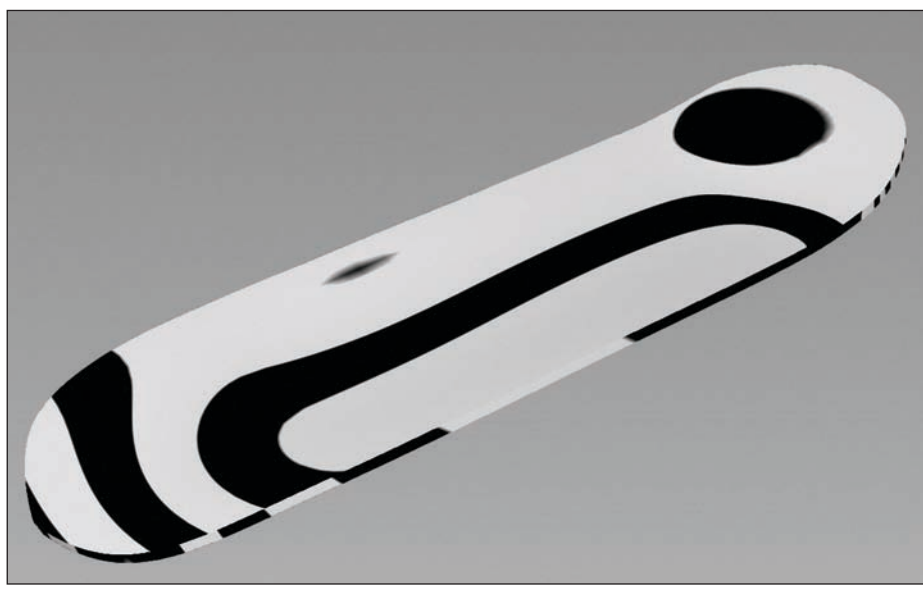

Рис. 7. Проверка кривизны поверхности

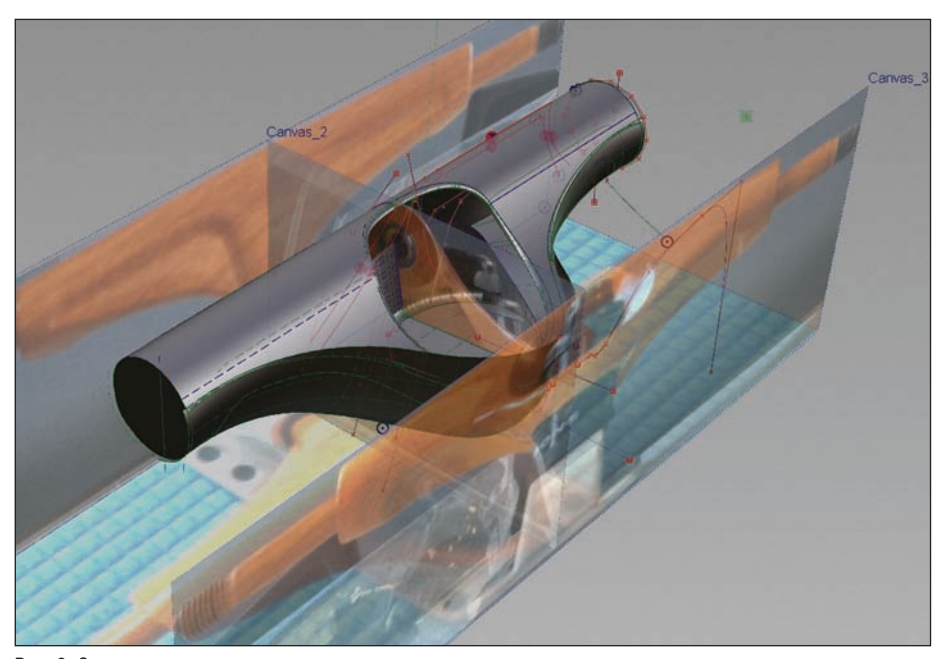

Рис. 8. Создание модели моста

Alias является уникальным инструмен том в моделировании во многом именно благодаря возможности сохранить исто рию формирования модели и затем – при изменении первой кривой – вся гео метрия формы перестроится. Чтобы увидеть это воочию, советую зарегист рироваться на ближайших вебинарах по Alias или же прийти на один из семина ров, которые регулярно проходят в на шем офисе. Даты проведения семинаров можно узнать на нашем сайте *www.csoft.ru*.

Полученная поверхность отвечает всем требованиям гладкости по G2 и даже G3, так как, увеличивая гладкость, мы под няли курватуру поверхности до 6
го по рядка (рис. 7).

Сохраненный файл легко можно от крыть напрямую в Inventor, придать объ

ем, скруглить края, получить заветный изгиб. Стоит отметить, что импортиро ванная геометрия сохраняет полную вза имосвязь с Alias и перестроенный в сре де поверхностного моделирования файл перестроится и в Inventor.

Перейдем к следующему этапу.

Оказавшись в Inventor, мы не отказали себе в удовольствии создать сборку с ба зовым элементом – доской, чтобы уже на местах создать все остальные компо ненты, например, приемные места мос тов и наждачную накладку.

Для начала мы решили создать прием ные места мостов. Сфотографировав со всех сторон изделие, мы создали базо вый эскиз на плоскости XZ доски, вос пользовавшись подложкой из получен ных снимков. Быстрые Fillet на твердое тело, создание внутреннего объема и формирование посадочных отверстий, проходящих сквозь ответную деталь и наполовину пронзающих доску.

Достаточно сложным оказалось форми рование тесненного рисунка на поверх ности изделия, так как контуры букв бы ли созданы в Adobe Illustrator, а он, в от личие от CorelDraw, кривые выдает разо рванными и несвязными, что не позво ляет использовать их массив в Inventor. Поэтому обрисовывать контуры при шлось заново стандартными средствами эскизирования. Конечно, можно было решить эту задачу обратным экспортом в Alias и работой с кривыми в этой среде, более лояльной к неапроприарным фор матам, однако наш путь показался нам проще.

Следующим шагом в формировании мо дели стало моделирование накладки на корпус, но эту задачу мы решили в Alias буквально за несколько минут: копиро вание поверхности, офсетная обрезка и очередной импорт в Inventor. быстрое создание подобия/объема и совмещение по предварительным меткам, выстав ленным в обоих файлах. Именно тут можно увидеть адаптивность файлов Inventor: добавленная метка для совме щений в файле поверхности доски ока залась доступна в Inventor и позволила создать точную сборку.

Следующая деталь – мост скейта – ока залась самой сложной и непростой в формировании за счет своей совершен но нестандартной формы. В конечном итоге мы построили как минимум три варианта возможных поверхностей, раз ных по сложности и точности, но в кон це концов выбрали самый быстрый в по строении вариант, и именно про этот путь мы расскажем в этой статье (рис. 8). Итак, что такое анализ детали на состав ляющие поверхности?

Именно этот этап является ключевым при построении поверхности. Для себя мы должны выделить те самые базовые кривые, базовые поверхности, которые сформируют нашу модель. Научиться выделять верные поверхности – это пер вый этап, пройти через который прихо дится каждому NURBS
моделлеру. Да вайте посмотрим на нашу деталь, из ка ких поверхностей она состоит?

Как видите, порой обилие инструментов моделирования заставляет тратить мно жество сил на поиск оптимального пути, однако, получив базовую модель, в буду щем построить такую поверхность уже не составит труда.

Теперь откроем файл в Inventor и, совме стив со сборкой, добавим все необходи мые элементы, а также уберем всё то, че го не должно быть в нашей детали. Как видим, любая работа в среде твердотель ных моделей проходит куда быстрее.

#### **MAWNHOCTPOEHNE**

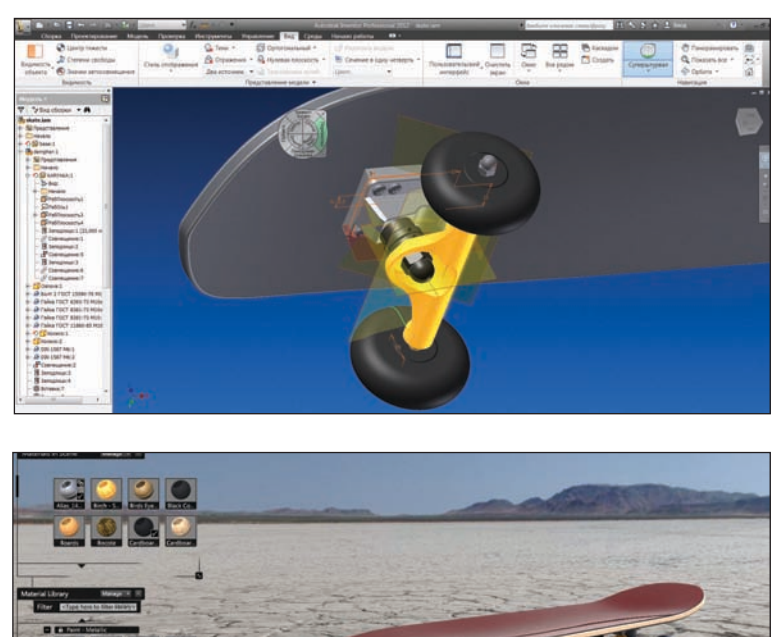

Рис. 9. Сборка **B** Inventor

Рис. 10. Раскрашивание **B** Showcase

Посмотрим на нашу сборку. Всё, что остается, - это добавить колеса и демпферы, лежащие в основании осей.

Великолепные возможности для проектирования метизов предоставляет библиотека компонентов Inventor, благодаря ей создать сборку можно куда проще: гайки сами подбираются по размеру, "нащупав" резьбу нужного диаметра, болты без проблем встают в отверстия, а шайбы легко крепятся под гайками.

Моделирование колес не заняло у нас много времени, так как, решив не создавать точные модели подшипников, мы сэкономили массу времени и сделали визуально верную модель. Теперь осталось только сохранить файл и открыть его в Showcase для создания визуализации (рис. 9).

Как видно на рисунке, модель полностью импортировалась в Showcase, остались даже материалы, назначенные в Inventor. Но решив поработать над визуальным образом, мы выбрали другие варианты оформления. Библиотека материалов Showcase огромна, и выбор внешнего вида изделия ограничивает только фантазия. В качестве фона к модели мы выбрали высвеченное источником направленного света пространство, где и разместили скейт, подвинув под него плоскость пола. Несколько назначений материалов, подбор света и первая модификация скейтборда готова. Стоит сказать, что при этом мы можем нанести любую фактуру и текстуру например такую, как на рис. 10.

Сергей, ведущий дизайнер компании-заказчика, о внедрении продуктов Autodesk:

"В рамках проекта по внедрению 3D-моделирования в нашей компании на примере проектирования скейтборда хотелось бы выделить некоторые особенности программного обеспечения, предоставленного компанией Autodesk. Это ПО имеет как положительные, так и отрицательные стороны.

Сложности, как уже говорил Роман, возникли на стадии проектирования уже готовой детали (подвески скейтборда). Подробнее хотелось бы поговорить именно о ней. Проблема заключалось в том, что деталь делали "на коленке" - ни о каких прочностных расчетах или 3D-моделировании, судя по всему, производители скейтборда даже не слышали. А задача состояла в том, чтобы сделать точную 3D-копию объекта. Alias - уникальная в своем роде программа - позволяет решить практически любые задачи по 3Dмоделированию. Естественно, для решения сложных задач требуется не только глубокое знание программы, но и техническая смекалка. Что касается полвески скейтборда, то эта деталь - сама по себе элементарная с первого взгляда - оказалась абсолютно нереализуемой с точки зрения построения NURBS-кривых и математически точно описанных поверхностей. Мы перепробовали множество способов решения задачи, но каждый раз, как на поезде, двигались в неверном

направлении и оказывались в глухом тупике. Естественно, время шло и чтобы в конце концов все-таки построить необходимую деталь, нам пришлось принять некое упрощение геометрии. Наконецто мы достигли "станции назначения", причем времени на решение задачи формирование основы модели - ушло около часа, то есть 90% работы было сделано примерно за час. А на поиск нужного решения ушло около трех дней. В этом и особенность Alias - чтобы работать в нем быстро и четко, необходим опыт, знание полного инструментария и, конечно же, не стоит рассматривать Alias как отдельный продукт. Некоторые операции проще и быстрее производить путем импорта модели в Inventor с целью дальнейшей доработки. Что касается нашего случая, то такая доработка потребовалась для цепного скругления граней нашей поверхности, так как Alias не смог адекватно решить эту задачу: поверхности, образованные операцией скругления, потом пришлось бы долго дорабатывать. Очень порадовал инструментарий Inventor по части выреза отверстий, нарезки резьбы, снятия фасок различного рода и сложности. Ну и, конечно же, импорт в Showcase как из Inventor, так и из Alias очень удобный. На высоте оказалась настройка самой визуализации. Результат поражает. Для статической картинки возможен RAY tracing высокого уровня, а для презентаций в режиме реального времени визуализация весьма реалистична.

Подводя итог, хотелось бы отметить, что с поставленными задачами эта тройка (Alias, Inventor, Showcase) справилась на отлично". Если бы не некоторые проблемы самого инструментария Alias, было бы просто замечательно. В сам Alias встроен модуль рисования, но мы, к сожалению, им не пользовались, так как вполне хватило сцены, выстроенной по четырем фотографиям с разных ракурсов, чего, в общем-то, достаточно для получения практически любой 3D-модели с помощью этих программ".

На этом я закончу первую статью о проектировании в Alias. В следующей статье читайте о создании модели ботинка со сложным рисунком протектора.

> Роман Хазеев  $CS$ oft Тел.: (495) 913-2222 E-mail: hazeev@csoft.ru

### Полностью интегрированное в Autodesk Inventor решение для 2.5D- и 3D-обработки по беспрецедентной цене от SolidCAM - ведущего разработчика интегрированных САМ-решений

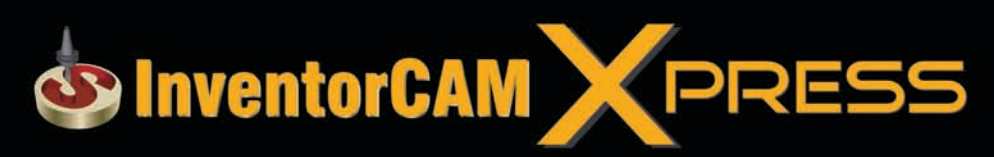

**Autodesk** Inventor 2011 Certified

### Включает наиболее востребованные функции:

- Сверление
- Обработка карманов
- Контурная обработка
- Обработка плоскостей
- Высокоскоростная обработка поверхностей

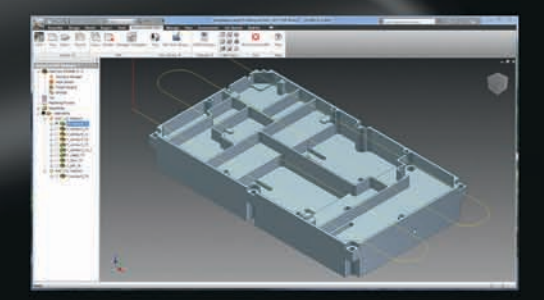

Autodesk

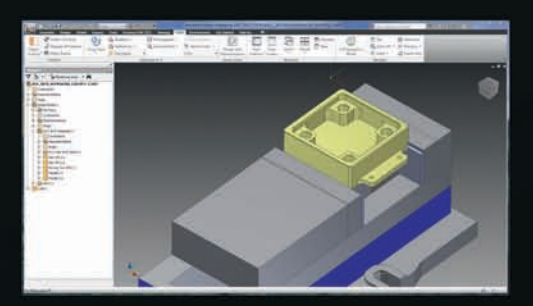

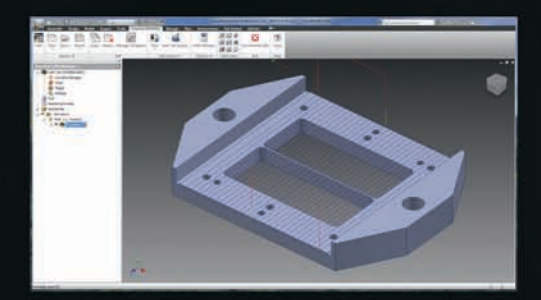

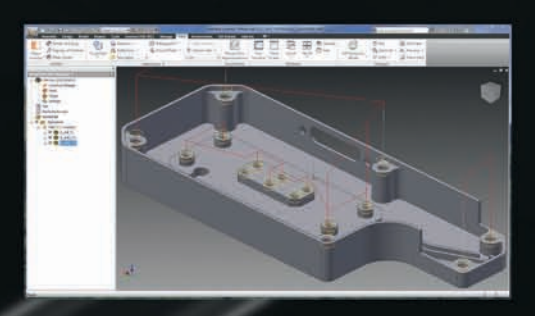

Акцент на базовых функциях делает InventorCAM Xpress продуктом с радикально новой концепцией полностью интегрированное в Autodesk Inventor решение для 2.5D- и 3D-обработки поверхностей по беспрецедентно низкой цене. Поистине безграничные возможности модернизации гарантируют, что вам не потребуется переходить на другой САМ.

ЗАО «СиСофт» - официальный партнер и мастер-реселлер компании SoidCAM Ltd

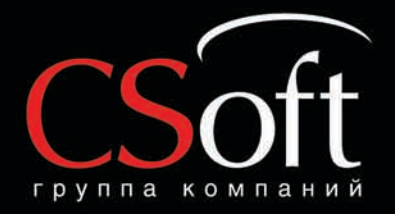

Москва, 121351, Молодогвардейская ул., д. 46, корп. 2<br>Тел.: (495) 913-2222, факс: (495) 913-2221 Internet: www.csoft.ru E-mail: sales@csoft.ru

Владивосток 8-800-555-0711 Волгоград (8442) 26-6655<br>Воронеж (4732) 39-3050 Днепропетровск 38 (056) 371-1090<br>Екатеринбург (343) 237-1812<br>Иваново (4932) 33-3698<br>Казаш, (943) 53-3698 - Казань (843) 570-5431<br>Казань (843) 570-5431<br>Калининград (4012) 93-2000<br>Краснодар (861) 254-2156 Нижний Новгород (831) 430-9025

Новосибирск (383) 362-0444 Повосило (3812) 31-0210<br>Пермь (342) 235-2585<br>Ростов-на-Дону (863) 206-1212<br>Самара (846) 373-8130 Санкт-Петербург (812) 496-6929 Тюмень (3452) 75-7801<br>Хабаровск 8-800-555-0711 Nabaposck 0-000-000-011

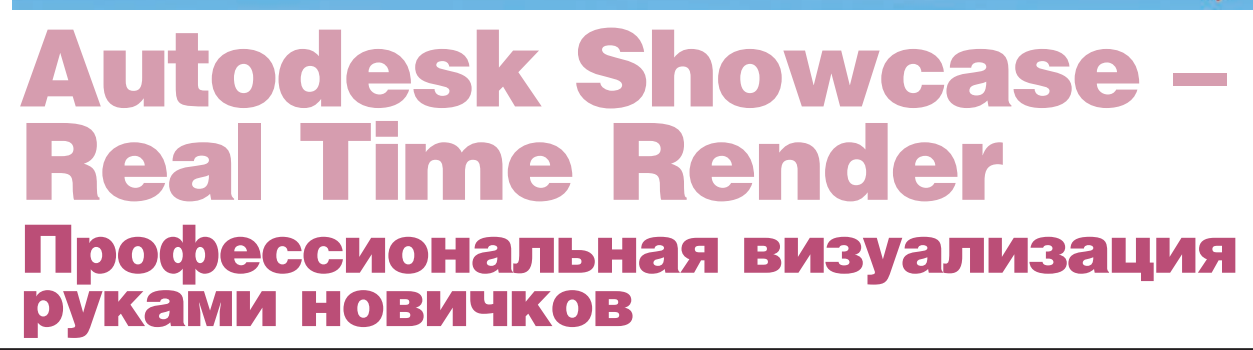

от уже более десятилетия в штате всех уважающих себя крупных компаний числятся визуализаторы. Ни одно архитектурное бюро или машиностроительное предприятие не может обойтись без специалиста, создающего фотореалистичные изображения и видеоролики на основе цифровых данных. Красивая картинка и анимация - это побела на тенлерах, успешное общение с клиентом, лицо компании, отличная подсказка и возможность увидеть изделие еще на ранних этапах проектирования.

Специалисты-визуализаторы давно выбрали для себя программы для рендеринга, собрали огромные библиотеки материалов и создали множество пользовательских настроек. Попытки производителей САПР пересадить их на встроенные в программы рендеры редко заканчиваются успехом, хотя многие из этих предложений действительно заслуживают внимания. Однако чаще всего встроенный рендер используется проектировщиком только для получения чернового изображения, что называется "для себя". Так бы все и шло своим чередом, если бы не появление нового класса программ для визуализации. Одним из производителей принципиально нового ПО стала компания Autodesk, которая всегда предлагала не только мошные пролукты лля высококлассных специалистов в области машиностроения, архитектуры и визуализации, но и программы для новичков, не требующие специальных знаний, однако не менее эффективные в использовании. Autodesk Showcase способен не просто создавать фотореалистичные изображения и видеоролики, но и делать это в режиме реального времени, что решает главную проблему визуализации - быстроту рендеринга. Наличие мощного "железа" - отнюдь не гарантия моментального результата, а эксперименты со светом, тенями и материалами только затягивают получение готового результата.

"Рендер в реальном времени? - спрашивали специалисты. - Значит, машина зверем должна быть. Или качество не ахти. Знаем мы этот RT". А в это время

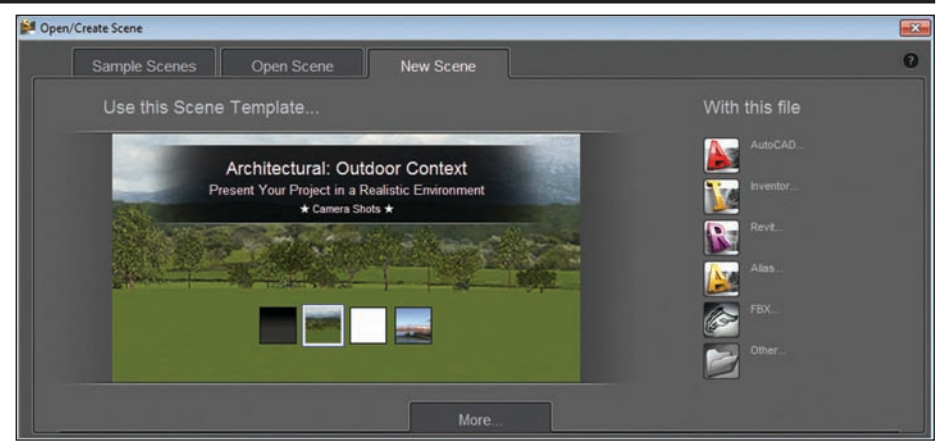

Рис. 1. Окно работы с проектами

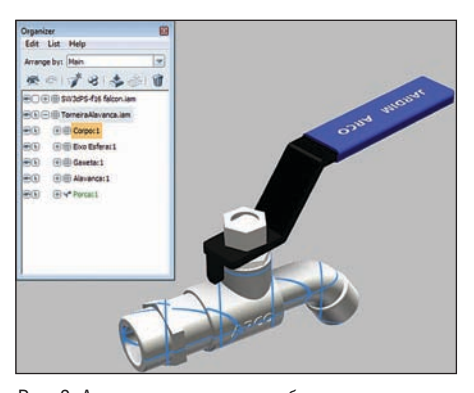

Рис. 2. Активная геометрия, выбранная в органайзере

пользователи многочисленных САПР открывали свои модели в Autodesk Showcase и в короткие сроки получали результат не хуже, чем у профессиональ-НЫХ ВИЗУАЛИЗАТОРОВ.

Что же заставило вчерашних любителей покопаться в настройках обратить свое внимание на программу, изучить возможности которой можно за несколько часов?

#### Начало работы

При запуске программы будет предложено ознакомиться с готовыми спенами, открыть предыдущие проекты или импортировать файлы различных форматов (рис. 1). Autodesk Showcase тесно интегрируется со множеством продуктов: поддерживаются проекты, созданные в Autodesk Inventor, AutoCAD, Autodesk Revit, Autodesk Alias, Autodesk 3ds Max Design u Autodesk Maya, а также форматы сторонних САПР, в том числе CATIA, SolidWorks, JT, UGNX, Creo Elements/Pro, IGES, файлы STEP. COSMO, Granite, STL.

Autodesk Showcase позволяет открывать в одной сцене несколько моделей и выбирать уровень детализации каждой из них в отдельности. Качество отображения можно поменять в любой момент, выбрав низкий уровень детализации для повышения производительности во время работы и высокий, например для демонстрации готового проекта.

#### Рабочее пространство и работа с геометрией

Создав новую сцену и импортировав модель, пользователь обнаружит, что при импорте полностью сохранилась организация данных: слои, уровни, цвета. Из всего списка геометрии, всегда доступного в органайзере (рис. 2), для редактирования можно выбрать как один, так и несколько элементов.

Активная геометрия легко перемещается, поворачивается и масштабируется при помощи манипулятора (рис. 3), что позволяет экспериментировать с расположением модели и ориентацией отдельных ее частей. Для более детального представления модели можно создать секущие плоскости (рис. 4) и применить их к определенной геометрии, демонстрируя "начинку".
программное обеспечение

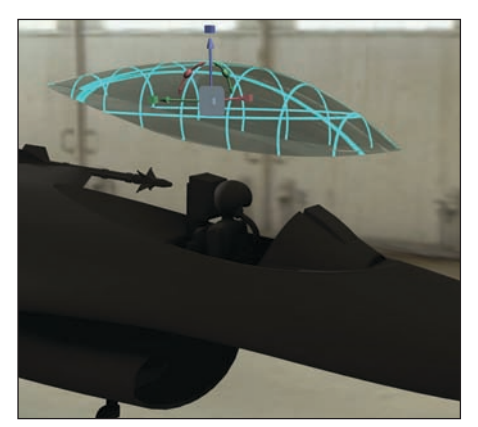

Рис. 3. Редактирование геометрии Рис. 5. Выбор окружающей среды

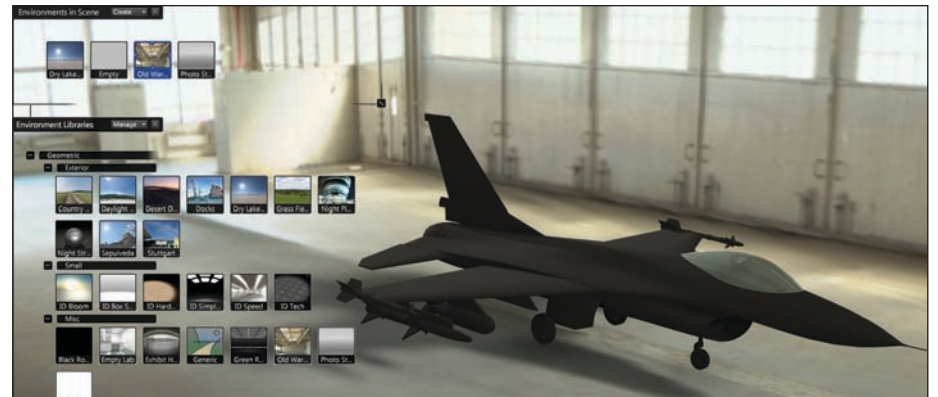

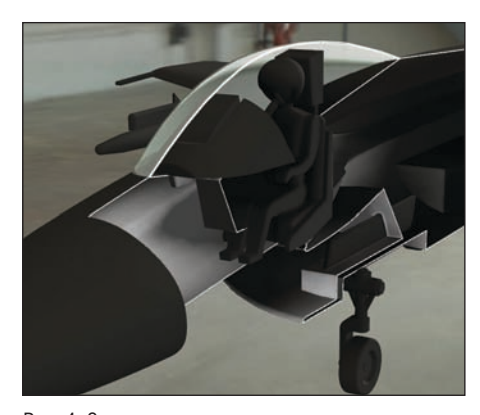

Рис. 4. Секущие плоскости

Видовой куб, расположенный в правом верхнем углу, а также манипуляции с клавишами мыши при нажатой кнопке ALT помогут быстро освоить навигацию.

#### Окружающая среда

Autodesk Showcase обладает библиоте кой окружающих сред. Пользователь может выбрать различные варианты ок ружения модели: улицу, кабинет, лес, за водской цех или просто студию с белы ми стенами, что не может не радовать, поскольку соответствующее окружение является одним из факторов хорошего восприятия. Пользователь по достоин ству оценит удобный интерфейс: до ступные среды представлены в виде ико нок предпросмотра, все сгруппировано по категориям, отдельно выделены не давно использовавшиеся окружения (рис. 5). У каждой среды есть ряд наст роек, позволяющих редактировать ее пропорции, чтобы модель смотрелась более органично.

Пользователь самостоятельно может со здать обстановку, загрузив панорамное изображение с расширенным динамиче ским диапазоном, или скомбинировать уже существующие среды.

Настройка теней и освещения занимает не более пяти минут, при этом, передви гая ползунки в окнах свойств, можно сразу следить за результатом. Доступно добавление неограниченного количест

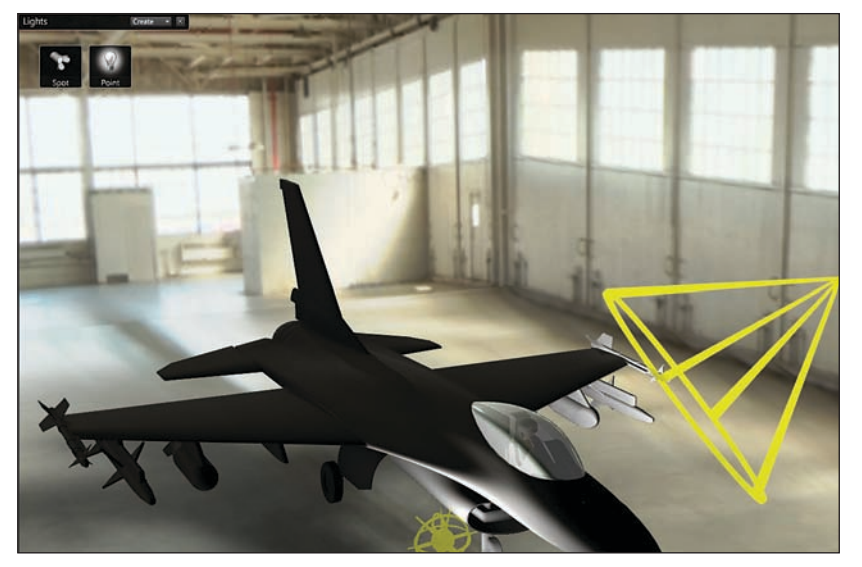

Рис. 6. Настройка освещения

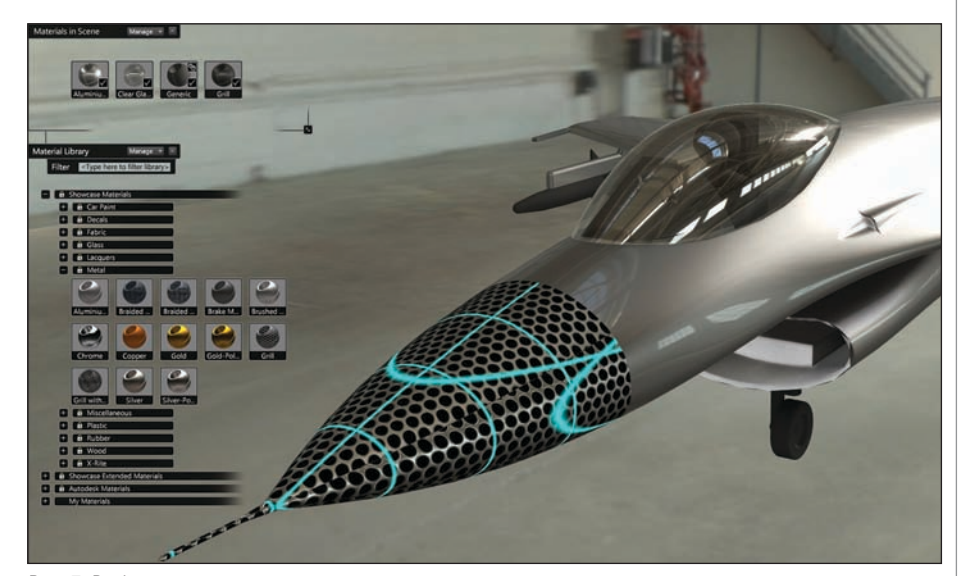

Рис. 7. Выбор материалов

ва источников света, которые могут быть применены не ко всей, а только к определенной геометрии, что поможет акцентировать внимание на деталях и вывести некоторые фрагменты на перед ний план (рис. 6). Тени также придадут модели более реалистичный вид и поз волят подчеркнуть некоторые элементы.

#### Работа с материалами

Autodesk Showcase славится своей обшир ной библиотекой легко редактируемых материалов. Их список, как и список сред, в виде иконок предпросмотра сгруппирован по категориям (стекло, ме талл, пластмассы, дерево, резина и др.). Все встроенные материалы можно изме

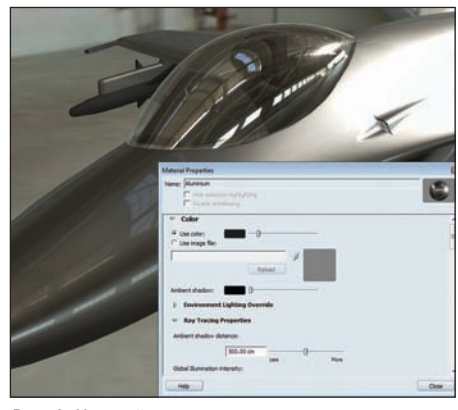

Рис. 8. Настройка материала

нять, настраивая реальные параметры, и добавлять для удобства в свою собственную библиотеку (рис. 7). Изменение материала осуществляется в режиме реального времени: так, например, при передвижении ползунка меняется оттенок не только материала, но и всей геометрии модели, к которой он был применен  $(p<sub>MC</sub>, 8)$ .

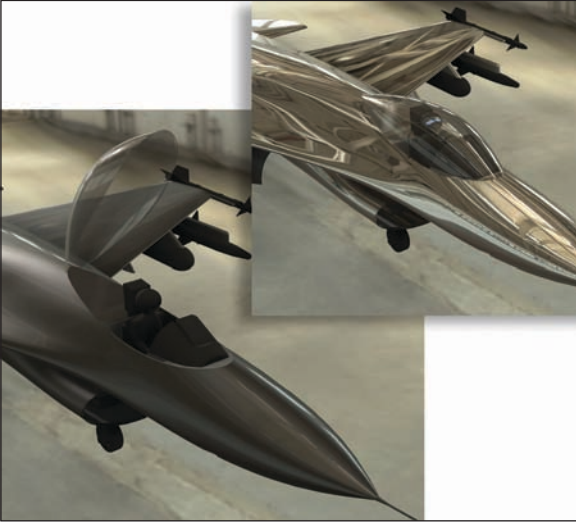

Рис. 9. Проектные альтернативы

териалов для одного расположения геометрии, и наоборот - наиболее удачное расположение элементов без изменения материалов.

#### **Визуализация**

Autodesk Showcase позволяет создавать высококачественные изображения во всех популярных форматах, а также видеоролики в AVI-формате. При этом не требуется просчитывать все параметры: сцена сохраняется в том виде, в котором ее видит пользователь. В программе доступна трассировка лучей, что позволяет учитывать все отражения и преломления (рис. 10). И всё это опять же в режиме реального времени! На получение результатов в

Autodesk Showcase (рис. 11) тратится лишь 5% времени, которое ушло бы только на настройки параметров в большинстве популярных рендеров, не говоря уже о времени просчета этих параметров и получения изображения. Рендер в

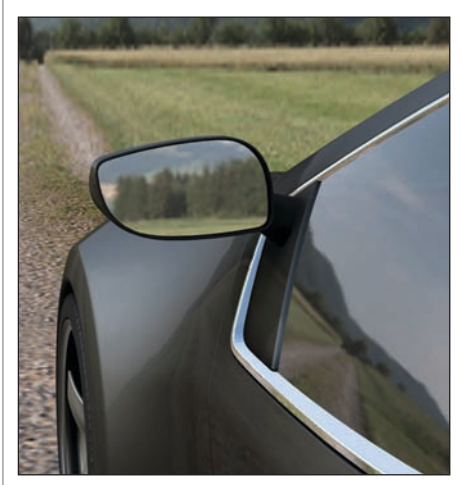

Рис. 10. Трассировка лучей

#### **Альтернативное** представление модели

Многие визуализаторы уже успели по достоинству оценить уникальную возможность представить различные варианты проекта в одной сцене, что особенно полезно при создании презентаций и демонстрации различных решений заказчикам. Поменяв материал, расположение модели и геометрию, можно создать "снимок", в котором будут сохранены все эти параметры. Количество подобных альтернатив неограниченно, и, главное, теперь их можно комбинировать: пользователь выбирает модель, демонстрируя ее с определенного ракурса, и начинает переключаться между вариантами расцветки, затем переходит на следующий снимок с другим расположением геометрии и опять же переключается между всеми возможными представлениями (рис. 9). Можно подбирать сочетание ма-

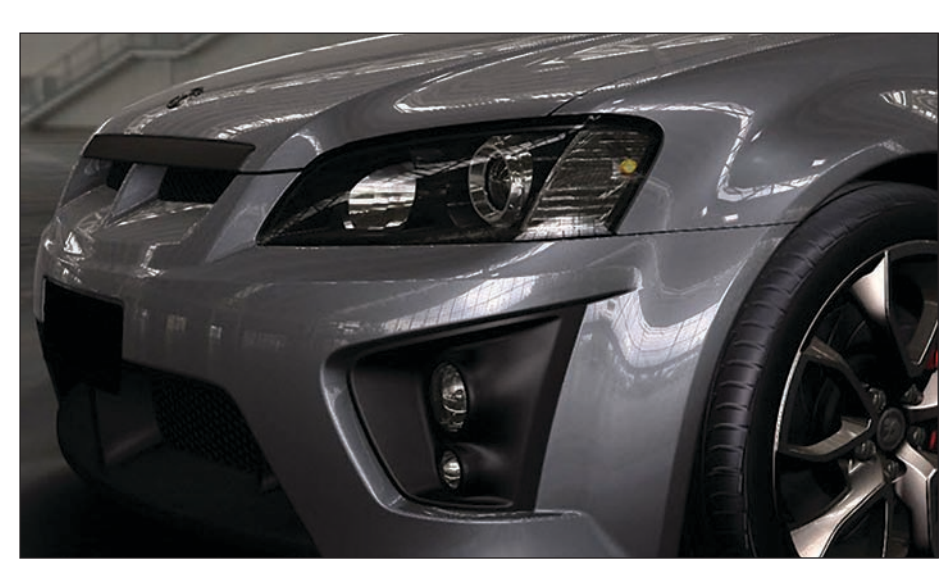

Рис. 11. Изображение, полученное с помощью Autodesk Showcase

Кадры

Для формирования презентации  $\mathbf{B}$ Autodesk Showcase нет необходимости предварительно записывать видеоролики. Пользователь создает кадры с различными ракурсами модели и настраивает параметры перехода между ними, а программа автоматически обеспечивает движение камеры вокруг объектов. Указав время и способ каждого перехода, а также длительность кадров, можно демонстрировать проект непосредственно из программы. Кроме того, существует возможность просто переключаться между различными кадрами, регулируя время, необходимое для демонстрации каждого ИЗ НИХ.

режиме реального времени позволяет оптимально представить свой проект в виртуальном пространстве, не тратя ни секунды на расчет каждого кадра. Настройки Autodesk Showcase предоставляют возможность демонстрировать полученный результат на нескольких мониторах, автоматически разделяя потоки. А в 2012 версии реализована еще и поддержка манипуляторов 3Dconnexion, что обеспечит еще большую скорость работы в программе и потрясающую эффектность презентаций.

> Алексей Готовцев, продакт-менеджер **Consistent Software Distribution** Тел.: (495) 380-0791 E-mail: alexey.gotovtsev@csd.ru

## Autodesk® Inventor<sup>®</sup> 2012

### С ЦИФРОВЫМ ПРОТОТИПОМ ВЫ УБЕДИТЕСЬ В СОВЕРШЕНСТВЕ ВАШЕГО ИЗДЕЛИЯ БЕЗ ЗАТРАТ НА ПРОИЗВОДСТВО

С помощью Autodsek® Inventor® можно создавать единые цифровые модели, позволяющие проектировать, визуализировать и испытывать разрабатываемые изделия. Inventor помогает снизить производственные расходы и быстрее выводить инновационные решения на рынок.

## **Autodesk**

Изображение предоставлено ООО "Инженерный Центр", Россия

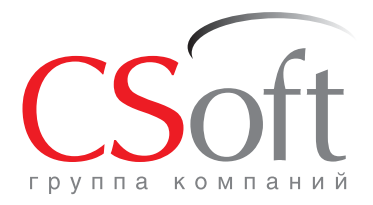

Москва, 121351, молодогвардейская ул., д. 46, корп. 2<br>Тел.: (495) 913-2222, факс: (495) 913-2221<br>Internet: www.csoft.ru E-mail: sales@csoft.ru

Группа компаний CSoft (СиСофт) - крупнейший российский поставщик решений и системный интегратор в области систем автоматизированного проектирования, технологической подготовки производства, документооборота и геоинформационных систем. Подробности - на сайте www.csoft.ru

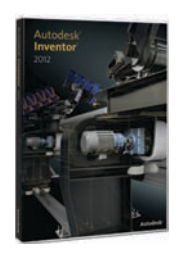

**Autodesk** Architecture, Engineering & Construction Manufacturing

## **Компьютерное** моделирование процессов рормирования крупных стальных кузнечных **СЛИТКОВ**

#### **Введение**

Крупные стальные кузнечные слитки (по условной классификации - массой 100-300 т) используются в качестве заготовок для изготовления роторов турбин, прокатных валков, валов для установки судовых гребных винтов и др. Высокое качество литой заготовки является критичным условием для обеспечения приемлемых эксплуатационных характеристик конечного изделия. Деталь должна прослужить весьма длительное время в составе конструкции сложных устройств и механизмов, стабильно сохраняя требуемый уровень механических свойств. Обычно потребное количество крупных слитков одинаковой конфигурации исчисляется мелкими партиями либо даже одной-несколькими штуками, что определяет своего рода уникальность процедуры их производства. В то же время сложность процедуры изготовления слитка, значительные убытки при выборе неудачной технологии производства делают весьма высокой меру ответственности за результат коллектива, занятого разработкой технологии производства и ее практической реализацией, причем ответственность эта возрастает пропорционально увеличению массы слитка. В связи с высокой массой потребляемого при произволстве металла необхолимо сочетать принципы разработки, обеспечивающие получение здоровых слитков, с экономичностью будущей технологии, позволяющей получить высокий выход голного.

В этих условиях чрезвычайно ценным представляется предварять запуск слитка в производство компьютерным моделированием для анализа и оптимизации технологии литья на виртуальной модели. Для этих целей чаще всего используются универсальные программные продукты - коммерческие системы компьютерного моделирования литейных процессов (СКМ ЛП), а иногда и специализированные приложения, созданные для моделирования исключительно условий литья слитков. С точки зрения расчета формирования слитка в СКМ ЛП задача

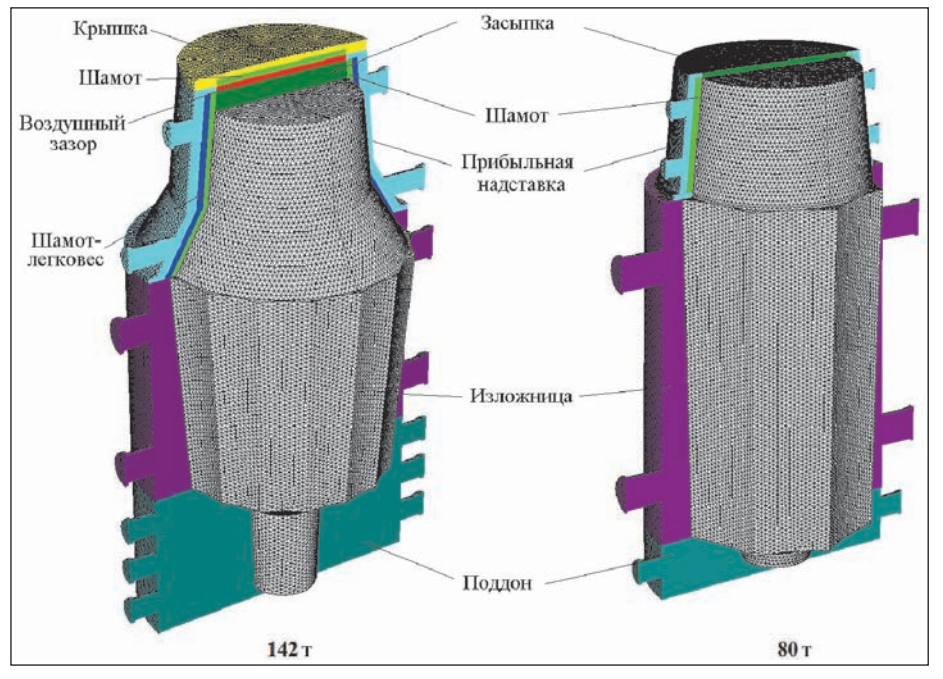

Рис. 1. Конечно-элементные модели слитков массой 142 т и 80 т. представленные в препроцессоре СКМ ЛП "ПолигонСофт"

моделирования выглядит, на первый взгляд, несложной, ведь конфигурация слитка проста, а сам процесс литья традиционен. Однако существуют обстоятельства, прежде всего связанные именно с весьма значительными габаритами заготовки и длительностью протекания всех этапов формирования слитка, которые делают процедуру постановки задачи молелирования и анализа результатов не столь тривиальной. В настоящей работе исследовали технологии литья некоторых крупных слитков, а также то, на какие вопросы, связанные с прогнозом качества слитка, сможет ответить компьютерное моделирование на сегодняшний день и насколько глубокие ответы будут получены на те или иные вопросы. Лля провеления исслелований в нашем распоряжении имелись конечно-элементные коммерческие СКМ ЛП "ПолигонСофт" и ProCAST, а также разработанный в ЦНИИТМАШ конечно-разностный программный продукт "Крупный слиток", ориентированный исключительно на анализ литья заготовок типа слитков, в силу чего при его создании была признана лостаточной двумерная постановка задачи.

#### Постановка задачи и исходные данные

В качестве ключевых задач диагностики технологии производства крупных слитков, поддающихся решению при помощи имеющихся программных пакетов, выделяли исследование циркуляции расплава и его охлаждения в процессе заливки, анализ теплообмена при затвердевании слитка с учетом естественной конвекции расплава и формирования зазора между слитком и изложницей, условий возникновения усалки в теле слитка. эффективности работы прибылей, развития химической неоднородности в осевой зоне, выявление склонности к повреждению изложниц. В рамках данной работы производили анализ технологий литья слитков 142 т и 80 т (рис. 1). Эти слитки спроектированы в соответствии с тралиционным полхолом к генерации технологических решений по производству крупных литых заготовок. В настоящее время в связи с широким применением новых материалов с повышенными теплоизолирующими и экзотермическими свойствами наблюдается отход от такой конструкции слитков в сторону установки цилиндрических прибылей уменьшенного объема и снижения конусности. Однако и слитки показанной конструкции часто встречаются в производстве. Это связано с тем, что при наличии удачной проверенной технологии металлургические предприятия зачастую прелпочитают слеловать ей и впредь, нежели внедрять новую, грозящую сложностями на начальных этапах запуска в производство и еще неизвестно, способную ли дать лучший результат. Безусловно, на многие вопросы при таком внедрении способно ответить компьютерное моделирование, равно как и помочь в анализе лавно запушенных в производство технологий с целью их оптимизации. Слитки традиционной конструкции были рассмотрены нами в силу интереса к такому исслелованию наших партнеров, производящих эти литые заготовки в настоящее время и располагающих некоторым набором собранных по ним экспериментальных данных.

Слиток массой 142 т отливают из стали 25ХНЗМФА в предварительно разогретую до ~100-350°С оснастку, изготовленную из серого чугуна марки СЧ25. Температура заливки составляет 1580°С, разливку производят в вакууме с использованием промежуточного ковша, а по завершении заливки снимают вакуум Затем зеркало расплава утепляют рисовой шелухой и устанавливают теплоизолирующую крышку. Извлечение затверлевшего слитка из изложницы произволят через 48 ч. Слиток отличается благоприятной с точки зрения протекания процесса затверлевания геометрией: отношением высоты к условному диаметру **H/D**=1 и конусностью 8% на сторону. Слиток массой 80 т отливают из стали 35ХНМ в разогретую до  $\sim$ 100°С чугунную оснастку по сходной со слитком 142 т технологии. Геометрия слитка:  $H/D=1,9$ , конусность на одну сторону 1,7%.

Необходимо было создать такие условия провеления анализа технологий литья. при которых результаты расчетов, полученные в использованных в работе разных расчетных пакетах, дополняли бы лруг лруга. Поскольку пронессы теплообмена являются ведущими при формировании качества слитков, добивались хорошего согласования полученных в разных системах результатов тепловых расчетов, которые в конечном счете сверяли с экспериментально замеренными

температурами для проверки адекватности компьютерных моделей. При хорошем согласовании температурных полей можно рассчитывать на то, что модели для расчета усадки, деформационных процессов, ликвации и др. (которые реализованы по-разному в разных пакетах, а некоторые, к примеру, и вовсе реализованы исключительно лишь в каком-либо одном пакете) работают при одних и тех же условиях, поэтому результаты расчетов в разных системах корректно подвергать сравнению либо они будут дополнять друг друга. Для получения указанного согласования уделялось особое внимание параметрам, вволимым в качестве исходных данных в разных системах моделирования, ведь способы ввода, число учитываемых свойств материалов и условий протекания тех или иных процессов при литье различаются от системы к системе.

Вводимые при расчетах в качестве исходных ланных теплофизические свойства материалов оснастки были позаимствованы из баз данных, подключенных к СКМ ЛП, а теплофизические и механические свойства заливаемых сталей генерировали исходя из химического состава при помощи модуля "Thermodynamic Database Fe" системы ProCAST. На границе раздела объекта моделирования с окружающей средой задавали условия конвективного и лучистого теплообмена, а при расчете теплового взаимодействия отливки и формы учитывали лучистый и кондуктивно-конвективный механизмы теплообмена в воздушном зазоре, растущем по мере образования твердой корки на поверхности слитка.

#### Моделирование заливки расплава

Поступление металла в полость разливочной оснастки осуществляется путем его заливки сверху либо сифоном. В настоящее время сифонная разливка крупных слитков применяется все чаше и иногда дает возможность повысить качество слитка. Заливка снизу позволяет предотвратить повышенное окисление расплава, благодаря чему можно отказаться от использования вакуума, определяет возможность повышения качества поверхности слитка, что иногда может рассматриваться как второстепенный фактор, но в ряде случаев позволяет избежать в процессе ковки развития трешин, распространяющихся с поверхности вглубь тела слитка. Однако максимальная масса слитка, получаемого заливкой снизу, обычно ограничена ~200 т, что сопряжено с растущими сложностями в изготовлении оснастки при повышении массы слитка. Поэтому получение крупного слитка заливкой сверху типично в наши дни.

Заполнение оснастки расплавом при заливке сверху моделировали в ProCAST, причем, во избежание вычислительных проблем с расчетом струи расплава, залавали источник массы, который изначально находился на дне поддона, а затем непрерывно поднимался вверх, так, что его положение все время совпалало с текушим уровнем зеркала расплава. Безусловно, принятое допущение снижает точность моделирования заливки, в большей степени - в зоне соударения струи с зеркалом расплава, но позволяет избежать проблем при вычислении гидродинамики падающей струи и свободной поверхности расплава, характерных для конечно-элементных моделирующих пакетов. В то же время другая важная задача установления температурного поля в процессе и по завершении заливки решается с достаточной степенью точности. Большая масса заливаемого расплава и относительная скоротечность процедуры заливки по сравнению с периодом застывания слитка определяют в любом случае низкую интенсивность охлаждения металла, как и в ситуации, если бы моделировалось падение струи, интенсифицирующее вынужденную конвекцию расплава. Очевидно также, что длительность процессов затвердевания крупных слитков определяет высокую вероятность установления регулярного теплового режима [1], когда процесс перестает зависеть от начальных условий, в том числе от температурной картины, сложившейся после заливки расплава.

Поле температур в процессе и после заливки, однако, не перестает быть важной характеристикой с точки зрения диагностики процесса заполнения. К примеру, важно установить наличие переохлажденных зон в расплаве, локального избыточно быстрого роста твердой корки у поверхности изложницы, что может отринательно повлиять на качество поверхности слитка, слишком сильного разогрева оснастки, способного привести к полплавлению изложнины, а в совокупности с ударным воздействием струи – к эрозии поллона.

На рис. 2 приведены результаты расчета заливки слитка 142 т. Среднее падение температур за время заливки (26 мин.) составляет ло 40-50°С и сохраняется от промежуточной (рис. 2, а) до завершающей стадии (рис. 2, б), поскольку уже поступивший в полость оснастки металл не успевает заметно охладиться в силу большой его массы и разогрева вновь поступающими порциями расплава. На момент окончания заливки на поверхности тела слитка успевает образоваться твердая корка металла (рис. 2, в) - в среднем около 5 см, в то время как на

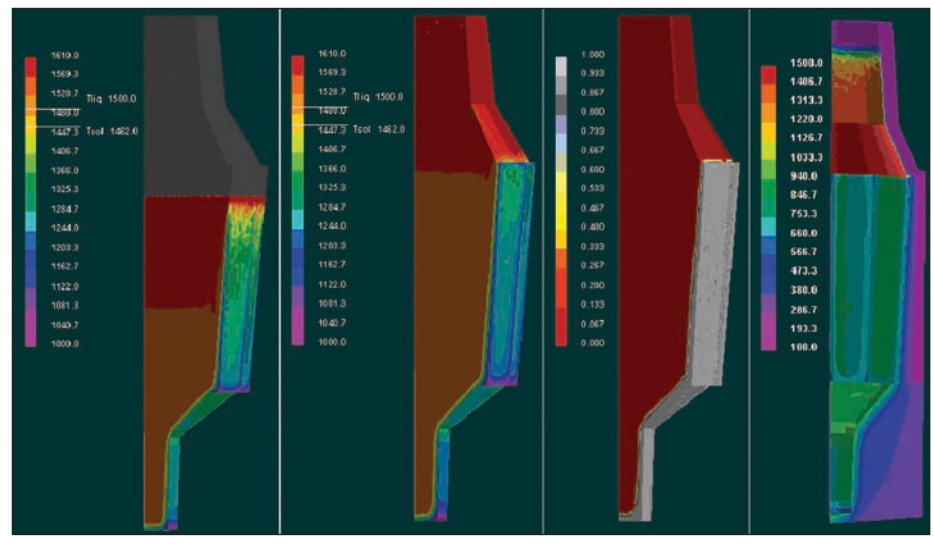

Рис. 2. Результаты решения в СКМ ЛП ProCAST тепловой задачи для процесса заливки слитка 142 т:

а - температуры в слитке через 16 мин. от начала заливки;

б - температуры в слитке по завершении заливки на 26 мин.;

в - доля твердой фазы, выделившейся на момент завершения заливки;

г - температурное поле формы на момент завершения заливки

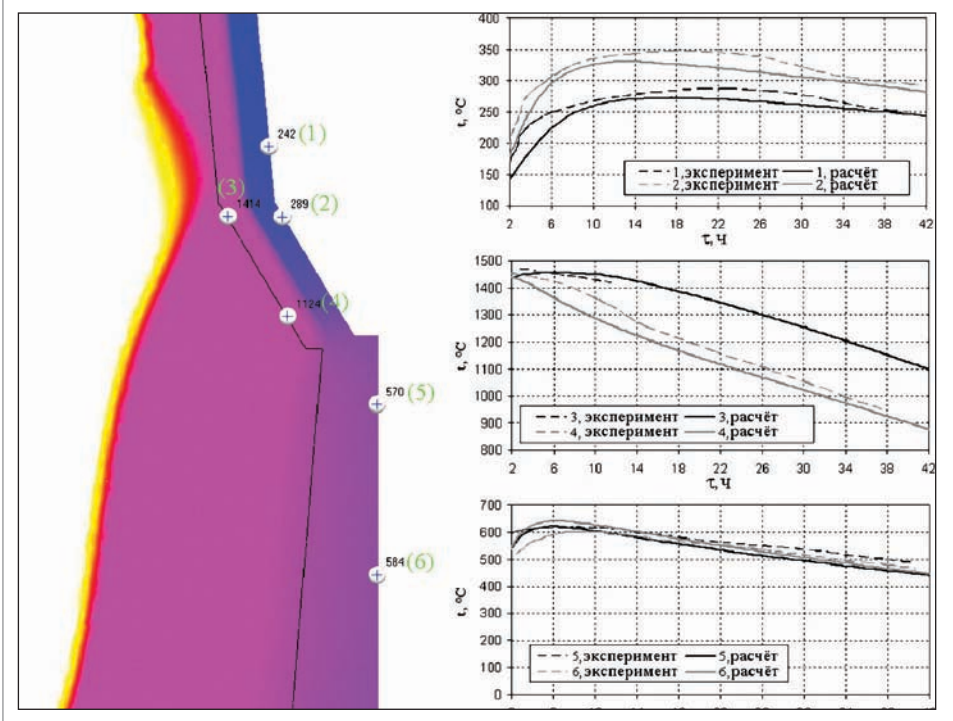

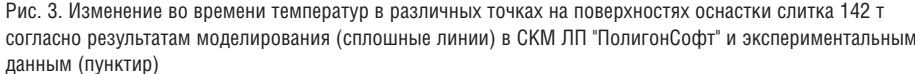

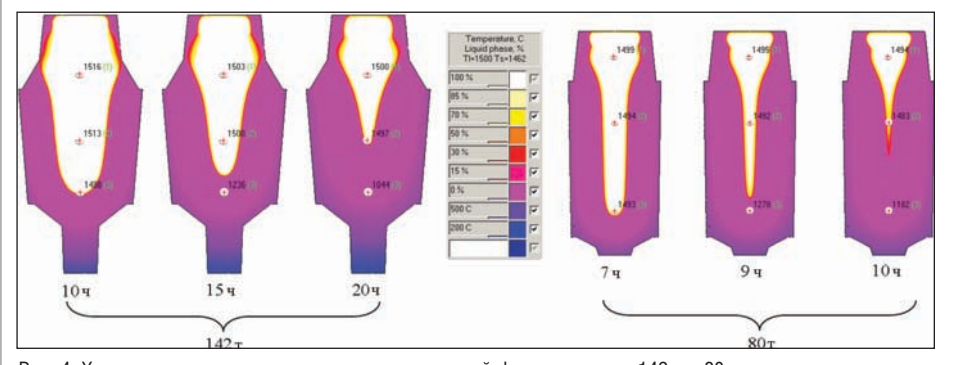

Рис. 4. Характерная динамика изменения доли жидкой фазы в слитках 142 т и 80 т по результатам расчета в СКМ ЛП "ПолигонСофт"

поверхности прибыльной части металл жидкий, что связано со значительным снижением теплоотвода от расплава по достижении уровня утепленной части прибыльной надставки, а также с условиями заливки, при которых наиболее горячий металл в последние минуты оказывается в прибыльной части. Анализ температурного поля чугунной оснастки в процессе и на момент окончания заливки (рис. 2, г) не выявляет наличия опасно перегретых зон, а в качестве благоприятного фактора следует отметить особо сильный разогрев теплоизоляции, примыкающей к нижнему усеченному конусу прибыльной части слитка.

#### Моделирование затвердевания металла и образования усадки

Ключевой стадией вычислений, решаюшим образом опрелеляющей результат прогноза качества слитков, является расчет температурно-фазовых полей при затвердевании. Первоначально производили сверку результатов моделирования в разных программных пакетах с температурами, замеренными при литье реального слитка с помощью термопар, зачеканенных на глубину до нескольких миллиметров под поверхность разных частей оснастки (рис. 3)\*. Все использованные моделирующие системы показали приемлемое согласование результатов расчета с данными эксперимента.

Конфигурация слитка 142 т определяет весьма хорошее соблюдение принципа направленности при его затвердевании. На протяжении всего процесса затвердевания зона жидкой фазы в теле этого слитка подобна расширяющемуся вверх конусу (рис. 4), а двухфазная зона концентрируется лишь на боковой поверхности этого конуса. Таким образом, условия для возникновения осевой рыхлоты  $(pnc. 5, a, 6)$  отсутствуют.

Конфигурация и особенности технологии изготовления слитка 80 т не позволяют избежать одновременного затвердевания осевой части слитка (рис. 4), поэтому предрасположенность к формированию осевой рыхлоты (рис. 5, в) очевидна. Первоначально зона жидкой фазы также представляет собой форму расширяющегося кверху конуса, но затем его конфигурация нарушается и примерно через 10 ч становятся очевидными неблагоприятные условия по питанию осевой зоны. Благодаря развитой модели прогноза пористости в СКМ ЛП "ПолигонСофт" [2], позволяющей спрогнозировать как макро- так и микропористость путем расчета, соответственно, перемещения зеркал расплава во всех изолированных от пита-

<sup>\*</sup> Термопара № 3 выдавала адекватные показания в течение 12 ч.

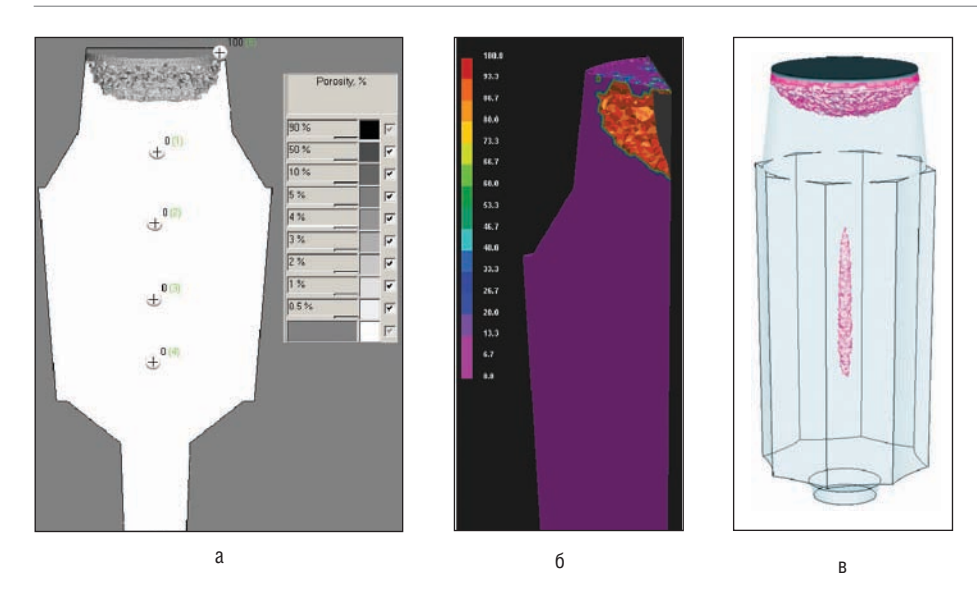

Рис. 5. Результаты прогноза усадочных дефектов в слитках:

а – слиток 142 т, утепления зеркала расплава в прибыли сразу после заливки (СКМ ЛП "ПолигонСофт"); б – слиток 142 т, утепления зеркала расплава в прибыли через 30 мин. после заливки (СКМ ЛП ProCAST); в – слиток 80 т, выведены зоны, в которых присутствует пористость свыше 0,5% (СКМ ЛП "ПолигонСофт")

ния зонах и фильтрации расплава в поле давлений в двухфазной зоне, выясни лось, что осевая рыхлота формируется по смешанному механизму. Пористость в осевой зоне составляет 0,5
2,0% по шкале "ПолигонСофт".

Результаты расчета усадки в исследован ных слитках хорошо согласуются с дан ными из практики их производства.

Безусловно, на практике следует стре миться к исключению присутствия осе вой рыхлоты в литой заготовке, ведь де фекты могут устраняться при ковке не полностью. Экспертам в области литья слитков хорошо известно, что в отсутст вие специальных воздействий качество крупного слитка, в частности склон ность к появлению осевой рыхлоты (ти пично – под уровнем 3/4
1/2 от высоты тела слитка), в решающей степени опре деляется его конфигурацией. Влияние предварительного разогрева оснастки на температурную картину в слитке обычно быстро ослабевает. Роль оснастки в теп лоотводе от слитка снижается после на растания на его поверхности значитель ной корки твердого металла, что сопро вождается образованием зазора между слитком и изложницей. В этой ситуации большое значение имеет теплоотвод от жидкой и двухфазной зон в собственно саму эту корку. Действие прибыли неми нуемо распространяется на ограничен ную глубину, а сколь угодно эффектив ное утепление обычно направлено на снижение ее металлоемкости за счет со кращения высоты, но не способно пре дотвратить образование рыхлот в заглуб ленных частях тела слитка.

В нашей практике присутствовал ряд за дач, в которых с помощью моделирова

ния была показана бесперспективность мер по утеплению прибыли с точки зре ния повышения качества тела слитка. Виртуальная модель позволяет ставить на ней вычислительные эксперименты, задавая идеальные, даже невозможные в реальности условия теплоизоляции при были. В результате таких расчетов было показано, что избежать неблагоприят ного режима затвердевания можно лишь изменением конфигурации тела слитка. Регулировать теплоотвод от тела слитка во избежание появления осевой рыхло ты возможно также и посредством спе циальных мер: нанесением неравномер ного по высоте изложницы слоя огне упорного покрытия, устройством систем подогрева и охлаждения различных час тей оснастки, созданием в теле излож ницы карманов, заполненных воздухом или материалами с разной теплоотводя щей способностью.

В случае утепления зеркала расплава в прибыли слитка 142 т сразу после залив ки удается избежать образования твер дой корки на границе раздела с засып кой. Глубина усадочной раковины со ставляет в этом случае около 700 мм (рис. 5, а). С помощью моделирования показали, что если утепление произво дят через определенное время (техноло гическая задержка – около 30 мин.), ли бо после задержки выполняют лишь за сыпку без установки крышки, или же не утепляют прибыль сверху вообще, то во всех этих случаях на верхней поверхнос ти успевает развиться твердая корка, а усадочная раковина последовательно за глубляется максимум до 1100 мм, то есть чуть ниже уровня верхнего усеченного конуса прибыли, и склонна приобретать

коническую форму. Таким образом, при быль обладает значительным запасом металла и для условий слабого утепле ния. Из результатов моделирования сле дует, что зона под усадочной раковиной, в которой на длительное время концент рируется затвердевающий в последнюю очередь обогащенный примесями рас плав, во всех случаях с запасом умещает ся в нижнем конусе прибыли. Слиток проектировался под менее эффективные условия утепления, предусматривающие применение вермикулита в качестве за сыпки, но при использовании нового способа утепления размер прибыли сле дует признать избыточным. Согласно расчетам, рекомендовано сокращение высоты прибыли на 20%.

Задача, касающаяся возникновения твердой корки на поверхности прибыли, представляется нетривиальной: сразу после завершения заливки зеркало рас плава перемещается вниз, но в то же время оно отдает температуру в окружа ющую среду и способно послужить за рождению узкого моста твердой фазы под небольшим вогнутым участком, в котором успела реализоваться усадка. Моменту образования твердой корки на контактирующей с окружающей средой поверхности расплава зачастую уделяет ся недостаточно внимания в СКМ ЛП, поскольку они прежде всего ориентиро ваны на литье фасонных отливок, в ус ловиях которого расчет тонкостей взаи модействия открытых участков расплава с окружающей средой – второстепенная задача. Так, несмотря на точную усадоч ную модель в СКМ ЛП "ПолигонСофт", учитывающую перемещение зеркал рас плава, смоделировать в ней условия воз никновения корки на открытой поверх ности довольно трудно в рамках запуска одного непрерывного расчета, посколь ку для этого программа должна была бы разделять механизмы развития ракови ны и макропористости, соответственно, в открытой прибыли и в теле литой заго товки. Специальная модель формирова ния раковины предусмотрена в СКМ ЛП ProCAST [3], и для случая охлажде ния открытой поверхности расплава значительной площади на воздухе удает ся смоделировать возникновение твер дой корки (рис. 5, б).

#### Моделирование формирования зазора между слитком и изложницей

Важным обстоятельством при формиро вании слитков представляется возник новение зазора между слитком и оснаст кой. Современные СКМ ЛП, ориенти рованные в первую очередь на модели рование литья фасонных отливок, могут не в достаточной мере обладать инстру

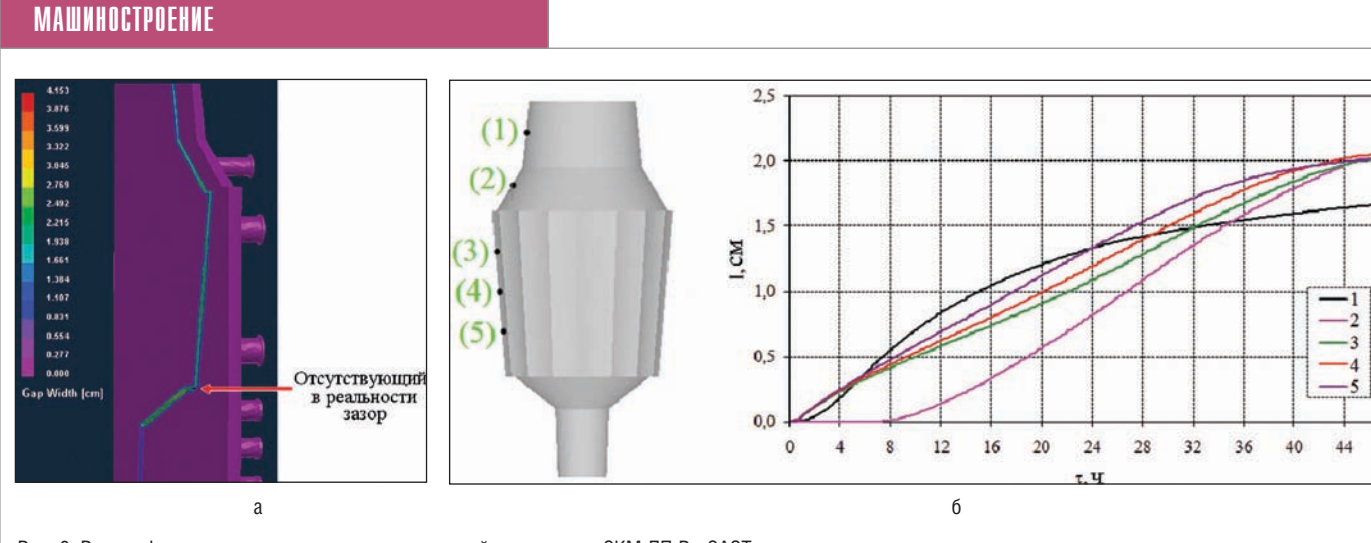

Рис. 6. Расчет формирования зазора между оснасткой и слитком в СКМ ЛП ProCAST:

а - зазов на момент завершения затверлевания:

б - изменение зазора в избранных точках у поверхности слитка во времени

ментами для полноценного учета влияния зазора на процесс теплообмена при затвердевании. Для фасонного литья присутствие зазора по всей границе раздела отливка-форма - крайне нетипичная ситуация. На практике, в особенности в случае литья в разовые формы, имеет место смешанный вид границы раздела, когда пятна плотного контакта соседствуют с зазором. Однако зачастую СКМ ЛП позволяют прибегнуть к одновременному с расчетом затвердевания решению задачи напряженно-деформированного состояния, учитывающей механическое взаимодействие отливки с формой, что открывает возможность расчета изменения их геометрических размеров, столь важного для предсказания формирования зазора. Осложнение состоит в том, что решение задачи напряженно-деформированного состояния в десятки раз замедляет протекание расчетов, поэтому такое уточнение постановки задачи формирования слитков возможно лишь при наличии соответствующих временных ресурсов. При разработке специализированной системы, работаюшей исключительно с простыми конфигурациями литых заготовок, возможно предусмотреть упрощенное решение задачи о формировании зазора. Так, имевшаяся в нашем распоряжении расчетная система "Крупный слиток" предусматривала очевидную быстроработающую модель расчета ширины зазора *l*, для которого, при пренебрежении неравномерностью распределения температур во внутренних точках твердой корки, вносящего некоторые коррективы в динамику смещения границы, и изменением размеров изложницы, можно записать:

$$
l=R_{\text{mid}}-R_{\text{ing}}(1-\alpha_T(T_{\text{ing}}^k-T_{\text{ing}}^{k+1}))
$$
, (1)

где  $\alpha_{\tau}$  – коэффициент линейной термической усадки твердого металла;  $R_{\text{ing}}$  расстояние от оси симметрии слитка до его поверхности;  $R_{mld}$  – расстояние от оси симметрии до поверхности изложницы;  $T_{\text{ins}}^{k}$  и  $T_{\text{ins}}^{k+1}$  - температуры поверхности слитка в моменты времени  $T_k$  и  $T_{k+1}$  соответственно ( $k$  – номер шага по времени). На рис. 6 приведено изменение во времени ширины зазора при затвердевании слитка 142 т по результатам решения задачи напряженно-деформированного состояния системы слиток-оснастка средствами СКМ ЛП ProCAST. При расчетах изложницу принимали за абсолютно жесткое тело. Реализованная в ProCAST модель не учитывает перемещение литой заготовки под действием гравитации. Очевидно, что в реальности слиток будет перемещаться вниз по мере увеличения толщины твердой корки в нижней его части. Так, слиток 142 т способен непрерывно опускаться на текущую величину показанного в расчете "фиктивного" зазора (рис. 6, а) между горизонтальной частью выступа в нижней области тела слитка и поллоном если только не возникнет условий, когда смещение вниз будет стопориться боковыми стенками изложнины.

Решая несложную геометрическую задачу, можно показать, насколько корректируется зазор между слитком и изложницей с учетом возможности опускания слитка на поддон на величину "фиктивного" зазора. Оценочные расчеты скорректированного зазора показали, что снижение его ширины в разных по высоте точках тела слитка не превышает 9%, а это вряд ли может являться критичным уточнением условий граничного теплообмена. Также было выявлено, что слиток лишь первые 30 мин., включая время заливки, оказывался в таком положении, что не упирался в поддон, а частично опирался боковой поверхностью на стенки изложницы. Такое "повисание" на стенках изложницы грозит надрывами твердой корки и возникновением поперечных трешин на теле слитка. Показанные уточнения относились к слитку 142 т. отличающемуся значительной конусностью, а при уменьшении конусности булет снижаться как величина корректировки ширины зазора, так и время, в течение которого слиток "застревает" при смещении вниз касаясь боковой поверхностью стенок изложницы.

В универсальных СКМ ЛП обычно отсутствуют быстроработающие модели вида (1), позволяющие оперативно оценивать зазор для условий формирования любой литой заготовки, поэтому уточнить решение тепловой задачи можно лишь в сочетании с анализом напряженно-деформированного состояния системы слиток-оснастка. Одновременно с расчетом зазора СКМ ЛП ProCAST непрерывно вычисляет и изменяющиеся условия граничной теплоотдачи. В случае, когда не стоит задача анализа напряженно-леформированного состояния питой заготовки такое совместное решение не выглядит рациональным и сильно увеличивает время получения результата. При отсутствии значительных временных ресурсов на решение задачи напряженно-деформированного состояния в СКМ ЛП разумно задаваться наперед известным характером изменения коэффиниента теплоотлачи на границе разлела слиток-оснастка. В рамках проведенной работы оценивали эффективный коэффициент теплоотдачи α на границе отливка-форма, характерный для условий литья крупных слитков, в частности слитка 142 т.

Теплопередача на элементарном участке границы разлела металл-изложница осуществляется посредством параллельного переноса через площадки плотного контакта (их доля -  $S_i$ , а коэффициент теплоотдачи в этой зоне  $-\alpha_{\textit{cont}}$ ), кондуктивно-конвективного (доля -  $S_2$ , коэффициент —  $\alpha_{air}$ ) и лучистого (доля —  $S_3$ , ко-

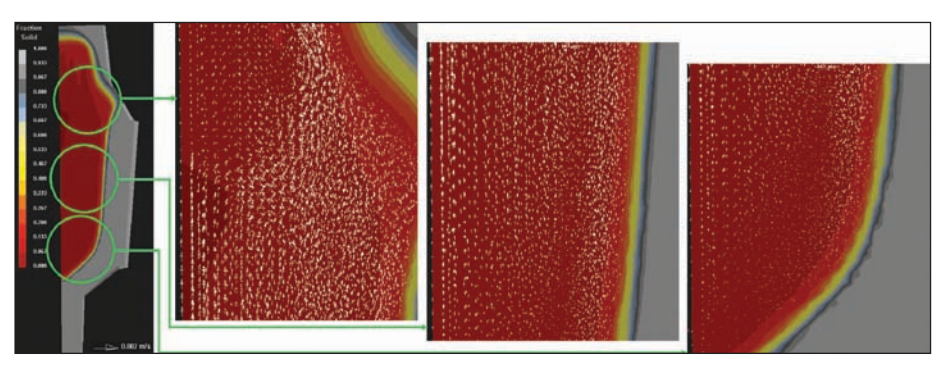

Рис. 7. Распределение конвективных потоков через 5 ч от начала процесса затвердевания слитка 142 т согласно результатам моделирования в СКМ ЛП ProCAST

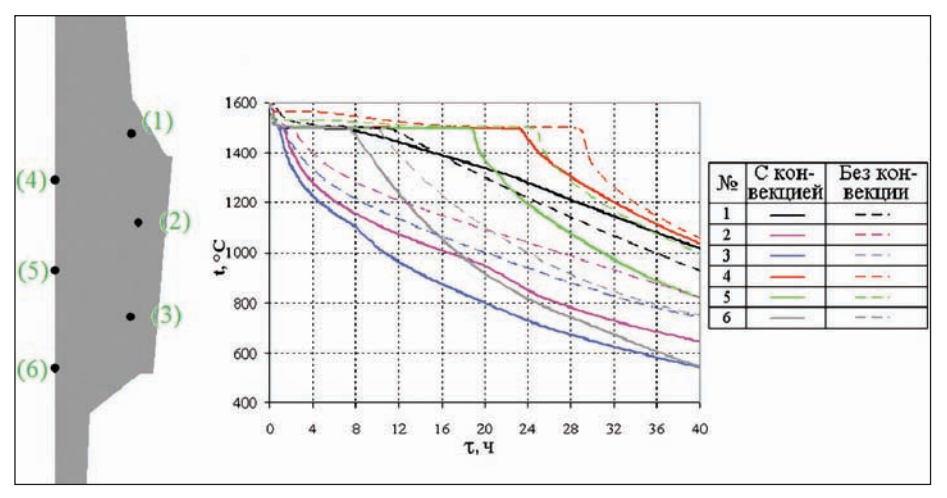

Рис. 8. Влияние конвективных потоков на поле температур при затвердевании слитка 142 т: сравнение результатов контроля температур в избранных точках слитка по результатам моделирования в СКМ ЛП ProCAST с учетом (сплошные линии) и без учета (пунктир) конвекции

эффициент -  $\alpha_{rad}$ ) переноса в зазоре; следовательно, для отыскания суммарного эффективного коэффициента теплоотдачи может быть использована следующая упрощенная модель:

$$
\alpha = S_1 \alpha_{cont} + S_2 \alpha_{air} + S_3 \alpha_{rad} ; \quad \alpha_{rad} = \frac{\varepsilon \sigma (T_{mg}^4 - T_{md}^4)}{T_{mg} - T_{md}} ;
$$
  

$$
\alpha_{air} = \frac{\lambda_{air}}{I} , \qquad (2)
$$

где  $T_{\text{ing}}$  и  $T_{\text{mld}}$  — текущие температуры на поверхности слитка и изложницы соответственно; *&* - приведенная степень черноты, учитывающая степень черноты поверхностей слитка и изложницы;  $\sigma$  - константа Стефана-Больцмана;  $\lambda_{\textit{air}}$  - теплопроводность газа в зазоре. Показанная модель соответствует методу расчета  $\alpha$  в СКМ ЛП "ПолигонСофт" и совпадает с классической методикой, в том или ином объеме реализованной и в других СКМ ЛП. Очевидно, что при возникновении на рассматриваемом элементарном участке сплошного зазора  $S_i=0$ , а  $S_2=S_i=1$ . Задаваясь полученными данными о текущем зазоре и температурах на поверхностях слитка и изложницы, по формулам (2) получили оценку для α, характерного для усло-

вий возникновения зазора при литье крупного слитка. Эффективный коэффициент теплоотдачи быстро стабилизируется во времени на уровне 130-80 Вт/м<sup>2</sup>К. Порядок полученных значений хорошо соответствует известным данным об условиях теплообмена между литой заготовкой и формой в случае появления между ними сплошного зазора [4, 5]. Экономичное и точное решение тепловой задачи для крупного слитка может быть обеспечено путем задания для относительно быстро возникающих условий появления ощутимого зазора (для слитка 142 т - около 2 ч при температуре корки ~1100°С) установленного значения эффективного коэффициента теплоотдачи. Исходя из оценочных расчетов, следует, что величина этого коэффициента меняется незначительно при колебаниях величины зазора, связанных с разными размерами крупных слитков или же с учетом вклада изменения размеров изложнины.

#### Моделирование естественной конвекции в расплаве

При моделировании литья крупного слитка представляется актуальным исследование влияния естественной конвекнии на поле температур в расплаве. для чего проводили серию расчетов в СКМ ЛП ProCAST, в которых не производили отключение решения гидродинамической залачи после завершения заливки. На рис. 7 приведена характерная картина распределения конвективных потоков в расплаве в один из моментов затвердевания слитка 142 т. Скорости в циркулирующем расплаве невелики: на протяжении основного временного интервала формирования слитка от 3 до 15 часов не превосходят 2.10-3-1.10-3 м/с, падая на порядок по сравнению со скоростями, характерными для начального этапа формирования слитка, что хорошо соответствует данным, приведенным в литературе [6]. Однако конвекция оказывает заметное влияние на температуры в слитке (рис. 8). Степень влияния конвекции на поле температур оценивали простым сравнением с результатами расчетов, в которых, при прочих равных условиях, не производили решение гидродинамической задачи в процессе затвердевания.

Сопряженное решение гидродинамической и тепловой задач для процесса затвердевания редко применяется на практике в силу потребности в значительных временных и вычислительных ресурсах. Из нашего опыта следует, что учет конвективной составляющей может повысить точность прогноза качества литой заготовки. Тем не менее, ориентируясь на итог прогноза усадки для слитков 142 т и 80 т, следует заключить, что существенного влияния на уточнение результата расчет конвекции не оказал. В связи с циркуляцией конвективных потоков происходит некоторое снижение продолжительности затвердевания, реализующееся в равной степени для различных участков тела слитка. Температуры в жидкой, двухфазной и затвердевшей части тела слитка прогнозируются несколько более низкими, а в прибыли - более высокими. Однако эти обстоятельства не позволяют указать на возможность дополнительной экономии металла в прибыли, как и избавиться от вероятной склонности к осевой рыхлоте, ведь перепады температур между близкими друг к другу участками расплава в теле слитка и разница между продолжительностью их затвердевания остаются приблизительно теми же, как и в случае расчета без учета конвекции.

#### Моделирование формирования осевой химической неоднородности

Для прогноза химической неоднородности применяли специализированный пакет "Крупный слиток", в котором ре-

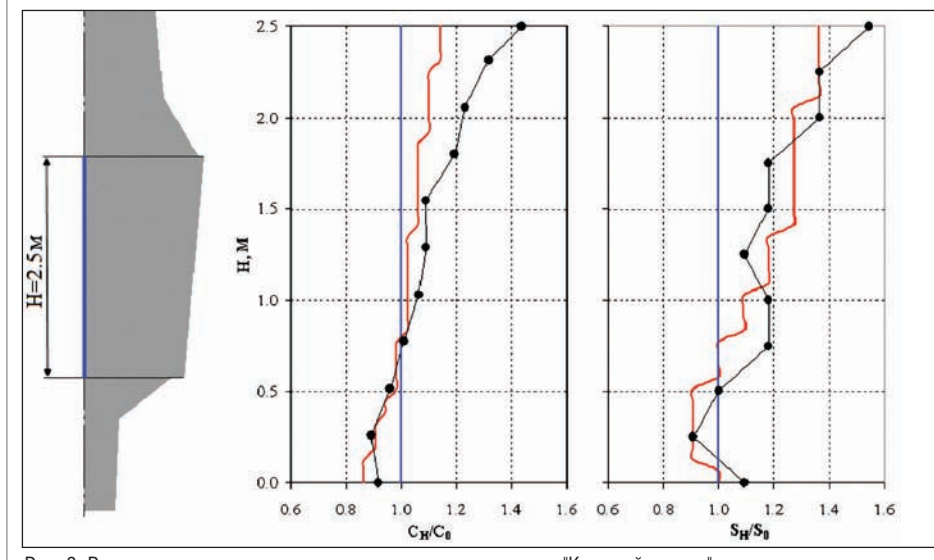

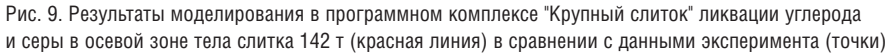

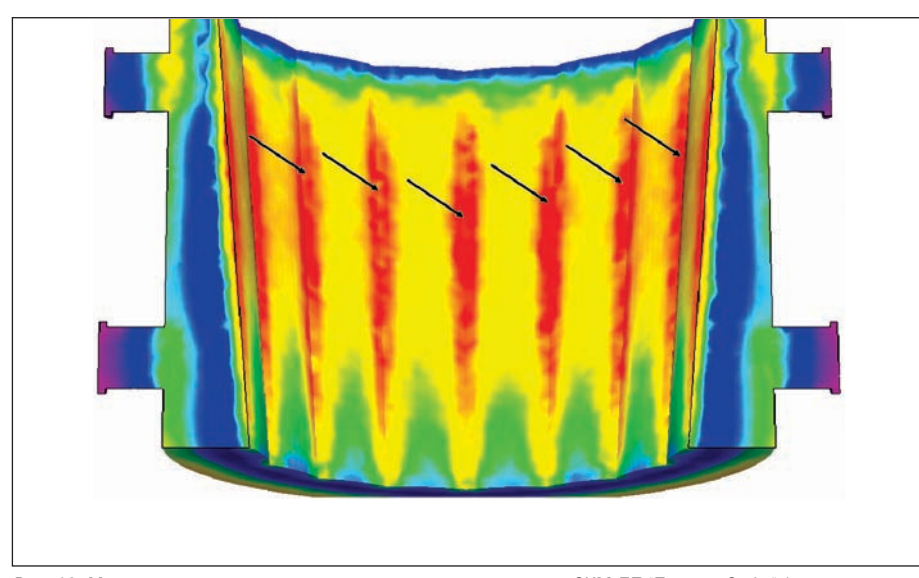

Рис. 10. Моделирование склонности к возникновению трещин в СКМ ЛП "ПолигонСофт" (опасные зоны вылелены красным цветом)

ализована соответствующая классическим теоретическим принципам [7] математическая модель перераспределения примеси при затвердевании для условий подавленной диффузии в твердой фазе при полном протекании диффузионных процессов в жидкой. Основная ценность примененного инструмента вычислительного исслелования состоит в заложенных в компьютерную программу эффективных коэффициентах распределения примеси, автоматически подбираемых согласно таблицам, полученным на основании обобшения большого набора экспериментальных данных, которые были собраны при изучении сегрегации примесей в зависимости от скорости охлаждения (характерного размера слитков).

Значительная ликвация в слитке приводит к опасной неравномерности распределения механических свойств в готовом изделии после его термообработки (закалки). Результаты прогноза общей ликвации для углерода  $(C_n)$  и серы  $(S_n)$ по оси тела слитка 142 т представлены на рис. 9 в относительных единицах от ковшевого химического состава ( $C_q$  и  $S_q$ для углерода и серы соответственно). Для слитка 142 т степень развития химической неоднородности в осевой зоне признали приемлемой. Результаты моделирования хорошо согласуются с экспериментальными данными для большей части тела слитка. Заметное отклонение результата расчета ликвации углерода наблюдается лишь в верхней части тела слитка, что можно объяснить заниженным коэффициентом распределения для существенно обогащенной примесями зоны.

#### Моделирование напряженнодеформированного состояния **ИЗЛОЖНИНЫ**

В процессе затвердевания слитка и последующего охлаждения на воздухе после его выемки изложница продолжительное время испытывает термические напряжения, способные вызвать ее растрескивание. Изложница должна выдерживать как можно большее количество наливов, поэтому исследование стойкости и. по возможности, принятие мер для снижения напряжений в ее теле представляется весьма актуальной задачей.

Анализ напряженно-леформированного состояния изложницы для изготовления слитка 142 т производили в СКМ ЛП "ПолигонСофт". При нормальных температурах материал изложницы хрупкий, однако при разогреве он становится более пластичным. Последующее охлаждение изложницы на воздухе повышает вероятность хрупкого разрушения. Анализ результатов расчетов по критерию склонности к образованию трещин позволяет выявить расположение опасных зон (рис. 10). Зародившиеся трешины ослабляют металл и способны при следуюших наливах и охлаждениях изложницы развиться ло магистральных.

Лля снижения склонности к возникновению трещин рекомендуется сокращать скорость охлаждения изложниц после выемки слитков, что может быть достигнуто путем установки крышек для понижения теплоотвода с внутренней поверхности.

При анализе условий взаимодействия изложницы с расплавом следует также уделять внимание анализу возможности подплавления ее поверхности [8]. Нарушение сплошности поверхности изложницы приводит к повышенной концентрации напряжений в поврежденных участках и зарождению трещин. Выявленные с помощью моделирования перегретые участки поверхности изложницы требуют нанесения увеличенного слоя огнеупорного покрытия.

#### Выводы

Основные сложности задачи моделирования литья крупных слитков связаны с неминуемой длительностью протекания физико-химических процессов, определяющих качество литых заготовок. СКМ ЛП ориентированы преимущественно на моделирование фасонного литья, поэтому не всегда содержат инструменты для учета характерных или важных только для литья слитков особенностей протекания процесса (формирование неравномерного зазора, закрытой усадочной раковины и др.) либо эти инструменты не работают с достаточной степенью точности или надежности.

Проведенное исследование позволило уста новить особенности работы выбранных мо делирующих систем, выявить их сильные и слабые стороны с точки зрения литья круп ных слитков, уточнить тонкости постановки задачи моделирования для повышения адек ватности результатов вычислений и сокра щения продолжительности расчетов. Ком пьютерный анализ процессов формирования рассмотренных в работе слитков помог сге нерировать ряд рекомендаций по совершен ствованию технологии их литья.

#### **Литература**

1. Кондратьев Г.М. Регулярный тепловой режим. М.: Гостехиздат, 1954. – 408 с.

2. Тихомиров М.Д. Основы моделирования литейных процессов. Усадочная задача. // Приложение к журналу "Литейное производ ство", №12/2002, с. 8
14.

3. Pequet Ch., Gremaud M., Rappaz M. Modeling of Microporosity, Macroporosity, and Pipe
Shrinkage Formation During the Solidification of Alloys Using a Mushy
Zone Refinement Method: Applications to Aluminum Alloys. // Metallurgical and Materials Transactions, 2002, vol. 33A, Jul., p. 2095
2106.

4. Kearney M., Crabbe M., Talamantes
Silva J. Development and Manufacture of Large Plate Mill Rolls. // Ironmaking and Steelmaking, 2007, vol. 34, No. 5, p. 380-383.

5. Kermanpur A., Eskandari M., Purmohamad H., Soltani M.A., Shateri R. Influence of Mould Design on the Solidification of Heavy Forging Ingots of Low Alloy Steels by Numerical Simulation. // Materials and Design, 2010, No. 31, p. 1096
1104.

6. Gu J.P., Beckermann C. Simulation of Convection and Macrosegregation in a Large Steel Ingot. // Metallurgical and Materials Transactions, 1999, vol. 30A, May, p. 1357
1366. 7. Чалмерс Б. Теория затвердевания. М.: Металлургия, 1968. – 288 с.

8. Хлямков Н.А., Бройтман О.А. Модели рование затвердевания стальных слитков различной конфигурации. // Сб. "Новые подходы к подготовке производства в совре менной литейной промышленности. Мате риалы научно
практического семинара". СПб.: Изд
во СПбГПУ, 2005, с. 50
57.

> *к.т.н. Олег Бройтман ООО "Сименс"*  Тел.: (812) 324-8359 *Email: oleg.broytman@siemens.com*

> > *к.т.н. Алексей Монастырский ЗАО "СиСофт" Тел.: (495) 9132222 Email: avmon@csoft.ru*

> > *к.ф.м.н. Иван Иванов, Антон Мальгинов, к.т.н. Елена Макарычева ОАО НПО "ЦНИИТМАШ" Email: cniitmash@cniitmash.ru*

> > > *к.т.н. Денис Сараев ООО "Сименс"*

### НОВОСТИ

#### **Autodesk выпускает программный продукт Autodesk Simulation CFD**

Компания Autodesk объявила о выпуске программного продукта Autodesk Simulation CFD, который стал самой све жей новинкой в ряду решений Autodesk для моделирования и анализа. В основе продукта лежит технология вычислитель ной гидродинамики, ставшая достоянием компании после приобретения Blue Ridge Numerics в марте 2011 года. Autodesk Simulation CFD помогает автоматизиро вать моделирование потоков жидкостей и процессов теплопередачи, облегчая тем самым принятие проектных решений и со кращая потребность в физических опыт ных образцах.

Автоматизированное моделирование по токов жидкостей и процессов теплопере дачи – это быстрая и экономичная альтер натива физическим методам, которые к тому же часто не дают полной картины происходящего. Autodesk Simulation CFD является платформой, помогающей пред приятиям добиться конкурентных преиму ществ и обеспечить значительный рост благодаря более эффективному использо ванию человеческих и вычислительных ресурсов.

"Возможность заранее принимать обду манные решения о воздушных потоках, те кучих средах и охлаждении электронной аппаратуры в дальнейшем делает изде лия более качественными и отказоустой чивыми, а здания – эффективными с энер гетической точки зрения, – заявил Роберт Кросс, старший вице-президент Autodesk по машиностроению и промышленному производству. – Наши клиенты ожидают, что новый продукт, реализующий методы вычислительной гидродинамики, поможет им повысить прибыль и успешно выдержи вать конкуренцию на всех стадиях процес са проектирования".

Также в Autodesk Simulation CFD обеспечи вается интеграция с Autodesk Inventor Fusion, что позволяет инженерам быстро мо дифицировать и упрощать геометрию, по ступающую из множества различных САПР.

#### **Компания Autodesk приобретает технологию трассировки лучей Numenus**

Компания Autodesk, мировой лидер в облас ти решений для 3D-дизайна, проектирования и создания виртуальной реальности, объявила о приобретении ряда технологий компании Numenus GmbH, с помощью кото рых выполняется эффективная визуализа .<br>ция 3D-объектов. Условия сделки не разглашаются.

Компания Numenus основана в 2009 году и находится в городе Кобленц (Германия). Она специализируется на интерактивных технологиях рендеринга на основе данных, извлекаемых непосредственно из элемен тов NURBS (неоднородных рациональных В-сплайнов).

"Сообществу дизайнеров и проектировщи ков сегодня просто необходимы возмож ности высококачественной визуализации, учитывающей даже малейшие изменения в модели, – говорит Эндрю Анагност, ви цепрезидент Autodesk по программным  *Рост производительности благодаря возможностям анализа*

Новые возможности, которые Autodesk Simulation CFD предоставляет инженерам, позволяют добиваться большего за мень шее время.

 *Выполнение анализа одним щелчком мыши* 

Новые функции Autodesk Simulation CFD упрощают проведение инженерного анали за благодаря использованию групп объек тов САПР и правил исследования проек тов. Для перехода к анализу потоков и теп лопередачи после проведения предвари тельной настройки достаточно одного щелчка мыши.

#### *Автоматизация анализа*

Новые возможности, среди которых встра иваемый в САПР модуль исследования проектов и шаблоны анализа, помогают инженерам избежать многократного вы полнения одних и тех же действий.

*Анализ в распределенном режиме*

Autodesk Simulation CFD значительно упро щает работу инженеров, позволяя опти мально использовать вычислительные ре сурсы компьютерной сети. Новый решаю щий модуль помогает распределять рабо чую нагрузку по нескольким станциям сра зу.

*Среда для совместной работы*

Новые методы организации рабочего про цесса позволяют специалистам совместно вести проектирование. В Autodesk Simulation CFD имеется средство 3D-просмотра, с помощью которого все заинте ресованные лица, даже не владеющие ли цензиями на Autodesk Simulation CFD, мо гут просматривать результаты анализа в web-браузере.

#### *Центр принятия решений*

Autodesk Simulation CFD визуализирует информацию, необходимую инженерам, с помощью программной камеры-тепловизора. В продукте существует возмож ность настроить способ вывода результа тов анализа.

комплексам, web-службам и программе Подписки. – Сочетание передовой техно логии трассировки лучей с мощными инст рументами визуальной коммуникации поз волит дизайнерам, инженерам и специали стам по маркетингу по-новому взглянуть на методы визуализации проектов".

Данное приобретение свидетельствует о стремлении Autodesk сделать технологию цифровых прототипов доступной для пред приятий самых разных категорий. Эта тех нология предоставляет дизайнерам и кон структорам возможность проектировать, визуализировать и испытывать изделия в действии еще до того, как будет изготов лен первый образец. Применение техноло гий Numenus позволит Autodesk еще более повысить точность визуализации техничес ких поверхностей и эффективность анали за проектов, что особо важно, например, для организации рабочих процессов в ав томобильной промышленности.

Основатели компании Numenus стали час тью коллектива Autodesk.

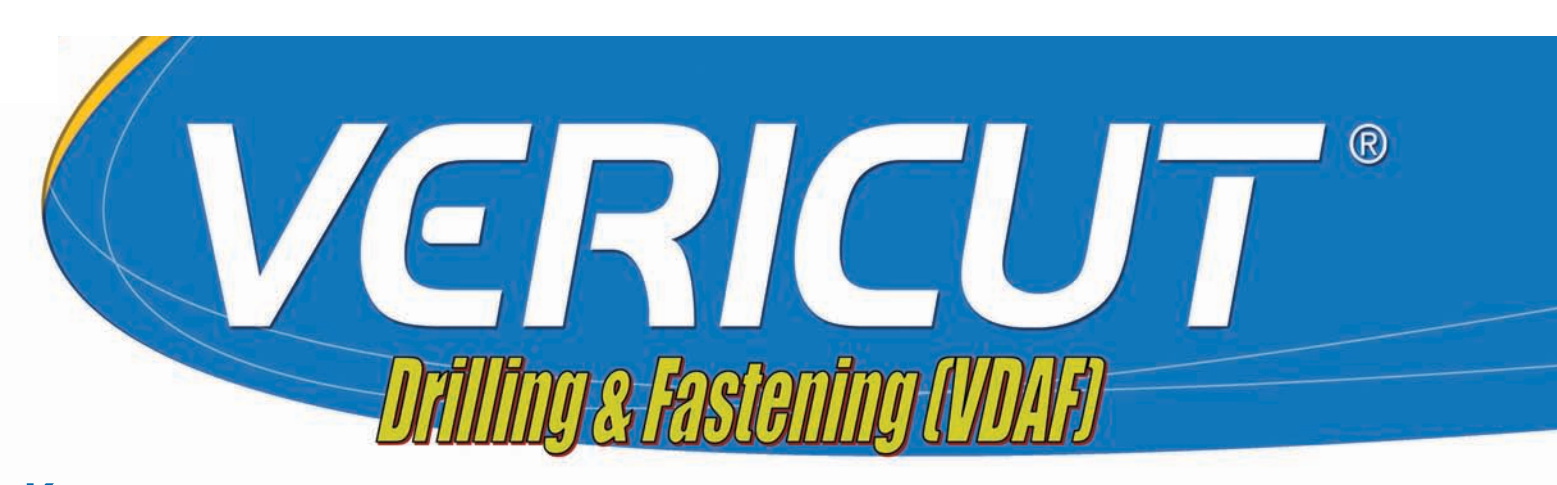

Каждый, кто хоть раз работал на сборке планера самолета, понимает, насколько высока цена ошибки при выполнении операций сверления и клепки.

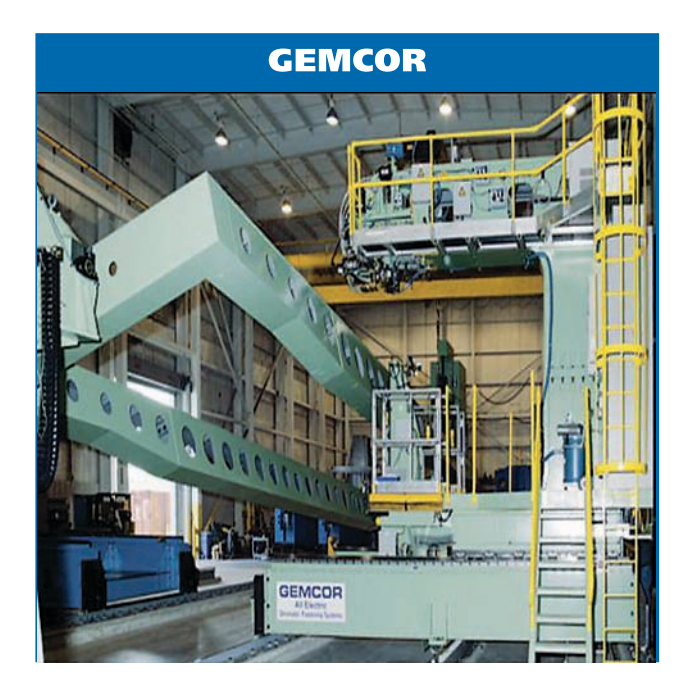

#### Насколько ВЫ уверены в правильности своих программ?

Несмотря на все технические достижения современного машиностроения, ни одно производство не застраховано от ошибок инженеров-программистов.

**Компания CGTech представляет VERICUT Drilling** & Fastening (VDAF) - решение для проверки работы сверлильных и клёпальных автоматов.

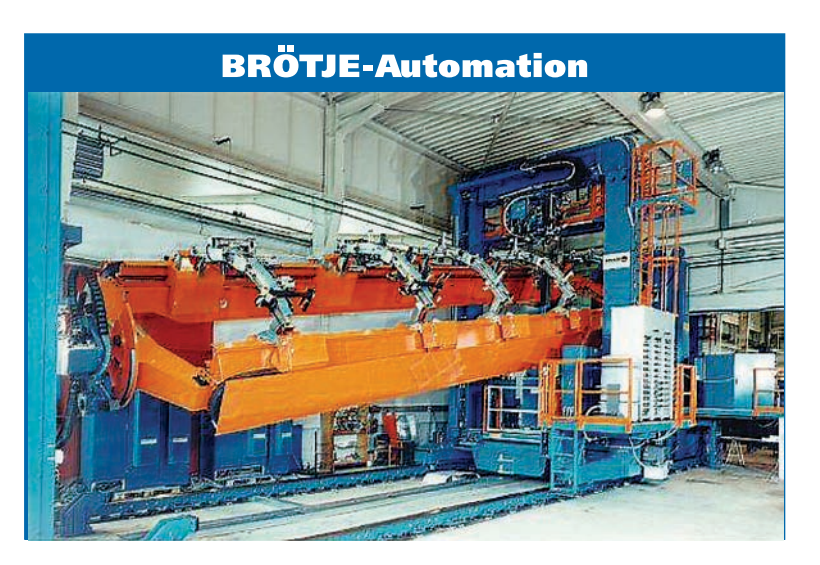

#### **VERICUT Drilling & Fastening (VDAF) позволяет** обнаруживать следующие ошибки:

- ошибка в количестве элементов склепываемого пакета;
- ошибка в толшине пакета:
- ошибка в материалах пакета;
- ошибки в диаметрах отверстий;

#### ошибка в типе заклепки:

- ошибка в величине рабочей длины заклепки,
- ошибка в диаметре заклепки,
- ошибка в материале заклепки;
- ошибка в координатах установки заклепки.

#### **VERICUT Drilling & Fastening (VDAF) позволяет** избежать следующих ситуаций:

- операция производится дважды в одном и том же месте:
	- повторное сверление отверстия того же диаметра в том же месте,
	- в одно отверстие установлены несколько заклепок;
- несоблюдение минимального расстояния между заклепками и отверстиями;
- установка заклепки без сверления;
- отсутствие конструкции под обшивкой во время клепальной операции;
- отсутствие обшивки в месте установки заклепки.

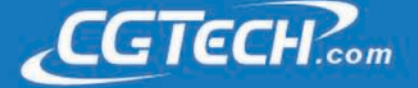

#### Как это работает и из чего состоит?

#### **VERICUT Drilling & Fastening (VDAF) имеет мо**дульную структуру. Модули ПО:

- **VERICUT** Machine Simulation
- VERICUT Drilling & Fastener Simulation (новый модуль!)
- VERICUT Drilling & Fastener Programming (новый модуль!)

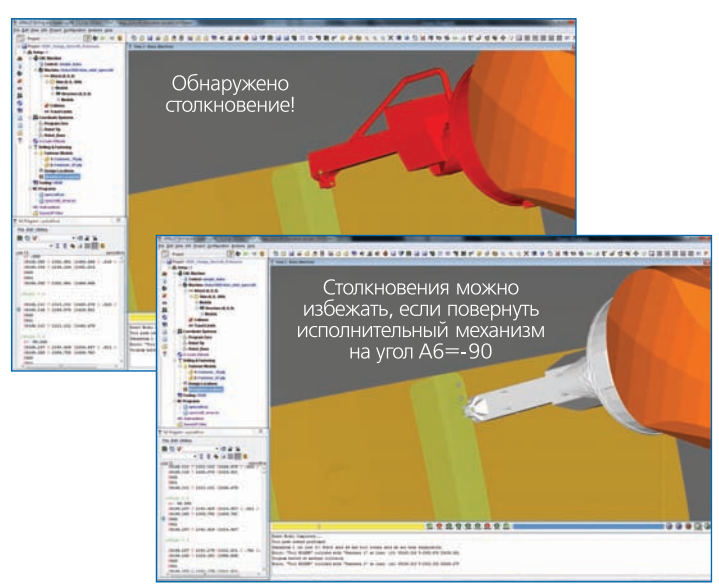

#### **Модуль VDAF Programming**

Этот модуль, являющийся дополнительным к модулю VDAF Simulation, позволяет создавать собственные программы для сверлильных и клепальных автоматов.

Основным источником информации служит загружаемая из САD-системы сборочная модель. Положение отверстий и заклепок устанавливается путем распознавания файла сборки или чтения его атрибутов. Затем, исходя из полученной информации, определяется набор циклов сверления и клепки. Ко всему, что участвует в проекте, можно получить доступ через интерфейс системы, который организован в виде дерева. Такой тип организации позволяет без затруднений выделить нужные элементы и расположить их в удобном для пользователя порядке. Система в реальном времени отслеживает выполненные операции и позволяет легко отделить уже установленные заклепки и просверленные отверстия.

#### **VERICUT Drilling & Fastening (VDAF)**

- Не зависит от типа оборудования и системы управления
- Не зависит от CAD/CAMсистемы, использующейся на предприятии
- Полностью настраивается пользователем

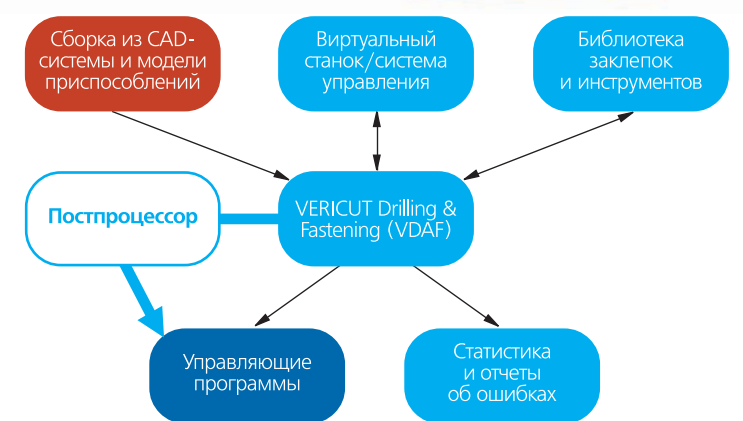

#### **Модуль VDAF Simulation**

Обязательный модуль, отвечающий за визуализацию и симуляцию процесса сверления и клепки. Модуль универсален и в качестве объекта проверки может использовать программу, полученную из любой САМ-системы. Для контроля над столкновениями или другими потенциально опасными ситуациями интерпретация кодов идет напрямую из управляющей программы.

Библиотека инструментов и библиотека заклепок позволяют задать и хранить в упорядоченном виде любую геометрию используемых элементов.

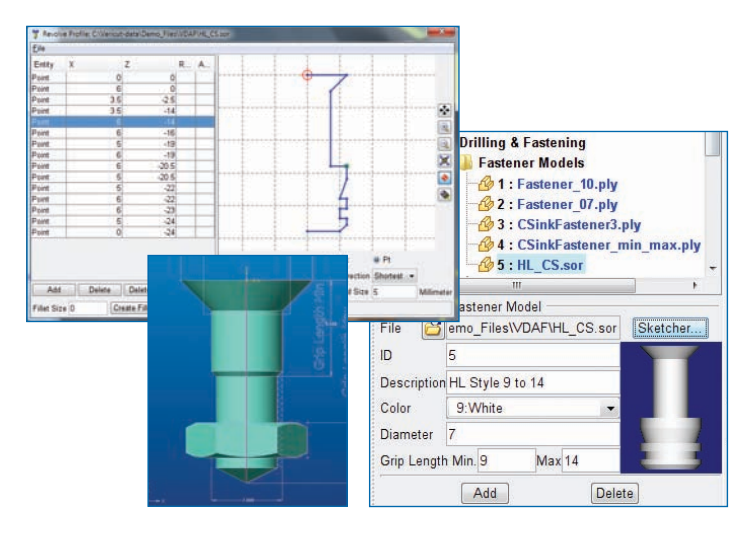

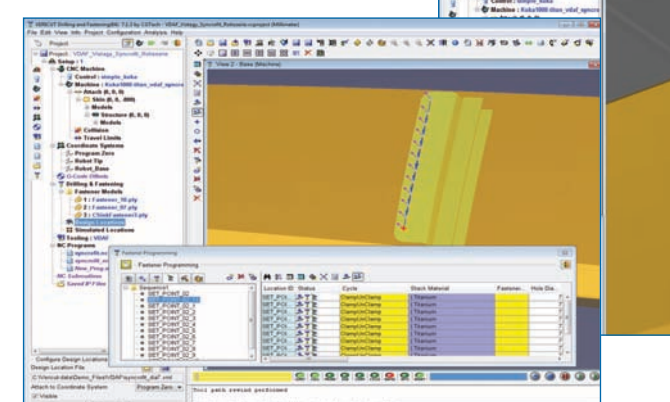

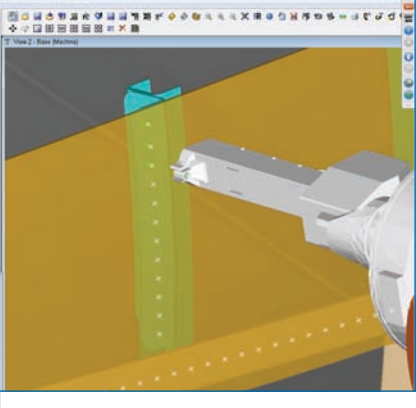

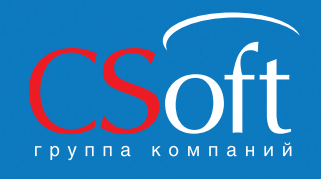

Москва, 121351, молодогвардейская ул., д. 46, корп. 2<br>Тел.: (495) 913-2222, факс: (495) 913-2221<br>Internet: www.csoft.ru E-mail: sales@csoft.ru

# Новые возможності<br>работы с объектамі системы Technolog

#### Почему возникла необходимость расширения функционала

При анализе опыта использования TechnologiCS на различных предприятиях выяснилось, что стандартные механизмы программы не в полной степени удовлетворяют растущие потребности пользователей.

Прежде всего это касается инструментов, обеспечивающих работу с изменениями. Так, создает определенное неудобство отсутствие возможности разделения и классификации версий объекта системы по разным функциональным группам. Практика также показала, что существует острая необходимость в инструменте, позволяющем автоматизированно произвести изменения спецификации (СП) или технологии (ТП) непосредственно в TechnologiCS на основании соответствующего извещения. Таким образом, перед разработчиками стояли следующие задачи:

- обеспечить возможность отслеживать внутри системы историю изменений как версии в целом, так и каждой позиции (СП или ТП) в частности;
- × устранить риск появления различий между информацией, содержащейся в системе и в текстовом документе, автоматизировав формирование извещений об изменениях (ИИ);
- оптимизировать работу с версиями, обеспечив эффективное отслеживание вида, состояния и периода действия изменений.

Кроме того, необходимо было усовершенствовать работу TechnologiCS с заменами, возникающими по причине:

- $\blacksquare$  наличия в составе СП или ТП описания допустимых замен;
- **COL** изменения состава изделия по требованию заказчика:
- невозможности приобретения заявленного материала или комплектующих;
- **COL** отсутствия на складе стандартных или покупных изделий, указанных в документации.

Обеспечить решение этих и других задач в TechnologiCS 6 призваны новые инструменты, такие как Вид версии, Изменение версии, Создание замены, Проведение замены и др.

#### Вид версии

При создании версии спецификации (СП), технологии (ТП), итоговой спецификации (ИСП) или итоговой ТГ (ВОМ) теперь можно указать Вид версии. Данный инструмент работает как дополнительный классификатор, который позволяет разделять вер-

сии объекта номенклатуры по разным функциональным группам. Например, для одной номенклатуры может существовать несколько версий СП: конструкторская, технологическая,

|                      |                    | Файл Правка Вид Справочники Номенклатира Складской учет |                        | Производство                     |                       | Документооборот Други |
|----------------------|--------------------|---------------------------------------------------------|------------------------|----------------------------------|-----------------------|-----------------------|
| Номенклатура         | n                  |                                                         |                        | 了 的笑.                            |                       |                       |
| <b>2.</b> Homewinary | <b>Эбозначение</b> | Наименование                                            | Использовать<br>$e$ CN | Использовать<br>$B$ <sub>B</sub> | Использовать<br>в исп | Использовать<br>витп  |
| Pačoveni cro p 101   |                    | Конструкторская                                         | σ                      |                                  |                       |                       |
| Paspeucres           | 102                | Ремонтная                                               | σ                      | ₽                                | ⊽                     | ঢ়                    |
|                      | 103                | Опытный образец                                         | ☞                      |                                  |                       |                       |
|                      | 201                | Технологическая                                         |                        | π                                |                       |                       |
|                      | 202                | Штумная                                                 |                        | ₽                                |                       |                       |
|                      | 203                | Мелкосерийная                                           |                        | π                                |                       |                       |
|                      | 204                | Крупносерийная                                          |                        | ☞                                |                       |                       |
|                      | 301                | Производственная                                        | σ                      | σ                                | σ                     | ⊽                     |
|                      | По имолчанию       | По числчанию                                            | ರ                      | σ                                | ज                     | σ                     |

Рис. 1. Справочник Виды версий

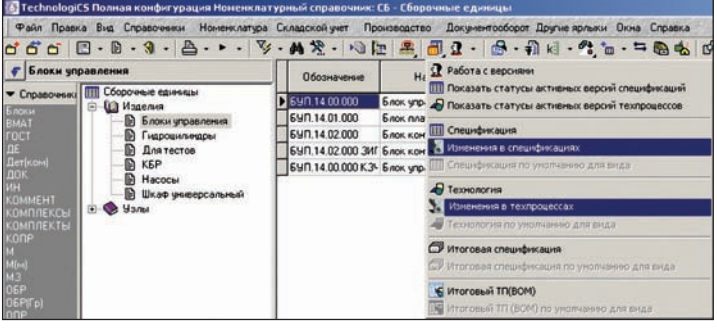

ремонтная и т.д. Рис. 2. Выбор режима работы с изменениями версии СП или ТП

| Файл Правка Вид Справочники                                                                             | Номенклатчра Складской ччет | Производство  |             | Документооборот Другие ярлыки<br>Окна Справка  |           |
|----------------------------------------------------------------------------------------------------|-----------------------------|---------------|-------------|------------------------------------------------|-----------|
| $\overrightarrow{0}$                                                                                    |                             |               |             |                                                |           |
|                                                                                                    | Вид версии                  | Вид изменения | Пбозначение | Нашинскания                                    | Состояние |
| -<br>1 Дерево версий: БУП, 14.00.000 - Блок упр. 101 101<br>101<br>白                                    |                             | 01            | Версия 1.2  | Изменение конструкторского состава Разработка. |           |
| <b>ITTI</b> Bepcus 1<br>ë                                                                               | 1101                        | 09            | Bepcies 1.1 | Изменение формата сборочного чертк Разработка  |           |
| Версия 1.1 (ИЗМ (Версия 1.1))<br>Версия 1.2 (ИЗМ (Версия 1.2))<br>По умолчанию<br><b>HIII</b> Bepcuse 2 |                             |               |             |                                                |           |

Рис. 3. Окно режима создания/редактирования изменения версии СП или ТП

Аналогично обстоит дело и с версиями ТП: штучная, мелкосерийная, крупносерийная и т.д.

Во вспомогательном справочнике Виды версий создается соответствующая запись, в которой указывается, в каких объектах номенклатуры будет доступен данный вид версии (рис. 1).

Версиям, созданным ранее, автоматически присваивается наименование По умолчанию, где указаны все объекты номенклатуры.

#### Изменение версии

Механизм изменения информации, хранящейся в версии СП или ТП, позволяет вести множество версий, основанных на базовой версии. Изменения в базовой версии автоматически отражаются во всех основанных на ней версиях. Если изменение, произведенное в базовой версии, противоречит версии, созданной на ее основе, возникает ошибка

История изменений отображается на экране пользователя. Программа позволяет в любой момент автоматически сформировать лист регистрации изменений.

Работа с изменениями в TechnologiCS 6 это фактически работа с отдельной версией, имеющая свои особенности.

Для создания/редактирования изменения версии СП или ТП необходимо перейти в соответствующий режим (рис. 2). Окна режимов создания/редактирования изменений для СП и ТП разделены на две части (рис. 3).

В левой части содержится дерево версий, классифицированное по видам, в правой список изменений.

программное обеспечение

| <b>«Изненение верои» (редактирование)</b><br><b>В Основные свойства R</b> Права доступа к Изменению   <b>III</b> Спецификация | $\times$                                   |  |  |  |
|----------------------------------------------------------------------------------------------------|--------------------------------------------|--|--|--|
| <b>Обозначение</b>                                                                                                    | Состояние Изменения                        |  |  |  |
| Версия 1.2                                                                                                    | Разработка                                 |  |  |  |
| Наименование                                                                                                    | Разработка                                 |  |  |  |
| Изменение конструкторского состава издел<br>Вид Изменения                                                                     | <b>Утверждено</b><br>Действует<br>Отменено |  |  |  |
| 01                                                                                                    | Аннулировано                               |  |  |  |
| Сдаты<br>Подату<br>02.04.2012<br>01.04.2011<br>国                                                                              |                                            |  |  |  |

Рис. 4. Карточка изменения

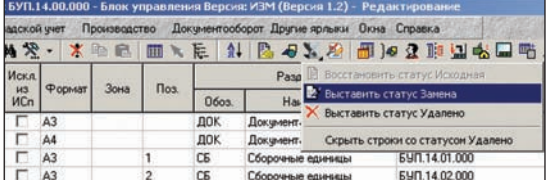

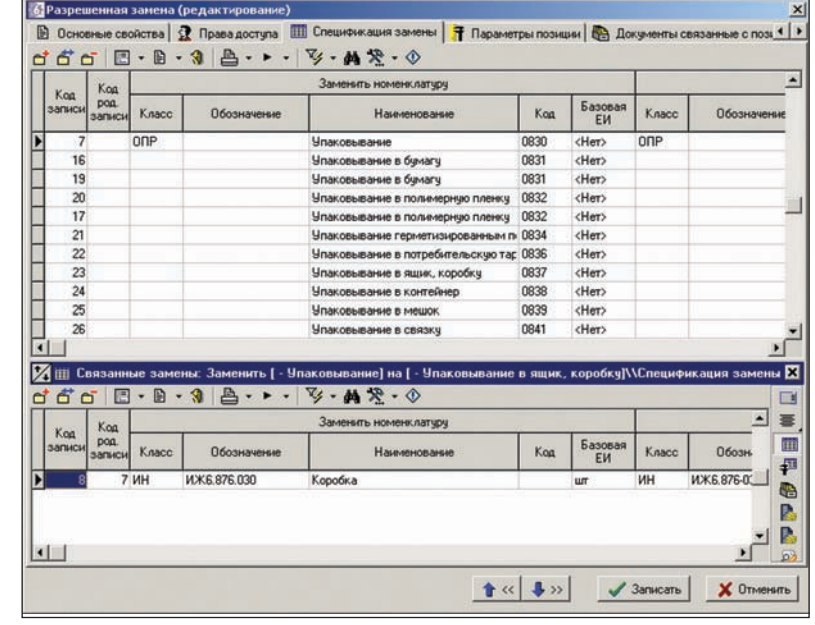

Рис. 5. Работа с версией ТП через изменение

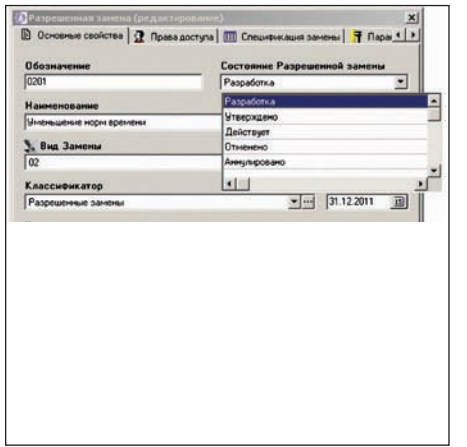

Рис. 8. Связанные замены

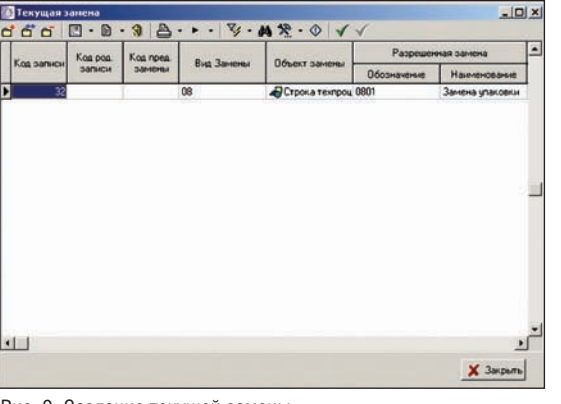

Рис. 6. Карточка разрешенной замены

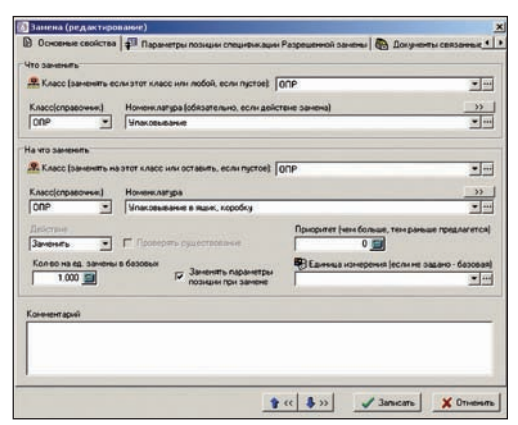

Рис. 7. Формирование правил выполнения замены

Создать новое изменение можно на основе любой версии. Допустимая вложенность изменений, основанных на предыдущих изменениях, не превышает лесяти.

Изменение имеет расширенный список статусов, согласующихся со статусом версии (рис. 4). Кроме того, изменению можно задать параметры С даты, По дату и Вид изменения.

Рис. 9. Создание текущей замены

Специальный инструментарий позволяет работать через изменение с каждой позицией версии СП или ТП индивидуально (рис. 5).

#### Создание замены

Разрешенная замена - это механизм, позволяющий описать замену как отдельную сущность, задать ей спецификацию, связать с ней другие замены, описать правила выполнения, добавить связанные с ней документы.

Для создания/редактирования разрешенной замены с формированием необходимых атрибутов необходимо перейти в справочник Разрешенные замены

Здесь представлен список состояний, определяющий возможность редактирования записи (рис. 6), а также позволяющий задать разрешенной замене параметры С даты, По дату и Вид замены.

В спецификации замены ведется список номенклатурных позиций, на которые распространяется данная разрешенная замена. Формирование правил выполнения замены для конкретной номенклатуры производится в окне, приведенном на рис. 7.

В поле Что заменить указывается номенклатура, подлежащая замене, а в поле На что заменить - та, на которую будет производиться замена. Можно указать одну и ту же номенклатуру, изменив ей только класс или параметры.

В этом же окне на закладке Документы, связанные с позицией к выбранной номенклатуре можно привязать документы из архива TechnologiCS.

Если необходимо выполнить несколько замен, зависящих друг от друга (связанные замены), то при помощи зависимого объекта Связанные замены возможно созлание лополнительной спецификации (рис. 8). При этом для связанных замен доступны действия Заменить, Добавить, Удалить.

#### Проведение замены

Для проведения разрешенных замен используется единый механизм, который распространяется на такие объекты системы, как СП, ТП, "Расчетные документы", "Потребности в производстве".

Последовательность выполняемых операций сволится к следующему.

1. В нужном объекте системы с помощью команды Текущая замена для конкретной позиции создается замена на основе разрешенной замены (рис. 9).

При этом все настройки попадут в текущую замену. Для объектов системы СП и ТП существует возможность связать разрешенную замену с конкретной версией.

Пользователь при необходимости 2. добавляет/редактирует параметры и документы, связанные с позицией для те-

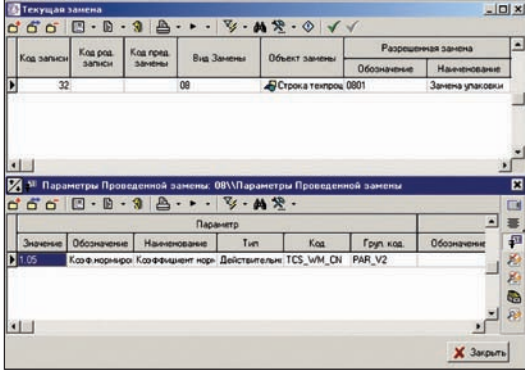

Рис. 10. Дополнительная настройка текущей замены

кущей и связанных замен. Эти изменения никак не отразятся на разрешенной замене.

3. Производится замена, которую можно подготовить заранее, с помощью команды Выполнить текушую замену.

После выполнения команды система создает в справочнике Проведенные замены соответствующую запись (рис. 11), а также ограничивает операции над измененной позицией, запрещая удалять позицию или менять номенклатуру. Любые операции с позициями, полученными через связанные замены, становятся невозможными: они доступны только из ролительской замены.

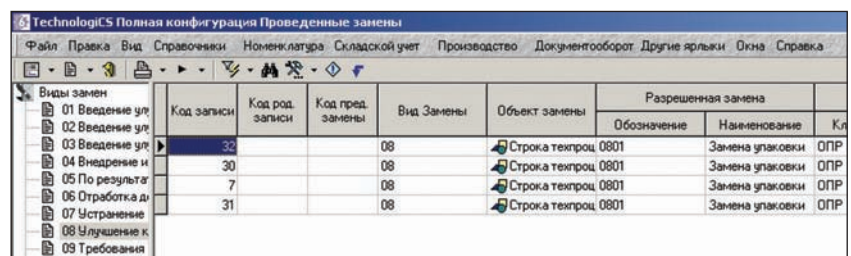

Рис. 11. Справочник Проведенные замены

При работе с версией СП или ТП через изменение система автоматически выставит статус текущей позиции и позиций связанных замен (рис. 12).

#### Заключение

В заключение хотелось бы подчеркнуть, что описанные нами инструменты, расширяющие базовый функционал TechnologiCS, являются новыми и еще не освоены клиентами. Для даль-

нейшего развития этих инструментов требуется ваш опыт их применения.

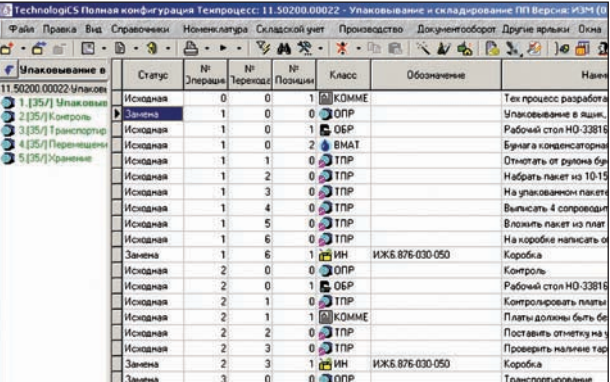

Рис. 12. Проведенная замена в изменении версии ТП

Алексей Бачурин CSoft Development Новосибирск Тел.: (383) 346-0633 E-mail: a.bachurin@nsk.csoft.ru

# БИБЛИОТЕКА НОРМАТИВОВ

• Реквизиты и тексты свыше 70 тысяч нормативных документов

(ГОСТ, СНиП, СанПиН, РД, технологические карты и др.)

- Более 6500 альбомов для 1700 серий
- Более 8500 томов для 1500 типовых проектов
- Актуальность информации
- Удобство работы, легко настраиваемый интерфейс
- Интеграция с MS Office, конструкторскими программами
- Интеллектуальный поиск по растру с подсветкой найденного фрагмента
- Цитирование документа
- Расстановка гиперссылок
- Поддержка формата \*.dwg

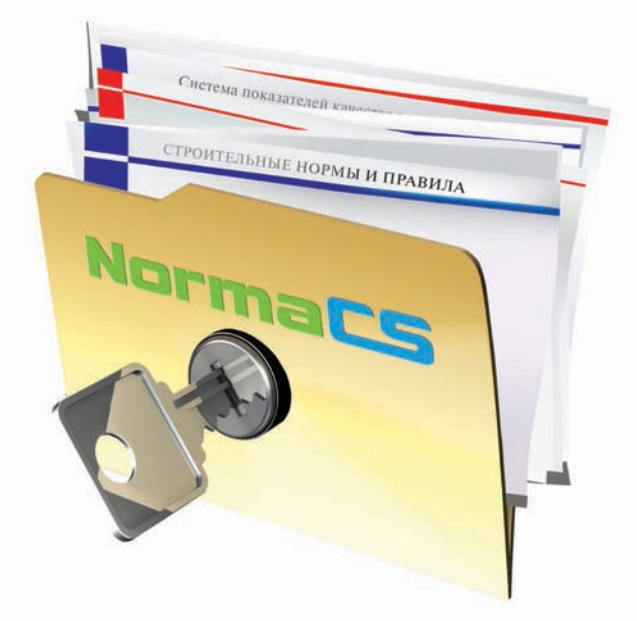

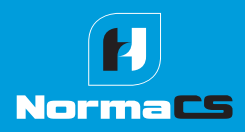

Более подробную информацию о NormaCS и условиях поставки спрашивайте у авторизованных дилеров: www.normacs.ru/dealers.jsp Телефон горячей линии NormaCS: (495) 645-86-28

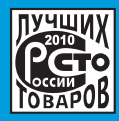

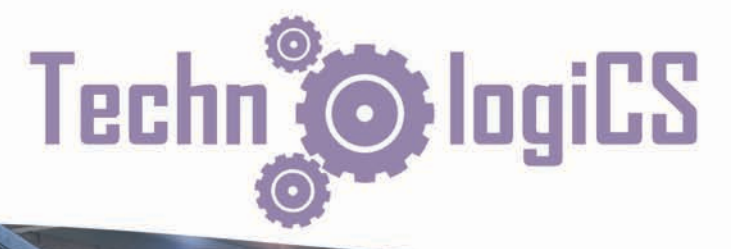

TechnologiCS - специализированный программный продукт, предназначенный для использования на производственных предприятиях.

Инструме<br>Работник

TechnologiCS позволяет обеспечить непрерывную информационную поддержку процессов:

- конструкторско-технологической подготовки производства
- планирования производства

Televisions and

 $(5666)$ 

- обеспечения производственных подразделений необходимыми ресурсами
- оперативного управления производством
- контроля производственного процесса и расходования ресурсов
- управления качеством и сопровождения выпущенной продукции

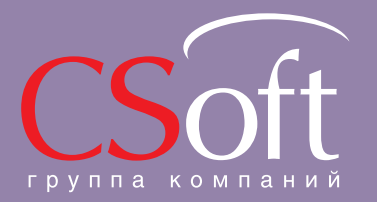

Москва, 121351,<br>Молодогвардейская ул., д. 46, корп. 2<br>Тел.: (495) 913-2222, факс: (495) 913-2221<br>Internet: www.csoft.ru E-mail: sales@csoft.ru

Владивосток 8-800-555-0711<br>Волгоград (8442) 26-6655<br>Воронеж (4732) 39-3050<br>Днепропетровск 38 (056) 371-1090<br>Екатеринбург (343) 237-1812<br>Иваново (4932) 33-3698<br>Казань (843) 570-5431<br>Калининград (4012) 93-2000<br>Краснодар (86

Новосибирск (383) 362-0444<br>Омск (3812) 31-0210<br>Пермь (342) 235-2585<br>Ростов-на-Дону (863) 206-1212<br>Самара (846) 373-8130<br>Санкт-Петербург (812) 496-6929<br>Тюмень (3452) 75-7801<br>Жабаровск 8-800-555-0711<br>Челябинск (351) 246-181

00000018531

TUI2500-5521<br>Ильни В. А.

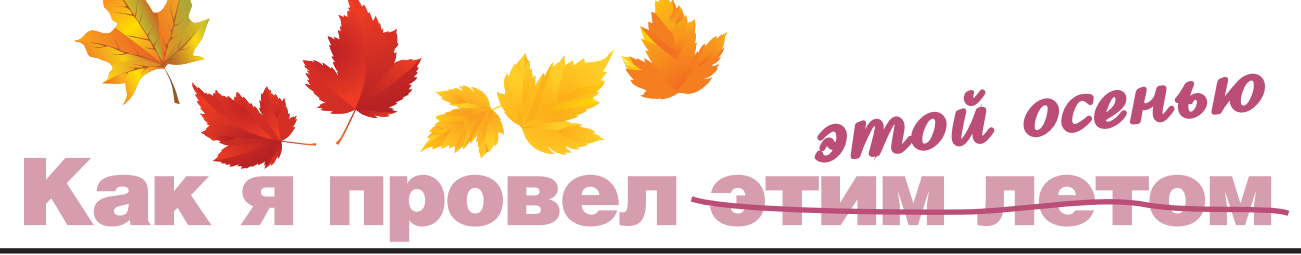

ля области, в которой работаем я и мои коллеги, лето можно назвать сезоном относительно тиим, ав некоторые годы и "мертвым". На подавляющем большинстве предприятий машиностроительной, авиационной и других отраслей многие уходят в отпуска, иногда целыми подразделениями. Этим и объясняется столь спокойное течение работы в это время года. Вот почему узнавать о том, "как я провел этим летом", нашим читателям, думаю, будет не слишком интересно - ввиду всеобщего затишья. Все начинается осенью...

OCALLE JEAN BLIVOUST N2 OTHWALOR OTHOVнувшие, полные сил, планов! И это соответственно отражается на всех аспектах, связанных с работой. Включая работу со смежными, сторонними организациями. Такими, какой является для многих предприятий и наша компания.

Сентябрь, как всем известно, месяц сбора урожая. Добавляется работы агропромышленному комплексу. Выращенное непосильным трудом усиленно собирают дачники. Довольно обильный урожай выдался и у нас - вот о нем ваш покорный слуга и хотел бы рассказать. Сентябрь, конечно, - лишь треть осени, но как же много иной раз делается именно в этот месян!

#### ОАО "Универсальное Бурение" (Самара, Ижевск)

ОАО "Универсальное Бурение" (Uni-Drill™) (сайт компании - www.unidrill.ru) - российская компания по производству буровых долот с фиксированной режущей структурой, предназначенных для вертикального, наклонно-направленного и горизонтального бурения.

В начале сентября для ОАО "Универсальное Бурение" специалисты отдела производственного инжиниринга группы компаний CSoft провели работы по внедрению постпроцессоров для токарных станков Yama Seiki GS-460L (660L) и фрезерного станка Kuraki KBM-11X. Работа выполнялась на производственной плошалке компании в Ижевске.

Все станки оснашены системой управления Fanuc (0-я серия для токарных станков, 16-я для фрезерного). Внедрение постпроцессоров было начато с токарных станков. В процессе работы были учтены особенности конкретных станков, некоторые пожелания заказчика в части оформления управляющей программы, и все это отражено в постпроцессоре. С целью проверки как станка, так и постпроцессора было решено изготовить реальную деталь из числа выпускаемых предприятием: нип-

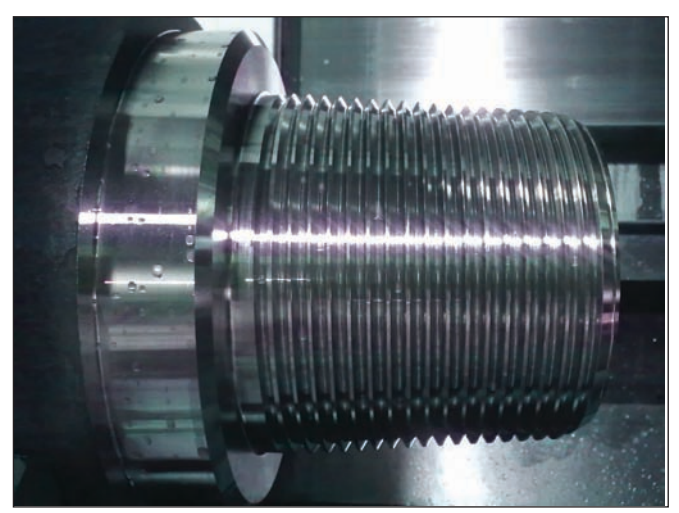

Рис. 1

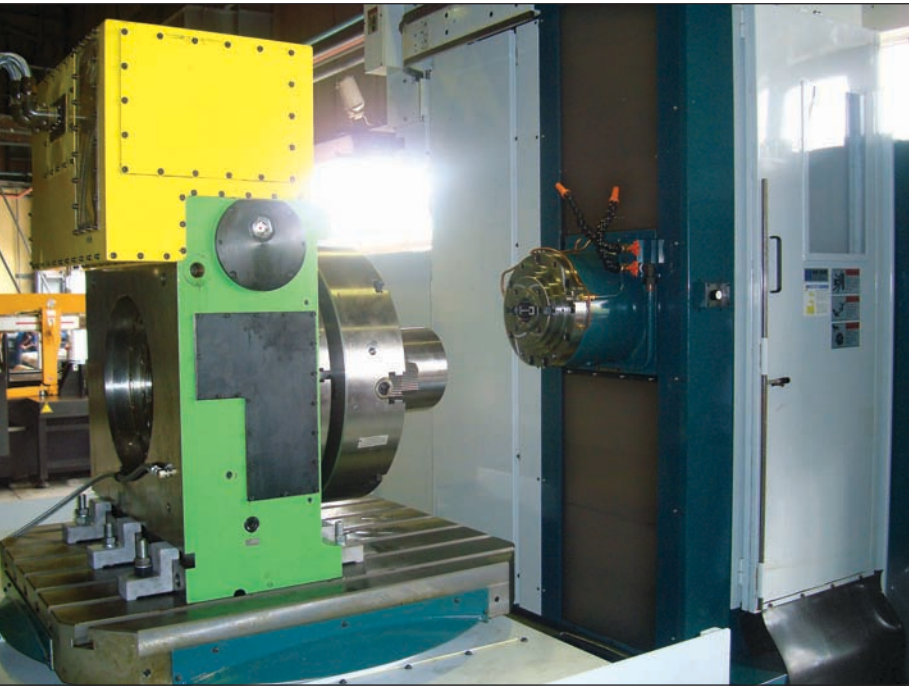

Puc. 2

пель для бура. При изготовлении этой детали особые требования предъявляются к внешней конической резьбовой поверхности с довольно большим шагом (около 6 мм). В результате проведенной обработки получена голная леталь. Впослелствии было выпущено еще несколько ниппелей. Изделие представлено на рис. 1.

Гораздо более сложной оказалась разработка постпроцессора под фрезерный многоосевой станок Kuraki KBM-11X (рис. 2). Изначально этот станок является 4-осевым горизонтально-фрезерным, но при установке на поворотный стол дополнительного приспособления с поворотным столом он становится полноцен-

Хотелось бы отметить, что ввиду долгого согласования публикаций с правообладателем бренда ПО, под который мы разрабатываем постпроцессоры, в рамках данной статьи название этого ПО нигде не прозвучит. Но если читатель обратится к более ранним моим публикациям, он легко сможет уточнить, о какой именно CAD-CAM-CAE-системе идет речь.

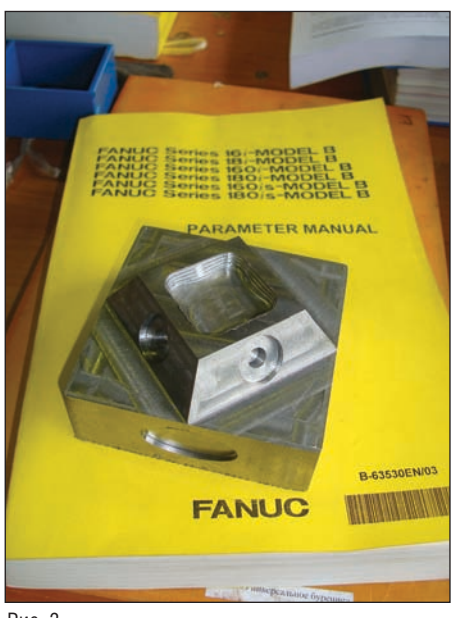

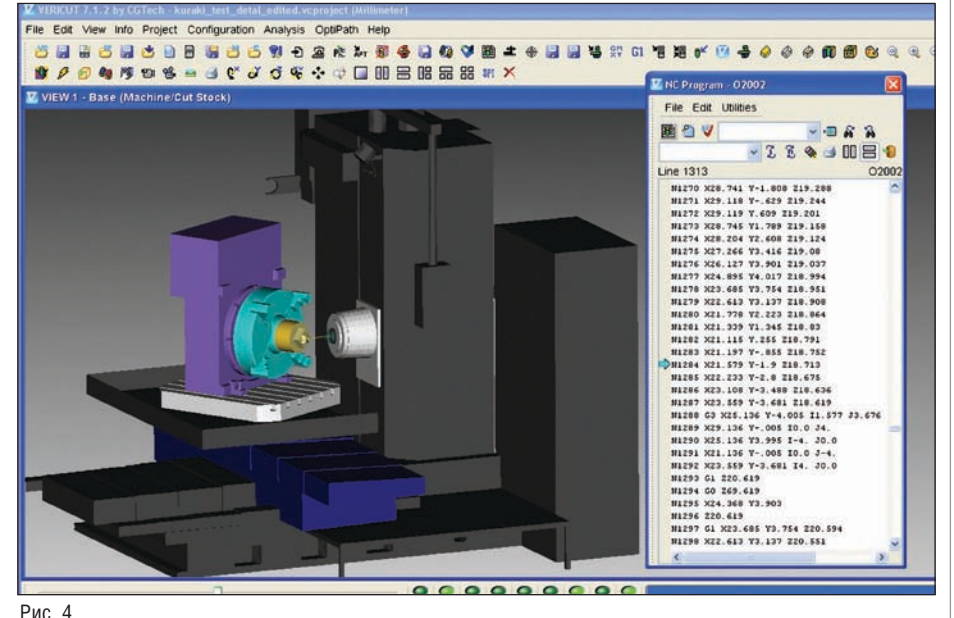

Рис. 3

но многоосевым. Стоит отметить, правда, что этот станок не позволяет выполнять непрерывную 5-осевую обработку, а только фиксированную.

Кроме того, в станке не предусмотрено никаких специальных команд для легкого и удобного программирования при фиксированной 5-осевой обработке. Поэтому специалистами ГК CSoft была разработана специальная подпрограмма для пересчета смещения программного нуля при поворотах 4-й и 5-й осей. Она позволяет выполнять привязку программного нуля в любом удобном месте на заготовке (приспособлении), а не в фиксированной точке станка (пересечение 4-й и 5-й осей). Благодаря отсутствию необходимости точно выставлять заготовку относительно определенной точки станка это существенно снижает затраты полготовительного времени Подобного рода ситуация далеко не единична: совсем недавно на страницах нашего журнала я подробно рассказывал о принципах, заложенных в работу таких подпрограмм пересчета для станков  $HAAS<sup>1</sup>$ 

Также отличительной особенностью этого оборудования является дополнительная ось - W. Кинематически это пиноль, в которой находится шпиндель. То есть, помимо движения по Z, в этом же направлении может вылвигаться пиноль W. Чаще всего это используется для искусственного увеличения общего вылета инструмента (см. видео обработки). И фактически станок является 6-осевым! Соответственно в постпроцессоре была заложена возможность работы с осью W. В принципе, возможна работа пинолью таким образом, чтобы вместо

рабочих движений по Z (например, в цикле сверления) станок мог выполнять движения по W, но совместно со специалистами предприятия было принято решение пока отказаться от такого режима и использовать вылвижение пиноли только лля разового (статического) выдвижения инструмента. А саму обработку производить осью Z. На станке была произведена обработка стальной тестовой летали, в которой имеются наклон-

ные поверхности, требующие использования 4-й и 5-й осей станка. Также были отработаны стандартные осевые циклы (сверление, глубокое сверление и т.п.). Часть обработки можно увидеть на видео, где отражена и сама обработка с поворотами столов, и использование оси W (www.youtube.com/ watch?v= $2VnBd2UM2-c$ ).

Результат обработки представлен на рис. 3. В процессе отладки постпроцессора и изготовления тестовых деталей обнаружились некоторые особенности оборудования, которые повлияли как на постпроцессор, так и на полхолы к технологии изготовления деталей в целом. Рассматривать эти особенности мы здесь не будем, но если кому-то интересна более подробная информация, пишите мне на рабочую почту - буду рад помочь...

Специалисты ОАО "Универсальное Бурение" с недавних пор имеют в своем арсенале такой немаловажный инструмент лля работы с многоосевыми станками, как ПО VERICUT. Напомню: VERICUT - это программный комплекс для визуализации процесса обработки деталей на стан-

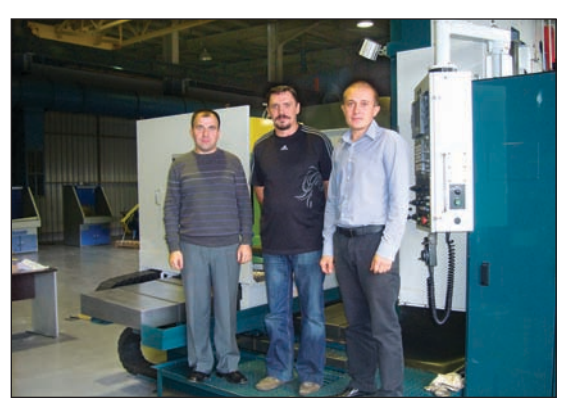

Рис. 5. Слева направо: Сергей Толоконников. Николай Батарев, Александр Симендеев

ках с ЧПУ, проверки и оптимизании управляющих программ в G- и АРТ-форматах. Основная задача данного ПО - выявить возможные столкновения рабочих органов станка до начала реального процесса обработки.

Естественно, для данного станка также предусматривалась работа по контролю УП в системе VERICUT. Молель базового станка (4-осевого) уже имелась в стандартной поставке ПО, так что понадобилось лишь смоделировать и добавить дополнительное приспособление поворотной, 5-й оси. Что и было сделано силами инженеров предприятия. Также потребовались небольшие изменения в настройке файл-контрола станка (аналог ЧПУ станка), обеспечившие корректную работу инструмента в пиноли W. Молель станка Kuraki KBM-11X вы можете вилеть на рис. 4.

О результатах проведенной работы рассказывают ведущие инженеры-программисты Александр Симендеев и Сергей Толоконников (рис. 5):

<sup>1</sup>Н. Батарев. Некоторые постпроцессорные премудрости. – CADmaster Nº2/2011, с. 28-34.

#### МАШИНОСТРОЕНИЕ

*"Выбор компании CSoft как разработчика постпроцессоров был не случайным: эта компания успешно внедрила на нашем предприятии программный комплекс VERI CUT. Теперь требовалось разработать постпроцессоры для новых станков токар ной и фрезерной группы.*

*На начальном этапе для разработки пост процессоров были составлены и переданы в CSoft технические задания, а также тех нические описания станков, что позволило Николаю Батареву приступить к работе еще до выезда на производство в Ижевск. Во время подготовительных работ для за писи управляющих программ на станки с нашей стороны был реализован беспровод ной интерфейс передачи данных посредст* вом модулей Wi-Fi.

*Со станками токарной группы особых сложностей не возникло, если не считать особенностей перемещений на холостом ходу одновременно по двум координатам. Это было успешно решено изменением не которых параметров в системе ЧПУ.*

*Отдельного внимания заслуживает ориги нальная реализация постпроцессоров – в ча стности, решение для фрезерного станка Kuraki KBM11X.* 

*При отработке постпроцессора и УП на станке Kuraki возникли некоторые пробле мы, связанные с особенностью системы ЧПУ и станка в целом.*

*До недавнего времени нам не приходилось сталкиваться с 6осевыми станками, ка ким после установки дополнительного по воротного стола оказался станок Kuraki, а также со шпинделем, который способен выдвигаться на определенное расстояние. Совместными трудами постпроцессор был доведен до ума, отработана тестовая де таль и в настоящее время на станке изго тавливаются рабочие детали.*

*Благодаря усилиям специалистов CSoft и, в частности, Николая Батарева, станки запущены в производство в весьма корот кие сроки, что немаловажно в условиях рыночной экономики. Желаем компании CSoft дальнейших успехов!"* 

#### Одно из авиационных предприятий (Новосибирск)

После того как была закончена работа в городе, славящемся производством ору жия вообще и автоматов Калашникова в частности, судьба повела дальше на вос ток, в Новосибирск. В этом городе есть одно замечательное предприятие авиа ционной направленности, с которым нас связывают давние партнерские отноше ния. К сожалению, в силу понятных при чин мы не упомянем даже название это го предприятия. А вот работа, которую мы провели здесь на этот раз, секретом не является.

Предстояло разработать постпроцессор для 5
осевого станка японского произ

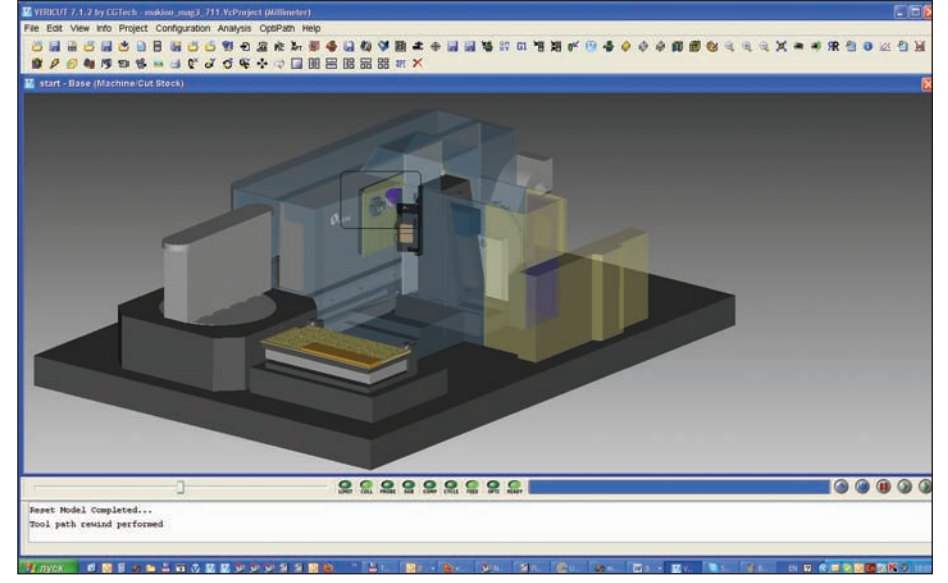

Рис. 6

водства Makino MAG3.H, система ЧПУ станка – Fanuc
31m. Основная от личительная особенность данного оборудования – его несколько нестан дартная кинематическая схема. Точнее, в плане программирования схема стандартна: 4
я и 5
я оси выполнены на шпинделе (так называемая схема "голова
голова"). Но в от личие от многих других подобных станков (Handt mann, Jobs, TriMill), pac-

положение шпинделя – горизонтально, а рабочего стола, соответственно, верти кально (рис. 6 и 7).

Кроме того, станок имеет довольно лю бопытную систему смены паллет (сто лов) (рис. 6), но на программирование эта особенность никак не влияет.

В отличие от оборудования, о котором мы говорили ранее, этот станок является полноценно 5
осевым, то есть он может выполнять непрерывную многоосевую обработку, которая для данного предпри ятия является основной. И, продолжая сравнение, в системе ЧПУ этого обору дования заложен весь функционал, поз воляющий легко программировать в пя ти осях. Речь идет о команде G68.2: дина мический перенос и поворот системы координат детали в зависимости от углов поворота (о чем мы немного поговорили выше). И о команде G43.4 – контроль кончика инструмента: этот функционал жизненно необходим при реализации непрерывной 5
осевой обработки. Тре буется только правильно использовать данный функционал для программиро вания. Все это и было проделано в пост процессоре.

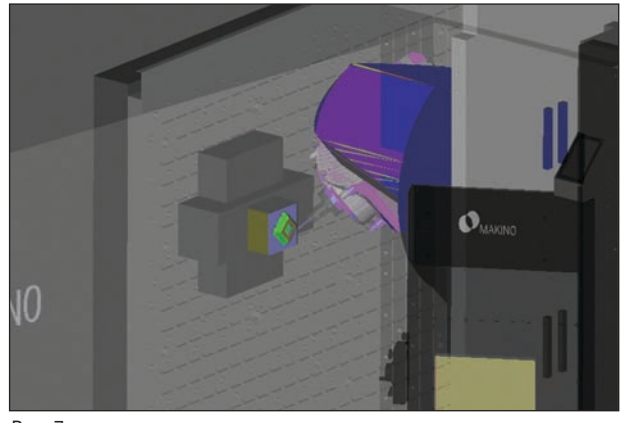

Рис. 7

Как и в предыдущем случае, на станке была выполнена обработка тестовой де тали – с целью проконтролировать пра вильность УП, формируемой постпро цессором. В процессе обработки поверх ности сложной геометрии, требующей многоосевой непрерывной траектории, была получена поверхность не вполне удовлетворительного качества. При кон сультациях со специалистом завода
из готовителя выяснилось, что в стойке ЧПУ предусмотрены команды, которые влияют на динамику станка (торможе ние
разгон) и могут влиять на качество поверхностей. Последовали дополни тельные тесты на разных режимах. Оп тимальный режим принят в качестве ре жима по умолчанию, что и было учтено в постпроцессоре. Кроме того, сразу по сле проведения тестов была изготовлена реальная деталь, годная к применению. Предприятие, о котором идет речь, так же является давним пользователем про граммы VERICUT. Поэтому, помимо разработки постпроцессора, были прове дены работы по конфигурированию и настройке файл
контрола для станка.

Сам станок (его модель) также имеется в

программное обеспечение

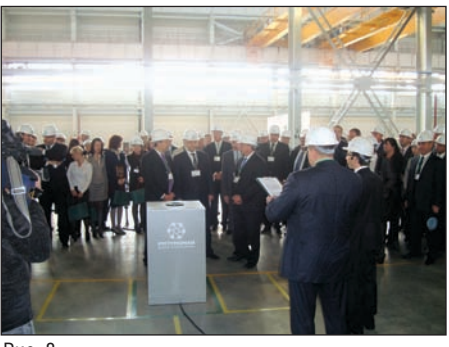

Рис. 8

стандартной поставке ПО VERICUT – в разделе Samples (Примеры). Иллюстра ции, приведенные в этом разделе статьи, сделаны с рабочего поля VERICUT.

#### ООО "РусТурбоМаш" (Пермь)

В конце месяца снова пришлось вер нуться на Урал, в Пермь. В этом городе я бывал уже не единожды, на нескольких предприятиях, но теперь, к моему удо вольствию, довелось познакомиться с новым для нас предприятием ООО "Рус ТурбоМаш".

*ООО "РусТурбоМаш" – это современное производство по выпуску газоперекачива ющих компрессоров номинальной мощнос тью от 6,3 до 32 МВт для заказчиков в нефтяной и газовой отраслях. Дополни тельно к производству компрессоров так же планируется пэкиджирование ком прессорных установок для нефтеперера батывающих и химических предприятий, металлургии и других областей2 .* 

История предприятия начиналась бук вально у нас на глазах: в эти дни завод го товился к запуску производства. 30 сен тября на заводе ООО "РусТурбоМаш" состоялась церемония запуска станка для производства деталей для газопере качивающих компрессоров. В ней при няли участие губернатор Пермского края Олег Чиркунов, начальник депар тамента по транспортировке, подземно му хранению и использованию газа ОАО "Газпром" Олег Аксютин, председатель совета директоров ЗАО "Искра
Авигаз" Богдан Будзуляк, а также президент "Сименс" в России и Центральной Азии, вице
президент "Сименс АГ" Ди трих Мёллер. Почетные гости осмотре ли производство, а также запустили ста нок для производства "первой детали" (рис. 8 и 9).

Предшествовали этому событию разра ботка и внедрение постпроцессоров для станков DMU 100T2 (5
осевой фрезер ный станок, система ЧПУ Siemens 840D) и CTX 1250 Beta (токарно
фрезерный станок, система ЧПУ Siemens 840D).

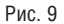

Как и в Ижевске, сначала был разрабо тан постпроцессор для токарно
фрезер ного станка и было изготовлено одно из изделий предприятия ООО "РусТурбо Маш".

Более сложным в плане программирова ния является 5
осевой фрезерный станок DMU 100T2. Разработанный постпроцес сор позволяет реализовать различные стратегии фрезерной обработки как с фиксированной осью инструмента, так и при непрерывной 5
осевой обработке, поскольку система ЧПУ Siemens 840D традиционно имеет не только достаточ ный, но и довольно гибкий и удобный функционал для программирования в пя ти осях.

Отличительная особенность разрабо танного постпроцессора – возможность контроля лимитов линейных перемеще ний в зависимости от диапазона угло вых перемещений поворотного шпин деля. То есть в станке существуют ко манды, которые переключают возмож ные диапазоны используемых наклонов головы В. В зависимости от этих диапа зонов меняется и полезная рабочая зона обработки станка. Все это было разра ботано исходя из конструктивных осо бенностей станка. Данный функционал и управление им были заложены в пост процессор.

Как и во всех предыдущих случаях, на этом станке также была выполнена об работка нашей тестовой детали. Более того, при запуске станка высокие гости также наблюдали часть процесса обра ботки данной детали, поскольку те опе рации, что были приготовлены, наибо лее показательно отражают возможнос ти станка. Станок во время выполнения обработки показан на рис. 10. Видео этой обработки выложено здесь: *www.youtube.com/watch?v=pYxkRSi83mQ*. О результатах работы рассказывает ин женер
технолог по станкам с ЧПУ Вита лий Туктамышев:

*"Исходя из нашего предыдущего опыта, мы готовились к долгому процессу разра*

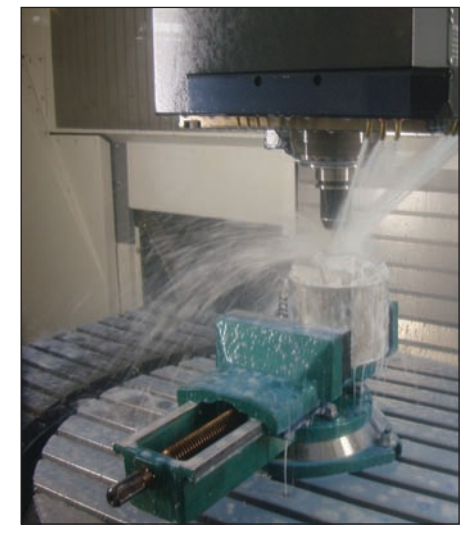

Рис. 10

*ботки технического задания на постпро цессор, его отладки и доводки. Но, к наше му удивлению, весь этот процесс занял чуть меньше недели.*

*Порадовал уровень понимания технических проблем механообработки, продемонстри рованный специалистами компании CSoft. По их инициативе в постпроцессорах было учтено несколько моментов, которые мы не предвидели при первоначальной прора ботке. В дальнейшем это помогло избе жать многих проблем.*

*Мы планируем продолжить наше сотруд ничество, распространив его на область верификации управляющих программ, до полнительных модулей для контактных измерительных систем и многокоорди натной обработки сложных пространст венных поверхностей".* 

Кроме того, мы наметили направления дальнейшего сотрудничества по исполь зованию 3D
коррекции, а также совер шенствованию технологического про цесса обработки импеллеров.

Вот таким ярким выдался у нас сен тябрь! И, думаю, это еще далеко не всё – впереди изрядная часть осени. Остается пожелать, чтобы у нас, наших коллег и партнеров столь же насыщенными были все времена года!

Также хотелось бы выразить самую ис креннюю благодарность всем специали стам компаний
партнеров за совмест ную работу. Спасибо вам и до новых встреч!

> *Николай Батарев ЗАО "СиСофт"* Тел.: (495) 913-2222 *Email: batarev@csoft.ru*

*2 www.rusturbomash.ru/ru*

# Компьютерный анализ<br>литья пластмасс: принципы Эффективности

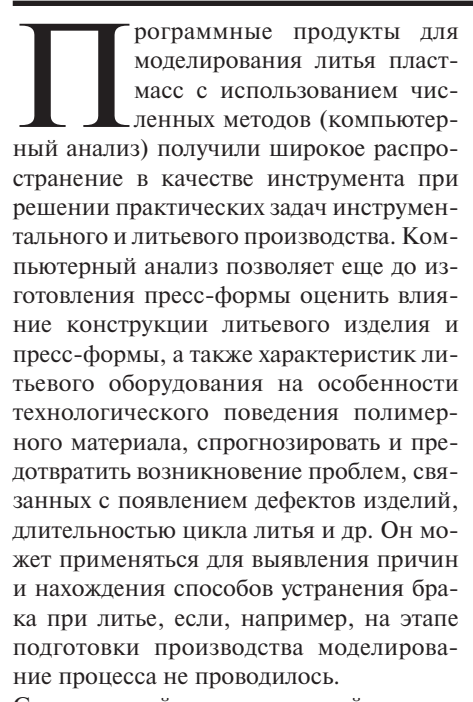

Современный компьютерный анализ литья пластмасс предусматривает использование разнообразных программных средств, упрощающих подготовку модели литьевого изделия и пресс-формы, сбор данных, управление расчетами, вывод результатов и формирование отчетов. Однако пока не существует метолов. позволяющих автоматически найти оптимальное решение конкретной задачи [1], что обусловлено большим количеством влияющих на результат факторов из-за высокой сложности этого технологического процесса и многообразия конструкций.

Эффективность полученного в ходе компьютерного анализа решения напрямую зависит от учета особенностей методов моделирования процесса, условий выполнения расчетов и функциональных возможностей программного продукта. Рассмотрим принципы эффективного использования компьютерного анализа литья термопластичных материалов на примере продуктов Autodesk Moldflow Adviser 2012 u Autodesk Moldflow Insight 2012.

#### Постановка задачи

На этапе постановки задачи определяются цели анализа и производится предварительная оценка эффективности доступных алгоритмов расчета с учетом имеющейся лицензии и ресурсов используемой компьютерной системы.

Autodesk Moldflow Adviser 2012 и Autodesk Moldflow Insight 2012 позволяют выполнить моделирование стадий заполнения, уплотнения и охлаждения отливки в форме, рассчитать коробление и решить многие другие задачи. Данные программы имеют модульную структуру, которая обеспечивает возможность оптимизировать затраты на приобретение лицензии. но наклалывает соответствующие ограничения на функциональность продукта. Например, для прогнозирования типичных проблем (к которым относятся утяжины и внутренние усалочные полости) толстостенных изделий и изделий, содержащих утолщения, недостаточно выполнить анализ заполнения. Необходима лицензия на продукты, позволяющие производить анализ уплотнения, поскольку указанные дефекты определяются условиями этой стадии.

Ресурсы компьютерной системы являются одним из важнейших факторов, влияющих на эффективность применения компьютерного анализа литья пластмасс при выполнении многих задач. Продукты Autodesk Moldflow 2012 поддерживают параллельные расчеты и вычисления на графических процессорах, что значительно сокращает время, необходимое для анализа. Последнее является особенно важным для сеток, содержащих большое количество элементов, а также лля оптимизанионных алгоритмов, в которых выполняется серия расчетов при варьировании условий.

#### Выбор метода анализа и подготовка модели отливки

При выполнении расчетов процесса литья термопластов в продуктах Autodesk Moldflow 2012 пользователь имеет возможность применять различные методы (технологии) анализа: 2.5D-анализ на

сетке из треугольных элементов, построенной на "средней линии" литьевой полости (Midplane), 2.5D-анализ на поверхностной сетке из треугольных элементов, построенной на оболочке тверлотельной молели (Dual-Domain), а также 3D-анализ на сетке из тетраэдрических элементов.

В 2.5D-методах применяется комбинация конечно-элементной и конечно-разностной схем на основе модели Хеле-Шоу (Hele-Shaw), описывающей процесс двумерного послойного течения (нет течения в направлении толщины элемента), тогда как в 3D-анализе моделируется трехмерное течение расплава полимерного материала.

Каждый из методов имеет свои преимущества и недостатки [2], поэтому выбор оптимального зависит от конструктивных особенностей литьевого излелия и решаемой задачи. В частности, 3D-анализ больше подходит для расчета изделий с относительно большими толшинами стенок (рис. 1), тогла как лля сравнительно тонкостенных изделий обычно используются 2.5D-методы.

Требования применяемого метола молелирования должны учитываться при подготовке модели изделия. Например, при использовании метода Dual-Domain автоматически выполняется процедура Продукты синхронизации потоков. Autodesk Moldflow Insight 2012 позволяют построить специальную сетку, содержащую "спаренные" узлы на противоположных поверхностях стенки изделия, что упрощает синхронизацию потоков. Если в каких-либо областях модели синхронизация потоков оказывается невозможной (обычно это обусловлено геометрией изделия), происходит искажение картины растекания расплава, возрастает ошибка прогнозирования потерь давления при впрыске и других характеристик процесса литья.

В настоящее время геометрическую модель изделия для анализа (сетку) чаще всего получают путем соответствующих преобразований CAD/CAE-моделей. В процессе подготовки сетки геометрия

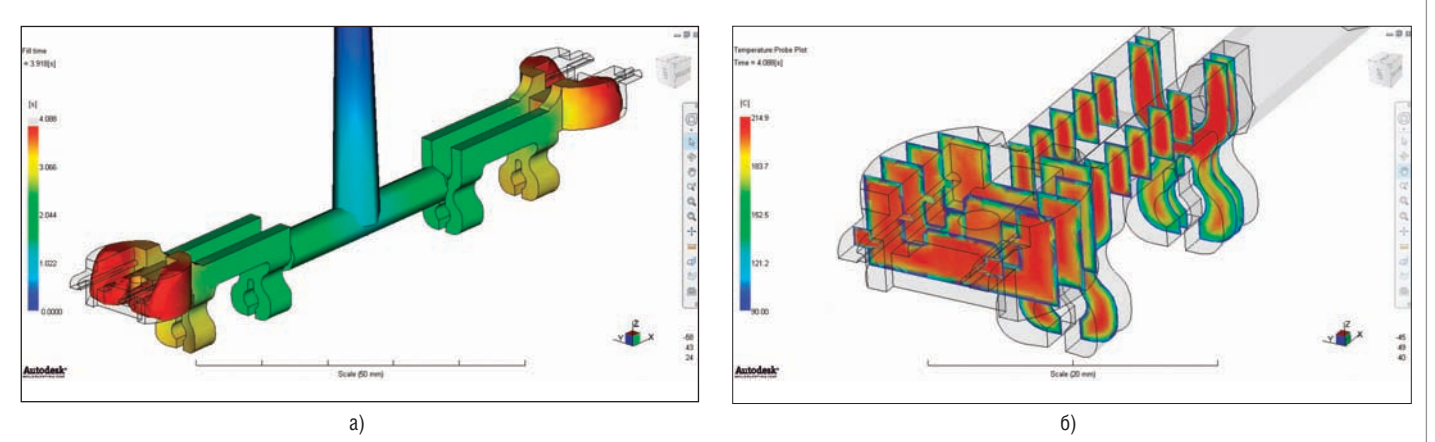

Рис. 1. Результаты 3D-расчета процесса заполнения для двуместной отливки: а) положение фронта расплава в заданный момент времени с начала впрыска; б) распределение температуры полимерного материала в сечениях изделия по окончании заполнения

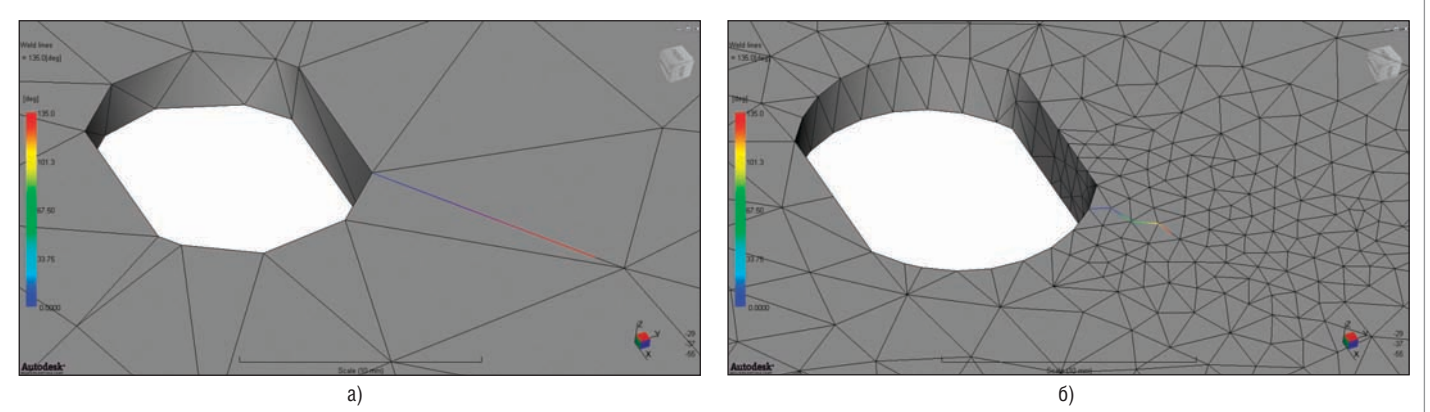

Рис. 2. Влияние размеров элементов сетки на прогнозирование спая при анализе по методу Dual-Domain в Autodesk Moldflow Insight 2012 для сетки с крупными (а) и мелкими (б) элементами в области спая. Цветовая шкала соответствует углу схождения потоков при образовании спая

изделия часто упрощается (это особенно характерно для 2.5D
анализа), что необ ходимо учитывать при оценке результа тов расчетов. Упрощения модели выпол няются таким образом, чтобы они при водили к затруднению условий процесса литья по сравнению с реальным процес сом. Практическое использование дан ного принципа может быть связано с оп ределенными проблемами, если упро щения по
разному влияют на ход про цесса для стадий заполнения и уплотне ния. Например, уменьшение толщины области изделия затрудняет заполнение, так как при этом увеличиваются потери давления, но упрощает уплотнение этой области, что обусловлено уменьшением объемной усадки.

Сетка оказывает большое влияние на ре зультаты моделирования процесса ли тья, поэтому проверка и корректировка сетки являются важным этапом проце дуры подготовки модели изделия для анализа. Продукты Autodesk Moldflow Insight 2012 содержат хорошо разрабо танный инструментарий для проверки сетки на соответствие требованиям при меняемого метода анализа и ее коррек тировки, сочетающий автоматические и "ручные" алгоритмы изменений сетки. В продуктах Autodesk Moldflow Adviser 2012 инструменты для проверки и ис правления сетки отсутствуют, однако пользователь имеет возможность выпол нить анализ для двух вариантов автома тически создаваемой сетки: с меньшей или большей плотностью.

Подготовленная для анализа сетка не должна содержать разрывов, наложений или пересечений элементов. Результаты 2.5D
моделирования процесса литья термопластов в большой степени зави сят от размера и формы элементов сет ки. Сетка с крупными элементами иска жает растекание расплава в полости, приводит к ошибкам прогнозирования положения спаев и мест запирания воз духа потоком расплава и к другим про блемам. В частности, при анализе с ис пользованием недостаточно плотной сетки могут отсутствовать "очевидные" или появляться "лишние" спаи. На рис. 2 приведен пример влияния сетки на про гнозирование спаев в 2.5D
анализе с применением метода Dual
Domain. При расчете для сетки с крупными элемента ми (рис. 2а) положение спаев прогнози руется со значительными искажениями, тогда как при расчете с использованием сетки, состоящей из более мелких эле ментов в области спая (рис. 2б), рассчи танное положение спаев больше соот

ветствует реальному изделию. Искрив ление прогнозируемого спая является следствием того, что он строится на гра ницах между элементами.

Для корректного моделирования про цесса литья с применением 2.5D
мето дов сетка не должна содержать треуголь ных элементов вытянутой формы, с большим отношением (aspect ratio) длинной стороны к высоте, построен ной перпендикулярно этой стороне. На рис. 3 показаны результаты проверки aspect ratio для треугольников сетки в Autodesk Moldflow Insight 2012. Длина и цвет нормалей к треугольным элементам при такой проверке характеризуют фор му элементов; так, самые длинные нор мали красного цвета соответствуют наи большим значениям aspect ratio.

В некоторых случаях в одном проекте используется несколько моделей одного изделия, каждая из которых оптимизи рована для решения конкретной задачи, например, одна из моделей может пред назначаться для прогнозирования спаев. Модель литниковой системы в продук тах Autodesk Moldflow 2012 может быть построена в автоматическом или ручном режиме. Для течения расплава в горяче канальных, холодноканальных или ком бинированных литниковых системах

#### МАШИНОСТРОЕНИЕ

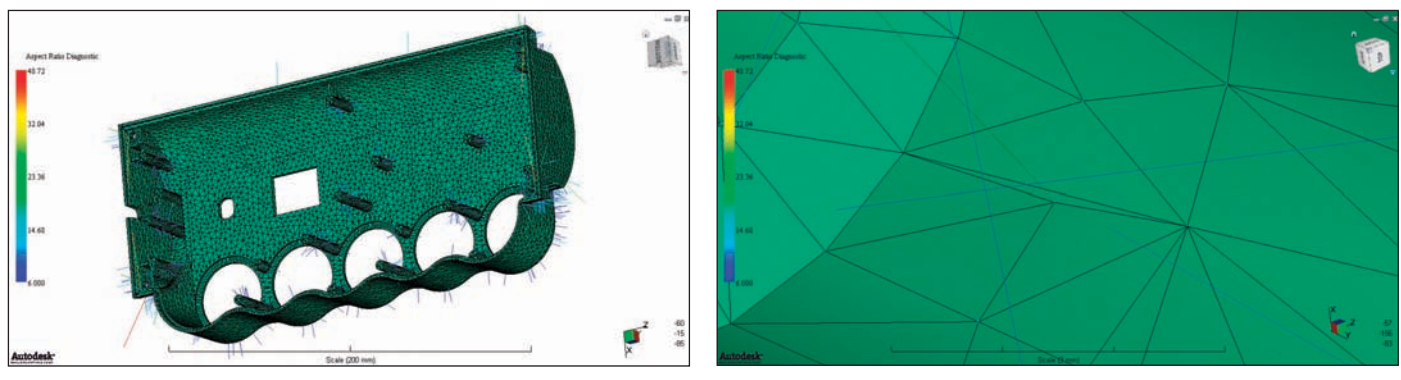

Рис. 3. Проверка формы элементов сетки для анализа по методу Dual-Domain. Нормали красного цвета характеризуют треугольные элементы с наибольшим aspect ratio. Справа – фрагмент сетки с треугольным элементом вытянутой формы

обычно применяются модели одномер ного течения, как в 2.5D
, так и в 3D подходах. Хотя 3D
моделирование тече ния в литниковых каналах имеет свои преимущества (например, возможность учета влияния некоторых нестационар ных эффектов), оно значительно увели чивает количество элементов в модели, что повышает требования к быстродей ствию и памяти компьютера.

#### Задание условий

Для выполнения расчетов необходимо задать ряд условий, определяющих тех нологический режим и модель процесса литья, а также условия нахождения чис ленного решения и вывода результатов. Задаваемые по умолчанию условия ана лиза могут не соответствовать условиям реального процесса, реализуемым при литье конкретного изделия или неопти мальным для моделирования.

Литье термопластичных материалов яв ляется сложным многостадийным техно логическим процессом, при регулировке которого необходимо задать большое ко личество параметров в системе управле ния литьевой машины. Условия анализа, определяющие технологический режим литья, являются виртуальным аналогом системы управления литьевой машины. При их выборе должны учитываться ха рактеристики применяемого литьевого оборудования, такие как максимальное давление литья, минимальная и макси мальная скорость впрыска, усилие запи рания и прочие.

Выполнение анализа с использованием профилей скорости впрыска или давления выдержки требует учета особенностей за дания соответствующего профиля в систе ме управления литьевой машины, вклю чая число ступеней и возможность линей ного изменения скорости впрыска или давления выдержки. База данных по лить евым машинам, поставляемая в составе Autodesk Moldflow Insight 2012, упрощает подготовку информации для анализа. Выбор условий, определяющих модель

процесса литья, является одним из фак

торов, влияющих на погрешности моде лирования. К условиям такого рода от носятся условия течения и охлаждения полимерного материала в литниковых каналах и формующей полости. В про дуктах Autodesk Moldflow 2012 применя ется модель неустановившегося течения сжимаемого расплава в неизотермичес ких условиях. В Autodesk Moldflow Insight 2012 расчеты могут выполняться для ус ловий симметричного и несимметрично го охлаждения отливки (в последнем случае задается разная температура фор мы для матрицы и пуансона). 3D
анализ заполнения может проводиться с учетом или без учета инерции и гравитации. По дробнее модель процесса литья термо пластов рассматривается, например, в работе [2].

Условия нахождения численного реше ния в продуктах Autodesk Moldflow Insight 2012 включают условия сходимос ти, предельное число итераций, условия расчета движения фронта расплава и др. Продукты Autodesk Moldflow Insight 2012 предоставляют широкие возможности для управления выводом результатов пу тем задания соответствующих условий анализа. Кроме большого количества текстовых и графических результатов, которые выводятся по умолчанию, поль зователь может получить дополнитель ную информацию о распределениях (по модели, вдоль направления растекания расплава и др.) и временных зависимос тях параметров процесса, а также харак теристики процесса в определенные мо менты времени.

#### Характеристики материалов

При моделировании процесса литья термопластов под давлением использу ется информация о реологических, теп лофизических, механических, усадоч ных и других свойствах полимерного материала, причем результаты и по грешность моделирования зависят не только от применяемых характеристик материала, но и от вида уравнения (мо дели материала), описывающего зави симость свойств материала от условий процесса. Расчет процесса литья может выполняться в продуктах Autodesk Moldflow 2012 для различных моделей материала.

К важнейшим факторам, определяющим точность расчета, относится модель сдвиговой вязкости полимерного мате риала. Для расплавов термопластов, пе рерабатываемых литьем под давлением, характерно псевдопластическое поведе ние в условиях сдвигового течения, при котором вязкость расплава уменьшается с повышением скорости сдвига. Модели рование реологического поведения рас плавов термопластов при сдвиговом те чении в продуктах Autodesk Moldflow 2012 может производиться с использова нием модели Кросса [3], позволяющей для большинства термопластов описать зависимость вязкости от скорости сдвига в широком диапазоне скоростей сдвига (рис. 4), характерном для процесса литья под давлением. Эта модель применяется в модифицированном варианте, который предоставляет возможность учитывать влияние на сдвиговую вязкость темпера туры и давления расплава.

При отклонении поведения расплава от модели Кросса предусмотрена возмож ность использования в расчете экспери ментальных значений вязкости при раз личных температурах и давлениях (так на зываемая "матричная модель" вязкости).

На поведение расплавов термопластов в условиях литья под давлением (в частнос ти, на потери давления при заполнении пресс
формы) большое влияние могут оказывать их вязкоупругие свойства. Вяз коупругость может быть учтена при вы полнении 2.5D
расчетов в Autodesk Moldflow 2012 на основе метода Куэтта Бегли, позволяющего оценить входовые потери давления (дополнительные потери давления на входе в канал меньшего по перечного сечения), а при 3D
анализе – с использованием продольной вязкости, характеризующей так называемое элон гационное течение (течение растяжения) расплава [3].

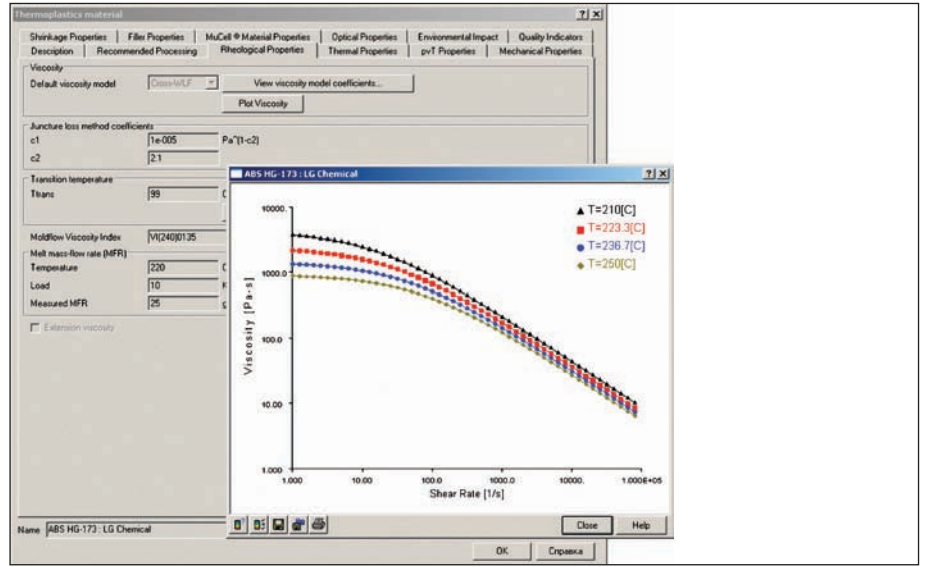

Рис. 4. Реологические свойства полимерного материала в базе данных Autodesk Moldflow 2012

Теплофизические свойства полимерного материала (удельная теплоемкость при постоянном давлении, коэффициент теплопроводности) могут учитываться в продуктах Autodesk Moldflow 2012 при расчете литья под давлением в виде средних значений для температурного диапазона переработки или в виде зави симостей от температуры. Применение средних значений теплофизических ха рактеристик существенно увеличивает риск появления ошибок в расчете [4]. Для расчета линейной усадки термопла стов в условиях литья под давлением в Autodesk Moldflow Insight 2012 могут ис пользоваться различные модели усадоч ного поведения материала: "остаточных деформаций", "остаточных напряжений" и "скорректированных остаточных на пряжений" [5].

#### Стратегия и тактика

При многообразии доступных расчет ных алгоритмов (что особенно харак терно для продуктов Autodesk Mold flow Insight 2012) и направлений реше ния выявленных в ходе анализа про блем становится актуальным вопрос о выборе определенной стратегии и так тики при планировании расчетов, ко торые необходимо выполнить за огра ниченное время для решения конкрет ной задачи.

Хотя последовательность расчетов ме няется от задачи к задаче, что обусловле но особенностями конструкции и поли мерного материала, в расчетной части проекта можно выделить несколько ти пичных этапов.

Обычно сначала производится пробный расчет, позволяющий оценить проблемы процесса литья и его моделирования, которые должны быть решены при вы полнении анализа.

Для экономии времени при пробном расчете в Autodesk Moldflow Insight 2012 применяется специально подготовлен ная "грубая" сетка с небольшим количе ством элементов. При пробных расчетах стадии заполнения на больших сетках в продуктах Autodesk Moldflow Insight 2012 можно использовать "быстрый" алго ритм "Fast fill" на основе упрощенной модели 2.5D
течения расплава. Здесь предполагается, что расплав несжимаем, используются более "мягкие" условия нахождения численного решения, а так же меньшее число слоев по толщине ка нала по сравнению с обычной моделью. Затем в ходе анализа выявляется специ фика процесса литья изделия, определя емая маркой полимерного материала, конструкцией изделия в сочетании с ме стом впуска (если оно задано), а также литьевой машиной. Поскольку техноло гический режим оказывает очень боль шое влияние на процесс литья, выводы о возможности применения того или ино го конструктивного решения делаются после оптимизации технологических па раметров процесса. Одним из важней ших технологических параметров на стадии впрыска является скорость впрыска. Продукты Autodesk Moldflow 2012 включают алгоритм автоматичес кой оптимизации скорости впрыска на основе теплового баланса расплава, по терь давления при течении и прочих факторов. Тепловой баланс расплава оп ределяется с учетом выделения тепла в расплаве при сдвиговом течении и адиа батическом сжатии, потерь тепла через стенки литниковых каналов (в холодно канальной литниковой системе) и фор мующей полости, а также при расшире нии расплава.

На следующем этапе производятся вари антные расчеты конструкции и техноло гического режима с целью выбора реше ния, обеспечивающего получение каче ственного изделия, выполняется опти мизация конструкции и технологии при снижении себестоимости изделия и пресс
формы.

При выполнении расчетов с алгоритма ми оптимизации необходимо учитывать принципы их функционирования и оп ределенные ограничения, существую щие для многих алгоритмов. Рассмот рим в качестве примера анализ заполне ния с оптимизацией мест впуска.

Продукты Autodesk Moldflow 2012 содер жат два алгоритма анализа заполнения с автоматической оптимизацией мест впу ска. Первый алгоритм "Gate region loca tor" позволяет найти оптимальное место для добавления одного впуска к опреде ленному количеству уже заданных. Оценка оптимальности в этом случае производится на основе комплексного критерия, учитывающего баланс пото ков в литьевой полости, разнотолщин ность, максимальные потери давления и предельное распорное усилие. Второй алгоритм "Advanced gate locator" позволя ет найти заданное количество (от 1 до 10) мест впуска, обеспечивая баланс потоков при минимизации потерь давления в процессе заполнения пресс
формы.

Выбор мест впуска при литье под давле нием определяется на основе не только оценки поведения полимерного матери ала при заполнении, но и процесса уп лотнения и охлаждения областей изде лия, а также влияния на усадку, коробле ние, остаточные напряжения и другие свойства, которые не рассматриваются при автоматической оптимизации. В об щем, выбор мест впуска должен произ водиться с учетом их возможного нега тивного влияния на дефекты литьевых деталей, требований к внешнему виду (след от литника), обеспечения автома тической работы пресс
формы, ее себе стоимости, долговечности и т.д. Поэтому решение относительно оптимальных мест впуска должно приниматься на ос нове не только результатов расчета с по мощью одного из алгоритмов оптимиза ции мест впуска, но всего комплекса тех нических и экономических факторов.

#### Оценка результатов и поиск решения

Как правило, выявленная в ходе анализа проблема может быть устранена различ ными способами при изменении конст рукции и/или технологического режи ма. Например, слишком высокое давле ние при впрыске приводит к недоливу, ухудшению внешнего вида, короблению и другим дефектам изделия. Снижение давления при впрыске может быть до стигнуто путем следующих изменений:

#### МАШИНОСТРОЕНИЕ

- уменьшение длины затекания за счет увеличения количества впусков;
- использование полимерного матери ала с большей текучестью расплава;
- применение горячеканальной литни ковой системы вместо холоднока нальной;
- использование литьевой машины с более высоким максимальным давле нием;
- увеличение основной толщины или толщины области изделия.

Для получения корректных оценок про цесса литья и разработки на их основе эффективных конструкторско
техноло гических решений при рассмотрении ре зультатов расчета необходимо применять комплексный технологический подход. Такой подход предполагает учет всех ас пектов процесса литья вне зависимости от ограничений и возможностей кон кретного программного продукта. Ас пекты процесса, которые не рассматри ваются непосредственно при моделиро вании, следует учитывать с использова нием традиционных технологических подходов. Специалист, выполняющий анализ, должен обладать необходимыми знаниями и практическим опытом в об ласти технологии литья, литьевого обо рудования, полимерного материаловеде ния, конструирования литьевых изделий и пресс
форм.

Оценка результатов моделирования про цесса производится на основе опреде ленной модели качества [6], объединяю щей применяемые в конкретной задаче представления о механизмах возникно вения дефектов при литье термопластов, критических условиях (предельных со стояниях) процесса, вызывающих поте рю качества, и автоматизированные ал горитмы прогнозирования дефектов. Ввиду сложности механизмов формиро вания многих видов дефектов при литье термопластов, а также изменчивости их внешнего вида большое значение при прогнозировании дефектов и анализе причин брака имеет опыт и технологиче ская эрудиция специалиста, выполняю щего расчеты.

При интерпретации результатов анализа необходимо учитывать сходства и разли чия между реальным процессом литья на литьевой машине и виртуальным про цессом, который моделируется в про граммном продукте.

Для сложных изделий часто возникает си туация, когда изменения конструкции или технологического режима для решения одной из проблем вызывают другие про блемы. Особую сложность представляет анализ изделий с повышенными требова ниями к размерной точности, поскольку практически любые конструктивные или технологические изменения приводят к изменению усадки и, соответственно, влияют на размеры получаемых изделий. Поиск решений должен быть направлен на устранение основных проблем (неже лательных явлений или прогнозируемых дефектов), выявленных при моделирова нии процесса литья. Для оценки факто ров, оказывающих наибольшее влияние на поведение полимерного материала при литье, могут применяться специаль ные автоматизированные методики. Autodesk Moldflow Insight 2012 включает анализ чувствительности, называемый также методом Тагути, в котором на ос нове метода планирования эксперимента с использованием ортогональных планов неполного перебора вариантов можно определить наиболее значимые из пара метров, влияющих на характеристики литьевого процесса.

Предлагаемые в результате анализа кон структорско
технологические решения должны быть выполнимыми в условиях конкретного литьевого или инструмен тального производства и ориентировать ся на снижение затрат, связанных с изго товлением пресс
формы и изделия. Уменьшение толщины изделия позволя ет снизить расход материала. Уменьше ние максимальной толщины изделия приводит к уменьшению времени охлаж дения, которое занимает значительную часть времени цикла. Переход от холод ноканальной литниковой системы к го рячеканальной позволяет уменьшить время цикла и снизить затраты на вто ричную переработку, хотя и приводит к повышению стоимости пресс
формы.

Современный подход предполагает раз работку такой конструкции изделия и оснастки, которые обеспечивают устой чивость (робастность) процесса произ водства изделия к изменению произ водственных условий [7]. Примени тельно к процессу литья термопластов можно говорить об устойчивости к из менению технологических свойств по лимерного материала, условий окружа ющей среды, работы литьевого обору дования и др.

Компьютерный анализ литья пластмасс предоставляет дополнительные возмож ности для оценки факторов, влияющих на устойчивость процесса литья. Напри мер, расчеты показывают, что распрост раненная практика с балансировкой лит никовых систем за счет изменения раз меров впускных литниковых каналов не отвечает требованию устойчивости про цесса: колебания реологических характе ристик полимерного материала или за мена марки материала могут приводить к несбалансированному заполнению. В этом случае более высокую устойчивость обеспечивает балансировка разводящих литников.

Для повышения устойчивости процесса необходимо обеспечить разумный запас по основным характеристикам литьевой машины. Кроме того, желательно выби рать конструкторско
технологические решения, позволяющие регулировать процесс литья за счет изменения техно логических параметров в системе управ ления литьевой машины и термостата пресс
формы.

Важно также учитывать погрешности моделирования процесса литья, которые в большой степени зависят от особенно стей задачи и применяемых расчетных алгоритмов.

Авторы выражают глубокую благодар ность Алексею Монастырскому и Сергею Девятову за полезные замечания, сделан ные ими при обсуждении данной статьи.

#### **Литература**

1. Bernhardt A., Bertacchi G. Effective use of CAE in injection molding: Requirements and procedures // 55 th SPE ANTEC Tech. Papers. 1997. - P. 3290-3294.

2. Барвинский И., Барвинская И. Ком пьютерный анализ литья: Подходы и мо дели // Пластикс. 2009. № 3. - С. 50-54; № 4. – С. 63-66.

3. Малкин А.Я., Исаев А.И. Реология: Концепции, методы, приложения. – СПб: Профессия, 2007. – 558 с.

4. Sridhar L., Narh K.A. Effect of tempera ture dependent thermal properties on the accuracy of simulation of injection molding process // 57 th SPE ANTEC Tech. Papers. 1999. – P. 496
499.

5. Барвинский И. Прогнозирование усад ки при литье под давлением деталей из термопластов // III Международный се минар «Современные технологии литья пластмасс. Локализация производства ав токомпонентов и проблемы контроля ка чества». Санкт
Петербург. 15
16 сентября.  $2011. - C. 1-28.$ 

6. Lafleur P.G., Kamal M.R. Computer sim ulation of thermoplastic injection molding // Adv. Polymer Tech. 1981. V. 1. – P. 8
13.

7. Robust design methodology for reliability: Exproring the effects of variation and uncer tainty / Ed. by B. Berman, J. de Mare, S. Loren, T. Svenson. John Wiley & Sons, 2009. – 191 p.

> *Игорь Барвинский, главный специалист отдела САПР и инженерного анализа ЗАО "СиСофт"* Тел.: (495) 913-2222 *Email: ibarvinsky@csoft.ru*

> > *Инна Барвинская*

## ПЕРЕДОВЫЕ РЕШЕНИЯ В ОБЛАСТИ **МОДЕЛИРОВАНИЯ** ЛИТЬЯ МЕТАЛЛОВ

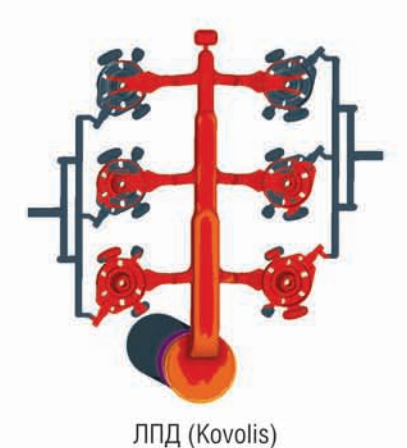

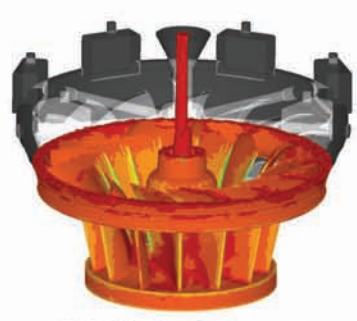

ЛВМ (ОАО «Тушинский машиностроительный завод»)

Специалисты ГК СиСофт окажут помощь в моделировании других процессов:

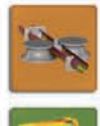

## Валковая формовка

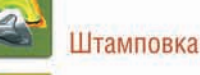

Сварка

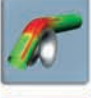

Гибка и гидроформовка

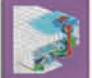

Расчёты конструкций

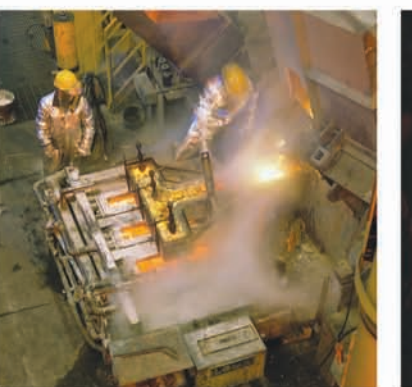

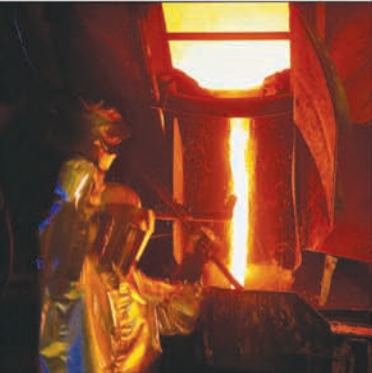

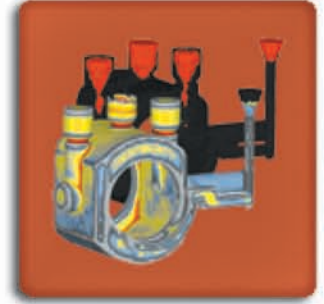

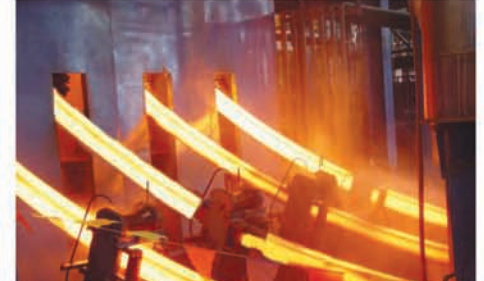

### Услуги специалистов ГК СиСофт:

Анализ и оптимизация литейной технологии (выявление причин возникновения дефектов, проверка решений по их устранению). Разработка технологического процесса (минимизация затрат при внедрении новых технологий и выпуске новых

изделий).

#### Оценка работы оборудования

(моделирование работы нагревательных и плавильных печей, термостатов и т.п.).

#### Конструкторские работы

 $\bullet$ 

(создание 3D-моделей литейных блоков и сеточных моделей для расчета).

#### Техническая поддержка:

- Помощь в выборе системы моделирования и ее комплектации (индивидуальный подход, лучшее соотношение «цена/качество»).
- ۰ Обучение специалистов
	- (теория и практика моделирования на отливках заказчика).
- Бесплатные тестовые расчеты и опытная эксплуатация (попробуйте, прежде чем платить).
- b Бессрочная техническая поддержка (бесплатные консультации, дополнительное обучение)

#### Системы моделирования литейных процессов

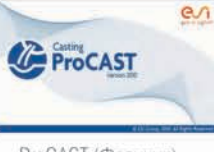

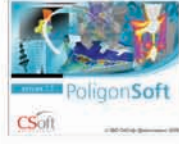

ProCAST (Франция)

8-800-555-0711 яровск 38 (056)<br>5ург (343) 237-1812<br>4932) 33-3698<br>431 576 э Иваново (4932) 33-3036<br>Казань (843) 570-5431<br>Калининград (4012) 93-2000<br>Краснодар (861) 254-2156<br>Нижний Новгород (831) 430-9025

овосибирск (383) 362-0444<br>мск (3812) 31-0210<br>ермь (342) 235-2585<br>остов-на-Дону (863) 206-1212<br>амара (846) 373-8130<br>омень (3452) 75-7801<br>обаровск 8-800-555-0711<br>алябинск (351) 246-1812 нск (351) 246-181<mark>2</mark><br>аль (4852) 42-7044

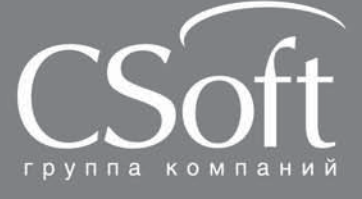

Москва, 121351,<br>Молодогвардейская ул., д. 46, корп. 2<br>Тел.: (495) 913-2222, факс: (495) 913-2221<br>Internet: www.csoft.ru E-mail: sales@csoft.ru

## ПолигонСофт (Россия)

#### МАШИНОСТРОЕНИЕ

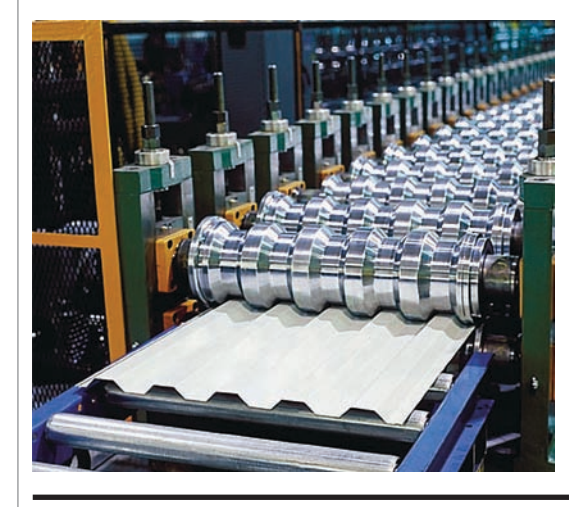

# COPRA® RollForm 2011

Новый пользовательский интерфейс в COPRA RF 2011 В дополнение к существующему дружественному интерфейсу программного обеспечения COPRA RF, версия 2011 теперь поддерживает и технологию ленточного отображения кнопок. Чтобы ускорить процесс работы с программой, была внедрена совершенно новая система, которая помогает пользователю быстрее и проще находить необходимые команды.

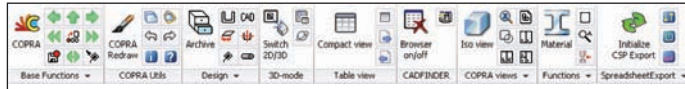

В левой части ленты расположены наиболее часто используе мые функции программного комплекса: инициализация, со хранение, обновление и др. Выбор, например, такого модуля, как "Цветок", приводит к тому, что будут отображены все ко манды, относящиеся к процессу разработки "цветка" развертки вашего изделия.

urente Cena CORE hita

on City Info

Для ленточного режима доступны четыре вида:

- 1. Минимизация до вкладок.
- 2. Минимизация до уровня заголовков панелей команд.
- 3. Минимизация до уровня команд.

風景の区の G

4. Полный режим.

**France** 

#### CADFinder. Внешний вид и функции

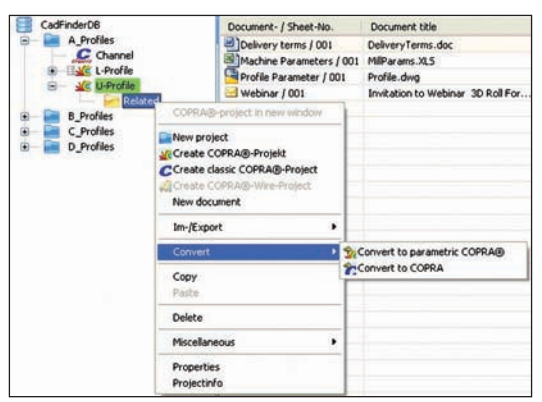

 Расширенные возможности для пользователя: блокировка проектов, с которыми в настоящее время работают другие сотрудники.

- Упрощенные и сокращенные диалоги (меньше щелчков мышью, необходимых для выполнения той же задачи).
- Использование ядра базы данных текущей версии Microsoft® SQL Server® 2008.
- Новые иконки, отображающие информацию о проекте и его состоянии.
- Реорганизованные контекстные меню.

#### Полная интеграция модуля COPRA RF SpreadSheet

#### **Модуль параметрической разработки "цветка" развертки в COPRA RF**

В COPRA RF 2005 параметрический модуль для разработки "цветка" развертки был впервые использован и стал известен как COPRA SpreadSheet (CSP). Вплоть до версии 2009 про граммного комплекса COPRA RF (CRF) это был отдельный модуль, связь с которым осуществлялась посредством "ручной" инициализации с использованием отдельного интерфейса. Компания data M неоднократно заявляла о полной интеграции CSP непосредственно в COPRA RF: "CSP не должна быть боль ше отдельной программой – параллельным приложением, а быть дополнительным способом отображения одной и той же базы данных".

В COPRA RF 2011 компания data M максимально приблизи лась к решению этой задачи. COPRA RF имеет новый тип про екта, который поддерживает именно эту функцию.

#### **Инновации и техническая интеграция**

- Это больше не отдельные активные процессы.
- Это больше не отдельные параллельные базы данных: от сутствуют такие понятия, как отдельная инициализация и импорт данных.
- Параметризация доступна в течение всего процесса проек тирования "цветка" развертки.
- Все существующие проекты могут быть преобразованы в новый тип проекта автоматически. Это означает, что пара метризация доступна даже для ранее выполненных проек тов.
- **Все известные CRF- и CSP-инструменты остаются доступ**ными.

#### **Пользовательский интерфейс**

- Полная интеграция в AutoCAD.
- **Окно является окном документа AutoCAD.**

#### Доступные виды

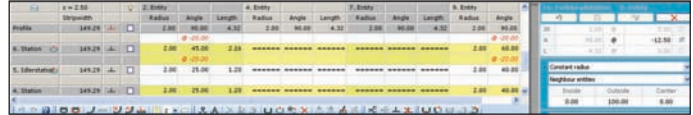

программное обеспечение

- Табличный вид.
- Элементный вид.

#### Контекстные меню

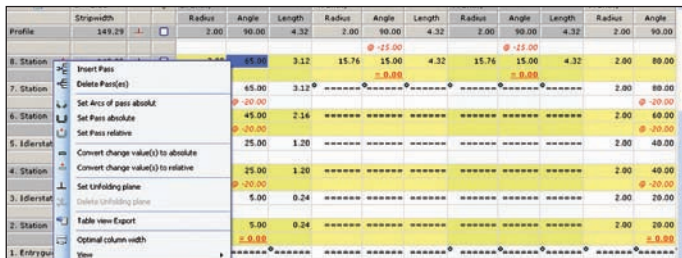

#### Профиль.

- Проходы.
- Элементы.
- Цветок.

#### Специальные команды

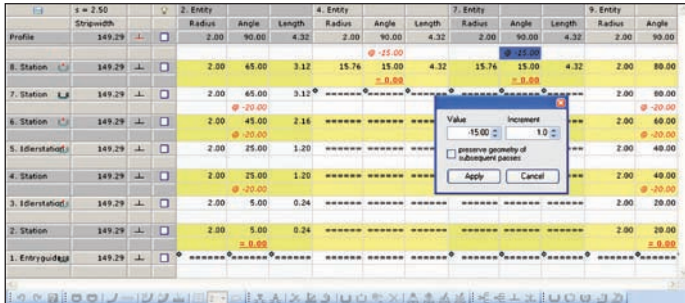

- Создание последовательности гибки.
- Динамическая разгибка.
- Изменение типа калибровки.

#### 3D-выбор

- Валки и профили могут быть отображены в трехмерном представлении.
- **2D-выбор все еще доступен.**
- Визуальный контроль коллизий.
- Регулировка плотности сетки.
- Межклетевые расстояния могут быть ус тановлены в CADFinder.
- Все 3D
опции AutoCAD доступны.

#### Новый гибкий интерфейс для спецификаций

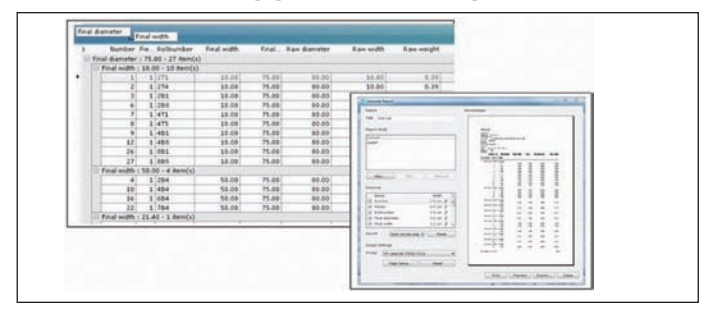

- Несколько вариантов сортировки.
- Инструмент отчетности с возможностью предварительно го просмотра и шаблоном.
- Инструмент экспорта.
- Несколько параметров печати.

*По материалам компании data M Sheet Metal Solutions GmbH Перевод с английского Антона Скрипкина*

## НОВОСТЬ

**С помощью решений Autodesk разработан трехколесный мотоцикл, расходующий менее 2,5 литров топлива на 100 километров**

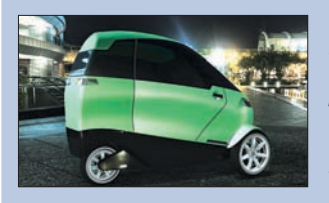

*Компания Green Lite Motors создала гибрид, сочетающий в себе ком форт и высокую эффективность расхода топлива*

Компания Green Lite Motors, специ ализирующаяся на разработке аль тернативного транспорта с приме нением экологически чистых техно

логий, использовала программный комплекс Autodesk Product Design Suite для эффективного проектирования трехколесного гиб ридного мотоцикла, расход топлива у которого составляет всего 2,35 л на 100 км. Он способен достигать скорости 136 км/ч и имеет запас хода 400 км.

Хотя данное транспортное средство официально классифицируется как мотоцикл, оно имеет полностью закрытый корпус, как у автомоби ля. Это позволяет пассажирам добираться на работу с комфортом и наносит меньше ущерба окружающей среде. Транспорт вмещает дво их пассажиров и оснащен гибридным электробензиновым двигателем, который обеспечивает большой запас хода при движении по скорост ным автомагистралям, а также высокую эффективность расхода топ лива при езде с частыми остановками. Водитель и пассажир защище ны стальным каркасом, четырехточечными ремнями и фронтальными подушками безопасности, а также спинками сидений. Также предус мотрены системы отопления, кондиционирования и акустики.

Участие в Партнерской программе Autodesk Clean Tech, в рамках ко торой развивающимся компаниям Северной Америки, Европы и Япо нии предоставляется программное обеспечение, позволило Green Lite Motors использовать технологию цифровых прототипов, реализо ванную в программном комплексе Autodesk Product Design Suite. С помощью Autodesk Inventor, который входит в состав Product Design Suite, были созданы цифровые прототипы третьего и четвер того поколений транспортного средства.

"Autodesk Product Design Suite помог нам построить виртуальную мо дель, чтобы получить точное представление об эксплуатационных и эстетических качествах машины, – рассказывает Тим Миллер, пре зидент и генеральный директор компании Green Lite Motors. – Ис пользуя возможности технологии цифровых прототипов, мы всего за несколько недель совместными усилиями довели модель Inventor до готовности к передаче в производство".

На основе созданных в Inventor цифровых прототипов специалисты Green Lite Motors готовят изображения и анимационные ролики высо кого качества. Это делается в программе Autodesk Showcase, кото рая также входит в состав комплекса Product Design Suite. Мощные возможности визуализации позволяют наглядно показать функцио нальные особенности мотоцикла и его внешний облик. Компания мо жет более эффективно делиться своим представлением об экологич ном транспорте с потенциальными инвесторами и партнерами.

"Компания Green Lite Motors разрабатывает уникальное гибридное транспортное средство, которое позволит свести к минимуму воз действие транспорта на окружающую среду. Технология цифровых прототипов помогает им делать это быстрее и с меньшими затрата ми, - говорит Роберт Кросс, старший вице-президент Autodesk по машиностроению и промышленному производству. – Продукты Autodesk позволяют быстрее выводить на рынок изделия, использу ющие чистые технологии, ускоряя все этапы цикла разработки, а так же процессы маркетинга и технического обслуживания".

#### **О Партнерской программе Autodesk Clean Tech**

Партнерская программа Autodesk Clean Tech поддерживает идеи, ин новации и усовершенствования в области экологически рациональ ного проектирования. Компаниям, применяющим чистые технологии, в рамках этой программы предоставляются САПР, позволяющие со здавать цифровые прототипы промышленных изделий. Компании, находящиеся в Северной Америке, Европе и Японии, могут подать заявку на участие в программе и получить ПО общей стоимостью до 150 тыс. долларов, заплатив всего 50 долларов. Участникам про граммы предоставляется до пяти лицензий на Autodesk Product Design Suite Ultimate, AutoCAD Revit Architecture Suite, Autodesk Simulation Mechanical, Autodesk Inventor Publisher и Autodesk Vault Professional. Дополнительную информацию можно получить на сайте *www.autodesk.com/cleantech.* 

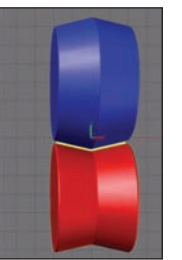

### **flow –** MSC Software XFlow новый программный комплекс для моделирования изических процессов, рогазодинамикой анных с гил **ПЛОМАССОО OM**

мая 2011 года корпорация MSC.Software, следуя стратегии дальнейшего расширения и обновления линейки программных продуктов, объявила о стратегическом партнерстве с компанией Next Limit Technologies для совместного развития и продвижения программного комплекса Xflow, предназначенного для решения задач гидрогазодинамики и тепломассообмена.

XFlow - это мощная инновационная технология вычислительной гидрогазодинамики (Computational Fluid Dynamics -CFD), использующая запатентованный и основанный на методе частиц ("particle-based") лагранжев подход для решения традиционно сложных проблем гидрогазодинамики на всех этапах проектирования и доводки будущих изделий.

Программный продукт Xflow предназначен для моделирования течения газов, жидкостей и решения задач тепломассообмена.

Можно одновременно учесть кинематику и динамику конструкции, физику многофазных течений, дозвуковые и сверхзвуковые явления, акустику и взаимодействие конструкции с жидкостью.

Разработанный специально для инженеров и расчетчиков, нуждающихся в получении быстрого и точного решения, XFlow позволяет осуществлять сложное численное моделирование в простой и понятной форме, избавляет пользователя от необходимости задания большого числа алгоритмических параметров и традиционно трудоемкого процесса построения газодинамических сеток на сложной геометрии.

Компании, занимающиеся проектированием и доводкой изделий в аэрокосмической автомобильной и других отраслях, вынуждены тратить дни и даже недели рабочего времени на подготовку расчетных моделей. Точность получаемой "сеточной" геометрии при этом, как правило, далека от точности исходной CADмодели. Результаты расчета в системах, использующих сеточные методы, всегда уступают результатам, полученным "бессеточными" методами, реализованными

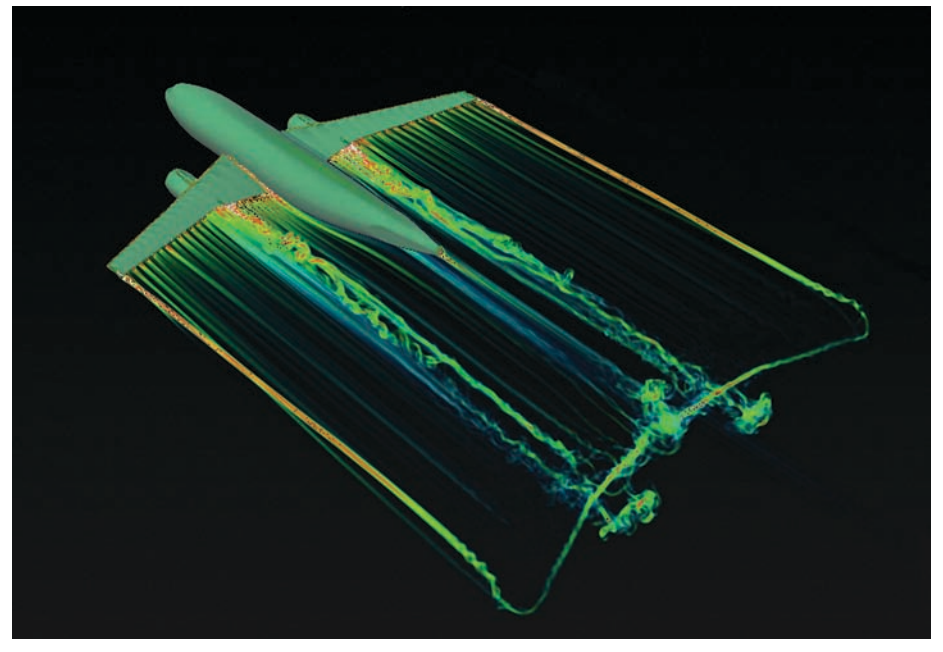

Аэродинамический расчет пассажирского самолета. Визуализация турбулентного следа

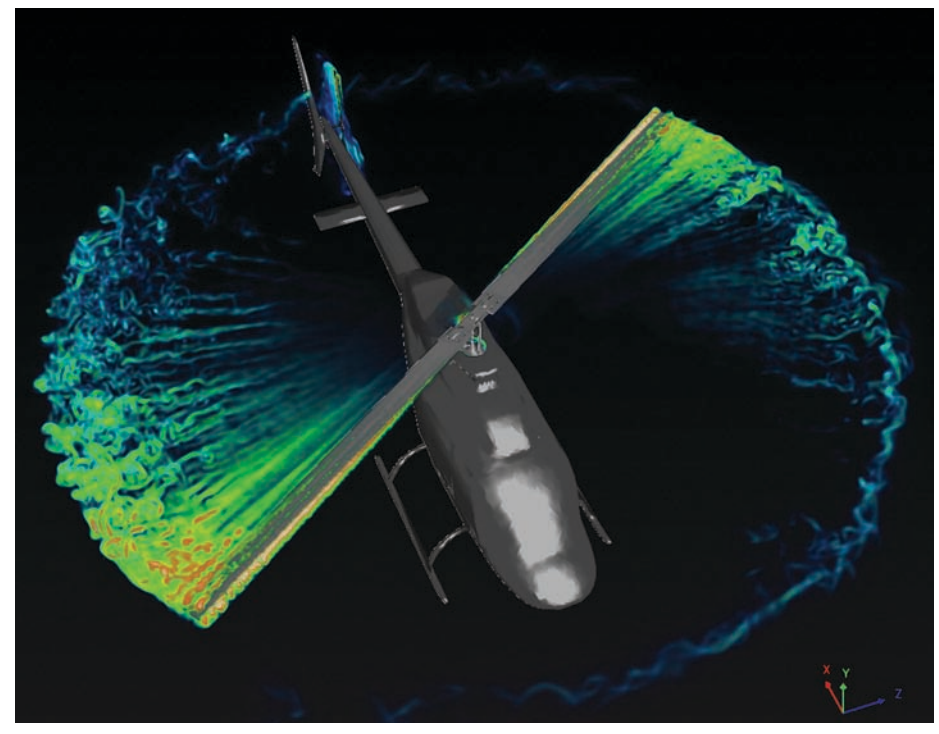

Аэродинамический расчет несущего и хвостового винтов вертолета

программное обеспечение

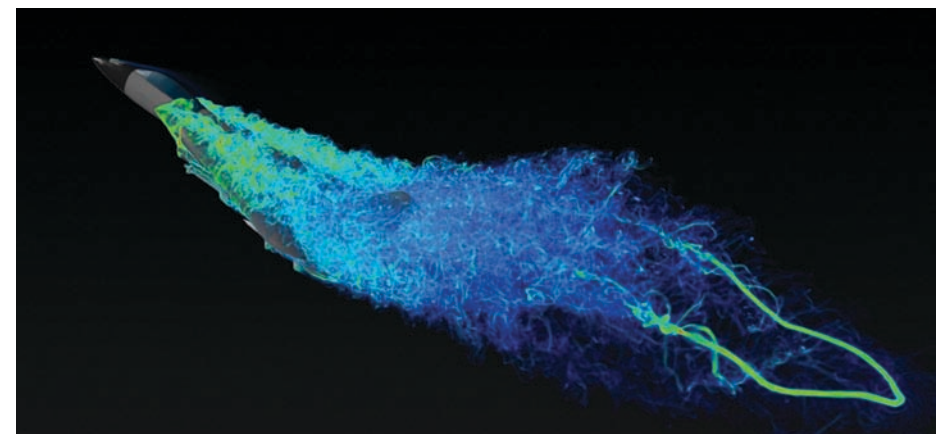

Аэродинамический расчет многоцелевого истребителя-бомбардировщика при выполнении фигур высшего пилотажа

ществующие технологии на основе частиц, такие как SPH, MLSPH, XSPH, RKPM.

Новый, основанный на методе частиц кинетический алгоритм "Particle-based kinetic solver" позволяет эффективно решать уравнения Больцмана для газов и жидкостей. Традиционные "сеточные" СFD-пакеты ограничиваются решением уравнений Навье-Стокса и описывают поведение жидкости или газа на макроскопическом уровне, который не может охватить те физические явления, которые происходят на молекулярном или микроскопическом уровне. На микроскопическом уровне жидкость можно представить набором частиц, взаимо-

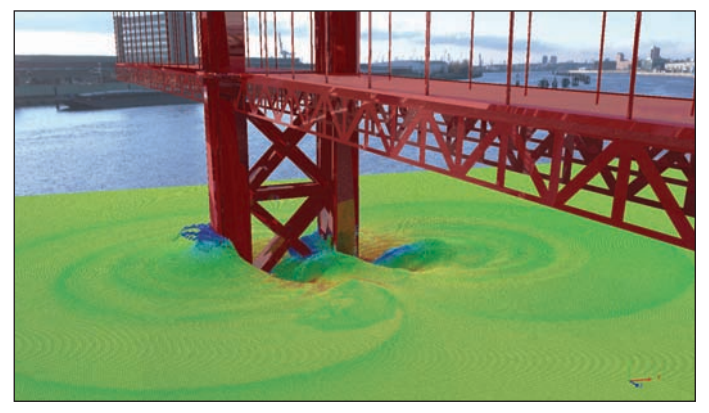

Расчет гидродинамических нагрузок на опоры мостового сооружения

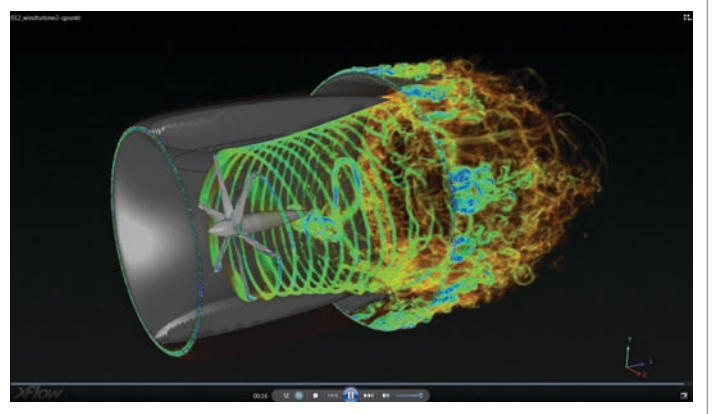

Расчетная модель метеорологического устройства

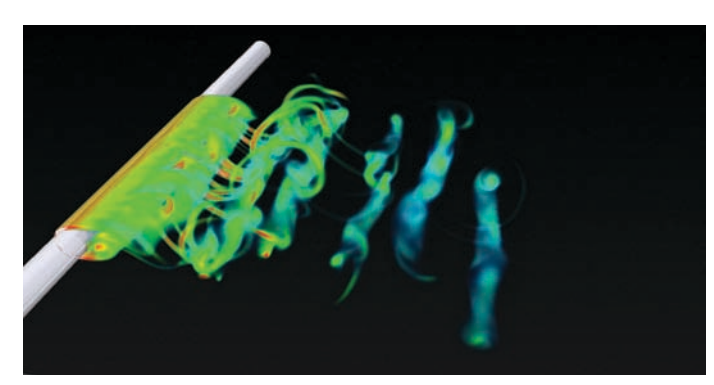

Тестовая модель Xflow. Моделирование возникновения областей неустойчивости при обтекании гладких цилиндрических объектов - вихревая дорожка Кармана

в СFD-системах нового поколения, к которым относится и Xflow. Бессеточный подход ("Meshless approach") к моделированию в рамках XFlow основан на использовании метода частиц, который не требует построения конечно-элементной области, ограничивающей течение газа или жидкости, и, соответственно, позволяет моделировать геометрию любой сложности. XFlow одинаково хорошо работает как с абсолютно жесткими, так и с упругими деформируемыми, а также движущимися телами. Программный комплекс нетребователен к качеству исходной геометрии объекта. Технология моделирования, заложенная в Xflow, значительно превосходит уже су-

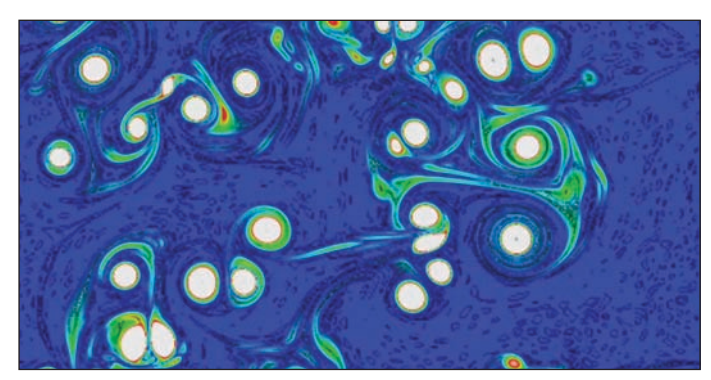

Явление возникновения дискретных вихрей в вязких средах - модель Xflow

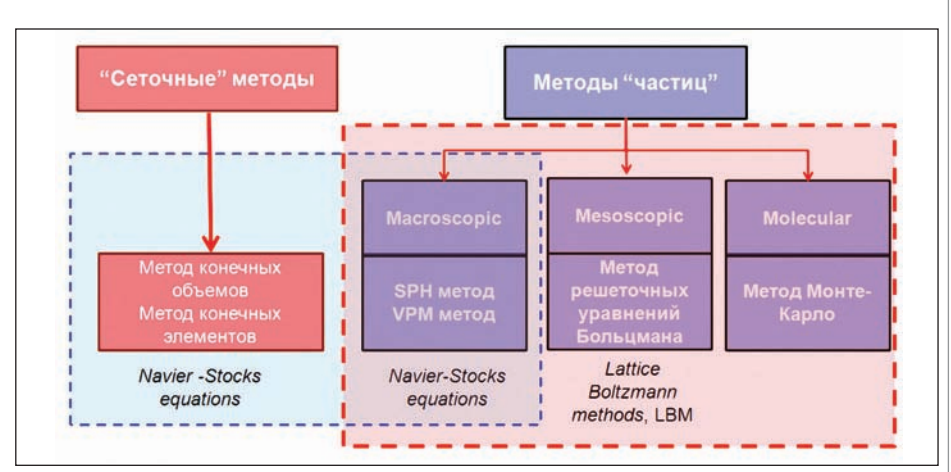

Области применения численного моделирования для расчета физических процессов с использованием сеточных и бессеточных методов

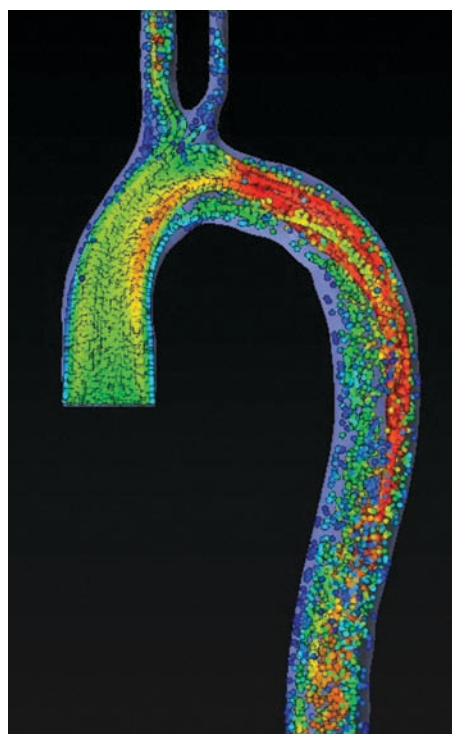

Модель ламинарного течения в кровеносной системе человека. Движение потока крови по аорте

лействие межлу которыми происхолит по законам квантовой или классической механики. Однако такой подход трудно реализуем на практике, поскольку решение прикладных задач прямым численным моделированием невозможно из-за чрезвычайно высоких требований, предъявляемых к вычислительным ресурсам.

Но эффективное решение данной проблемы все же существует, и заложено оно в основу программного расчетного комплекса Xflow. Это - метод решеточных уравнений Больцмана. Такой подход предлагает статистическая физика, которая вместо рассмотрения движения каждой из частиц оперирует функцией вероятностного распределения нахождения частиц в некоем элементарном объеме в момент времени t.

В Xflow локальные плотность, скорость и плотность внутренней энергии вычисляются непосредственно из функции распределения. С другой стороны, для связи внутренней энергии с температурой используется уравнение состояния. Для учета переноса энергии за счет столкновений частиц применяется оператор

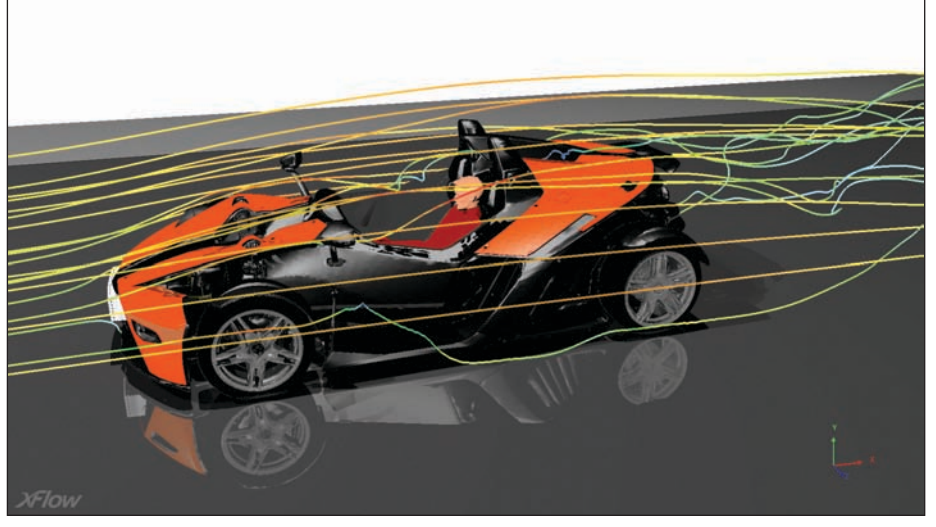

Аэродинамический расчет кузова спортивного автомобиля

столкновений ВGK, названный по именам создателей (Бхатнагар-Гросс-Крук), который определен таким образом, чтобы точно соблюдались законы сохранения массы, импульса и энергии. Здесь следует отметить, что в оператор столкновений, который использует Xflow при решении задач гидрогазодинамики и тепломассообмена, входит функция равновесного распределения, соответствующая распределению Максвелла-Больцмана. И, несомненно, одним из преимуществ метода Lattice Boltsman является выбор оператора столкновений, который наиболее точно моделирует микродинамику исследуемой среды.

Коэффициенты переноса в Xflow вычисляются автоматически в явном виде, что обеспечивает намного более точные результаты по сравнению с теми, которые можно получить, используя традиционные CFD-решения, оперирующие упрощенными формами уравнений Навье-Стокса и полуэмпирическими зависимостями. Заложенный в Xflow метод решеточных уравнений Больцмана, базирующийся на кинетической теории газов (физической теории, которая объясняет макроскопическое поведение и свойства газов из статистического описания микроскопических молекулярных процессов), обеспечивает точность расчетов, сравнимую с точностью методов прямого численного моделирования DNS (Direct Numerical Simulation), не уступая в скорости системам, основанным на решении уравнений Навье-Стокса

В Xflow внедрена последовательность решения, применяющая LES-метод (Large Eddy Simulation) или "метод больших вихрей" для моделирования турбулентных течений, а также эффективную неравновесную модель для расчета пограничного слоя. LES-метод занимает промежуточное положение между моделями, использующими осредненные уравнения Рейнольдса и DNS. Дополнительных уравнений нет. Нестационарные уравне-

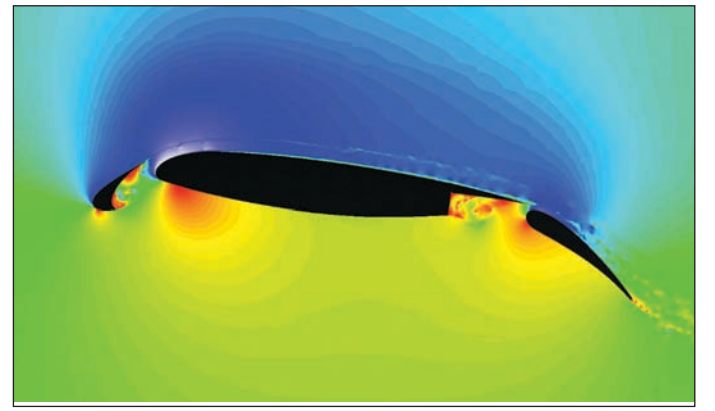

Аэродинамический расчет модели крыла самолета: возникновение отрывных зон и зон турбулентности

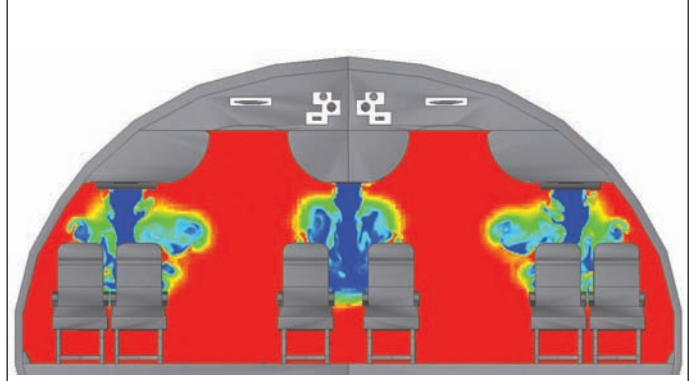

Расчет системы кондиционирования и вентиляции в салоне пассажирского самолета

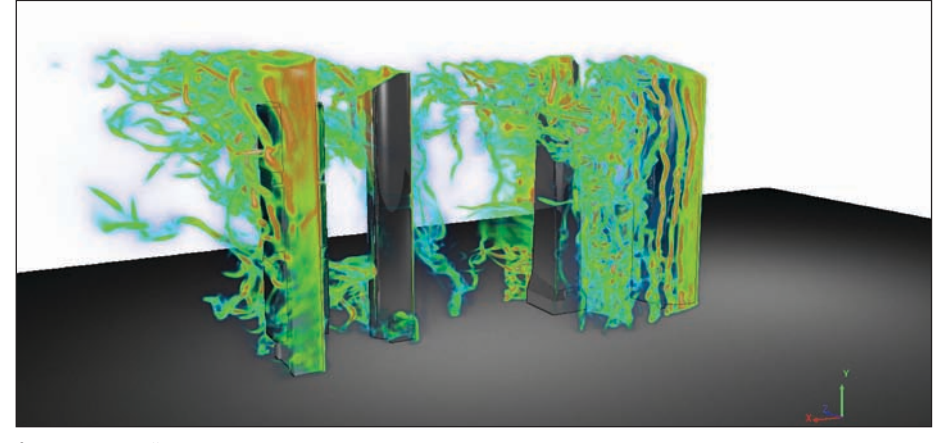

Анализ ветровой нагрузки на высотные здания и сооружения

ния решаются в явном виде с очень мелким шагом по времени, а вихревые области, размеры которых меньше, чем размеры расчетной ячейки, заменяются эмпирическими моделями. Точность LESмоделей существенно выше, чем у моделей, использующих RANS-методы. Именно поэтому Xflow позволяет получить наиболее точную картину распределения скоростей, давлений в пограничном слое, идеально подходит для моделирования отрывных зон и явлений возникновения дискретных вихрей. Как следствие, современный бессеточный подход к моделированию позволяет анализировать взаимодействие областей скачков уплотнения и пограничного слоя на трансзвуковых и сверхзвуковых режимах, не добавляет искусственной турбулентной вязкости в сдвиговых областях за пределами турбулентного следа и обеспечивает получение хорошего результата как вблизи исслелуемого объекта, так и на расстоянии от него во всем диапазоне чисел Рейнольдса для ламинарных и турбулентных течений.

XFlow идеально подходит для работы с большими и сложными моделями, имеет достаточно простые и интуитивно понятные настройки для проведения анализа конструкций с вращающимися и движущимися частями, граничными условиями в виде закреплений, вынужденных перемещений и т.п. Кроме того, пользователю предоставляется ряд уникальных инструментов для моделирования контактного взаимодействия. XFlow позволяет производить тепловые расчеты, моделировать прохождение потока сквозь пористые материалы, использовать модели неньютоновских жидкостей, задавать комплексные граничные условия, например, при прохождении потока через проточные части лопаточных машин.

Еще одной особенностью XFlow является возможность автоматически изменять параметры численного интегрирования непосредственно во время расчета, улуч-

шая качество получаемых результатов в проблемных областях - зонах с высокой степенью турбулентности, пограничных слоях и других местах, обычно характеризующихся высокими градиентами давлений, скоростей и температур. Плотность и размер частиц в расчетном домене могут изменяться как автоматически, так и вручную на этапе подготовки модели к расчету.

Для расчета пограничного слоя XFlow использует единую неравновесную модель. Данный подход универсален и работает всегда. Для пользователей это означает, что теперь отпала необходимость выбирать между различными математическими моделями и постоянно учитывать ограничения, связанные с работой каждой из расчетных схем.

XFlow поддерживает многопроцессорность, причем скорость выполняемых расчетов с увеличением числа процессоров растет практически линейно.

"Выбор XFlow был обусловлен его инновационным подходом к моделированию проблем CFD и превосходными возможностями в области визуализации, - заявил Кен Велч, глава отдела разработки программного обеспечения MSC.Software. - Это технология будущего, и мы прогнозируем огромный всплеск интереса к данному продукту в среде сегодняшних и будущих клиентов MSC. Технология XFlow органично вписывается в уже существующую линейку инженерного программного обеспечения MSC и существенным образом лополняет ее.

Таким образом, корпорация MSC.Software предлагает своим пользователям наиболее полное комплексное решение для проведения структурного анализа, расчета гидрогазодинамики и тепломассобмена, анализа линамики и кинематики сложных многомассовых систем, а также моделирования систем управления".

Корпорация MSC.Software совместно с компанией Next Limit предлагает по своей сути революционный подход к расчетному моделированию проблем гидрогазодинамики и тепломассообмена в виде полнофункционального программного комплекса Xflow, который, с одной стороны, значительно (в десятки и сотни раз!) сокращает время подготовки к анализу благодаря отсутствию необходимости построения конечноэлементной модели исследуемого объекта, а с другой - предоставляет пользователям возможность получить наиболее точное решение той или иной гидрогазодинамической проблемы за счет использования метода решеточных уравнений Больцмана для широкого диапазона течений жидкостей или газов. И несмотря на то, что Xflow является абсолютно новым продуктом на рынке CFD (официальный выход состоялся только в этом году), им уже заинтересовались крупные авиастроительные концерны и корпорации. Так, фирма Lokheed Martin уже использует его для решения своих инженерных задач. Заинтересованность по поводу приобретения Xflow выразили специалисты КБ Туполева, МВЗ Миля, ФГУП ММПП "Салют", ЦАГИ, ЦНИИ им. Академика Крылова и ряд других российских предприятий и НИИ.

20 сентября 2011 г. в Москве состоялся научно-технический семинар "Специализированные решения компании MSC.Software для предприятий аэрокосмической отрасли", на котором присутствовали руководители ведущих аэрокосмических предприятий России. На семинаре был представлен совместный локлал специалистов НИИ Механики МГУ им. Ломоносова А.К. Такмазьяна и корпорации MSC.Software В.В. Широбокова - "Расчет волнового обтекания погруженных объектов несжимаемой жидкостью с разрушением свободной поверхности в пакете XFlow". Авторы представили одну из прикладных задач гидродинамики, в ходе решения которой Xflow зарекомендовал себя с наилучшей стороны, продемонстрировав полную сходимость с экспериментом и аналитическим решением.

Дополнительную информацию по программному комплексу Xflow можно получить в Московском офисе корпорации MSC.Software (тел.: (495) 363-06-83) либо на официальных сайтах MSC: www.mscsoftware.com и www.mscsoftware.ru.

> Валерий Широбоков, технический консультант **MSC.Software RUS**

# **SmartMarine 3D** эффективное решение Intergraph<br>для проектирования судов и морских<br>сооружений

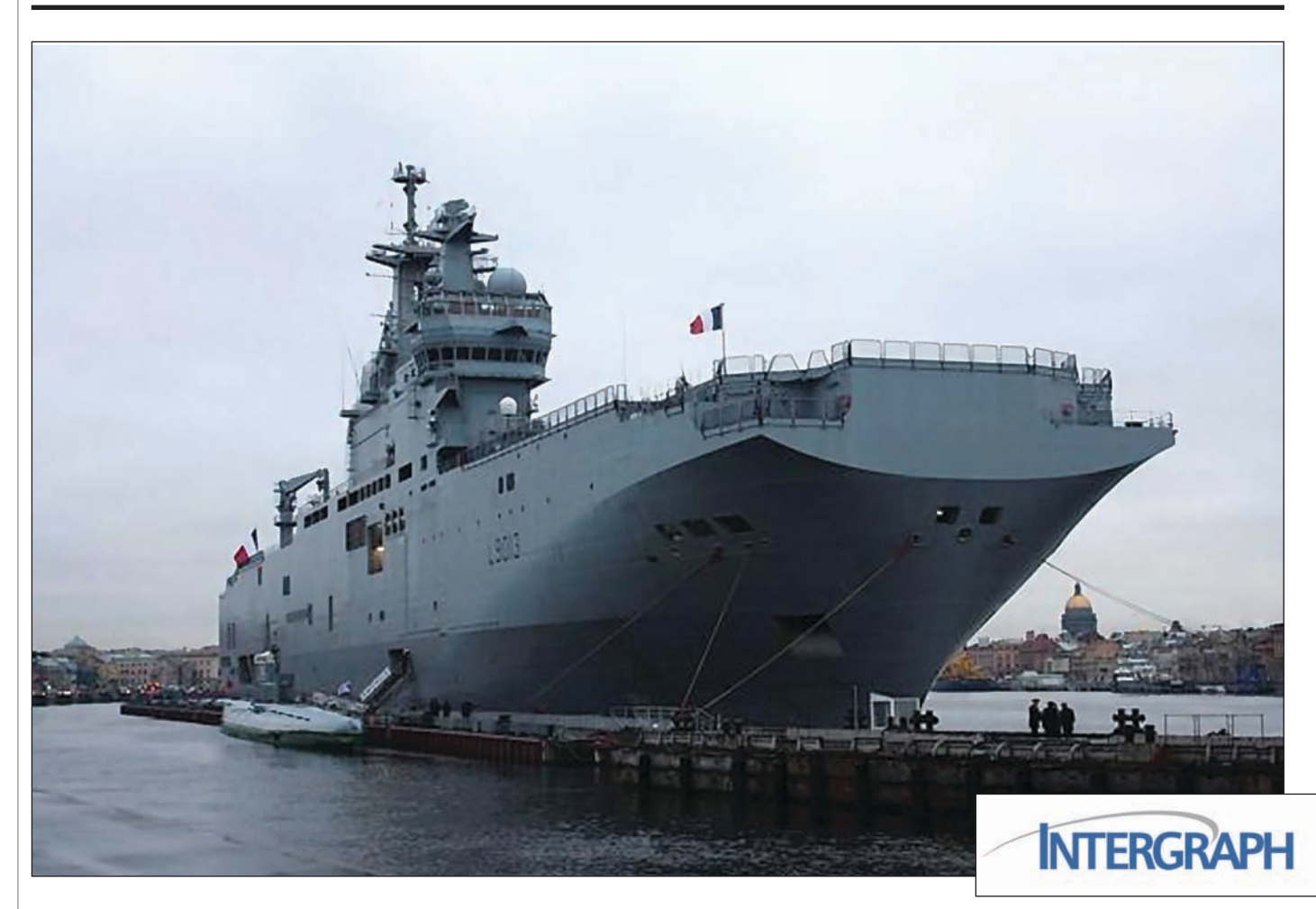

втоматизация проектирования в современном судостроении как довольно специфической отрасли машиностроения сталкивается с объективными трудностями, связанными со своеобразием изделия объекта производства. Есть и ряд организационно-технических проблем, обусловленных устаревшей методологией проектно-конструкторских работ и наличием целого "зоопарка" САПР (конструкторских, технологических, расчетных). При этом база электронного документооборота и управления инженерными данными в сулостроении ловольно слабая. не отвечающая современным требованиям. В результате - неизбежные потери данных, затем их восстановление, многократное внесение изменений в проект. Все это снижает эффективность работы и повышает стоимость продукции.

При выборе специализированной САПР для судостроения, как правило, большее внимание обращают на ее проектировочную часть: вопросы моделирования сложных обводов корпуса, специфических конструкций и т.п. При этом вопросы управления данными, обеспечения этапов жизненного цикла (ЖЦ) объекта судостроения как бы остаются за рамками интереса к системе. Даже вполне осознавая тот факт, что работа над объектом судостроения всегда предполагает большую насыщенность проекта, елиное информационное пространство предприятия многие воспринимают как нечто абстрактное, а требования по обеспечению информационной поддержки жизненного цикла корабля рассматриваются лишь применительно к конкретному проекту, а не в целом.

В этой статье мы хотим обратить внимание судостроителей на комплексное решение компании Intergraph® для проектирования судов и морских инженерных сооружений SmartMarine® 3D.

Это решение базируется на технологии под общим названием SmartPlant Enterprise (SPE), которая успешно применяется на промышленных предприятиях и в нефтегазовой отрасли.

#### **0 компании Intergraph**

Корпорация Intergraph®  $(www.inter$ graph.com) за почти 40 лет своей деятельности стала мировым лилером в разработке и поставке интегрированных компьютерных информационных технологий для управления и информационного сопровождения промышленных объектов как для правительственных организаций федерального и местного уровня,

программное обеспечение

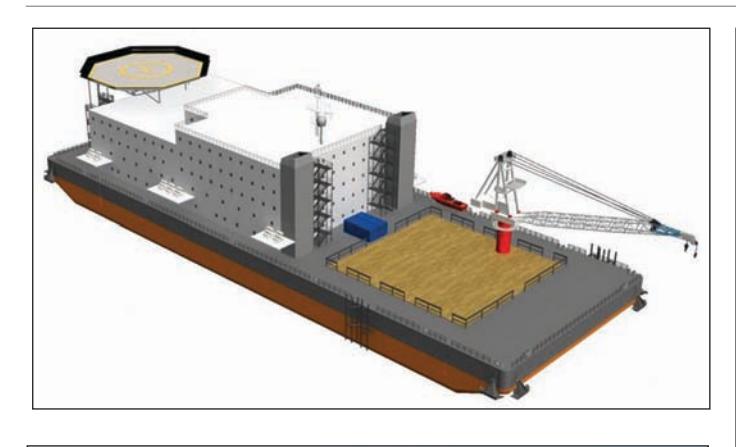

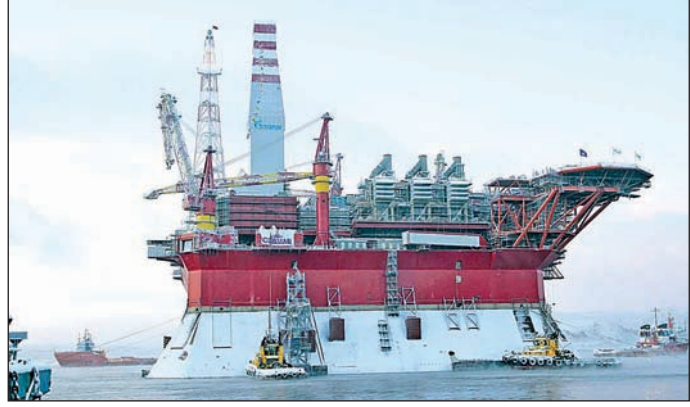

так и для корпораций и предприятий. На протяжении двух последних десяти летий Intergraph неизменно входит в чис ло ведущих компаний мира как разра ботчик и поставщик новейших систем автоматизированного проектирования и информационного сопровождения объ ектов нефтегазовой отрасли и энергети ки, морских и офшорных сооружений, нефтегазопереработки и нефтехимии. По данным ARC и Daratech, корпорация Intergraph значительно опережает своих конкурентов в этом сегменте рынка не только по доходам и по численности персонала, но и по объему инвестиций в разработку программного обеспечения. В корпорации работает более 6500 со трудников, а ее представительства распо ложены в 70 странах мира. Штаб
кварти ра и производственная база корпорации находятся в городе Хантсвил (штат Ала бама) – одном из центров космической и компьютерной индустрии США.

Корпорация Intergraph – производитель всех компонентов автоматизированных систем и систем управления промыш ленными объектами на всех стадиях их жизненного цикла, что позволяет обес печить выполнение всех видов работ для:

- земельного и городского кадастра, управления инженерными коммуни кациями энергоснабжения, газо снабжения, водораспределения, ка нализации и связи;
- управления транспортом и диспет черскими службами общественной безопасности (полиции, пожарной

охраны, скорой помощи);

проектирова

ния, управления и информационно го сопровождения промышленных объектов на всех стадиях их жизнен ного цикла.

Корпорация Intergraph создает свои сис темы совместно с компаниями IBM, Microsoft, Oracle, SAP, MRO Software и другими, чьи продукты де
факто стали стандартами в сфере современных ин формационных технологий.

Клиентами Intergraph является большин ство проектных и строительных компаний мира (EPC
компаний), таких как Fluor, Technip, Bechtel, Linde, Lurgi, Technimont, Samsung Heavy Industries и т.д.

Используя информационные техноло гии корпорации Intergraph, EPC
компа нии создают интегрированные логичес кие и трехмерные модели обустройства нефтегазовых месторождений, проекти руемых заводов, добывающих платформ и морских судов.

Эти модели используются для автомати ческого выпуска проектной документа ции, разработки графиков строительст ва, размещения заказов и организации поставок оборудования и материалов, контроля правильности монтажа, вы полнения пусконаладочных работ и пе редачи исполнительной документации заказчику.

В то же время корпорация Intergraph пло дотворно сотрудничает с крупнейшими эксплуатирующими организациями, в том

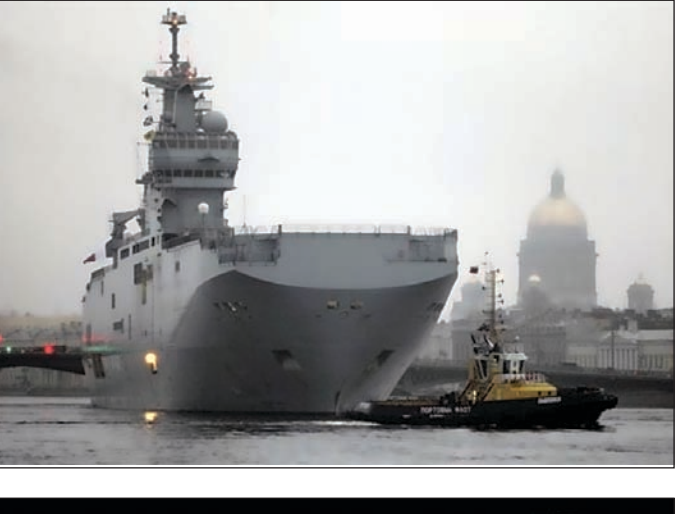

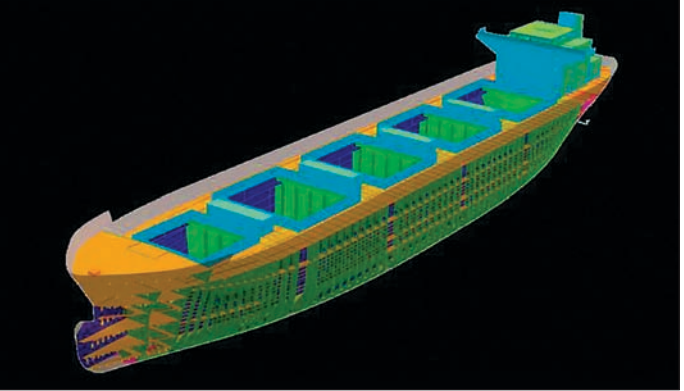

числе с такими нефтегазовыми, химичес кими и энергетическими гигантами, как Shell, Statoil, ExxonMobil, Chevron, Sinopec, Dow Chemical, Air Products, BASF, E.ON и многими другими.

Эксплуатирующим компаниям постав ляются технологии создания и поддер жания в актуальном состоянии единой корпоративной базы данных, в которой содержится вся техническая информа ция по всем строящимся и эксплуатиру емым промышленным объектам.

В России технологии Intergraph использу ются в крупных проектных организациях, а также нефтяных, металлургических и энергетических компаниях: ОАО "ВНИ ПИнефть", ОАО "Омскнефтехимпроект", ЗАО "Нефтехимпроект", ОАО "Зарубеж энергопроект", ОАО "Ростовтеплоэлект ропроект", НК "Роснефть", ГК "Росатом", НК "ЛУКОЙЛ", ОК "РУСАЛ", ГМК "Но рильский никель" и т.д. Корпорация Intergraph давно и успешно сотрудничает с дочерними компаниями ОАО "Газпром". В частности, ООО "Севморнефтегаз" при создании ледостойкой платформы для Приразломного месторождения с успехом использовала технологию PDS, а единст венная в России проектная организация, имеющая опыт комплексного проектиро вания морских добывающих платформ, – ОАО "ЦКБ МТ "Рубин" – использует сис тему трехмерного проектирования PDS c 2002 года.

#### SmartMarine 3D - принципиально новый способ разработки и проектирования морских судов и плаву-ЧИХ ИНЖЕНЕВНЫХ СООВУЖЕНИЙ

Intergraph SmartMarine 3D (ранее – IntelliShip®) — самое современное из предлагаемых за последние два десятилетия ПО лля проектирования морских сооружений. Это решение предназначено для оптимизации процессов проектирования при полном сохранении существующих данных и возможности их повторного использования. SmartMarine 3D предоставляет все инструменты для проектирования и построения морского оборудования разных типов: полупогружных, фиксированных и других типов платформ; военных кораблей и коммерческих судов; плавучих систем нефтедобычи, хранения и выгрузки, а также других типов офшорных сооружений.

Основной упор в этой системе сделан на информационное сопровождение жизненного цикла морских сооружений. Полный набор возможностей проектирования, производства и управления жизненным циклом предоставляется в рамках одной интегрированной среды. SmartMarine 3D предлагает эффективные средства поддержки принятия решений для упрощения глобального проектирования, производства и оптимизации жизненного цикла, делая в конечном счете вашу компанию более конкурентоспособной.

SmartMarine 3D позволяет избежать ограничений, налагаемых традиционной технологией проектирования. Не ограничиваясь простым проектированием, SmartMarine 3D его оптимизирует, тем самым позволяя повышать производительность и сокращать сроки проведения проектных работ.

#### Конкурентные преимущества

Возможности масштабирования и модульная конструкция SmartMarine 3D позволяют и крупным, и небольшим организациям настраивать в точности тот тип системы, который соответствует их требованиям к производственному процессу и учитывает имеющиеся производственные ресурсы.

Возможности SmartMarine 3D:

- оптимизация процессов строительства; n. снижение затрат на персонал и материалы:
- сокращение времени проектирова-× ния и построения судов мирового класса:
- Введение гибких производственных функций, еще неизвестных в традиционных системах трехмерного проектирования:
- решение задачи, с которой сталкива-

ется всё большее число компаний, а именно проектирование и производство морских объектов;

- улучшенная интеграция со смежными произволственными процессами и вычислительными системами;
- **Ta** концептуальное проектирование объединено с детальным проектированием и произволством.

#### Какие конкретные конкурентные преимущества получает пользователь Smart-Marine 3D?

- Среда мультидисциплинарного проектирования, в которой информация обо всех стадиях проекта постоянно лоступна всем участникам в полном объеме.
- Сокращение времени обучения новых пользователей. пасширение пользовательской базы и повышение производительности.
- Поддержка как концептуального, так и детального проектирования. Это решение позволяет оптимизировать процессы проектирования, устранить переработку и ручные проверки, требующие много времени.
- Управление проектами в рамках компании для всех участников: проектировщиков, строителей, субподрядчиков/поставщиков, руководителей. Проектирование и повторное использование данных, предоставление широкому кругу пользователей актуальной информации о модели продукта.

Автоматическое создание чертежей и отчетов позволяет снизить затраты на проектирование, обеспечивает точность и своевременное обновление документании проекта.

SmartMarine 3D интегрируется в Smart-Marine Enterprise с другими продуктами Intergraph, такими как SmartPlant® Instrumentation для КИПиА и SmartPlant P&ID, формируя на предприятии оптимальный рабочий процесс. SmartMarine 3D сохраняет корпоративные знания и обеспечивает преемственность и конструкторские нововведения.

#### Простота использования

Для работы со SmartPlant 3D не требуются навыки специалиста по САПР. Знакомая среда Microsoft Windows стимулирует "тестирование и изучение" этого ПО и позволяет сократить время обучения. Решение SmartMarine 3D включает "минипомощников", которые упрощают выполнение различных этапов проектирования.

#### Сокращение сроков проектных работ

Благодаря распределению задач проектирования между участниками процесса, а также поддержке динамики проектной группы SmartMarine 3D позволяет инженеру выполнять больший объем работы. Таким образом, система является надежным инструментом подрядчика и руководителя в проектах любых размеров и уровней сложности.

Правила проектирования, которые повышают качество данных, гарантируют целостность проекта и обеспечивают высокий уровень автоматизации проектирования и производства морских сооружений. Проверка коллизий корпуса и насыщения обеспечивает согласованное управление изменениями и позволяет устранять коллизии в самый удобный момент - сразу после их возникновения.

В системе расширены возможности работы над корабельными конструкциями: усовершенствованы моделирование, детализация и производство и опорных ферм для буровых платформ, и узлов ферм.

Автоматизация типовых залач, то есть настроенные правила проектирования, задают детализацию листовых деталей и профилей, размещение ребер жесткости, определение характера прохода ребер жесткости, разделки кромок под сварку, вырезов, шпигатов и т.д., а также определение типов сварных швов на основе геометрии соединения.

Благодаря автоматизации создания чертежей на основе модели существенно снижаются затраты на проектирование. гарантируются точность и своевременное обновление проектной документации.

#### **SmartPlant Enterprise - среда,** обеспечивающая информационное сопровождение этапов жизненного цикла инженерного сооружения

Разработанная корпорацией Intergraph технология под общим названием SmartPlant Enterprise (SPE) обеспечивает структуризацию и интеграцию разнородных инженерных данных в едином информационном пространстве предприятия. Всем звеньям проектного, строительного, эксплуатирующего и управленческого персонала это дает эффективный механизм доступа к работе с объектом через центральное хранилище данных, содержащее все необходимые инженерные данные и документацию для планирования, учета, контроля и анализа технических и управленческих решений на всех сталиях жизненного шикла в полном соответствии с положениями ISO 15926 и 10303.

Эта технология обеспечивает проектировщику возможность получить от заказчика граничные условия и исходные требования к объекту строительства и передать ему логические модели, 3D-модель объекта проектирования, а также всю рабочую документацию, синхронизированную с моделями объекта проектирования.
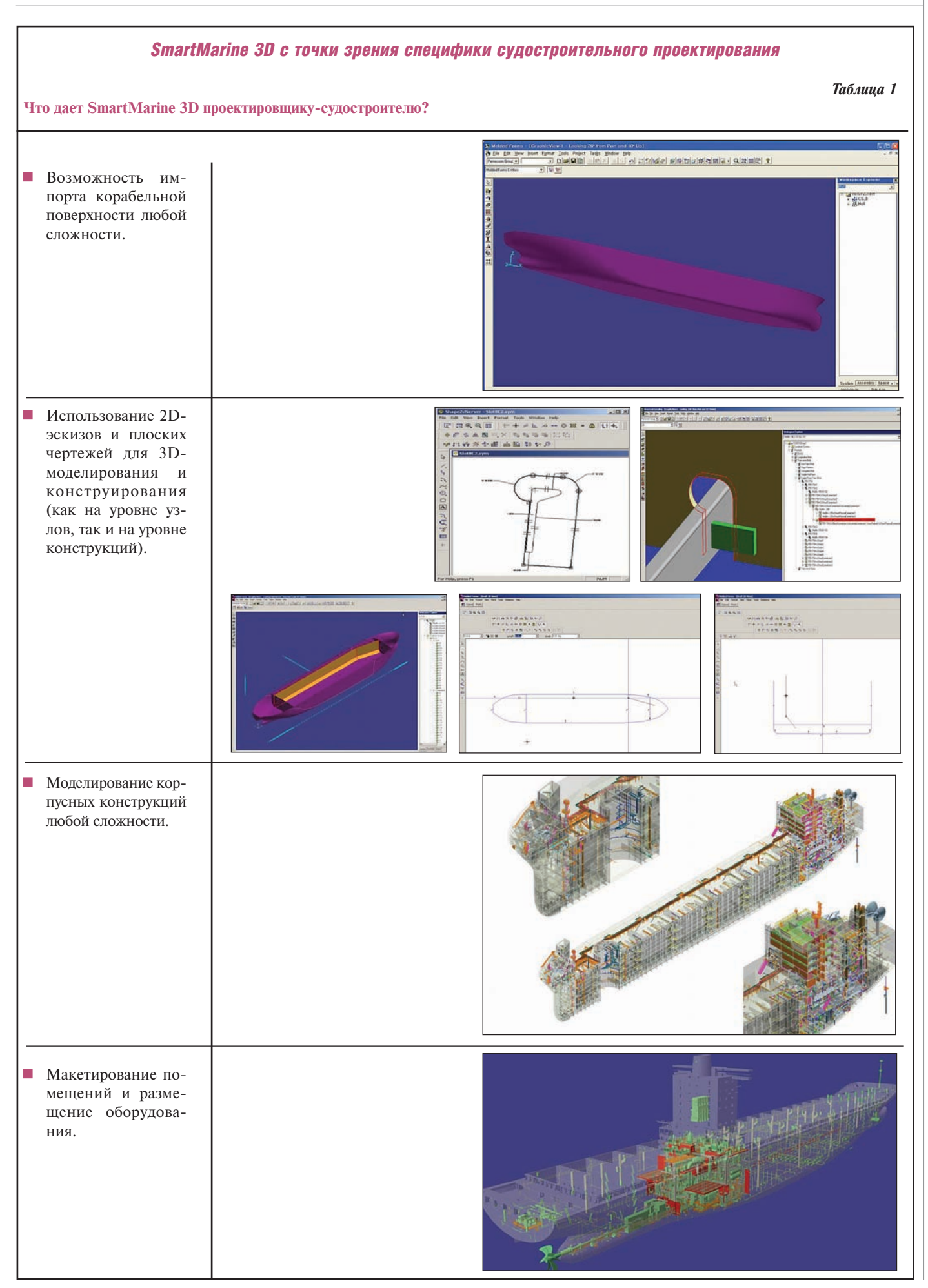

#### МАШИНОСТРОЕНИЕ

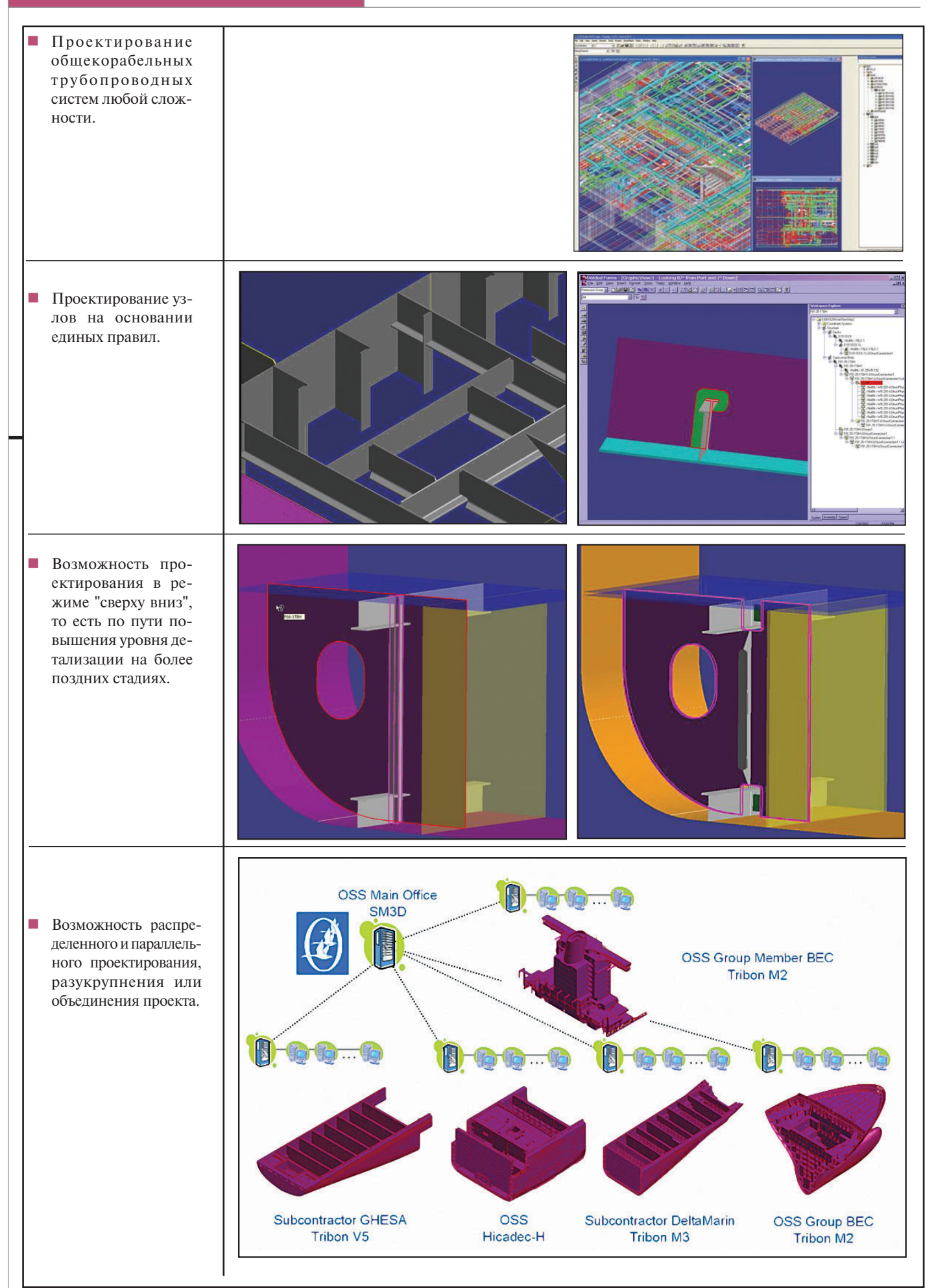

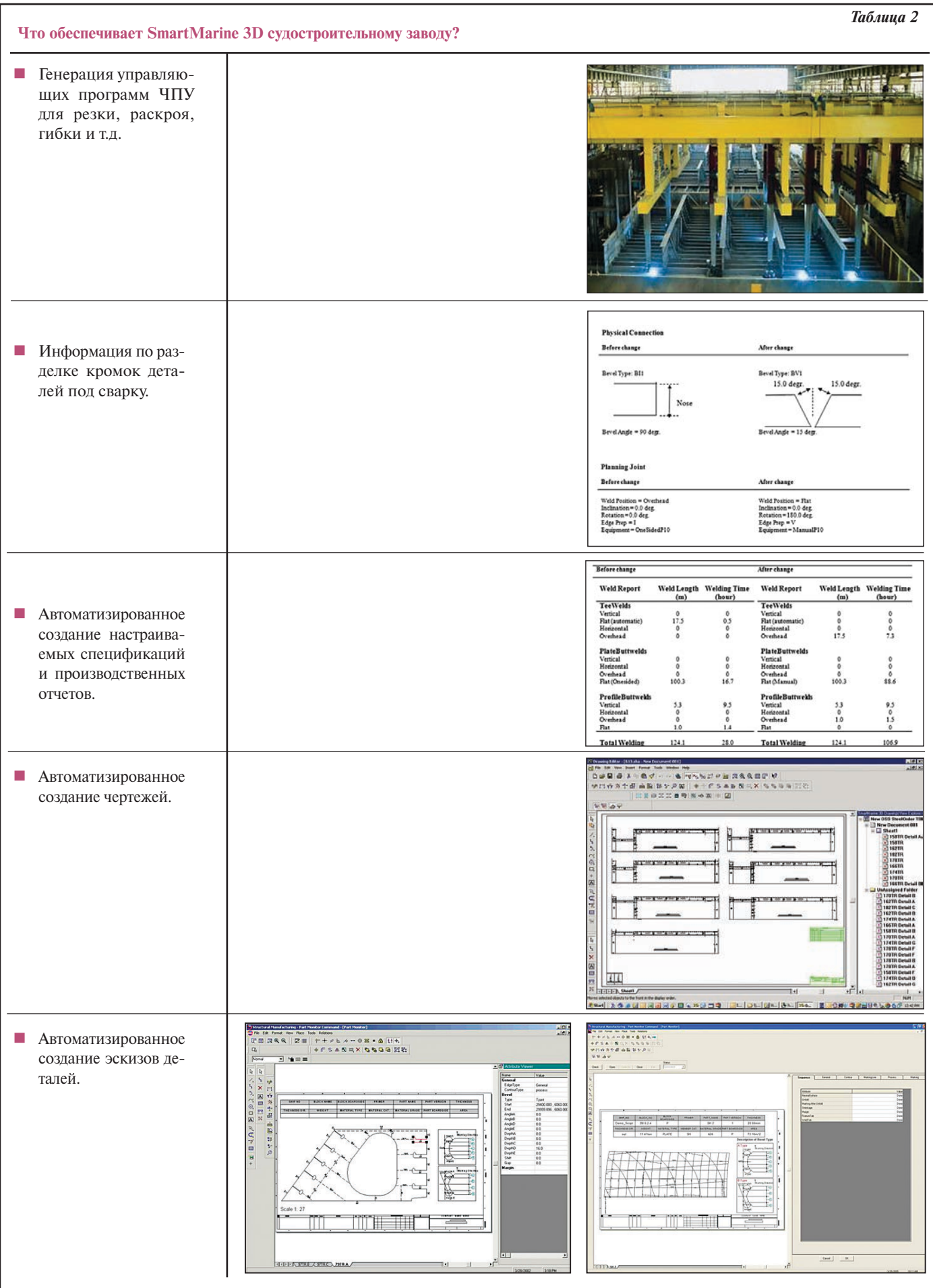

#### МАШИНОСТРОЕНИЕ

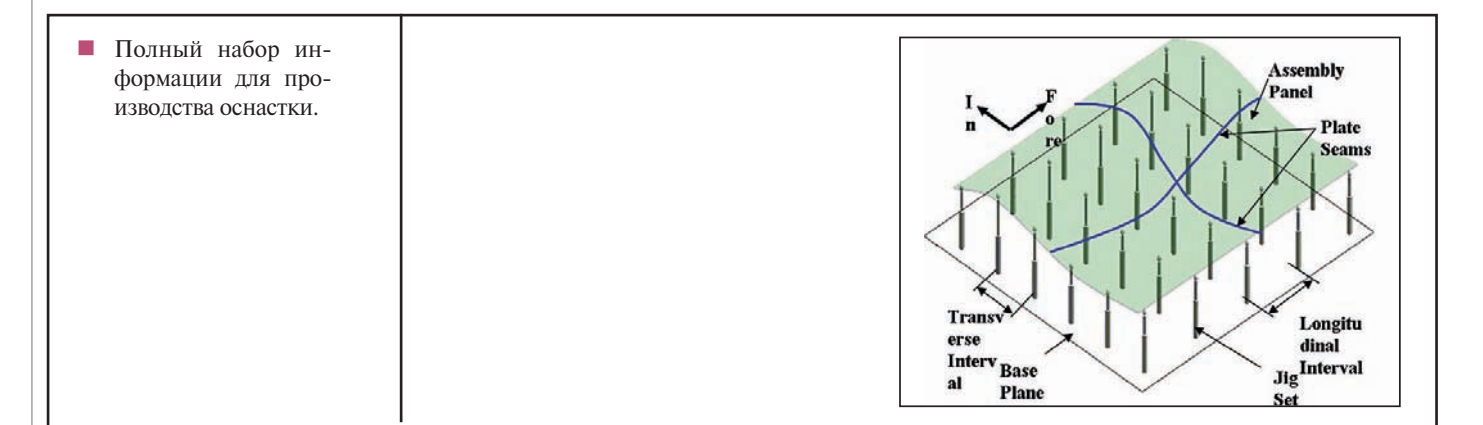

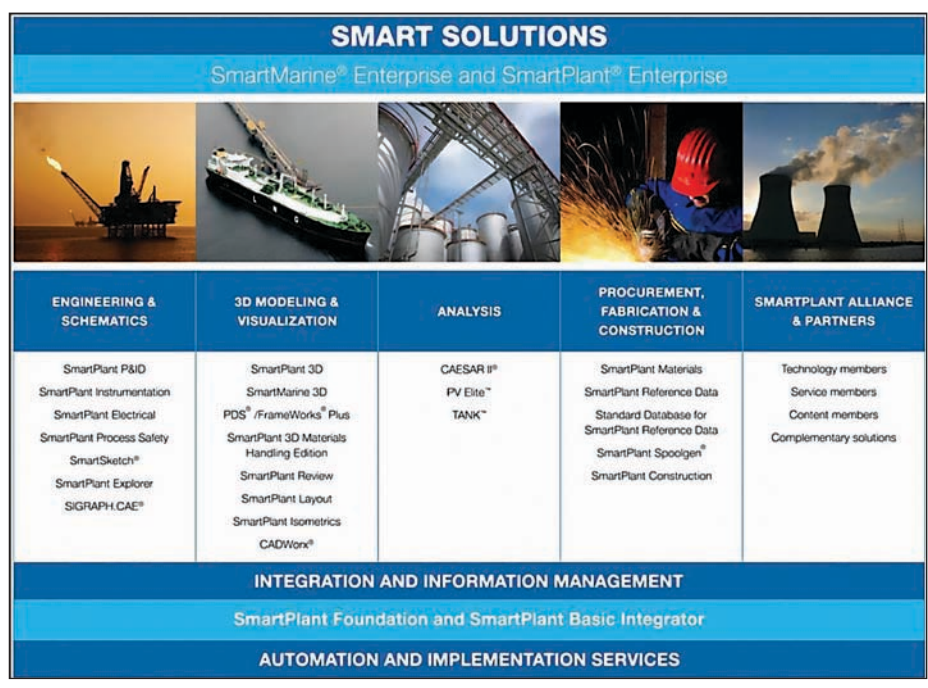

Семейство продуктов Intergraph

**У судостроительного завода** есть возмож ность с помощью SPE построить и пере дать заказчику изделие в строгом соответ ствии с исполнительной документацией. **Владелец предприятия,** использующий

SPE, может сопровождать процессы экс плуатации необходимой актуальной нор мативно
технической документацией.

**Руководители всех звеньев** благодаря ра боте в SPE могут эффективно контроли ровать и управлять бизнес
процессами на основе достоверной и актуальной тех нической информации.

Использование технологии SPE обеспе чивает не только сквозную интеграцию всех стадий жизненного цикла объекта, но и интеграцию с ведущими системами ERP и EAM масштаба предприятия. При этом на стадии проектирования, ос

новываясь на базе полученных первич ных данных по объекту, технология SPE

> Универсальный десантный корабль типа "Мистраль" (BPC de la classe Mistral) Судостроительная корпорация STX Europe (Франция)

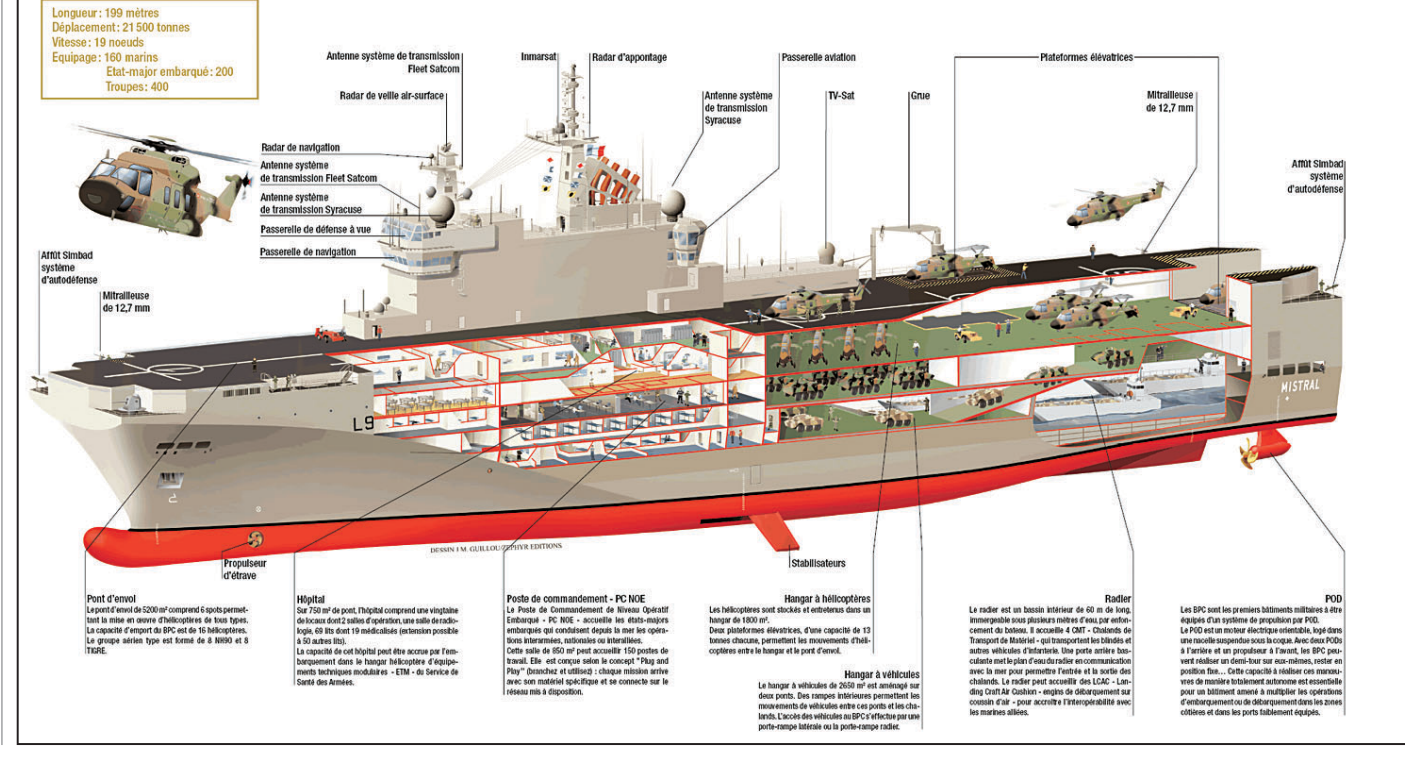

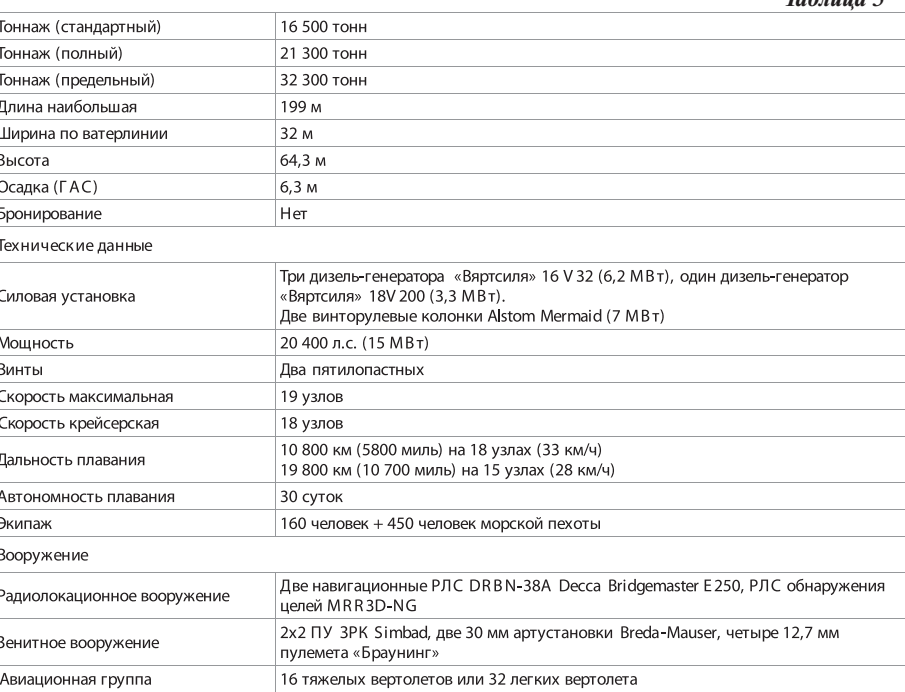

обеспечивает выполнение таких фундаментальных задач, как:

- создание интегрированной информационной модели (технологической модели) и управление ее воплощением - от инвестиционного замысла до ввода объекта в эксплуатацию, включая соответствие фактическим параметрам и физическим характеристикам ("как спроектировано, так и построено");
- организация целевой леятельности по коррекции интегрированной информационной модели в процессе эксплуатании - в зависимости от поставленной задачи на базе актуализированных инженерных данных.

Учитывая необходимость создания единого центрального хранилища как источника всех инженерных данных по объекту для его проектирования, строительства и эксплуатации и среды обмена информацией между всеми участниками проекта, а также основы для интеграции систем CAПP, ERP и EAM, уже на первом этапе необходимо внедрить компоненты 2D-решений по созданию логических моделей объекта, служащих источником данных по всему оборудованию и системам, а также средой интеграции всех предыдущих наработок и данных пользователя.

Следовательно, при разработке плана внелрения технологии Smart Plant Enterprise в проектное производство на первом этапе необходимо настроить и внедрить следующие компоненты технологии, обеспечивающие создание логических моделей объекта проектирования:

SmartPlant P&ID (позволяет создать функционально-технологическую модель (ФТМ), служащую источником технической информации по оборудованию, трубопроводным линиям, арматуре, точкам контроля, связям схем с 3D-моделью при компоновке для проверки соответствия и т.д.);

 $T_{\alpha}$   $\zeta$  and  $\alpha$  2

- **SmartPlant Instrumentation** (позволяет создать модель системы автоматизации (МСА) КИПиА, телекоммуникационных систем, АСУ ТП как источника данных по устройствам и приборам, контурам управления, схемам кабельных соединений, монтажно-установочным чертежам, опросным листам на устройства и т.д.);
- SmartPlant Electrical (позволяет создать модель систем электроснабжения, содержащую данные по электоборудованию, ротехническому включая перечни электропотребителей со шкафами управления и питания, перечни распределительных устройств, кабельные журналы, спецификации кабелей и т.д.).

Кроме того, следует настроить и внедрить компоненты SmartPlant Enterprise, обеспечивающие создание физических моделей объекта, в том числе проектирование на базе SmartPlant 3D трехмерной модели объекта как источника данных по оборудованию, включая трубопроводные линии, арматуру, кабели, вентиляционные системы и электрические сети

#### Пример применения

Судостроительная корпорация STX Europe традиционно применяет сочетания различных программных продуктов, в том числе Bentley, AVEVA, Siemens, Intergraph и ряд других. Компания произвела анализ

рынка САПР в поиске интегрированного решения с целью повышения производительности и эффективности. Для данного проекта был выбран SmartMarine Intergraph, что (учитывая сложность проекта) свидетельствует о качестве системы.

*<u>EHODO ESG</u>* 

Алексей Рябоконь, инженер САПР Александр Ермушин, директор Александр Тучков, к.т.н., технический директор

#### **HOBOCTb**

Компания Energizer доверила свои данные Autodesk Vault

Олин из велуших произволителей мира заменяет Teamcenter на программу управления данными от Autodesk

Компания Autodesk объявляет, что Energizer Holdings, Inc. (Energizer) - производитель, широко известный на рынке благодаря таким узнаваемым и прочно закрепившимся брендам, как батарейки Energizer и фонари Eveready, - внедряет программу для управления данными Autodesk Vault, чтобы более эффективно оперировать проектной и производственной информацией. Vault заменит ранее использовавшуюся в компании Energizer систему Siemens Teamcenter.

Energizer - транснациональная корпорация, ежегодный объем продаж которой составляет 4,3 млрд долларов США. Она производит широкий спектр потребительских товаров: элементы питания, фонари, зарядные USB-устройства для мобильных телефонов и многое другое. Vault будет внедрен в 12 филиалах Energizer в разных странах мира, что позволит соединить процессы проектирования продукции, планирования и управления производством. Огромное множество пользователей - от ведущих специалистов по организации производства до механиков технологических линий - получат быстрый, прямой и безопасный доступ к основным проектным и производственным данным. Результатом всего этого должны стать рост эффективности работы компании и оптимизация процессов выпуска инновационной продукции.

Ключевую роль в решении Energizer о переходе на Vault сыграла совместимость с .<br>технологией цифровых прототипов Autodesk. Проектирование оборудования в компании Energizer начинается с построения общей схемы производства и выработки особых требований к оборудованию. Затем в Autodesk Inventor создаются цифровые прототипы; обычно при этом 2D- и 3D-данные САПР комбинируются с информацией от поставшиков. Тесная интеграция Vault и Inventor упрощает управление проектными и производственными данными, что обеспечивает высокую точность, экономию времени и средств.

#### МАШИНОСТРОЕНИЕ

# Инновационный анализ потоков и теплопередачи в **3D-моделях СА** при помощи Autodesk Simulation CFD

Mudesk Simulation CFD – программное обеспече-<br>Ние для моделирования<br>Газов с учетом теплообмена в 3Dпрограммное обеспече ние для моделирования движения жидкостей и моделях. Область применения: трубопроводная арматура, элек троника, светотехника, насосы, компрессоры, теплообменники, строительные сооружения, сис темы вентиляции, медицинская техника.

#### История развития Autodesk Simulation CFD

В 1992 году компания BRNI Inc. разработала и вывела на рынок программное обеспечение CFdesign. C первых лет развития программы разработчики ориен тировались на инженеров
конст рукторов, создавая инструмент для тесной интеграции c CAD, оснащенный необходимым набо ром физических моделей для анализа потоков и теплопередачи в 3D
моделях серийных изделий. В 2011 году BRNI Inc. приобрела компания Autodesk, и с августа этого года программное обеспе чение CFdesign, получившее на

звание Autodesk Simulation CFD, вошло в состав линейки продуктов Autodesk Simulation наряду с программами Auto desk Simulation Mechanical и Autodesk Simulation Multiphysics.

#### Концепция Upfront CFD

В основе Autodesk Simulation CFD лежит реализация концепции *Upfront CFD*, то есть применение численного моделиро вания собственными силами инженеров конструкторов на самых ранних этапах проектирования. Благодаря уменьшению количества опытных образцов и сокра щению времени на проектирование, этот

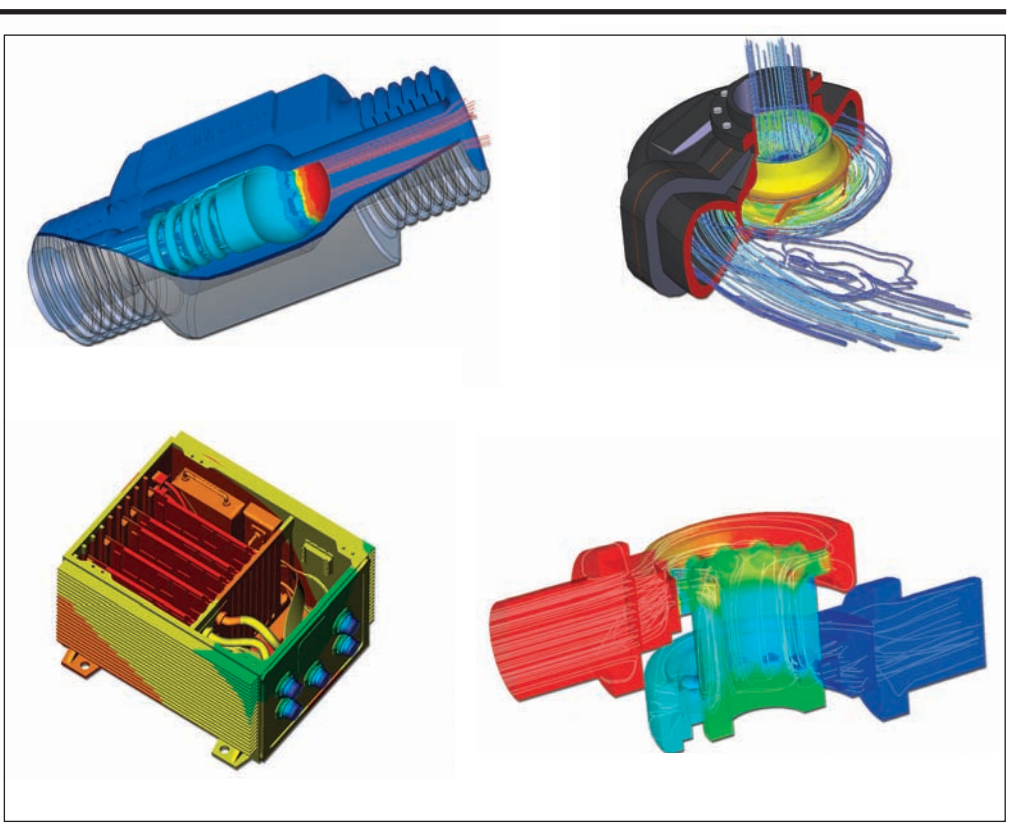

Применение Autodesk Simulation CFD: расчет обратного клапана, анализ охлаждения электронного модуля, расчет центробежного насоса, гидравлический расчет регулирующего клапана

подход обеспечивает снижение затрат на разработку и производство изделий.

Autodesk Simulation CFD располагает большим набором физических моделей для решения разнообразных задач, имеет дружественный и простой в освоении интерфейс, интегрирован c популярны ми CAD; сформирована база материалов и устройств.

Autodesk Simulation CFD интегрируется с Autodesk Inventor и Autodesk Revit. Также доступны интерфейсы для SolidWorks, Pro/ENGINEER, Siemens NX, CATIA, SpaceClaim. Возможен импорт геомет рии в форматах Parasolid и ACIS. Упор

при работе с расчетной моделью делается на автоматизацию и повторное исполь зование существующих данных. Напри мер, в Autodesk Simulation CFD реализо ваны методы автоматического построе ния конечно
элементной сетки для сложной геометрии, а сценарный (вари антный) подход позволяет без ошибок использовать данные при изменении ис ходных данных или геометрии.

#### Возможности Autodesk Simulation CFD

Основные возможности Autodesk Simu lation CFD приведены в таблице 1.

программное обеспечение

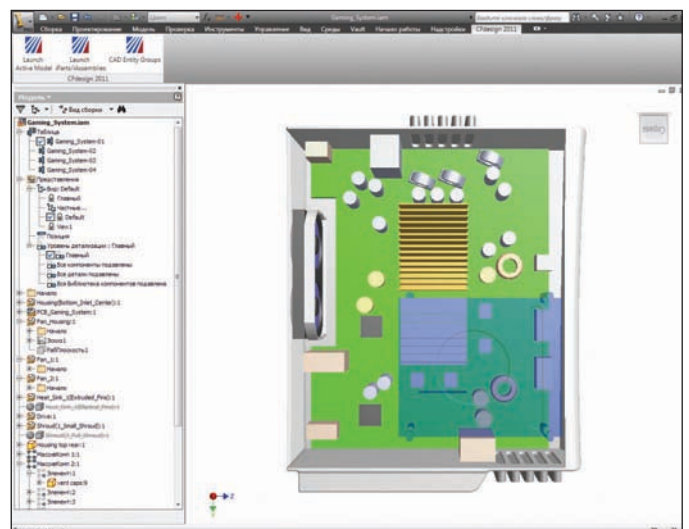

Интеграция Autodesk Inventor и Autodesk Simulation CFD. Команды для запуска Autodesk Simulation CFD располагаются на отдельной вкладке, размещенной на ленте. Также Autodesk Simulation CFD можно запустить с помощью контекстного меню

# ₩

Интерфейс Autodesk Simulation CFD. Многие инструменты и алгоритмы работы с моделью будут знакомы и интуитивно понятны пользователям CAD. Расчет охлаждения электронной системы. Распределение температур. Моделирование вынужденной конвекции

#### Применение Autodesk Simulation CFD

По всему миру уже более 2500 компаний используют Autodesk Simulation CFD для анализа потоков и теплопередачи при разработке новых и совершенство вании существующих изделий.

#### **Электроника и полупроводниковая светотехника**

Autodesk Simulation CFD применяют для анализа охлаждения радиоэлектронных

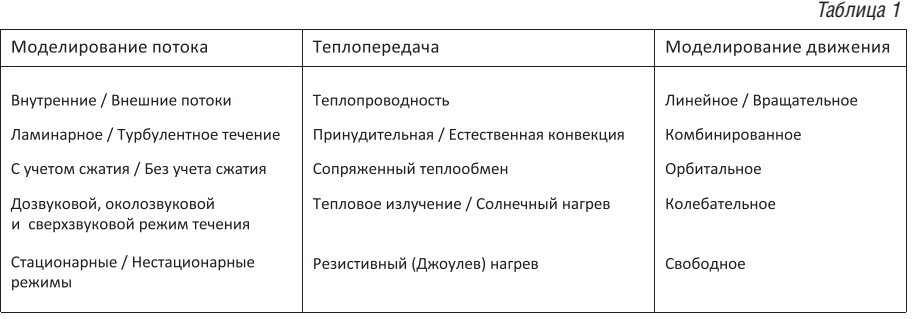

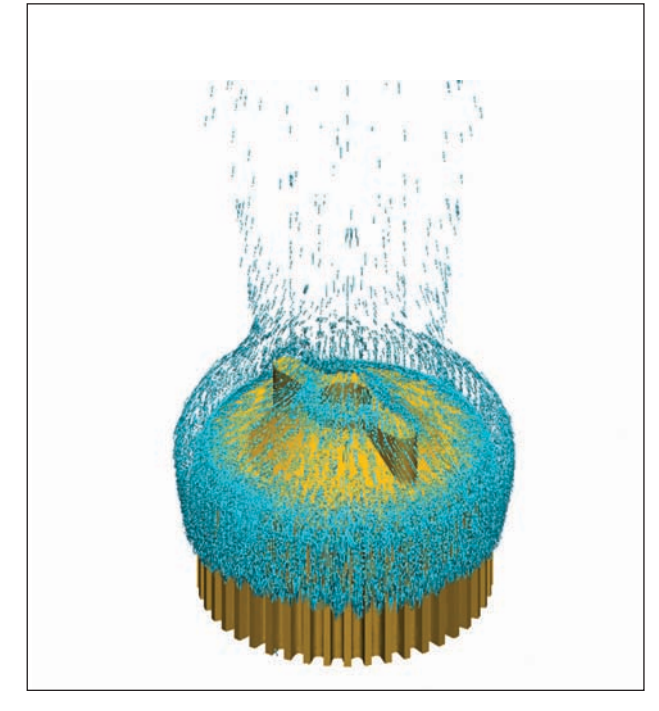

Расчет охлаждения взрывозащитного светодиодного светильника. Моделирование естественной конвекции. Изображение предоставлено компанией "Светотроника" (*www.svetotronica.ru*)

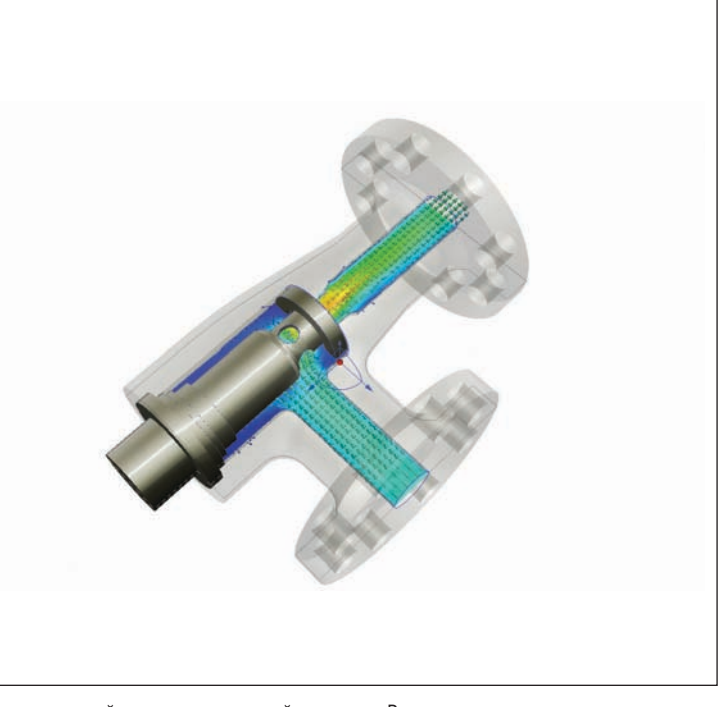

Гидравлический расчет дроссельной заслонки. Векторное и скалярное распределение скорости

#### МАШИНОСТРОЕНИЕ

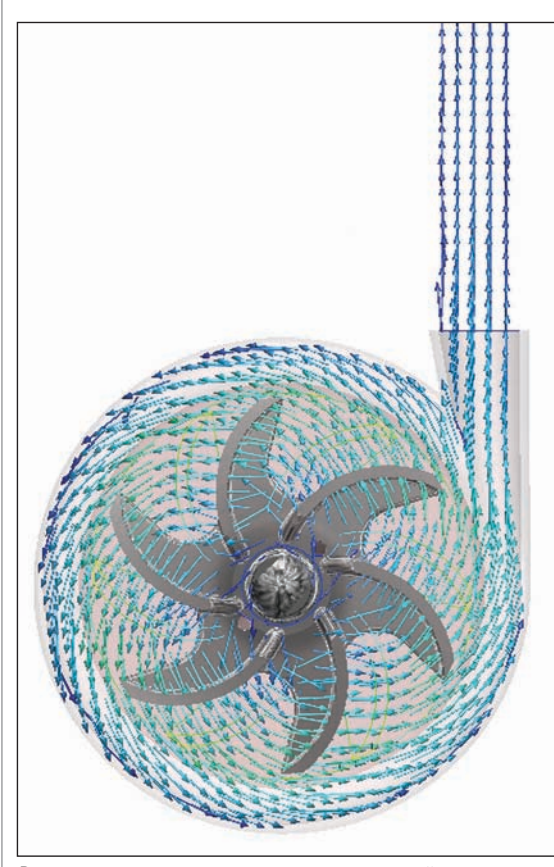

Векторное распределение скорости в проточной части центробежного насоса

систем и светодиодных светильников. При помощи программы можно рассчи тать температуры электронных компо нент, печатных плат, светодиодов, источ ников питания. Опираясь на результаты тепловых расчетов, специалисты решают задачи оптимального размещения ком понент, вентиляторов, выбирают конст

рукционные материалы и ком поненты, модифицируют фор мы радиаторов, чтобы обеспе чить соответствие температур ным требованиям.

#### **Трубопроводная арматура**

Моделирование потоков в тру бопроводной арматуре позво ляет оптимизировать геомет рию проточной части, что улуч шает гидравлические характе ристики, снижает потери дав ления, увеличивает расход. Рас четы в Autodesk Simulation CFD позволяют принять меры по снижению влияния эрозии и предотвращению кавитации. Autodesk Simulation CFD рас считывает силы и давления на поверхностях проточной части. Существует возможность пере дать данные в прочностные ко ды для расчета напряженно
де формированного состояния с учетом температур и давлений, полученных в Autodesk Simu lation CFD.

#### **Насосы, компрессоры, вентиляторы**

На протяжении всей истории конструирования насосов работа конструкторов направлена на по вышение эффективности, увели

чение производительности и рабочего ди апазона эксплуатации разрабатываемого изделия. Для определения оптимального варианта конструкции создаются опыт ные образцы корпусов и рабочих колес, проводятся эксперименты на стендах. Почти все новые конструкции насосов

имеют сложную геометрию, разработан

ную в системах трехмерного моделирова ния. Autodesk Simulation CFD разрабаты вался как рабочий инструмент для иссле дования новых конструкций насосов. Программа обеспечивает расчет потока и рабочих характеристик насоса с самого начала конструирования. На сегодня Autodesk Simulation CFD не заменяет эксперимент полностью, но позволяет значительно сократить число опытных образцов и уменьшить время поиска оп тимальной конструкции насоса.

#### Архитектура и строительство

Инженеры
строители при помощи Autodesk Simulation CFD могут решить ряд характерных задач, которые возни кают при проектировании зданий и со оружений. В частности, можно рассчи тать ветровую нагрузку, оценить нагрев от солнечной радиации, разработать эф фективную систему отопления, вентиля ции, кондиционирования воздуха, реа лизовать концепцию экологически ра ционального и энергосберегающего про ектирования, смоделировать распрост ранение дыма в помещении.

#### Рекомендации по применению

Autodesk Simulation CFD используется как в промышленном производстве, так и при проектировании зданий и соору жений.

Применение Autodesk Simulation CFD в подготовке производства насосов, ком прессоров, трубопроводной арматуры, теплообменного оборудования, электро ники позволяет заменить изготовление и испытание опытных образцов исследо ванием цифровых прототипов новых из делий, снизить издержки и сократить время вывода качественной продукции на рынок.

В области проектирования зданий и со оружений Autodesk Simulation CFD поз воляет решать широкий спектр задач, связанных с комфортом, энергосбереже нием и безопасностью.

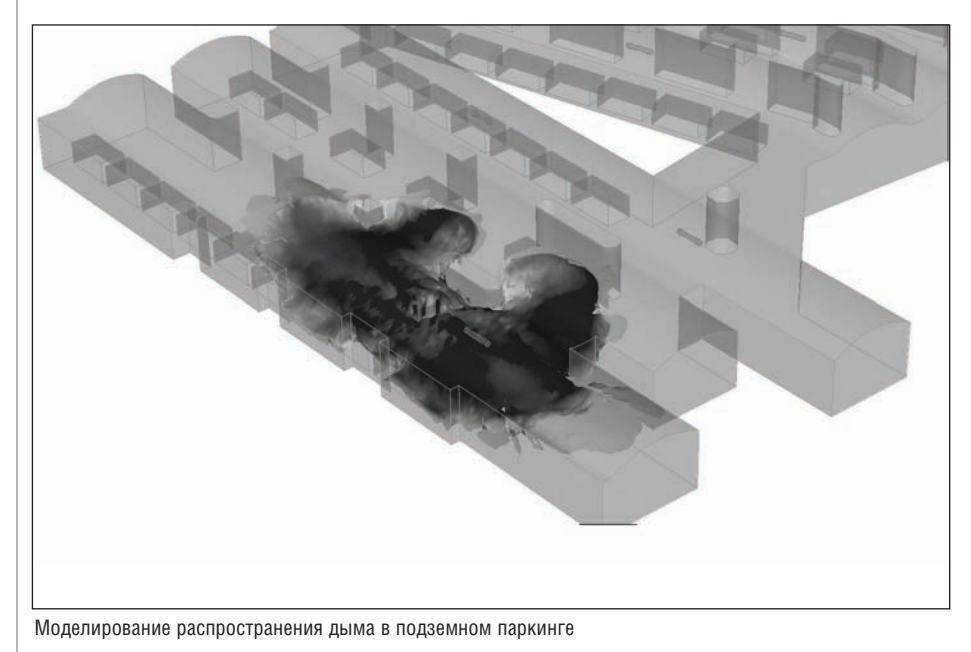

#### Х∕ НИП-ИНФОРМАТИКА

*Александр Кутуков* Тел.: (812) 321-0055 *Email: kutukov@nipinfor.ru*

# **COPRA® RollForm**

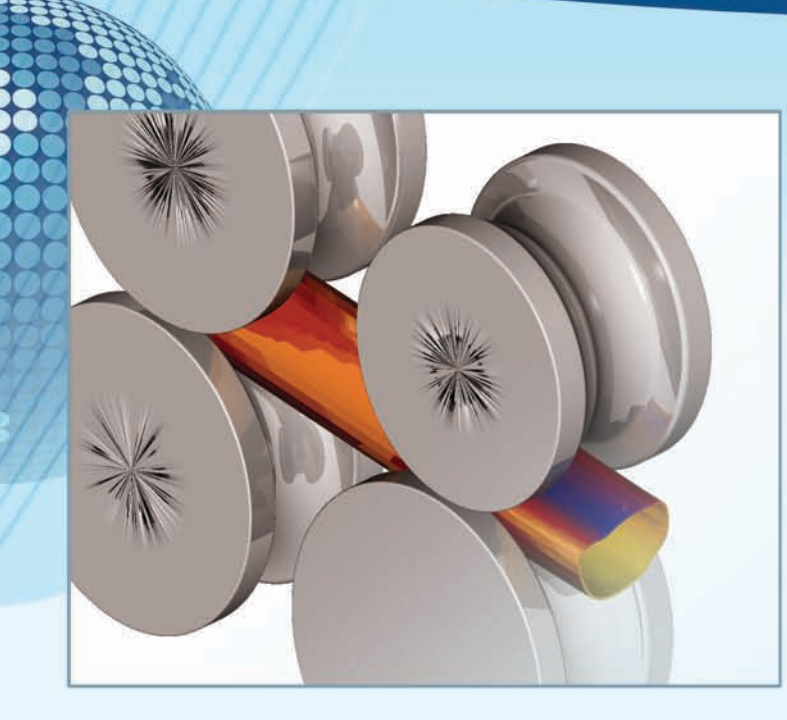

# data M

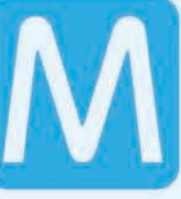

**Sheet** Metal Solutions

# **COPRA® RF Software Technology**

#### Новые возможности в моделировании процесса валковой формовки

- Система документооборота (COPRA® RF CADFinder)
- Построение разверток по табличным данным (COPRA® RF SpreadSheet)
- Свободное определение осей валков
- Моделирование процесса валковой формовки Cage Forming
- Определение пользователем количества формующих валков
- Атрибуты формовочных станов
- Генерация чертежей валков, сборок, баз материалов, интегрированных в систему документооборота

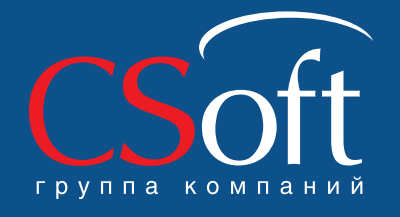

Москва, 121351, Monoporaap.ierocy, a. 46, kopn. 2<br>Ten.: (495) 913-2222, факс: (495) 913-2221<br>Internet: www.csoft.ru E-mail: sales@csoft.ru

Владивосток 8-800-555-0711<br>Волгоград (8442) 26-6655<br>Воронеж (4732) 39-3050 воронеж (4732) 39-3050<br>Днепропетровск 38 (056) 371-1090<br>Екатеринбург (343) 237-1812<br>Иваново (4932) 33-3698<br>Казань (843) 570-5431 Краснодар (861) 254-2156 Нижний Новгород (831) 430-9025

Новосибирск (383) 362-0444<br>Омск (3812) 31-0210<br>Пермь (342) 235-2585<br>Ростов-на-Дону (863) 206-1212 Самара (846) 373-8130 Санкт-Петербург (812) 496-6929<br>Тюмень (3452) 75-7801<br>Хабаровск 8-800-555-0711 Релябинск (351) 246-1812<br>Ярославль (4852) 42-7044

#### ЭЛЕКТРОНИКА И ЭЛЕКТРОТЕХНИКА

# Объектное моделирование для проектирования развития ЭЛектроэнергетической системы с использованием много комплекса програм nerc

#### **Введение**

В практике проектирования развития электрических сетей наибольшее распространение получили так называемые оценочные модели, которые используются следующим образом: проектировщик намечает для сравнения конечное число вариантов развития, после чего по каждому из вариантов выполняются расчет и анализ технико-экономических показателей (критериев). Получение таких показателей является одной из трудоемких задач, существенно ограничивающих количество рассматриваемых вариантов, среди которых действительно оптимального решения может не оказаться. Решением этой проблемы будет создание модели, приспособленной для поиска оптимальных вариантов. Реализация модели возможна в программном комплекce EnergyCS.

#### Программный комплекс EnergyCS

Программный комплекс EnergyCS, разработанный при участии авторов этой статьи, состоит из трех независимых модулей: EnergyCS TK3 предназначен для расчетов токов короткого замыкания, EnergyCS Режим выполняет расчеты установившегося режима, а EnergyCS Потери выполняет расчет потерь энергии. При этом в программном комплексе используется единая модель, сформированная на основании объектного подхода с использованием базы данных оборулования

Объектный подход к формированию модели состоит в том, что модель системы собирается из отдельных объектов, элементов сети, обладающих набором свойств-параметров. Параметры каждого элемента можно разлелить на топологические, условно-графические, схемные и режимные. Схемные параметры вводятся индивидуально или определяются по паспортным данным с использованием базы данных справочника. Содержащаяся в модели информация по оборудованию может быть избыточной

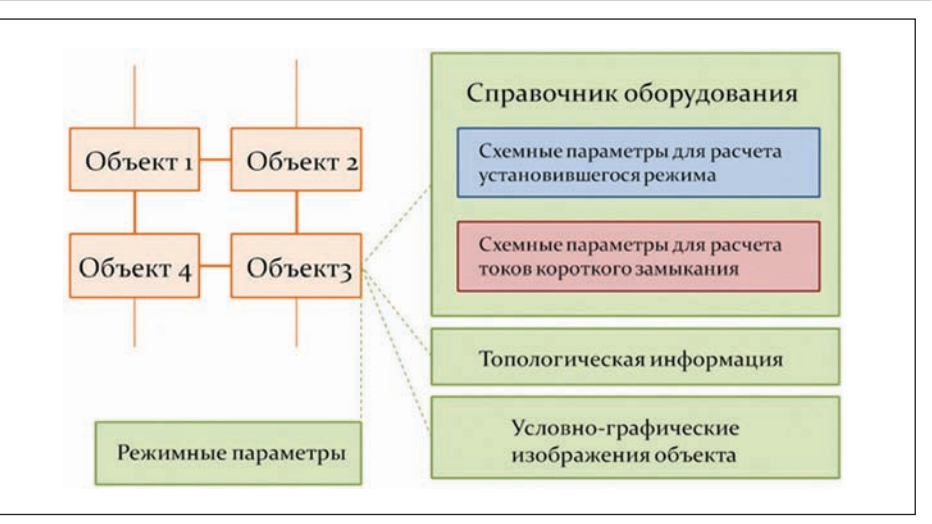

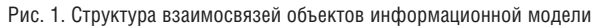

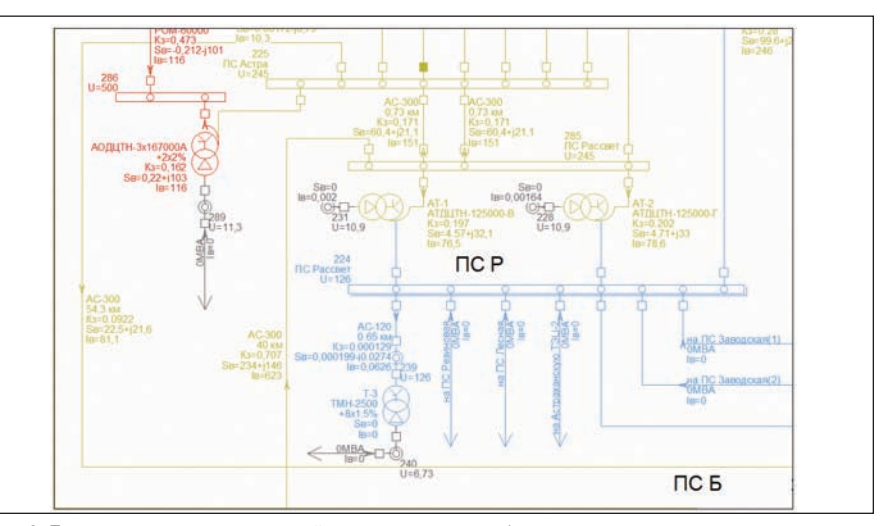

Рис. 2. Пример схемы, подготовленной с использованием объектного подхода

относительно текущего расчета, но использоваться будут лишь те параметры, которые для этого расчета актуальны. К примеру, сопротивление нулевой последовательности элемента хранится в модели, но будет востребовано лишь при расчете несимметричных коротких замыканий.

Поскольку в программном комплексе EnergyCS применен объектный способ

ввода модели, расчетная схема создается не как схема замещения, ориентированная на решаемую задачу, а графически, как схема электрическая однолинейная. Для каждого объекта вводится совокупность свойств, в том числе с использованием справочных данных оборудования. Взаимосвязи объектов модели показаны на рис. 1, а вид изображения схемы - на pис. 2.

Так как в объектной молели есть лоступ и к параметрам режима, и к справочной базе данных оборудования, эта модель может быть адаптирована к функции автоматического выбора оборудования, что очень важно для решения задач оптимизации на ее основе. Кроме того, расширение спектра решаемых задач возможно путем увеличения числа свойств объекта без видимых изменений модели. При этом модель сохранит весь объем исходных данных для решения старых задач (например, расчета режима), сможет выполнить соответствующие расчеты, а визуально будет иметь вид электрической олнолинейной схемы.

#### Моделирование состояния сети во времени

Так как расширение и развитие электросетевого района растянуто во времени. при формировании вариантов его развития важны учет времени и процесс изменения во времени самой схемы и статуса ее объектов.

Таким образом, в информационную модель необходимо добавить новую сущность - период времени, - которая в качестве параметров имеет дату, начиная с которой данный период активен и все элементы, вводимые в этот период, залействованы. Одновременно для каждого элемента предусматриваются два дополнительных свойства: период ввода и состояние на момент ввода. Последнее может принимать значение согласно статусу элемента в рассматриваемый период: "существующий", "новый", "демонтированный".

По значению свойства "Период" определяется время, начиная с которого элемент вводится в эксплуатацию, или время вывода из эксплуатации в связи с демонтажом объекта. Графически на схеме это выглядит так, как показано на рис. 3 и 4. Если текущее состояние элемента определено как "существующий", то на схеме (рис. 3) можно видеть запланированную линию (отмечена кружками), которая не участвует в расчете. На схеме, показанной на рис. 4, для той же модели включен режим первого периода, когда новая линия уже введена, а одна из существующих линий демонтирована (отмечено крестиками).

По значению свойства "Состояние" определяется время, начиная с которого элемент вводится в эксплуатацию, и время демонтажа объекта. Для элементов, которые определяют нагрузку сети, предусматривается описание тренда изменения по периодам. Тренд задается вектором коэффициентов роста нагрузки по соответствующим периодам (возможно, с указанием отдельных коэффициентов по активной и реактивной мощностям).

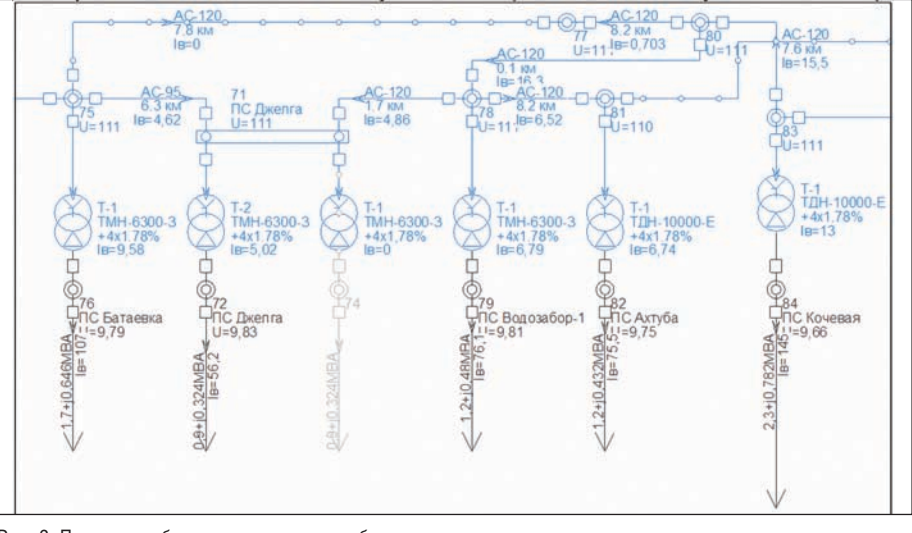

Рис. 3. Пример изображения режима для базового периода

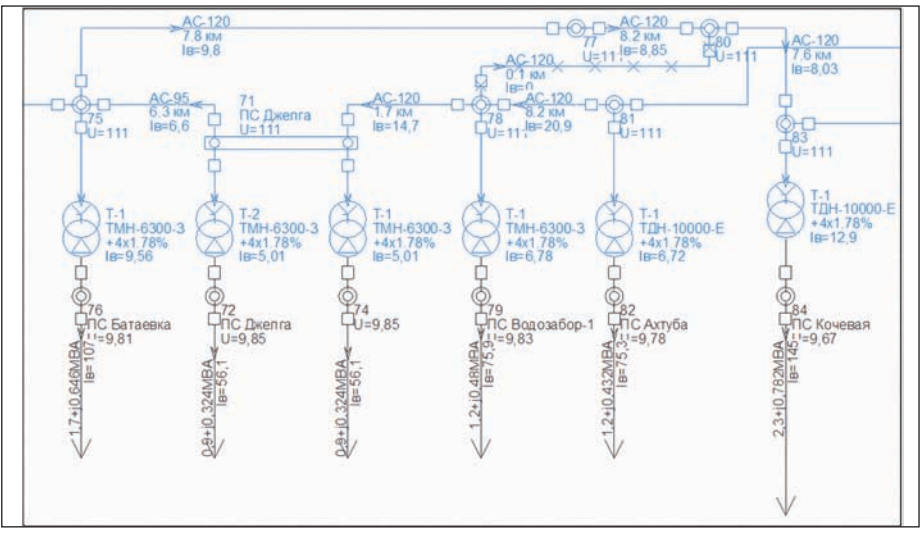

Рис. 4. Пример изображения режима для периода, отличного от базового

Включение в модель сущности "Период ввода" позволяет формировать отчеты по расчету установившихся режимов, ТКЗ и т.п. по периодам в едином документе - с указанием состояния, как было и как стало.

#### Оптимизационная модель

Поиск оптимальных решений при формировании варианта развития сети требуется для решения разнообразных задач, поэтому оптимизационная модель должна быть универсальной.

В условиях развитой информационной модели, когда доступны и режимные и схемные параметры с учетом номенклатуры оборудования, возможен автоматизированный перебор вариантов сети. Например, автоматизированный перебор используемого оборудования. В этом случае нет необходимости строить на основании объектной информационной модели особую модель для оптимизации - достаточно обозначить целевую функцию, варьируемые параметры и ограничения. Оптимизация проводится на уровне реальных элементов сети, а в качестве результата проектировшик получает необходимый состав оборудования или места его установки в сети. В этой задаче применимы методы упорядоченного перебора (метод ветвей и границ) или поисковые методы, такие как метод покоординатного спуска или деформируемого многогранника [3].

Простейшей задачей, решаемой такой моделью, является выбор оптимальных точек размещения компенсирующих устройств. В качестве варьируемых параметров могут выступать возможные точки размещения компенсирующих  $VCT$ ройств, а также число и мощность этих устройств. В качестве целевой функции минимум лисконтированных затрат. в качестве ограничений - предельно допустимые значения токов и напряжений, что требует расчета и анализа установившегося режима.

Выбор целевой функции зависит от цели, которую преследует проектировщик:

#### ЭЛЕКТРОНИКА И ЭЛЕКТРОТЕХНИКА

в этом качестве могут рассматриваться как схемные (оптимальное сопротивление), так и режимные параметры (минимум тока короткого замыкания, минимум потерь мошности).

Особый интерес для оптимизации при планировании развития сети представляют в качестве целевой функции технико-экономические показатели. Олнако лля использования таких показателей требуется дополнить имеющуюся модель необходимой информацией для их определения. Совокупность исходных данных и расчетных блоков, нацеленных на получение технико-экономических показателей, составляет затратную модель.

#### Затратная модель

Основой формирования затратной модели является расчет следующих показателей:

- $\blacksquare$  суммарные капиталовложения  $K_{ii}$ ;
- присконтированные затраты, вычисленные по [1] как

$$
3=\sum_{i=1}^{\infty} (K_i+H_i) (1+E)^{1-i},
$$

где  $H_{ii}$  — издержки за год;  $K_{ii}$  — суммарные капиталовложения;  $E$  - норма дисконта;  $t$  – текущий год;  $T$  – период строительства и эксплуатации;

истый дисконтированный доход:

$$
J\!/\!J\!/\!J\!/\! = \!\!\!\!\!\sum_{\iota=1}^r \frac{\textstyle \frac{J\!}{I_{\!\mathit{H}}} + \textstyle \frac{J\!}{I_{\!\mathit{H}}} - \textstyle \frac{J\!}{I_{\!\mathit{H}}} - \textstyle \frac{J\!}{I_{\!\mathit{H}}} - \textstyle \frac{J\!}{I_{\!\mathit{H}}} }{(1+\textstyle E)}\,:\,
$$

где  $\mathcal{A}_{ii}$  — суммарный доход в год t, включающий плату за электроэнергию, получаемую от потребителей;  $\mathcal{A}_{\scriptscriptstyle ini}$  — плата потребителя электроснабжающей организации за имеющуюся степень надежности;  $Y_t$  – ущерб от перерывов электроснабжения.

Суммарные капиталовложения можно найти как сумму капиталовложений по элементам сети. Для оценки постоянной части капитальных затрат необходимо ввести понятия "электростанция" и "подстанция" применительно к участкам модели сети, а численные значения могут определяться на основе анализа состава и структуры оборудования, входящего в подстанцию. Эксплуатационные издержки на текущий ремонт и обслуживание рассчитываются с использованием нормы отчислений, опрелеленной для каждого класса оборудования. Эксплуатационные издержки, связанные с покрытием технических потерь электроэнергии, опрелеляются по результатам расчета установившегося режима максимальных нагрузок и по оценочному значению времени максимальных потерь, которое может либо рассматриваться как нормативная величина для соответствующего района, либо вычисляться по совокупным графикам электропотребления.

Неотъемлемой частью затратной модели может считаться расчет ущерба от перерыва электроснабжения, включенный в чистый дисконтированный доход. Данные для определения ущерба, такие как параметр потока отказов  $\omega_{\scriptscriptstyle R}$ , частота ремонта  $\omega_n$ , время восстановления при аварийном  $T_B$  и при плановом ремонте  $T_n$ , могут быть рассмотрены как дополнительный набор свойств, необходимый для создания затратной модели.

Структура формирования этих параметров показана на рис. 5.

Стоит отметить, что технико-экономические показатели значимы не только как сложная целевая функция для решения оптимизационных задач. Их автоматизированный подсчет должен облегчить работу проектировщика.

В рамках решения задач оптимизации расчет технико-экономических затрат напрямую способен качественно изменить процесс проектирования. Так, принятие некоторых решений становится возможным без косвенных величин например таких, как экономическая плотность тока.

#### Заключение

Представленные решения, основанные на использовании объектной информационной модели, являются эффективным и гибким инструментом лля принятия решений при проектировании и эффективны для применения в эксплуатации.

Моделирование состояния сети по времени позволяет анализировать серии перспективных состояний сети на единой модели, что обеспечивает сокращение трудозатрат и повышение качества проектирования.

Затратная модель предназначена для автоматизированного определения технико-экономических показателей и определения значений целевых функций в задачах оптимизации.

#### Литература

1. Файбисович Д.Л. Справочник по проектированию электрических сетей. Издание 2-е, переработанное и дополненное. - М.: НЦ ЭНАС, 2006.

Ильичев Н.Б., Ильичева Е.Н. Инфор-2. мационная модель электроэнергетической сети при проектировании развития с использованием программного комплекса EnergyCS // Автоматизация проектирования систем электроснабжения и автоматики на базе решений группы компаний CSoft. Сб. статей/ЗАО СиСофт-Иваново, ЗАО СиСофт. - М.: 2011. - 253 с.

3. Шуп Т. Решение инженерных задач на ЭВМ. Пер. с англ. - М.: Мир, 1982. - 238 с.

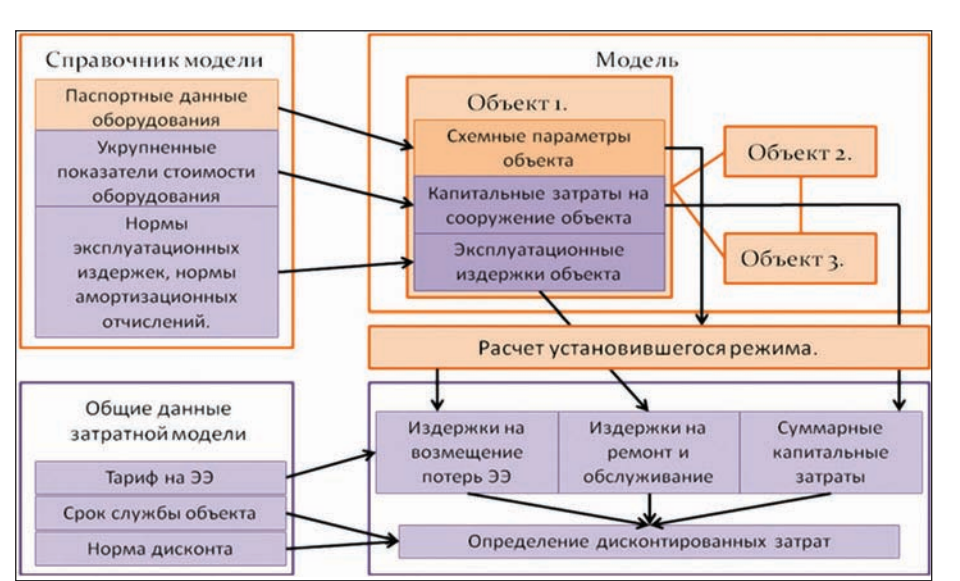

Рис. 5. Структура затратной модели

82 No5 | 2011 | CADmaster

Николай Ильичев,  $K, M, H$ CSoft Иваново, главный специалист

#### Анатолий Кулешов,

 $K.M.H.,$ 

доцент кафедры "Электрические системы" Ивановского государственного энергетического университета

> Елена Ильичева. CSoft Иваново, специалист

Тел.: (4932) 33-3698 E-mail: ilichev@ivanovo.csoft.ru

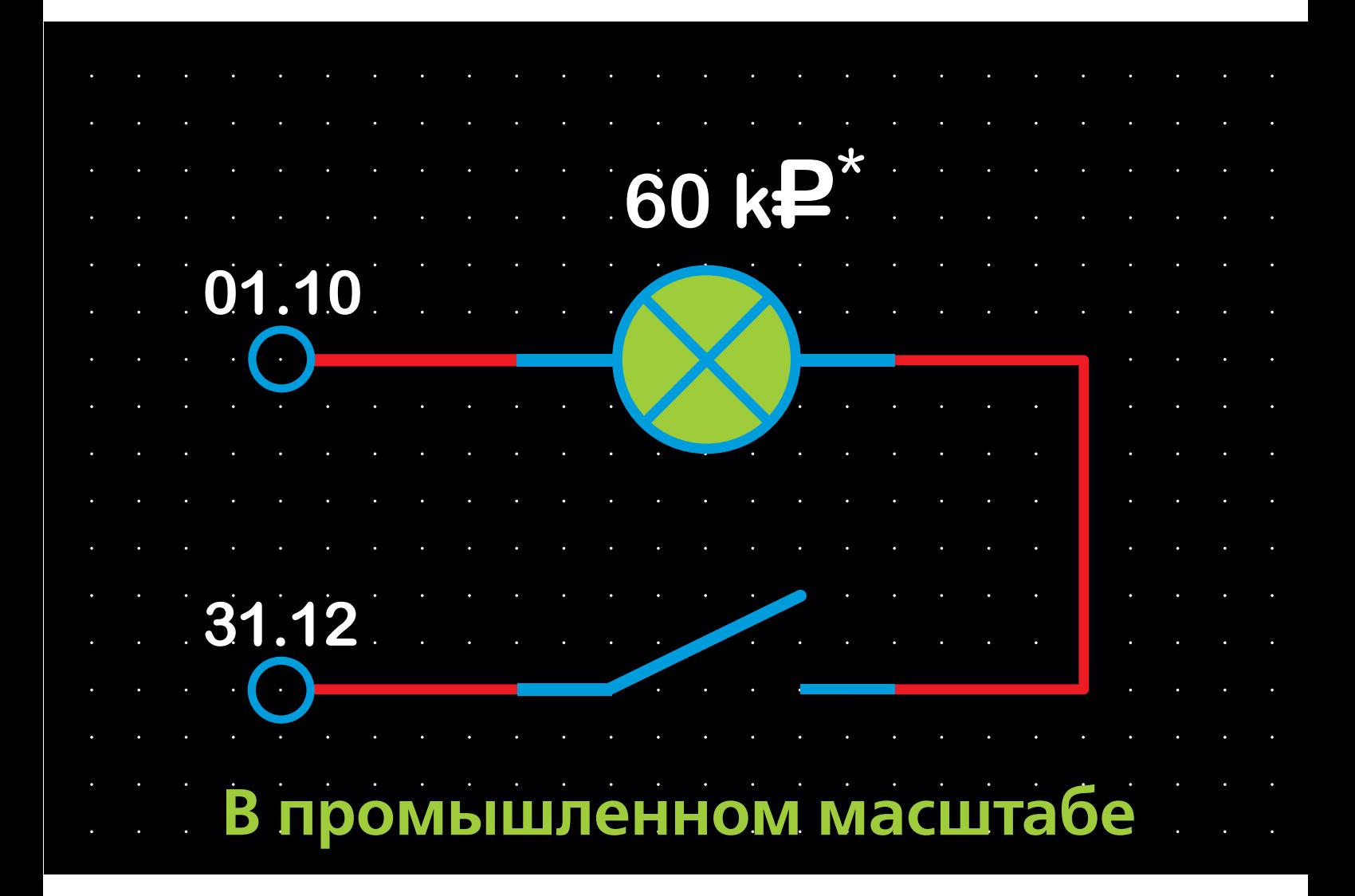

#### ВКЛЮЧИ ЛЕГАЛЬНЫЙ **D-cad**

\* В рамках акции все пользователи нелегального ПО P-CAD смогут приобрести бессрочные лицензии по цене всего 60 000 рублей за одно рабочее место (НДС не облагается). Цена действительна при покупке лицензий не менее чем на 10 рабочих мест. Пользователь получает право на использование любой версии P-CAD, что подтверждается выдачей серийного номера и сертификата на каждое лицензируемое рабочее место. Внимание! Легальный Р-САD закончится 31.12.2011.

Воронеж СиСофт Воронеж, www.csoft.vrn.ru, +7 (4732) 39-3050, cad@csoft.vrn.ru Екатеринбург РПК-Урал, www.cad.ru, +7 (343) 359-8759, ric@ural.cad.ru Казань СиСофт Казань, www.kazan.csoft.ru, +7 (843) 570-5431, info@kazan.csoft.ru Киев Аркада, www.arcada.com.ua, +38 (044) 502-3335, common@arcada.com.ua Москва НПП "Родник", www.rodnik.ru, +7 (499) 613-7001, info@rodnik.ru • Русская Промышленная Компания, www.cad.ru, +7 (495) 744-0004, info@cad.ru • Евроинтех, www.eurointech.ru, +7 (495) 749-4578, sales@eurointech.ru • Софтлайн, www.softline.ru, +7 (495) 232-0023, info@softline.ru • СиСофт, www.csoft.ru, +7 (495) 913-2222, sales@csoft.ru • АйДиТи, www.idtsoft.ru, +7 (495) 287-4812, idt@idtsoft.ru Нижний Новгород СиСофт Нижний Новгород, www.csoft.nnov.ru, +7 (831) 434-1870, info@dsg.nn.ru Новосибирск СиСофт Новосибирск, www.nsk.csoft.ru, +7 (383) 362-0444, info@nsk.csoft.ru **Омск** СиСофт Омск, www.mcad.ru, +7 (3812) 31-0210, csoft@mcad.ru Camapa CuCoфт Самара, www.samara.csoft.ru, +7 (846) 373-8130, info@samara.csoft.ru **Санкт-Петербург** НИП-Информатика, www.nipinfor.ru, +7 (812) 321-0055, info@nipinfor.ru • СиСофт Санкт-Петербург-Бюро ESG, www.csoft.spb.ru, +7 (812) 496-6929, esg@csoft.spb.ru Томск Томская Софтверная Компания, www.truesoft.ru, +7 (3822) 22-4066, altium@truesoft.ru

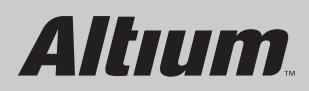

Акция продлится до 31 декабря 2011 года.

Более подробную информацию можно получить у авторизованных дилеров, а также отправив запрос по адресу altium@nanocad.ru или позвонив по телефону (495) 645-8626. ЗАО "Нанософт"- официальный дистрибьютор Altium Designer (P-CAD)

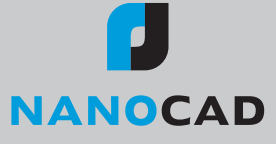

#### ЭЛЕКТРОНИКА и ЭЛЕКТРОТЕХНИКА

# Формирование комплекта конструкторской документации по ЕСКД в тандеме САПР Altium Designer – AutoCAD

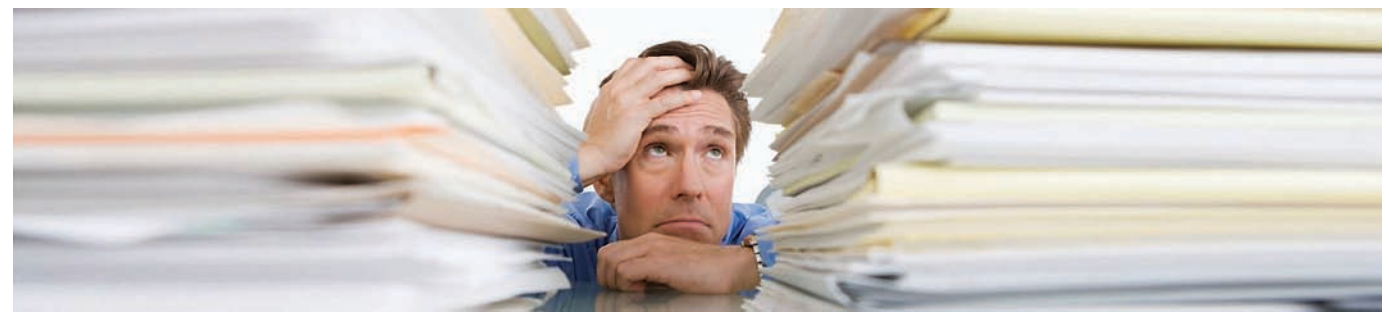

ДНИМ ИЗ ВАЖНЕЙШИХ ТРЕбова-<br>НИЙ, КОТОРЫЕ ПРЕДЪЯВЛЯЮТСЯ К ПРОГРАММНЫМ СРЕДСТВАМ САПР<br>В отечественных проектных ний, которые предъявляются к программным средствам САПР в отечественных проектных организациях, является возможность вы полнения документов проекта в соответ ствии с требованиями стандартов ЕСКД. В настоящее время проектирование выполняется преимущественно средст вами САПР, операции ручной обработ ки вытесняются обработкой на про граммно управляемых станках, фото шаблоны выполняются на программно управляемых фотоплоттерах. Это поз воляет организовать, в принципе, пол ностью бездокументное производство печатных плат либо разработать систе му стандартов, регламентирующих пра вила выполнения конструкторских до кументов и отражающих или даже опе режающих достигнутый уровень авто матизации проектирования и произ водства.

Тем не менее, до сих пор на производст ве для изготовления и контроля любых изделий, для определения ответственно сти в случае брака и для разрешения спорных ситуаций требуются конструк торские документы по ЕСКД.

Приказом Федерального агентства по техническому регулированию и метро логии от 22 июня 2006 г. № 119
ст в каче стве национальных стандартов Россий ской Федерации с 1 сентября 2006 г. вве дены в действие новые нормативные до кументы в составе ЕСКД, закрепляю щие достижения информационных тех нологий в процессах проектирования и производства:

- $\blacksquare$  ГОСТ 2.051-2006 Единая система конструкторской документации. Электронные документы. Общие по ложения;
- $\blacksquare$  ГОСТ 2.052-2006 Единая система

конструкторской документации. Электронная модель изделия. Общие положения;

 ГОСТ 2.053
2006 Единая система кон структорской документации. Элек тронная структура изделия. Общие положения.

Главное в этих нововведениях – юриди ческое закрепление следующих основ ных положений:

- наличие двух форм КД традицион ной (бумажной) и электронной (без бумажной) с возможностью их парал лельного существования;
- равноправный статус этих двух форм документации и возможность их пре образования друг в друга;
- ввод в ЕСКД новых сущностей и ви дов конструкторских документов и их определения на основе понятия элек тронной структуры изделия:
	- $\dot{\bullet}$  электронная структура изделия (дерево состава изделия), элек тронная модель как обобщенное понятие (математическая, геоме трическая, топологическая мо дель и т.п.),
	- $\bullet$  электронная модель детали и элек тронная модель сборочной едини цы в качестве конструкторских до кументов;
- правила отображения этих новых до кументов в существующие виды тра диционных КД;
- признание факта существования эле ктронных документов, не отображае мых в традиционных видах КД (3D модели, аудиодокументы, видеороли ки и т.п.).

Концепция электронной модели изделия предполагает использование программ но
технических комплексов САПР, поз воляющих строить цельную иерархичес кую модель сложного продукта, из кото рой должны извлекаться и в которую, на оборот, могут включаться модели состав ных частей. Каждая такая часть может быть продуктом специализированной САПР.

Поскольку, за редкими исключениями, в отечественных организациях использу ются программные средства САПР ино странного происхождения, требуется их адаптация к требованиям отечественных нормативных документов, либо, если это невозможно (что в большинстве случаев именно так), нужна такая организация процессов проектирования, при которой создаваемые конструкторские докумен ты в максимально возможной степени соответствовали бы этим требованиям.

Эти требования сформулированы в ГОСТ 2.701
84 и ГОСТ 2.702
75 в отно шении схемных документов, в ГОСТ 2.417
91 – в отношении чертежей печат ных плат и в ГОСТ 2.109
73 – в отноше нии сборочных чертежей функциональ ных узлов.

#### Выполнение электрической принципиальной схемы

Для формирования электрической прин ципиальной схемы, отвечающей требо ваниям ГОСТ 2.702
75, в схемном редак торе Altium Designer необходимо выпол нить настройку среды проектирования. Для этого следует:

1. Подготовить бланки форматок схем ного листа:

- настроить конфигурацию листа схем ного редактора (размеры листа, раз метку на зоны, сетки для размещения компонентов и прокладки линий эле ктрической связи);
- сформировать шаблон
форматку (Template) по ГОСТ 2.301
68 с основ ной надписью по ГОСТ 2.104
2006 (рис. 1);

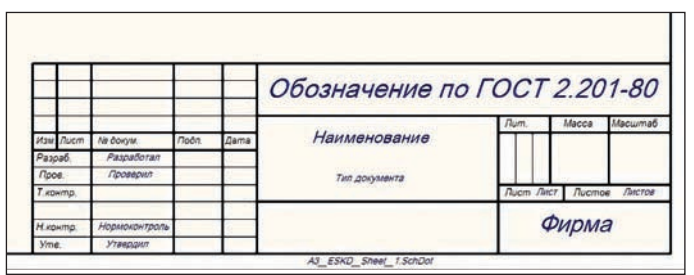

Рис. 1

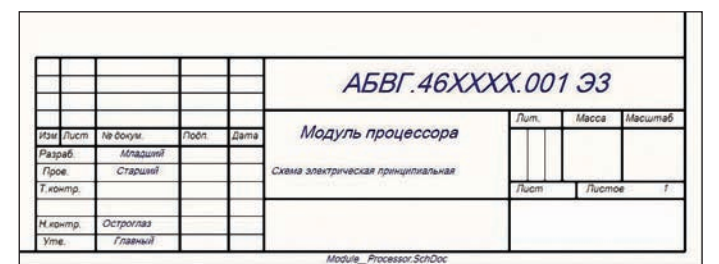

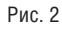

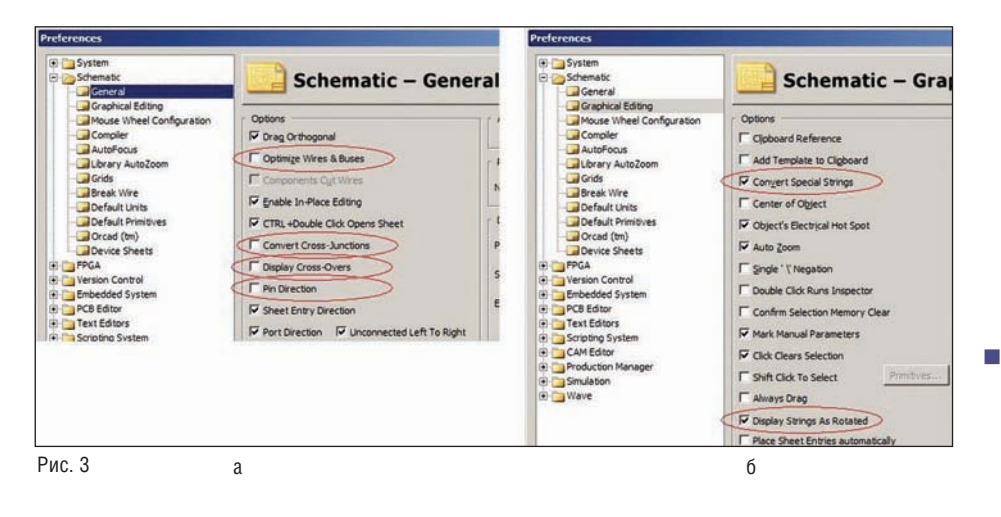

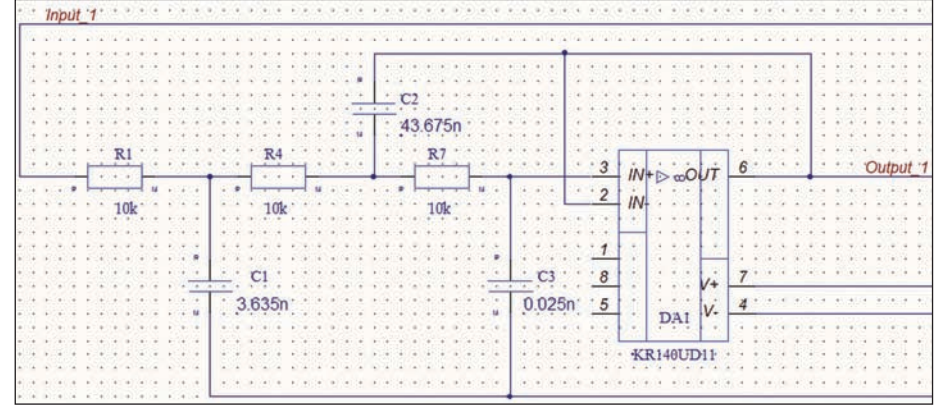

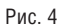

m, сформировать набор параметров документа для размещения их в качестве реквизитов в графы основной надписи (рис. 2).

2. Сформировать библиотеки схемных компонентов \*.SchLib, условно-графические обозначения которых (УГО) соответствуют требованиям стандартов ЕСКД ГОСТ 2.721-74... ГОСТ 2.759-82.

- $Preferences \rightarrow$ ветви диалога  $\mathbf{R}$ *Schematic* → General (рис. 3а) отключить активность (снять флажки) оптний.
	- Optimize Wires & Buses  $B$  противном случае программа не позволит выполнять соединение проводников в точке их пересечения;

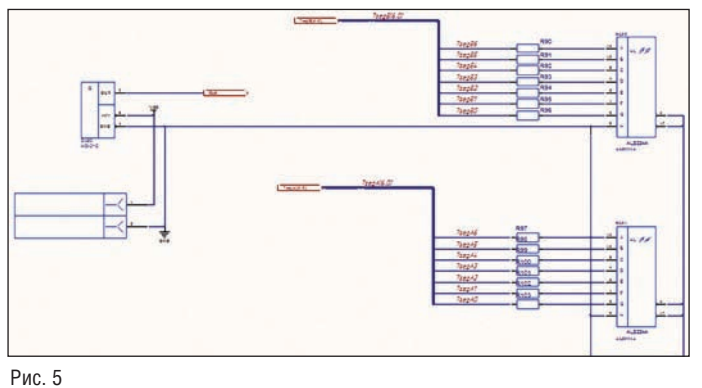

 $\mathcal{R}$ Выполнить глобальные настройки (Preferences) графического редактора схемы:

- $\bullet$ Convert Cross-Junctions - в противном случае при попытке выполнения соединения проводников в точке их пересечения программа разносит точки соединения, осушествляя при этом излом подходящих проводников;
- $\overline{\phantom{0}}$ Display Cross-Overs - в противном случае программа строит пересечение несоединяемых проводников с огибанием одного другим (прием, отмененный с вступлением в силу ЕСКД в 1968 г.);
- *Pin Direction* при этом на выводах УГО компонентов не отображаются знаки, указывающие направление поступления сигналов.
- В ветви диалога Preferences-Schematic  $\rightarrow$  Graphical Editing (puc. 36) установить активность опций:
	- Display Strings As Rotated  $\partial$ TO позволяет поворачивать текстовые строки на углы, кратные 90°;
	- Convert Special Strings это позволяет при выполнении команды  $Place \rightarrow Text$  String конвертировать параметры схемного документа в реквизиты документа в полях основной надписи.

В результате проведенной подготовки схемный документ проекта (рис. 4) может быть построен в принципиальном соответствии с требованиями стандартов ЕСКД.

#### Схемные документы иерархического проекта

Altium Designer позволяет формировать многолистовые схемные документы. При этом возможна одноуровневая (Flat) или многоуровневая иерархическая организация схемных документов сложного проекта. Формат журнальной статьи не позволяет нам рассмотреть все аспекты формирования многолистовых схем<sup>1</sup>. Ограничимся лишь структурой схемных документов проекта функционального узла на ПЛИС.

1Более подробная информация приведена в HELP-статье AR0123 Connectivity and Multi-Sheet Design.pdf.

#### ЭЛЕКТРОНИКА И ЭЛЕКТРОТЕХНИКА

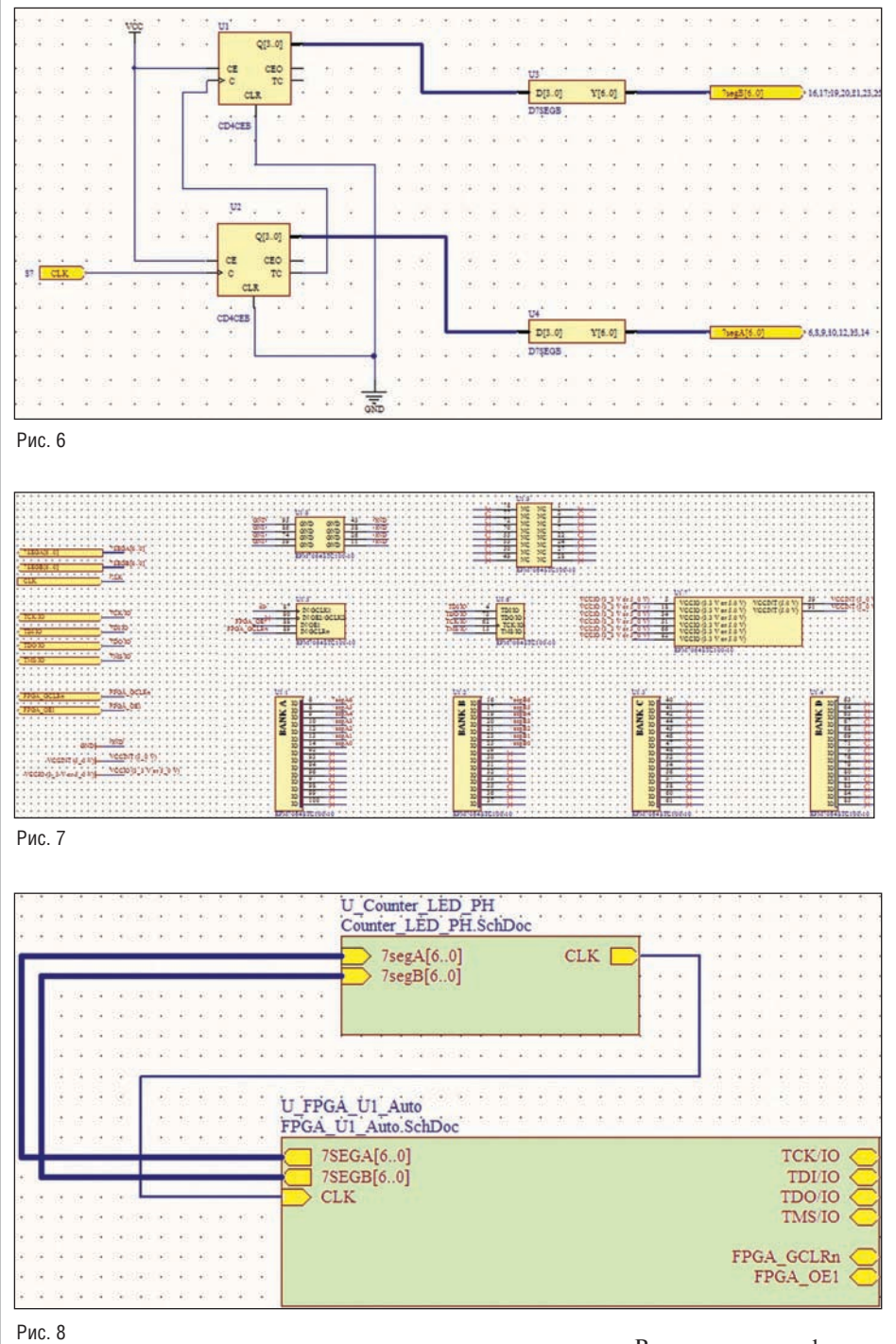

off Excel Worksheet Plats  $-1$ 괵 Рис. 9

В данном случае формируется иерархия проектов как минимум двух уровней: РСВ-проект и подчиненный ему FPGAпроект.

Комплект схемных документов состоит при этом как минимум из четырех схем:

"обвязки"  $1\lambda$  $C$  $Y$  $\theta$  $M$  $\theta$ ПЛИС: микросхемы низкой или средней степени интеграции, дискретные компоненты, переключатели и т.п. (рис. 5);

2) схема логического ядра ПЛИС, состоящая из логических прототипов библиотеки FPGA Generic.IntLib или других библиотек функциональных прототипов  $(p<sub>MC</sub>, 6)$ :

3) схемный символ запрограммированной ПЛИС (рис. 7), автоматически генерируемый при объединении FPGA- и PCBпроектов Мастером FPGA to PCB Projects Wizard;

4) схемный документ верхнего уровня РСВ-проекта, объединяющий иерархические символы ПЛИС и "обвязки", также формируемый при объединении FPGA- и PCB-проектов (рис. 8).

Первый из перечисленных документов легко выполняется в соответствии с требованиями ЕСКД как обычная схема РСВ-проекта.

Вопрос о включении второго и третьего документов, а также их статус в комплекте КД должен быть определен по согласованию с компетентным подразделением фирмы (ОНС, БНС, БНИОС и т.п.).

Четвертый документ также можно представить в качестве принципиальной схемы, составленной из иерархических компонентов, присвоив им позиционные обозначения как устройствам (в случае приведенного примера - A1 и A2). К этой схеме следует присовокупить соответствующий перечень элементов.

Найти свое место в комплекте КД должны также такие документы, как HDLфайлы, файлы или карты прошивки ПЛИС, файлы-протоколы отдельных этапов программирования ПЛИС, возможно, как дополнительные документы (код документа - Д). Упомянутые выше обновления стандартов ЕСКД этому не препятствуют.

#### Текстовые документы

Формированию текстовых документов проекта - перечня элементов по ГОСТ 2.702-75, спецификации узла по ГОСТ 2.106-96 - должна предшествовать работа по составлению списков параметров компонентов, которые позволяют составить записи в эти документы.

Эта работа выполняется либо непосредственно в схемном документе проекта, либо при формировании баз данных по компонентам<sup>2</sup>.

Файл Bill of Materials (BOM) содержит все эти параметры (рис. 9), но требует доработки с целью доведения его до соответствия требованиям ЕСКД.

Известны попытки автоматизации извлечения записей с параметрами компонентов из файла ВОМ и составления из них перечня элементов, спецификаций, ведомостей покупных изделий средствами Microsoft Excel (работы И. Брагина на

<sup>2</sup>Более подробная информация приведена в HELP-статье AP0133 Using Components Directly from Your Company Database.pdf.

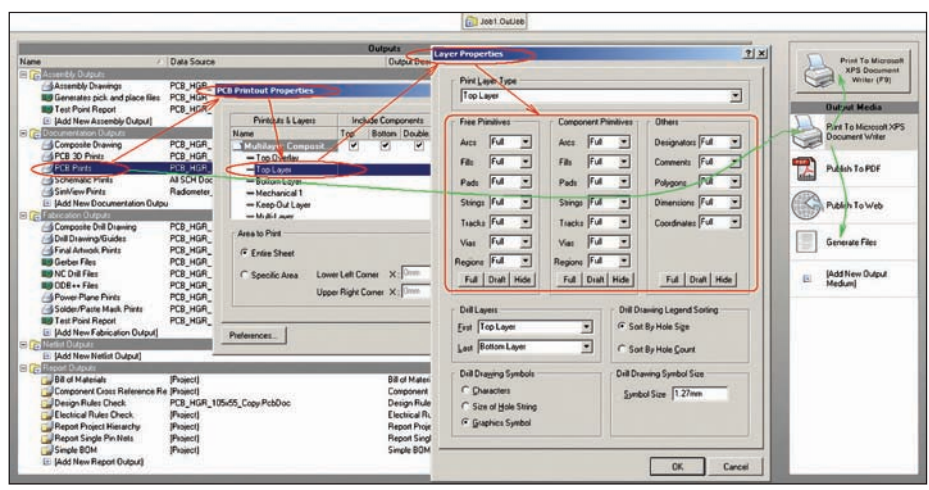

Рис. 10

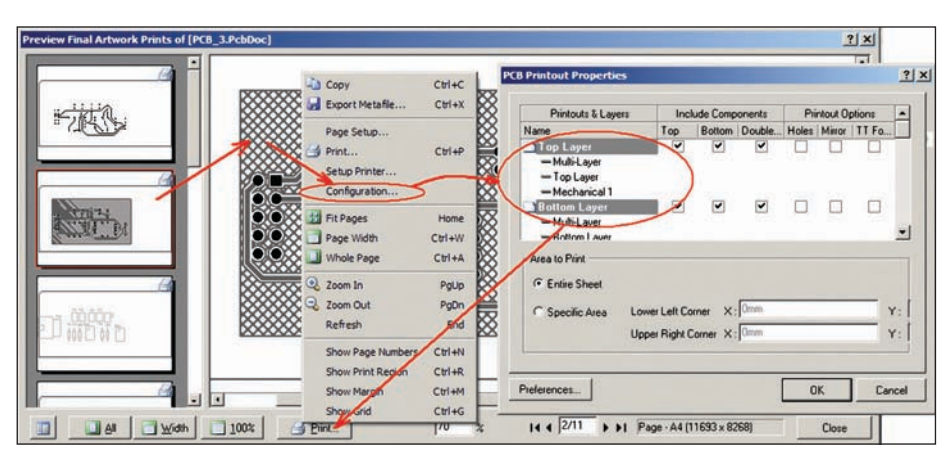

Рис. 11

сайте *www.verzak.ru*, статья С. Никифо рова в журнале "EDA Express" № 19 и ряд других попыток).

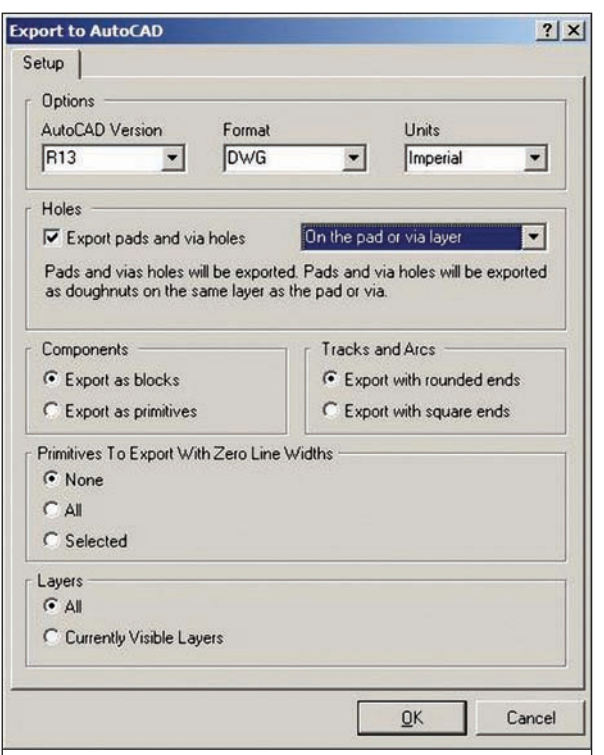

#### Графические конструкторские документы на печатную плату и сборку узла

Altium Designer предо ставляет эффективные средства для получения твердых копий докумен тов проекта.

 Команда главного меню  $File \rightarrow New \rightarrow Output$ *Job File* открывает оболоч ку *Job1.OutJob*, в которой отображаются все данные проекта, подлежащие вы воду на бумагу в качестве твердых копий и преобра зованию в управляющую информацию для техно логического оборудова ния, а также указаны спо собы и средства для полу чения выходных данных (рис. 10).

Нас в данном контексте будут интересовать воз можности и средства по лучения графических кон структорских документов. Выбрав в поле *Documen tation Outputs* строку *Sche matic Prints* или *PCB Prints*,

двойным щелчком левой клавиши мы ши открываем диалог настройки распе чатки схемы или послойной распечатки печатной платы. Отконфигурированная распечатка направляется на одно из средств вывода документов.

 Команда *File Fabrication Outputs Final* из среды активного PCB
доку мента открывает диалог предвари тельного просмотра и настройки по слойных распечаток печатной платы (рис. 11).

Команда *Configuration* контекстного ме ню открывает диалог настройки послой ных распечаток *PCB Printout*, после чего распечатки направляются на устройство вывода.

■ Команда  $File \rightarrow Assembly$  Outputs  $\rightarrow$ *Assembly Drawings* открывает окно предварительного просмотра распе чатки видов сборки функционально го узла *Preview Assembly Drawings*. Как и в предыдущем случае, распечатка видов сборки конфигурируется и на правляется на устройство вывода.

Рассмотренные средства в принципе позволяют непосредственно из среды Altium Designer получить графические документы, соответствующие правилам машиностроительного черчения. Одна ко значительно более эффективным представляется другой путь: решение данной задачи в тандеме Altium Designer с одной из "машиностроительных" кон структорских САПР AutoCAD, Autodesk Inventor, SolidWorks, отечест венных nanoCAD или КОМПАС.

#### Решение задачи: экспорт РСВ-документа в машиностроительные САПР

Программные средства компании Autodesk – AutoCAD, Autodesk Inventor – предоставляют удобную среду для постро ения КД на печатную плату и функцио нальный узел по правилам машиностро ительного черчения.

Экспорт PCB
документа в AutoCAD производится командой *File Save аs*.

В диалоге сохранения файла следует указать формат выходных данных: *Export AutoCAD Files* (\*.*dwg*; \*.*dxf*).

Щелчок на кнопке *Сохранить* открывает диалог настройки формата экспорта (рис. 12).

- В поле *Options* выбирается:
	- *AutoCAD Version* версия про граммы AutoCAD с 2.5 по R14 (самая старшая версия R14 вы шла в 1999 году, однако это не ме шает чтению и обработке данных в более поздних версиях);
	- $\bullet$  *Format* – здесь возможен выбор чертежного dwg
	 или dxf
	формата обмена данными (Data eXchange Format);

#### ЭЛЕКТРОНИКА И ЭЛЕКТРОТЕХНИКА

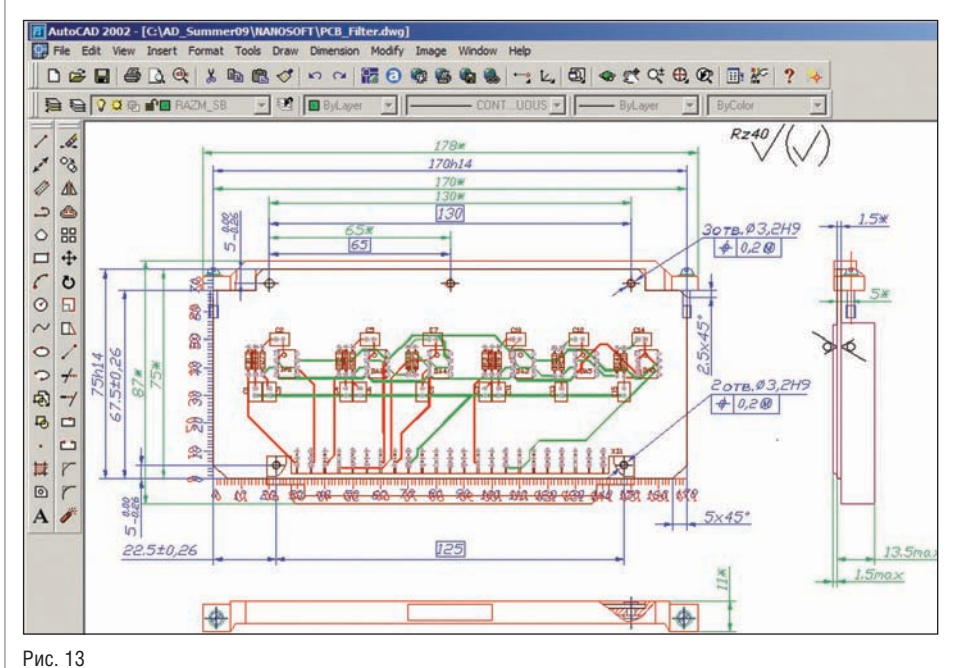

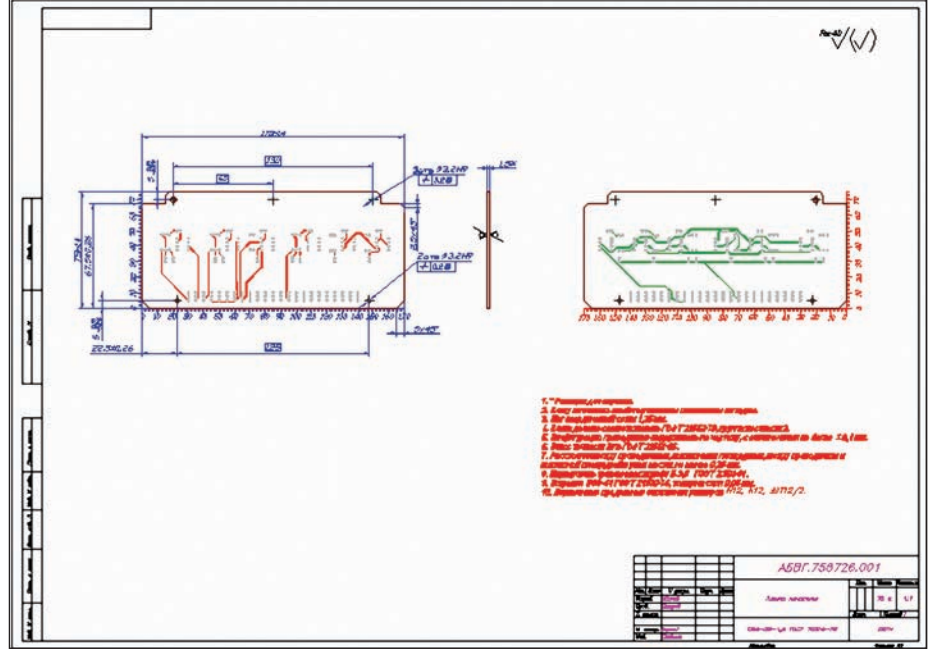

Рис. 14

- Units система единиц измерения: дюймовая (Imperial) или метрическая (Metric).
- **B** поле *Holes* (Отверстия) активируется функция и выбирается способ отображения монтажных отверстий контактных площадок, а также межслойных переходных отверстий:
	- On the pad or via layer  $\sigma$  oro $\sigma$  $\alpha$ <sub>Re</sub> $$ ние отверстий на тех же слоях, что и металлизация контактных плошалок:
	- On dedicated hole layers отображение отверстий на специально предназначенных для этого слоях, формируемых при экспорте.

#### Импорт РСВ-документа в AutoCAD

- m. Экспортированный **ИЗ** Altium Designer документ печатной платы открывается в AutoCAD в стандартном диалоге File -> Open.
- **COL** Документ переносит в AutoCAD структуру слоев, сформированную в Altium Designer.
- Импортированный документ нуждается в доработке в пространстве модели AutoCAD, включающей следующие операции:
	- настройку системы единиц изме- $\bullet$ рения:
	- настройку стиля написания текстов;
	- $\bullet$ настройку стиля нанесения размеров;
- образование новых слоев, необходимых для составления текстов, нанесения размеров и др.;
- составление текстовых технических требований для чертежа печатной платы и сборочного чертежа узла:
- нанесение размеров и предельных отклонений.

#### Подключение шаблона БНК

- Если функциональный узел выполняется на основе базовой несущей конструкции (БНК), может быть разработан и открыт в AutoCAD шаблон БНК с вычерченными элементами конструкции модуля, нанесенными размерами, координатными линейками, обозначением знаков чистоты обработки.
- Средствами копирования-вставки шаблон БНК переносится на импортированный чертеж платы и сливается с образом платы (рис. 13).
- Подобным же образом к чертежу подключаются заранее подготовленные тексты технических требований для будущего чертежа печатной платы и сборочного чертежа узла.

#### Переход в пространство листа

Формирование двух рабочих чертежей выполняется в пространстве листа AutoCAD.

- П Диалог настройки пространства листа заключается в:
	- выборе плоттера для распечатки локумента:
	- $\blacksquare$ назначении стиля черчения (Pen Assignments) - цветного или монохромного изображения;
	- назначении системы единиц измерения для распечатки;
	- выборе формата листа отображения и распечатки документов.
- **В пространстве листа открывается** плавающее видовое окно (Viewport) с видом всех объектов, скомпонованных в пространстве модели.
- m. Для построения вида печатной платы со стороны монтажа лолжно быть открыто новое виловое окно:
	- команда  $View \rightarrow Viewports \rightarrow New$ Viewports открывает диалог настройки вида в новом видовом окне;
	- в лиалоговом окне Viewports на вкладке New Viewports указывается: © единственное окно (Single);
		- настройка вида на трехмерное изображение (Setup 3D);
		- ⊙ вид снизу (Change View to Bottom).
- **Курсором мыши обозначаются гра**ницы нового видового окна на экране. В новом окне выводится зеркальное отображение объектов пространства модели.

#### Управление видимостью объектов

- Селектируйте исходное видовое ок но, щелчком правой клавиши мы ши активируйте диалог управления свойствами и установите масштаб изображения (в нашем случае – 1:1).
- С помощью "ручек", расположен ных по углам, измените границы ви дового окна так, чтобы видимыми остались главный вид платы и вид сбоку.
- Аналогичным образом настройте масштаб и границы изображения для видового окна с зеркальным отображением.
- С помощью команды *Modify* -> Move переместите второе окно по полю чертежа, чтобы в обоих окнах уста новилась проекционная связь изоб ражений.
- Двойным щелчком левой клавиши мыши приведите первое видовое ок но в активное состояние.
- Активируйте диалог управления свойствами слоев в активном видо вом окне и в колонке *Current VP Freeze* "заморозьте" (подавите види мость) слои, объекты в которых не имеют отношения к виду печатной платы со стороны установки компо нентов.
- Проделайте то же самое для видово го окна с видом платы со стороны монтажа (снизу).

#### Оформление чертежа печатной платы по ГОСТ 2.417-91

- Подключите к чертежу бланк
фор матку. Для этого:
	- $\bullet$  откройте отдельным документом файл
	шаблон *A2\_ESKD.dwt*;
	- селектируйте в открывшемся до кументе блок
	рамку форматки и операциями копирования
	встав ки (*Copy/Paste*) перенесите чер теж форматки в документ с вида ми печатной платы.
	- $\bullet$  Образуйте еще два видовых ок на, разместите в них текст техни ческих требований и знак, обо значающий чистоту обработки поверхностей платы.
	- Двойным щелчком левой клавиши мыши на рамке форматки ак тивируйте диалог редактирова ния атрибутов и составьте спи сок реквизитов документа.
- При проектировании многослойной печатной платы образуйте в прост ранстве листа необходимое число ли стов и разместите в них послойные виды платы.

В результате мы получим чертеж двусто ронней печатной платы (рис. 14).

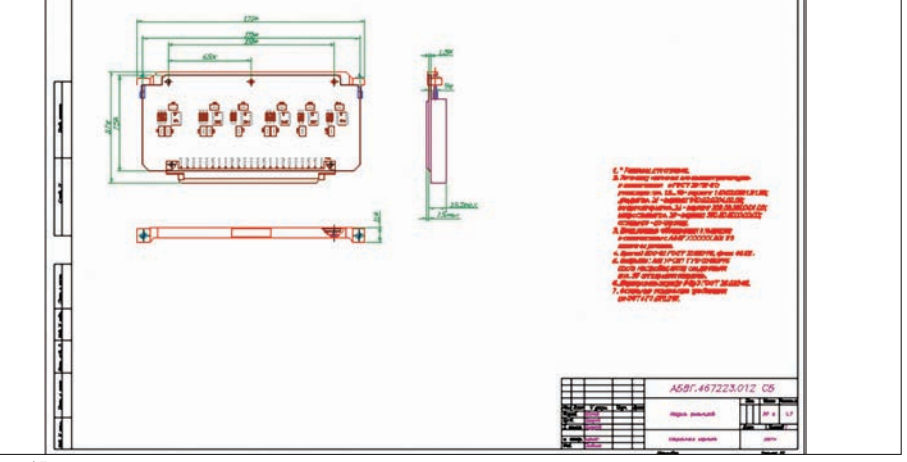

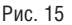

#### Оформление сборочного чертежа

Сборочный чертеж функционального узла формируется рассмотренным спо собом на новом листе пространства ли ста (*Layout2*).

- Двойным щелчком левой клавиши мыши активируйте плавающее ви довое окно и, управляя видимостью слоев, оставьте видимыми:
	- контур платы;
	- $\bullet$ вид сборочной единицы сбоку;
	- $\bullet$  в случае необходимости – другие виды, разрезы, сечения сбороч ной единицы по ГОСТ 2.305
	68;
	- $\bullet$  лицевую планку и/или другие элементы конструкции;
	- $\bullet$  объекты слоя размеров – ан самбль габаритных, установоч ных и присоединительных раз меров сборочной единицы;
	- $\bullet$  текстовые технические требова ния на поле чертежа.
- Аналогично чертежу печатной пла ты подключите бланк форматки.
- Активируйте диалог редактирова ния атрибутов и составьте список реквизитов документа.
- **Сохраните документ AutoCAD в па**мяти компьютера.

Результат формирования сборочного черте жа показан на рис. 15. Все документы, сфор мированные на листах пространства листа, сохраняются в едином файле AutoCAD.

#### Заключение

Использование для формирования кон структорских документов вообще и по ЕСКД в частности тандема "электрон ных" (ECAD) и "машиностроительных" конструкторских САПР (MCAD) позво ляет решить задачу стандартными сред ствами этих систем проектирования.

*Владислав Суходольский CSoft-Бюро ESG, специалист по Altium Designer и PCAD, доцент кафедры микрорадиоэлектроники и технологии радиоаппаратуры СПбГЭТУ "ЛЭТИ"*

### НОВОСТЬ

**Компания Autodesk приобретает Instructables.com**

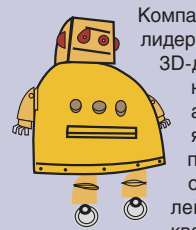

Компания Autodesk, мировой лидер в области решений для 3D-дизайна, проектирования и создания вирту альной реальности, объ явила о приобретении популярного онлайн-сообщества пользовате лей Instructables, штаб квартира которого распо

ложена в Сан-Франциско (США). Участие в этом сообществе позволяет энтузиастам, живо интересующимся самостоятельной разработкой проектов, обмениваться про ектными идеями и давать друг другу прак тические советы. Условия сделки не разгла шаются.

Instructables.com – это место сбора увлечен ных своим делом творческих людей, кото рые стремятся рассказать другим об инно вационных проектах и идеях. Приобретение данного сообщества Autodesk позволит его пользователям получить доступ к таким службам, как SketchBook, 123D и Homestyler. Миллионы пользователей продуктов Auto desk по всему миру трепетно относятся к ин новациям – как на работе, так и дома. Сооб щество Instructables поможет пользователям Autodesk общаться с единомышленниками, учиться у них, делиться своими знаниями, ув лечениями и личными хобби. Участники Instructables, в свою очередь, выиграют от ис пользования мощных инструментов проекти рования Autodesk. Это поможет сообществу развиваться, расти и расширять целевую ау диторию.

Участники сообщества Instructables являются активными членами движения Maker Movement. Они успешно занимаются проек тированием, созданием предметов искусства и изобретательством. Компания Autodesk на мерена сохранить бренд Instructables, поддер живая домен *Instructables.com* и все те эле менты, которые делают ресурс легко узнава емым, успешным и самобытным. Подробную информацию можно узнать в блоге Instructables.

#### ЭЛЕКТРОННЫЙ АРХИВ и ДОКУМЕНТООБОРОТ

Подтверждаем качество

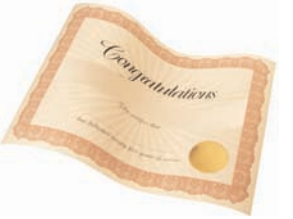

важаемые читатели! Сеголня мы хотим поделиться с вами важной новостью из жизни NormaCS. Продукт в очередной раз прошел сертификацию, а это значит, что он был и остается гарантом качества предоставляемых услуг.

Мы стремимся создать программный комплекс, полностью отвечающий запросам специалистов, работающих с нормативно-технической документацией, и очень рады, что программа оправлывает ваши ожилания! Это полтверждают отзывы, которые мы получаем от наших пользователей.

Кажлые лва года NormaCS проходит обязательную сертификацию для программных продуктов в строительстве.

В августе 2011-го система получила новый сертификат Федерального агентства по техническому регулированию и метрологии.

Сертификат за номером 0005732 выдан Органом по сертификации программной продукции массового применения в строительстве (ОС ППМПС) ООО ЦСПС. Документ подтверждает соответствие ПО требованиям государственных общетехнических стандартов и стандартов в области строительства. Сертификат признаёт соответствие ИПС NormaCS требованиям нормативных локументов ГОСТ 7.73-96, ГОСТ Р ИСО 9127-94, ГОСТ Р ИСО/МЭК 12119-2000, соответствие классификациям "Структура системы нормативных документов в строительстве", ОК (МК (ИСО/ИНФКО МКС) 001-96) 001-2000, ОК 004-93, Перечни СК-2, СК-3 ЦПП. Полнота базы проверена по "Указателю нормативных документов по строительству, действующих на территории Российской Федерации (по сост. на 01.01.2011)" и Указателю "Национальные стандарты 2011".

Для профильных организаций и предприятий сертификат ООО ЦСПС является одним из критериев при выборе ПО. Система NormaCS, содержащая более 75 тысяч документов, - незаменимый помощник в работе проектировщика, инженера, стандартизатора. Она решает проблему быстрого поиска документации. Актуальность данных позволяет сократить время на проверку информации. Наличие сканированных копий оригинальных изданий подтверждает аутентичность текстов документов, содержащихся в системе. Легко настраиваемый интер-

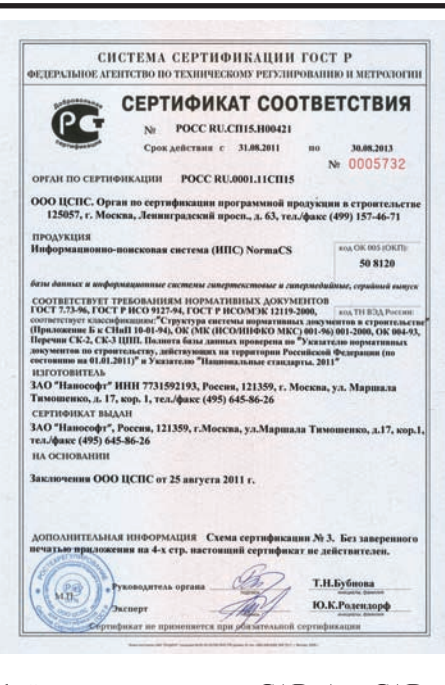

фейс, интеграция с nanoCAD, AutoCAD и множеством других программных решений сокращают время выполнения рутинных операций до минимума.

#### Внедрение NormaCS в проектной организации "Проектировщик-2"

Проектная организация "Проектировщик-2" уже многие годы пользуется заслуженным признанием на рынке услуг по проектированию зданий и сооружений 1 и 2 степени ответственности. Основными вилами леятельности ком-

пании являются: пехническая экспертиза зданий и со-

- оружений;
- p. инжиниринговые услуги;

сандра Коробова:

архитектурно-строительное проектирование;

проектирование инженерных систем. Успех организации в немалой степени обусловлен правильно подобранным программным обеспечением. Исключительно полезной в работе сотрудники компании считают систему NormaCS, позволяющую осуществлять эффективный поиск актуальных нормативных документов. В ООО "Проектировщик-2" этот программный пролукт был внелрен и вот уже более лвух лет поллерживается специалистами ЗАО "СиСофт Тюмень". Почему же руководство компании остановило выбор именно на NormaCS? Вот как отвечает на этот вопрос главный инженер ООО "Проектировщик-2" Алек-

"В процессе ознакомления с NormaCS наши сотрудники по достоинству оценили преимущества системы. Прежде всего это информационная полнота, наличие в базе данных не только действующих стандартов и нормативов, но и редчайших документов. Второй весомый аргумент в пользу NormaCS - наличие достаточного количества строительных серий и типовых проектов. Кроме того, очень важна оперативность поступления в базу всех нововведений и изменений, исключающая угрозу информационного коллапса и обеспечивающая бесперебойность процесса выполнения всех основных вилов наших работ.

Интерфейс системы очень удобен, инструменты поиска надежны и просты в использовании. Возможность интеграции с офисными приложениями и с CAD-системами существенно упрощает работу как инженерам-проектировщикам, так и специалистам отдела нормоконтроля. Отличная разработка клиент-серверной части и продуманные инструменты администрирования делают работу с<br>NormaCS простой и удобной".

Сотрудники компании отмечают, что информационно-поисковая система NormaCS просто незаменима при разработке проектов. Среди этих проектов, реализуемых ООО "Проектировщик-2" в Тюмени, корректировка административно-торгового здания по улицам Профсоюзная -Республики - Володарского - Мориса Тореза; проект детского сада на 280 мест по улицам Радищева, Красных зорь, Александра Матросова; проект общественножилого комплекса по улице Муравленко; проект многоэтажного жилого дома по улице Московский тракт, 83 "а".

#### *Ycnex NormaCS*

#### в аттестационной сфере

Созданный в 2010 году Аттестационный центр "Диагностика Контроль Сервис" (АЦ "ДКС") специализируется на аттестании спениалистов в области неразрушающего контроля, а также аттестации лабораторий ЛНК.

Хорошо понимая важность доступа к актуальной базе данных нормативных документов, руководство предприятия поставило перед собой задачу найти современную, эффективную и несложную в освоении информационно-справочную систему нормативной документации. За помощью Аттестационный центр обратился к ЗАО "СиСофт Тюмень". Проанализировав специфику деятельности и потребности АЦ "ДКС", специалисты ЗАО "СиСофт Тюмень" предложили несколько информационно-поисковых систем. Выбор был остановлен на системе NormaCS. После тестирования демоверсии и установки временной лицензии сотрудники АЦ "ДКС" единодушно отметили следующие преимущества этой системы:

- полнота и актуальность базы данных;
- п легко читаемое меню;
- быстрый поиск нормативно-технической документации (НТД);
- оптимальная информативная навигация поиска:
- контроль актуальности документов;
- история документа с датами внесения изменений:
- и указание области применения НТД;
- комментарии к НТД;
- исчерпывающие ссылки на конкретный локумент:
- возможность вывода документа на печать:
- $\sim$ простота работы с программой.

Ведущий инженер СМК АЦ "ДКС" Сергей Киренцов так описывает непростой путь выбора оптимальной информационно-справочной системы:

"В процессе работы наша организация столкнулась с проблемой актуальности нормативной документации и своевременного ее обновления. Первоначально мы пробовали решить эту проблему метолом проб и ошибок, полагаясь на рекламу, которой заполнен рынок поставок нормативной документации. Однако в процессе использования приобретенных программ выяснилось, что многие из них просто идентичны: алгоритм нахождения нормативной документации, дизайн, способы работы в них были практически одинаковы. Кроме того, такие программы требовали специального и при этом весьма трудоемкого обучения специалистов.

Только после установки демо-версии NormaCS и анализа ее возможностей мы поняли, что нашли оптимальный вариант. Поэтому решение заключить договор на внедрение программы NormaCS стало полностью закономерным: оно позволило оптимизировать деятельность компании и поднять работу ее специалистов на качественно новый уровень".

> Евгения Браткова, продакт-менеджер NormaCS 3АО "Нанософт" Тел.: (495) 645-8626 E-mail: bratkova@nanocad.ru

#### NORMACS: ГОВОРЯТ ПОЛЬЗОВАТЕЛИ

#### Муниципальное бюджетное учреждение ЗАТО Северск "Технический центр" (МБУ ТЦ)

Благодаря системе NormaCS в нашем учреждении обеспечено оперативное получение необходимых нормативных документов (нормы, СНиПы, ГОСТы и т.д.). Кураторы нашего муниципального образования, находясь на своем рабочем месте, без очереди и без необходимости ждать электронную версию документа оперативно получают нужную информацию из системы.

Интерфейс NormaCS не требует от пользователя сложных навыков. С работой в системе великолепно справляются и люди старшего возраста, и молодая часть нашего коллектива.

Скорость обработки запросов - менее 10 секунд даже на оборудовании, закупленном еще в 2007 году. Это обеспечивает оперативность решения поставленных задач даже при одновременной работе максимально возможного числа пользователей.

На сеголняшний лень занимаемое информационное пространство на жестком диске сервера, где установлена система, 15%. Это очень экономично, так как система пополняется и обновляется с 2007 года.

При возможности встроить еще и территориальные сборники цен (от программы "ГРАНД-Смета") программа позволила бы решать полный спектр задач нашего учреждения.

Надеемся на долговременное сотрудничество и взаимную поддержку: три наших отдела из восьми уже не представляют свою деятельность без системы NormaCS.

И.А. Иглаков,

директор МБУ ТЦ

#### Институт территориального планирования "Град"

Основным видом деятельности Института территориального планирования "Град" является разработка комплексных проектов систем управления градостроительным развитием территорий. Проекты включают в себя документы территориального планирования, документацию по планировке территорий, правила землепользования и застройки, нормативы градостроительного проектирования, информационные системы обеспечения градостроительной деятельности и т.д. В работе специалистов института крайне востребованы актуальные нормативные, правовые, технические, методические документы в сфере строительства.

Программа NormaCS, используемая специалистами института с мая 2011 года, зарекомендовала себя как удобная в эксплуатации и достаточно полная нормативно-справочная система.

К достоинствам программы можно отнести удобный интерфейс, сетевую совместимость, регулярное обновление баз. Удобна в практической работе привязка к актуальным документам отмененных, разрабатываемых и ссылочных документов.

М.Н. Дузенко, первый заместитель генерального директора

# **speak English?**  $\overline{\mathbf{D}}$ alés ro Español

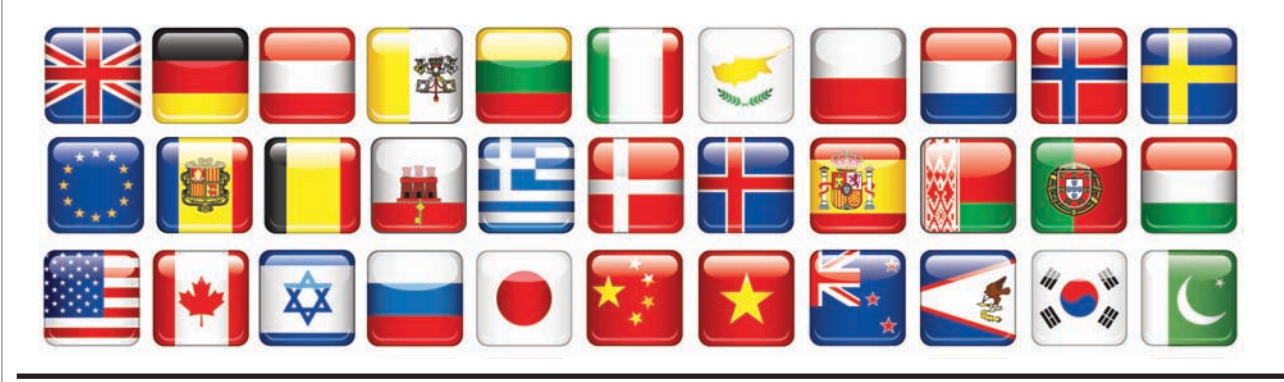

есколько раз в год к нам обращаются представители российских проектных и управляющих компаний, взаимодействующих с иностранными партнерами, перед которыми стоит задача внедрить информационную систему управления проектной документацией, интерфейс которой поддерживает более одного языка.

Как правило, в рамках транснациональной компании применяется один или два основных языка, и все информационные системы используют именно их в качестве основы. Но если ваш совместный бизнес только-только зарождается, большинство действующих сотрудников не будут владеть иностранным языком в достаточной степени. И требование к проектировщику, чтобы с завтрашнего дня он знал английский, не приблизит вас к достижению поставленной цели. На переподготовку специалистов уйдут месяцы и довольно много денег. Да и что греха таить, у большинства наших сограждан языковой барьер пропадает только после определенной дозы национального напитка.

Для сокращения затрат на обеспечение взаимодействия между сотрудниками российских компаний и их иностранными коллегами, в TDMS 4.0 появился ряд новых возможностей, о которых и пойдет речь в этой статье.

#### Развитие по спирали

С самого рождения система TDMS разрабатывалась в соответствии с требованиями CSoft Development о многоязычной поддержке. Текстовые ресурсы программы могут быть переведены на любой язык. Более того, исходно TDMS имеет англоязычный интерфейс, а на российском рынке продается его русифицированная версия.

Однако задача поддержки нескольких языков решается не только переводом интерфейса. но и возможностью сохранять в базе данных специальные симво-

лы и тексты, написанные на языках с большим количеством знаков.

Для достижения этой цели четвертая версия TDMS была полностью переведена на юникод. Юникод (англ. Unicode) стандарт кодирования символов, позволяющий представлять знаки практически всех письменных языков. Применение этого стандарта позволяет закодировать очень большое число символов из разных письменностей: в документах

могут соседствовать китайские иероглифы, математические символы, буквы греческого алфавита, латиницы и кириллицы, при этом становится ненужным переключение кодовых страниц. Начиная с TDMS 4.0 все текстовые данные хранятся в СУБД в формате юникод.

#### Новые возможности настройки конфигурации

TDMS - это не только среда работы пользователя. Это еще и платформа, с помощью которой разрабатывается приложение пользователя. Программный продукт, в котором производится настройка конфигурации, называется TDMS Developer Suite, что в переводе на "рунглиш" означает "комплект разработчика TDMS". Кроме программистов и системных архитекторов Developer Suite также используют наиболее продвинутые системные администраторы.

Необходимо подчеркнуть, что разработка программного продукта, который говорит на нескольких языках сам, и продукта, предназначенного для разработки других приложений, - это разные задачи. Недостаточно того, чтобы интерфейс

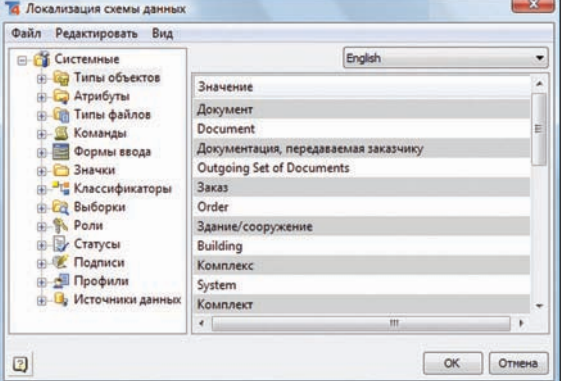

системы был понятен программисту (то есть был переведен на его родной или хотя бы английский язык). Программист должен суметь создать на основе TDMS приложение, которое будет общаться с пользователем, например, на французском и итальянском языках.

Прежние версии TDMS не имели встроенных инструментов поддержки многоязычных конфигураций. Создание такого рода приложений было весьма трудоемкой задачей. Многоязычная поддержка могла быть произведена только на уровне программного кода, что создавало определенные трудности при разработке, переволе и поллержке.

Чтобы преодолеть собственный языковой барьер, в TDMS 4.0 были добавлены новые полезные инструменты и возможности. Для перевода с языка разработки на любой другой язык используется специальный Редактор текстовых ресурсов,

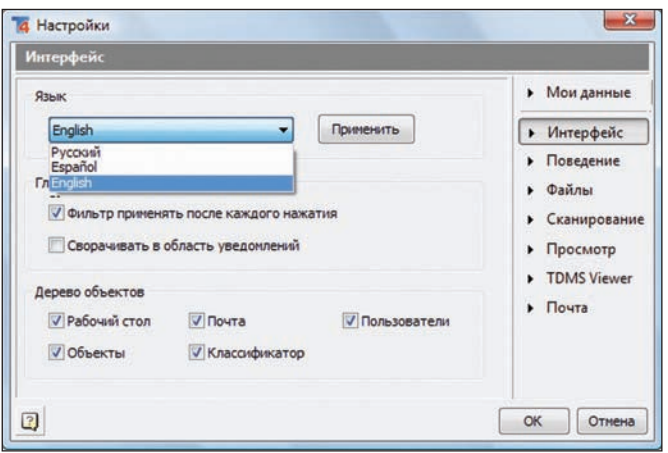

встроенный в оболочку TDMS Developer Suite. Редактор ресурсов собирает все текстовые значения из конфигурации и позволяет переводчику редактировать их в олном месте.

Переведенная на другой язык<sup>1</sup> система TDMS 4.0 представляет собой два "сшитых" в единое целое перевода: перевод системных текстов (главного меню, названий окон, контекстной справки, системных сообщений и т.п.) и перевод конфигурации (названия типов объектов, команд, тексты на формах ввода и сообщений пользователю).

Пользователю остается только выбрать наиболее удобный ему язык. На вкладке Интерфейс диалога персональных настроек будут доступны для выбора все языки, определенные для данной конфигурании.

Переключение языковой настройки происходит мгновенно, для того чтобы увидеть TDMS на другом языке не требуется перезапускать программу.

#### Синхронный перевод

Одной из наиболее важных задач многоязычной системы является рассылка почтовых сообщений на языке получателя. Если интерфейс системы (меню, наборы команд на панелях инструментов) является статичным, пользователь может со временем выучить все необходимые ему команды, особенно не вдаваясь в смысл их названий. Но получение сообщения на иностранном языке может ввести человека в ступор.

Чтобы объяснить, как работает и что дает многоязычная поддержка при рассылке сообщений, приведу пример из жизни распределенной системы управления проектным производством.

В результате утверждения полного комплекта<sup>2</sup> локументов система лолжна произвести рассылку с уведомлением о вы-

проектной организации, то рассылка производится только основным участникам процесса проектирования: разработчикам основных комплектов, руководителям подразделений и главному инженеру проекта. Но если используется распределенная система, то потребителями информации

полнении

этапа работ. Если си-

стема замкнута в

ланного

могут быть и подрядная (управляющая) компания, и инвестор (заказчик) проекта. В этом случае логично расширить список рассылки и на представителей этих компаний.

Российский бизнес все более активно взаимодействует с иностранными партнерами. Главные архитекторы проектов, подрядные строительные компании, соинвесторы могут говорить на самых разных языках. И всем этим людям довольно сложно понимать русский, если они не родились в СССР.

Итак, на каких языках должен послать TDMS почтовое сообщение голландскому архитектору и представителю турецкой подрядной компании? Вариантов решения несколько:

- делать подобные рассылки только на одном языке, например, на английском:
- $\blacksquare$ делать рассылку на всех языках сразу. Пользователь сам найдет понятное ему сообщение;
- T. делать рассылку так, чтобы пользователю с заданным языковым интерфейсом было показано сообщение только на его языке.

Согласитесь, что последний вариант наиболее удобен пользователям. Не надо искать знакомые слова или крутить колесо мыши по длинному многоязычному тексту. Если вы скажете, что это не самое главное свойство системы, я с вами соглашусь. Но именно из таких мелочей складывается конкурентное преимущество программного продукта.

Как подобная возможность реализована в TDMS 4.0? Как ни странно, и для разработчика, и для пользователя это выглядит предельно просто. Разработчик создает одну текстовую константу с сообщением на языке разработки конфигурации. И именно ее он помещает в тело почтового сообщения в момент рассылки. Переводчики переводят ее на другие языки в редакторе, который вы видели выше. Остальное TDMS делает сам. А именно:

1. Дополняет сообщение всеми вариантами перевода.

2. Автоматизирует показ сообщения на языке пользователя.

То есть в теле разосланного письма хранятся сообщения на всех предусмотренных в конфигурации языках. Но пользователь увидит только то, которое наиболее удобно именно ему. А если пользователь переключит языковую настройку, то текст ранее полученных сообщений будет показан ему на вновь выбранном языке.

#### Не читал, но одобряю

Кроме локализации самого программного продукта, не менее важен перевод документации к нему. Если ваша родина Португалия, а нажав F1 или открыв файл TDMSHELP.PDF, вы видите русский текст, вы наверняка "немного" расстроитесь.

Чтобы облегчить труд технических писателей и переводчиков, разработка справочных руководств TDMS переведена на новый технологический уровень. Теперь в рамках одного проекта можно создавать не только локализованные справочные руководства, но и выпускать несколько видов руководств (для разработчика, администратора, пользователя, под конкретную конфигурацию), а также выпускать версии в формате PDF и руководства, предназначенные для публикании на сайте.

#### Плох тот солдат...

Мечта любого производителя программного обеспечения - продавать свой продукт по всему миру. В соседних с нами русскоговорящих странах TDMS уже активно используется, и нет никаких сомнений, что наше присутствие там будет неуклонно расширяться. Подготовив TDMS 4.0 к возможности быстрой локализации, мы выполнили необходимое требование для выхода на международные рынки. Благодаря ряду уникальных свойств TDMS имеет неплохие перспективы, о чем говорит серьезный интерес к продукту европейских и азиатских партнеров CSoft Development.

> Sincerely yours, Serge Zagursky

<sup>2</sup>Необходимая для строительства здания или сооружения совокупность основных комплектов рабочих чертежей по видам строительных и монтажных работ, дополненная прилагаемыми и ссылочными документами.

<sup>1</sup>В программировании часто используется термин "локализованная".

# цифровка графиков **B Spotlight** Пример решения прикладных задач при помощи ActiveX

аш постоянный читатель помнит, что одна из предыдущих статей была посвящена вопросам использования открытой архитектуры Spotlight для решения различных прикладных задач при работе с растровыми изображениями. Сегодня мы хотим вернуться к этой теме и рассмотреть пример настройки скрипта для оцифровки различных графиков и номограмм.

#### Проблематика интеграции современных технологий автоматизации проектирования и моделирования

Современные средства проектирования, методы и способы инженерного анализа позволяют моделировать поведение конструкций при разных способах нагружения или воздействия. Однако зачастую результаты работы даже опытного пользователярасчетчика не совпадают с результатами многолетнего использования накопленного опыта в виде экспериментальной кривой. Проблема интеграции "ручной" технологии и современных средств автоматизации заключается в том, что многие исходные данные, полученные в ходе лабораторных измерений и экспериментов, существуют в виде бумажной копии "кривой" на миллиметровке или ксерокопии в каком-либо отчете.

Рассмотрим поэтапно весь процесс: от получения и обработки растрового изображения до создания скрипта, векторизации кривой и экспорта значений во внешний файл. В качестве примера возьмем отсканированное изображение графиков аэродинамического расчета воздушного винта (рис. 1).

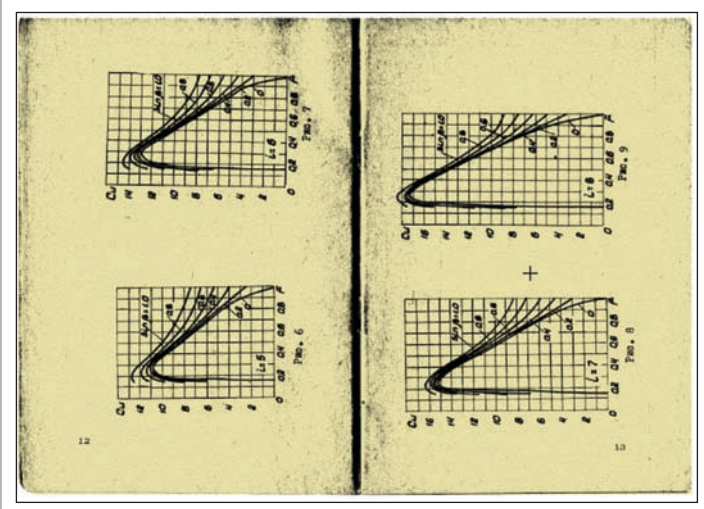

Рис. 1. Отсканированное исходное изображение

#### Обработка растра

В первую очередь изображение с графиком требуется отсканировать и сохранить без потери качества. В зависимости от типа носителя и размера изображения необходимо подобрать оптимальное разрешение, желательно - не ниже 300 dpi и не выше 600 dpi. Режим сканирования выбирается исходя из цветовой гаммы и наличия фона на изображении. В некоторых случаях при сканировании в монохромном режиме не удается добиться четкости и однородности кривой линии графика. В этом случае лучше произвести сканирование в градациях серого или в индексированном режиме (палитра), а затем программным способом в Spotlight выделить нужные объекты на монохромный слой. Это можно осуществить при помощи команды Бинаризация или Адаптивная бинаризация (при наличии неоднородного градиентного фона). Программа Spotlight позволяет векторизовать объекты на любом цветовом типе растра, но проще и более корректно производить векторизацию на монохромном изображении.

Прежде чем приступать к векторизации, необходимо убедиться, что на изображении отсутствуют деформации. При их наличии можно применить один из следующих инструментов:

- Устранение перекоса компенсирует угол перекоса, эффективен для устранения искажений при сканировании на планшетном сканере;
- Корректировка по четырем точкам устраняет нелинейные деформации на растре. Для этого следует задать известные точные габариты прямоугольной рамки и указать соответствующие четыре точки на растровом изображении. Данный метод эффективен, когда изображение содержит габаритный прямоугольник с заранее известными размерами;
- Калибровка инструмент, позволяющий компенсировать сложные нелинейные искажения. Данные для команды могут быть заданы по произвольному набору точек или по опорной сетке.

Теперь, когда мы устранили все дефекты, необходимо правильно позиционировать изображение в пространстве модели.

Для привязки изображения к системе координат можно создать ПСК (пользовательская система координат) по точке, указав начало в "нуле", и задать нужное направление осей (рис. 2). Масштабный коэффициент значения осей можно будет установить и позже: в скрипте при выгрузке точек с графика или при обработке выгруженных значений (рис. 3).

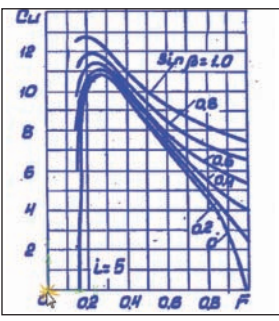

Рис. 2. Привязка обработанного растрового изображения к ПСК

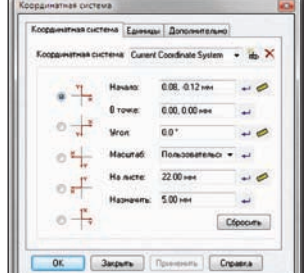

Рис. 3. Создание ПСК

#### Векторизация полилинии графика

Оптимальный вариант для векторизации графика - трассировка полилинии (полуавтоматический режим). Для достижения наилучшего результата необходимо корректно настроить диалог Параметры конверсии: установить максимальную точность для получения

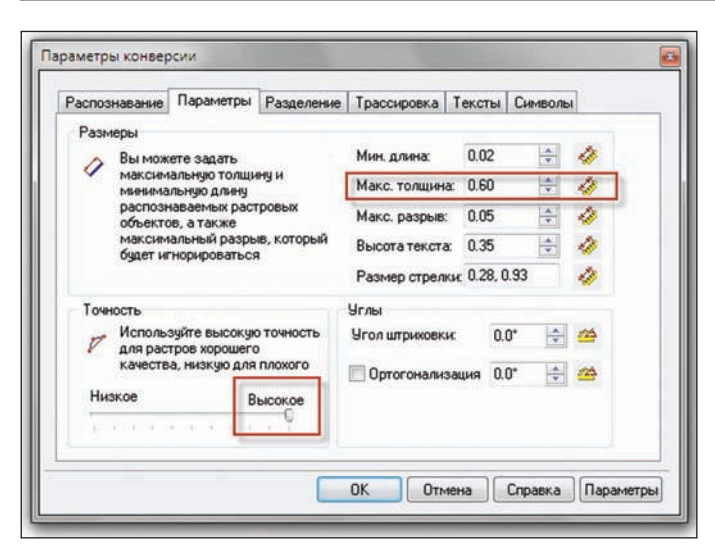

Рис. 4. Настройка *Параметров конверсии* для векторизации полилинии

наибольшего количества сегментов в полилинии и задать мак симальную толщину линии (рис. 4).

В процессе трассировки пользователь контролирует процесс, при необходимости задает направление трассировки, вносит корректировки (рис. 5). Результатом трассировки является векторная полилиния, точно повторяющая контуры растро вой линии графика. Векторную полилинию можно отредакти ровать либо в ручном режиме с помощью команд на панели *Редактирование полилиний* при включенном соответствующем режиме (рис. 6), либо в автоматическом режиме посредством команды *Автоматическая коррекция полилиний*.

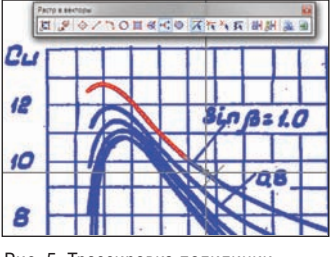

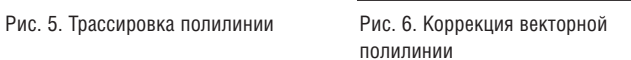

#### Написание скрипта

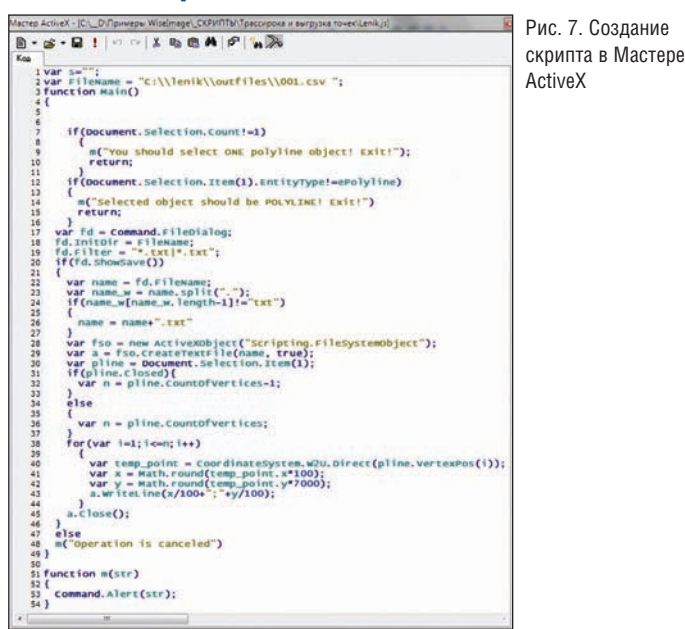

В профессиональной версии Spotlight многие необходимые пользователям возможности и инструменты могут быть реали зованы при помощи открытой архитектуры программы. От крытая архитектура базируется на технологии ActiveX, которая позволяет разрабатывать собственные приложения. Эти при ложения могут создаваться при помощи внешнего или встро енного редактора кода, поддерживающего языки JScript и VBScript (рис. 7). Для формирования пользовательских диало гов и команд применяются WYSIWYG
редактор html
форм и Мастер ActiveX.

Наряду с программным обеспечением в поставку входит доку ментация разработчика "WiseImage X Open Architecture Reference". Руководствуясь этим документом, пользователь может написать собственный скрипт и создать кнопку на па нели инструментов для его запуска. В нашем примере приве ден достаточно простой код, описывающий создание тексто вого файла \*.txt, выбор полилинии в модельном пространстве и автоматический экспорт координат вершин в созданный текстовый файл.

Полученные данные в дальнейшем могут быть обработаны в специализированных расчетных программах, например, за гружены в MS Excel для более детального изучения получен ной функции или в Mathcad для интерполяции и построения семейства кривых (рис. 8).

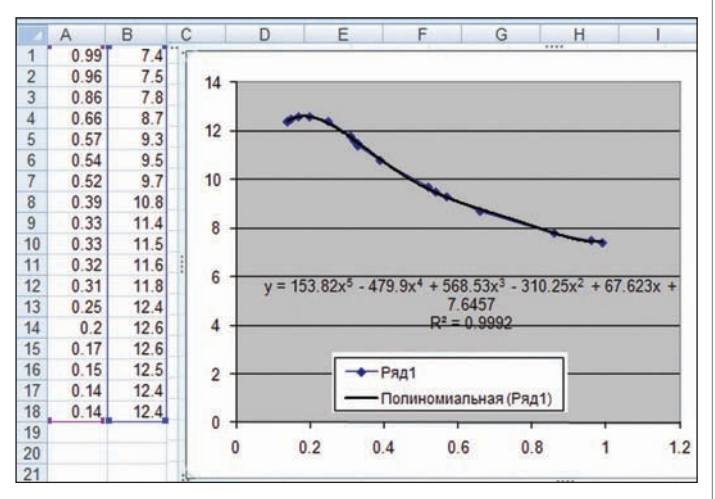

Рис. 8. Выгрузка точек во внешнее приложение для дальнейшей обработки

Применительно к таким фундаментальным дисциплинам, как физика, авиация и космонавтика или судостроение, где совре менные экспериментальные данные существуют "в цифре", остается проблема обработки и накопления "древних" экспе риментальных данных, которые могут использоваться как ис ходные или промежуточные для проведения расчетов или мо делирования.

Как относиться к оцифрованным данным? Мы можем лишь допускать, что иллюстрации в отчетах, книгах или монографи ях достоверны и не имеют внесенных погрешностей. В любом случае, оценка достоверности опубликованной графической информации остается за пользователем и не является предме том обсуждения.

> *Илья Шустиков, Игорь Хитров ЗАО "СиСофт"* Тел.: (495) 913-2222 *Email: shustikov@csoft.ru khitrov@csoft.ru*

# **Новые возможности<br>AutoCAD Civil 3D 2012**

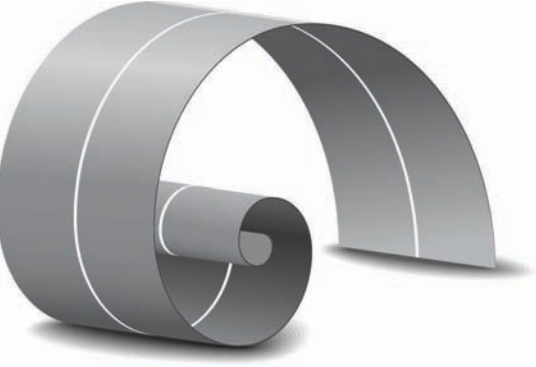

овая версия основного программного продукта компании Autodesk для землеустройства и проектирования инфраструктуры AutoCAD Civil 3D 2012 направлена на дальнейшее развитие функционала по работе с интеллектуальными объектами и улучшение поддержки стандартов оформления чертежей. Рассмотрим основные новшества 2012-й версии.

#### Управление стилями и параметрами

Одна из задач, стоящих перед проектировщиками, - соблюдение стандартов предприятия при оформлении чертежей. Новые возможности AutoCAD Civil 3D 2012 помогают решить эту задачу. Благодаря новым средствам управления стилями и параметрами можно копировать их из шаблонов, заменять в чертежах, удалять ненужные стили и выполнять поиск объектов, которые используют тот или иной стиль.

#### Работа с метками

Новые возможности AutoCAD Civil 3D 2012 упрощают процесс присвоения меток объектам модели. Так, в новой версии программы можно поворачивать метки независимо от их маркера и задавать максимальную ширину метки.

#### Геометрия трасс

Новые инструменты для работы с трассами, включая обработку зависимостей, vсовершенствованный импорт трасс из LandXML (с учетом зависимостей) и выделение элементов трассы упрощают редактирование и навигацию по проекту, а новые возможности созлания аннотаций обеспечивают соответствие стандартам проектирования.

#### **Редактирование КОВИДОВОВ**

В новой версии появились дополнительные возможности для редактирования коридоров, такие как изменение конструкций и настройка целей для областей коридора в Редакторе поперечных сечений, настройка параметров элементов конструкции с использованием 'ручек", визуальный пикетажный индикатор, работающий в плане, на продольных и поперечных профилях.

B AutoCAD Civil 3D 2012

есть возможность выбирать базовые линии одного или нескольких коридоров в Редакторе поперечных сечений.

#### Випажи

В новой версии программы пользователи могут самостоятельно определить ось вращения, относительно которой будет происходить поворот конструкции дорожного полотна в области виража.

К виражам на углах поворота трассы добавлены параметры максимального изменения уклона обочины.

#### Поверхности

Часто при работе с большими поверхностями (в том числе построенными по данным лазерного сканирования) возникают проблемы с отображением такого объема информации. В AutoCAD Civil 3D 2012 усовершенствованы инструменты создания больших поверхностей с управлением уровнем их детализации. С уменьшением визуального масштаба на поверхности отображается меньше деталей. Увеличение изображения на экране увеличива-

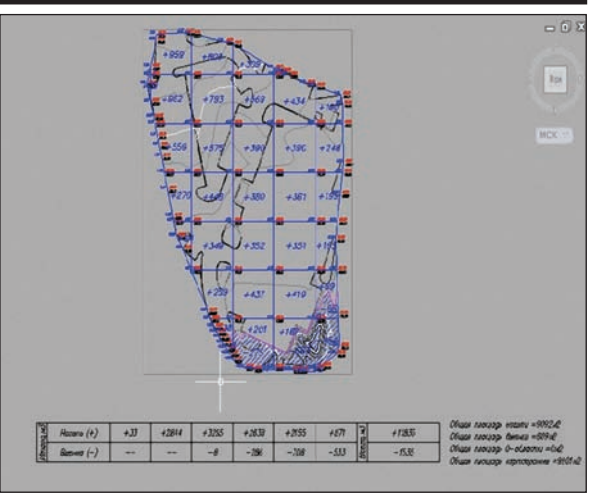

Редактирование коридора в Редакторе сечений

ет детализацию. В результате вы получаете детальную модель поверхности, на которой видно все необходимое.

Усовершенствованные возможности визуализации поверхностей позволяют отображать их методом интервалов с использованием различных иветовых шкап

#### Расчет ливневых стоков

B AutoCAD Civil 3D 2012 значительно улучшены работа с водосборами и расчет ливневых стоков. Появился новый объект водосбор, для которого можно задать время концентрации стоков и который можно экспортировать в расчетные программы Autodesk Storm и Sanitary поставляемые вместе Analysis. AutoCAD Civil 3D 2012. Kpome TOTO, B программе появилась возможность импорта сетей канализации и водоснабжения из ГИС-формата SHP.

#### Визуализация проектов

B AutoCAD Civil 3D 2012 встроен Autodesk Civil View, средство экспорта мо-

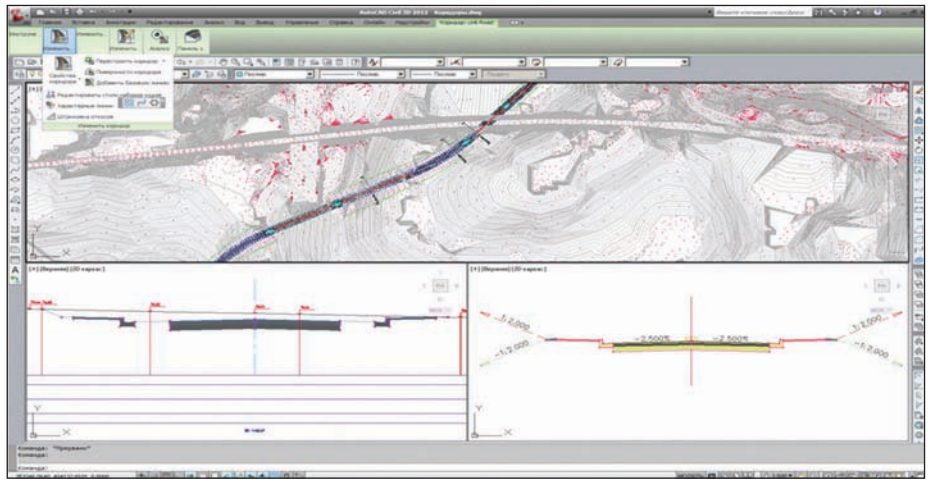

#### Визуализация проекта

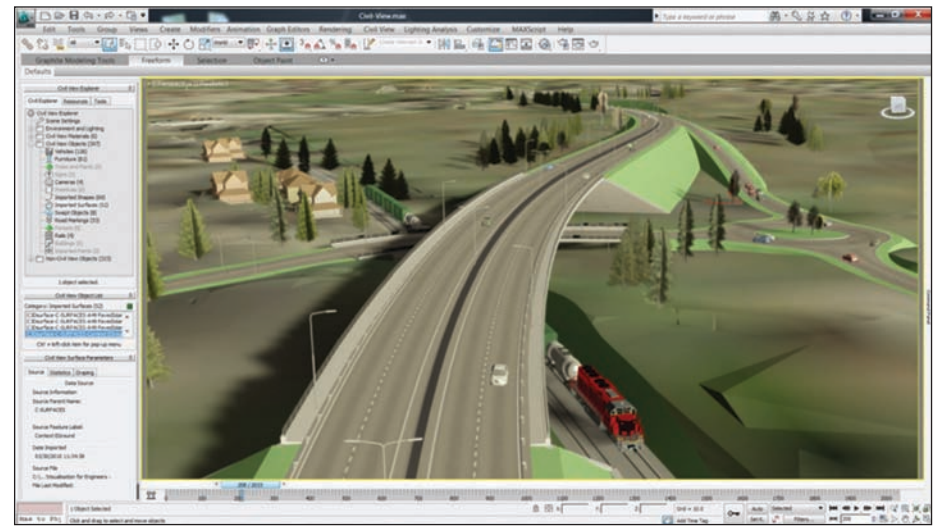

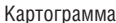

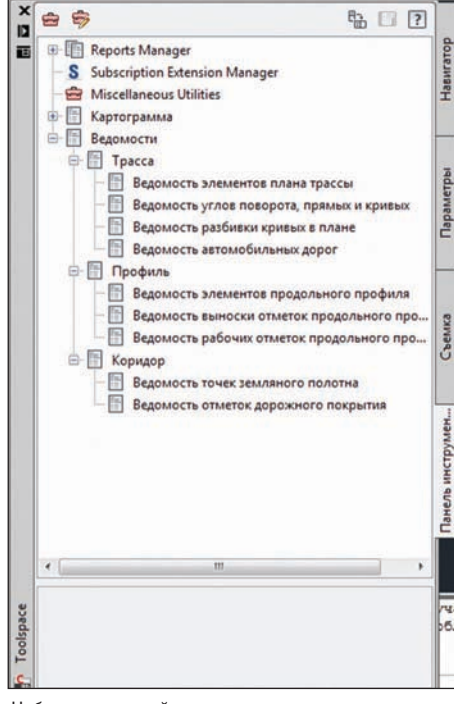

Набор ведомостей в пакете адаптации

|                 | A1                | ۰                                    | G                           | h                | Ведомость отметок дорожного покрытия |               |                |                |                             |                |                             |               |                                       |  |
|-----------------|-------------------|--------------------------------------|-----------------------------|------------------|--------------------------------------|---------------|----------------|----------------|-----------------------------|----------------|-----------------------------|---------------|---------------------------------------|--|
|                 | A                 | B                                    | c                           | D                | Ε                                    | Ŧ             | G              | н              |                             |                | ĸ                           |               | M                                     |  |
|                 |                   | Ведомость отметок дорожного покрытия |                             |                  |                                      |               |                |                |                             |                |                             |               |                                       |  |
| 2               |                   |                                      |                             |                  |                                      |               |                |                |                             |                |                             |               |                                       |  |
|                 |                   |                                      | Покрытие                    |                  |                                      |               |                |                | Основание                   |                |                             |               |                                       |  |
| ă               |                   | Лево                                 |                             | Och              |                                      | <b>Noaso</b>  |                | Лево           |                             | Ocb            |                             | Право         |                                       |  |
| 5               | пк                | z<br>От метка,                       | $\overline{a}$<br>Смещение, | z<br>метка,<br>ā | ×<br>Смещение,                       | z<br>Отметка, | ä<br>Смещение, | z<br>От метка, | $\blacksquare$<br>Смещение, | s<br>От метка, | $\overline{a}$<br>Смещение, | ×<br>Отметка, | $\overline{\phantom{a}}$<br>Смещение, |  |
| 6               | ï                 | $\overline{2}$                       | $\overline{\mathbf{3}}$     | a                | $\overline{\phantom{a}}$             | 6             | $\overline{z}$ | $\mathbf{g}$   | $\overline{9}$              | 10             | 11                          | 12            | 13                                    |  |
| 7               | $0 + 00.00$       | 98.13                                | 3.49                        | 98.13            | 3,49                                 | 98.13         | 3.49           | 98.13          | 3.49                        | 98.13          | 3.49                        | 98.13         | 3,49                                  |  |
| 8               | $0*25.00$         | 97.65                                | 3,49                        | 97.65            | 3.49                                 | 97.65         | 3.49           | 97.65          | 3.49                        | 97.65          | 3,49                        | 97.65         | 3.49                                  |  |
| 9               | $0*50.00$         | 97,17                                | 3,49                        | 97,17            | 3,49                                 | 97,17         | 3,49           | 97.17          | 3,49                        | 97,17          | 3,49                        | 97.17         | 3,49                                  |  |
| 10              | 0+75.00           | 96.69                                | 3,49                        | 96,69            | 3.49                                 | 96,69         | 3,49           | 96.69          | 3,49                        | 96.69          | 3,49                        | 96.69         | 3,49                                  |  |
| 11              | $0 + 79.49$       | 96.6                                 | 3.49                        | 96.6             | 3,49                                 | 96.6          | 3,49           | 96.6           | 3.49                        | 96.6           | 3.49                        | 96.6          | 3,49                                  |  |
|                 | 12 1+00.00        | 96.2                                 | 3,49                        | 96.2             | 3,49                                 | 96.2          | 3,49           | 96.2           | 3.49                        | 96.2           | 3.49                        | 96.2          | 3,49                                  |  |
|                 | $13 \mid 1+13.47$ | 95,94                                | 3,49                        | 95,94            | 3,49                                 | 95,94         | 3,49           | 95,94          | 3,49                        | 95,94          | 3,49                        | 95,94         | 3,49                                  |  |
|                 | $14.1+25.00$      | 95,74                                | 3,49                        | 95,74            | 3,49                                 | 95,74         | 3,49           | 95,74          | 3,49                        | 95,74          | 3.49                        | 95,74         | 3,49                                  |  |
|                 | $15 - 1 + 50.00$  | 95.46                                | 3.49                        | 95,46            | 3,49                                 | 95.46         | 3,49           | 95,46          | 3.49                        | 95,46          | 3,49                        | 95.46         | 3,49                                  |  |
|                 | 16 1+68.13        | 95.39                                | 3.49                        | 95,39            | 3.49                                 | 95.39         | 3.49           | 95.39          | 3.49                        | 95,39          | 3.49                        | 95.39         | 3,49                                  |  |
|                 | 17 1+75.00        | 95,38                                | 3,49                        | 95,38            | 3,49                                 | 95,38         | 3,49           | 95,38          | 3.49                        | 95,38          | 3,49                        | 95.38         | 3.49                                  |  |
|                 | 18 1+99.49        | 95.36                                | 3.49                        | 95,36            | 3,49                                 | 95,36         | 3,49           | 95,36          | 3,49                        | 95,36          | 3,49                        | 95.36         | 3,49                                  |  |
| 19              | 2+00.00           | 95,35                                | 3,49                        | 95,35            | 3.49                                 | 95,35         | 3,49           | 95.35          | 3.49                        | 95,35          | 3,49                        | 95.35         | 3.49                                  |  |
|                 | $20, 2+25, 00$    | 95,33                                | 3,49                        | 95,33            | 3,49                                 | 95,33         | 3,49           | 95,33          | 3,49                        | 95,33          | 3,49                        | 95,33         | 3,49                                  |  |
| 21 <sup>1</sup> | $2*50.00$         | 95.3                                 | 3.49                        | 95.3             | 3,49                                 | 95.3          | 3,49           | 95.3           | 3,49                        | 95.3           | 3.49                        | 95.3          | 3,49                                  |  |
|                 | 22 2+75.00        | 95.28                                | 3,49                        | 95,28            | 3.49                                 | 95,28         | 3.49           | 95.28          | 3.49                        | 95,28          | 3,49                        | 95.28         | 3.49                                  |  |
|                 | 23 3+00.00        | 95.25                                | 3.49                        | 95,25            | 3.49                                 | 95.25         | 3.49           | 95.25          | 3.49                        | 95.25          | 3.49                        | 95.25         | 3.49                                  |  |
|                 | $24.3+25.00$      | 95.22                                | 3,49                        | 95.22            | 3,49                                 | 95.22         | 3,49           | 95.22          | 3.49                        | 95.22          | 3.49                        | 95.22         | 3.49                                  |  |
|                 | <b>BUFF AR</b>    | $n +$<br>$\overline{a}$              | $-16$                       | $n = n$          | n and                                | $n = n$       | 5.66           | $n \in [n]$    | a and                       | $n = -1$       | n in                        | $n \neq -n$   | 5.88                                  |  |

Ведомость в формате MS Excel

делей в Autodesk® 3ds Max® Design 2012. 3ds Max Design используется для фоторе алистичной визуализации модели и ани мации, которые помогают более нагляд но демонстрировать заказчику проект на различных стадиях его реализации.

программное обеспечение

#### Поддержка российских стандартов

Пакет адаптации AutoCAD Civil 3D 2012 устанавливается по умолчанию вместе с русской версией программы и обеспечи вает совместимость со стандартами про ектирования и требованиями по оформ лению выходной документации.

При разработке пакета адаптации AutoCAD Civil 3D 2012 были учтены тре бования для проектирования дорог в со ответствии со СНиП 2.05.02
85 и оформления проектной документации в соответствии с:

- ГОСТ Р 21.1701
97. Правила выпол нения рабочей документации авто мобильных дорог;
- ГОСТ 21.204
93 СПДС. Условные графические обозначения и изобра жения элементов генеральных пла нов и сооружений транспорта;
- ГОСТ Р 21.1207
97 СПДС. Условные графические обозначения на черте жах автомобильных дорог;
- ГОСТ 21.101
93. Основные требова ния к рабочей документации;
- ГОСТ 21.604
82. Водоснабжение и канализация. Наружные сети.

В пакет адаптации входят: стили и метки, соответствующие тре

- бованиям российских стандартов; набор проверок согласно СНиП 2.05.02
85;
- библиотека условных знаков;
- библиотека топографических штри ховок и штриховок грунтов;
- библиотека дорожных знаков по ГОСТ 52290
2004;

 набор ведомостей в формате MS Excel;

> картограмма земля ных работ.

Благодаря новым возмож ностям AutoCAD Civil 3D 2012 с программой стало еще легче работать: у пользователей появились удобные инструменты для обмена стилей, на глядного и быстрого ре дактирования коридоров, работы с большими по верхностями и др. По прежнему, благодаря ус танавливаемому вместе с программой пакету адап тации, на всех этапах ра боты обеспечивается со ответствие проекта и вы пускаемых чертежей не обходимым стандартам.

> *Андрей Жуков CSoft* Тел.: (495) 913-2222 *Email: zhukov@csoft.ru*

# **Model Studio CS ЛЭП** надежность и

ест-драйвы, прошедшие в начале октября в Новосибирске и Тюмени, еще раз подтвердили большой интерес проектировщиков к программному комплексу Model Studio CS ЛЭП.

Model Studio CS ЛЭП - разработка компании CSoft Development, предназначенная для расчета и выпуска комплекта документов при проектировании воздушных линий электропередач всех классов напряжений на стадиях строительства, реконструкции и ремонта.

Программный комплекс разработан на основе положений действующей нормативно-технической документации и полностью отвечает требованиям ПУЭ-7. При разработке использовались современные технологии, что позволило сделать комплекс интерактивным, простым и удобным в использовании. Благоларя интерактивности интерфейса Model Studio CS выполнение расчетов и оформление документации осуществляются в режиме реального времени.

Model Studio CS ЛЭП работающий в среде AutoCAD, предполагает минимум времени на освоение.

Model Studio CS ЛЭП решает все основные задачи проектирования ВЛ: выполняет расчеты и автоматизирует выпуск проектной документации. Программный комплекс разработан с учетом принятой технологии проектирования ВЛ, поэтому, получив от изыскателей чертежи продольного профиля трассы, проектировщик ВЛ, располагающий этим программным комплексом, может безошибочно и быстро выполнить на продольном профиле расстановку опор в заданном масштабе. Программный комплекс Model Studio CS ЛЭП позволяет самостоятельно выбрать способ расстановки опор: "вручную", при помощи автоматически формируемого шаблона или автоматически.

Это обеспечивает проектировщику возможность использовать хорошо известный и привычный ему инструмент, шаблон или встроенные алгоритмы автоматической расстановки. При этом Model Studio CS в интерактивном режиме произведет расчеты, выполнит проверку коллизий (допустимых габаритов), оформит чертеж и сформирует табличные документы.

Программа позволяет производить любые операции с опорами: передвигать их, удалять, добавлять новые, изменять тип и марку и т.д. Все необходимое оформление осуществляет специализированная интеллектуальная система.

#### Механический расчет

В процессе расстановки опор выполняется механический расчет проводов и тросов в соответствии с ПУЭ-7. При этом учитываются не только свойства провода и климатические нагрузки, но и нагрузки от арматуры крепления, гирлянд и прочего оборудования. Кривая моделируется уравнением цепной линии, что позволяет повысить точность результатов расчета например, расчета больших переходов. Подсистема расчета работает в режиме реального времени, то есть при отрисовке провода расчет выполняется автоматически и обновляется каждый раз, когда изменяются условия - например, при перемещении или изменении типа и марки опор происходит мгновенный перерасчет и перестроение кривых провисания. Важным при работе с Model Studio CS ЛЭП является и то, что подсистема расчета позволяет при желании просматривать все расчетные режимы. Предусмотрена возможность добавления

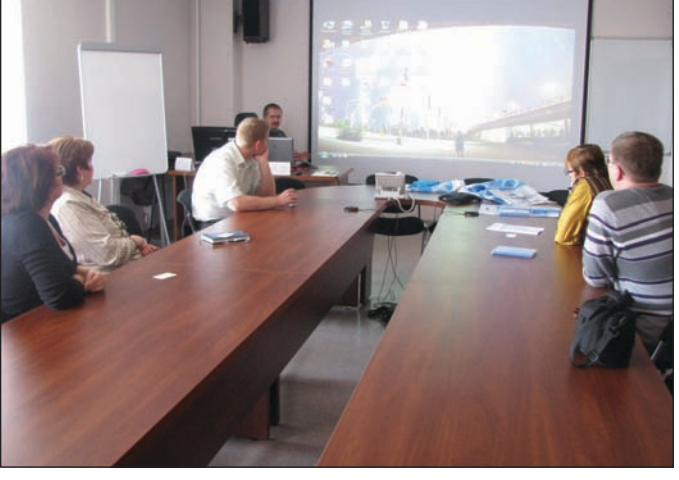

С возможностями Model Studio CS ЛЭП знакомятся специалисты института ТюменьНИПИнефть

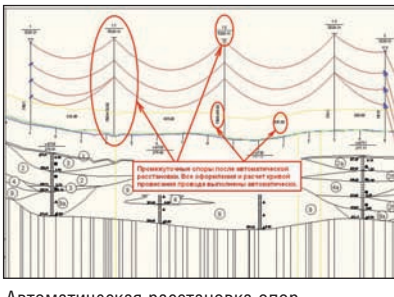

Автоматическая расстановка опор

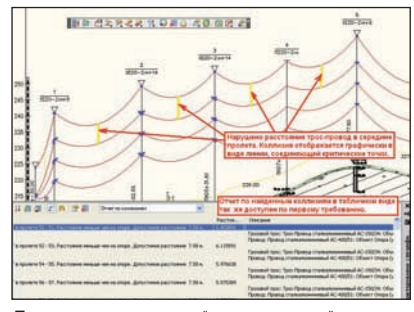

Проверка расстояния "провод - трос"

дополнительных расчетных режимов либо корректировки существующих.

В программном комплексе Model Studio CS ЛЭП реализована возможность систематического расчета провода. Функционал для систематического расчета провода выполнен просто и удобно, позволяя мгновенно просчитывать любой выбранный провод с любым шагом пролета при любых климатических сочетаниях.

По результатам механического расчета определяются монтажные стрелы и тяжения провода.

#### Гасители вибрации

Программный комплекс Model Studio CS ЛЭП позволяет оценить необходимость установки гасителей вибрации, определить точки их крепления на проводе и грозозащитном тросе.

#### База данных оборудования, изделий и материалов

База данных имеет встроенную систему классификаторов и выборок, которые помогают быстро найти оборудование, изделия и материалы, ознакомиться с их характеристиками и разместить на молели.

Гибкая, с продуманной эргономикой система разработки и пополнения базы данных интеллектуальных объектов позволяет легко создавать новые компоненты (оборудование, изделия и материалы) и пополнять единую базу данных оборудования, изделий и материалов.

#### Гирлянды изоляторов

В проектах могут применяться гирлянды, состав которых от личается от представленного в базе данных, поэтому для упро щения работы проектировщика предусмотрен специальный инструмент Конструктор гирлянд. Он позволяет быстро со здать новую гирлянду (с нуля или на основе существующей) с учетом степени загрязнения и напряжения линии.

#### Контроль коллизий

Программный комплекс Model Studio CS ЛЭП оснащен мощ ным инструментом проверки допустимых расстояний между объектами: опорами и пересечениями, проводами и пересече ниями, проводами и грозотросом. При проверке модели на ос нове настроек, регламентирующих расстояния, осуществляет ся анализ коллизий между объектами и диагностируется факт нарушения допустимого расстояния.

Информация о коллизиях, обнаруженных в процессе провер ки, отображается как графически, так и в табличном виде. По результатам работы проектировщика в программе Model Studio CS ЛЭП автоматически формируется выходной доку мент – ведомость переходов.

#### Виртуальный спецификатор

Для удобства работы с моделью предусмотрен виртуальный спецификатор – специальное диалоговое окно, которое всегда доступно для просмотра и отображает состав модели в виде таблицы заданной формы.

#### Интерактивный табличный редактор профиля

Для упрощения работы и контроля данных в программном комплексе Model Studio CS ЛЭП предусмотрен удобный инст румент – табличный редактор профиля, который представля ет собой набор из четырех таблиц. Информация может посту пать в таблицы автоматически при работе с моделью проекта или передаваться из внешних форматов. Табличный редактор не только позволяет отслеживать изменение существующих и появление новых данных модели проекта, но и предоставляет возможность редактировать модель непосредственно через таблицы.

#### Автоматическое документирование

Будучи современной системой проектирования, программ ный комплекс Model Studio CS ЛЭП позволяет формировать и выпускать комплект проектной документации: чертежи, таб личные документы в форматах MS Word, MS Excel и AutoCAD, адаптируемых под стандарт проектной организации, – с рам ками, штампами, эмблемами и т.п.

Для автоматического формирования спецификаций, экспли каций и других табличных документов реализован мощный инструмент, который позволяет формировать таблицы как в чертеже AutoCAD, так и в MS Excel или MS Word.

Уже на этапе освоения программный комплекс Model Studio CS ЛЭП позволяет значительно ускорить выпуск документа ции и существенно сократить количество проектных ошибок.

> *Степан Воробьев CSoft Тел.: (495) 9132222 Email: vorobev@csoft.ru*

*Андрей Песков CSoft Самара* Тел.: (846) 373-8130 *Email: a.peskov@samara.csoft.ru* 

# **Model Studio CS**

РЕШЕНИЕ ДЛЯ ИНЖЕНЕРОВ!

# БЕСПЛАТНО ЦЕЛЫЙ МЕСЯЦ! **УСТАНОВИ И**

#### **Model Studio CS ЛЭП**

значительно расширяет возможности платформы AutoCAD, делая работу инженера более комфортной и эффективной. Комплекс позволяет решать следующие задачи:

расстановка опор:

- ручная расстановка опор на профиле и на плане,
- автоматическая расстановка опор на профиле и на плане; расчеты ВЛ:
- механические расчеты провода,
- расчет нагрузок на опоры и фундаменты,
- расчет мест установки гасителей вибрации,
- расчет числа изоляторов,
- расчет вырубки просеки;

проверка модели на коллизии;

формирование выходной документации:

- автоматическое оформление расстановки опор на продольном разрезе профиля,
- автоматическое оформление планов,
- автоматическое оформление переходов,
- автоматическая генерация табличных документов;

работа с базой данных оборудования, изделий и материалов; сертификат соответствия требованиям ПУЭ-7.

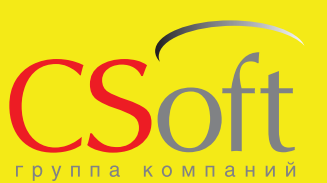

Москва, 121351, полодогвардейская ул., д. 46, корп. 2<br>Тел.: (495) 913-2222, факс: (495) 913-2221 Internet: www.csoft.ru E-mail: sales@csoft.ru

#### **APXWTEKTYPA U CTPONTEJIbCTBO**

## Новые возможности **Revit utoCAD rchitecture Suite 2012**

этой статье мы познакомим вас с новыми возможностями программного продукта AutoCAD Revit Architecture Suite 2012. Статья в значительной степени перекликается со статьей Небойши Новковича "Autodesk Revit 2012", опубликованной в первом выпуске журнала "Autodesk Community", где великолепно описаны новые возможности всей линейки 2012-й версии Revit. Мы же подробно остановимся на модуле для архитекторов.

Версия 2012 отличается от своей предшественницы, версии 2011, значительным количеством усовершенствований, дополнений и новых возможностей, которые, без сомнения, можно будет эффективно использовать в работе. На первый взгляд, интерфейс программы не изменился, но тогда где же спрятаны новинки? Ведь их довольно много, и они, безусловно, обраду-ЮТ ПОЛЬЗОВАТАЛЯ

Итак, все нововведения можно условно разделить на три блока:

1. Инструменты для моделирования, оформления и визуализании

2. Инструменты для коллективной работы.

3. Инструменты для повышения скорости работы и произволительности.

#### Инструменты для моделирования, оформления и визуализации

#### Панель Управление видом

На панели Управление видом наряду с визуальными стилями отображения появилось новое подменю - Параметры отображения графики (рис. 1), позволяющее более гибко манипулировать настройками графического отображения модели. Стало возможно настроить такие комбинации отображений

модели, как Совместимые цвета с тенями, Совместимые цвета

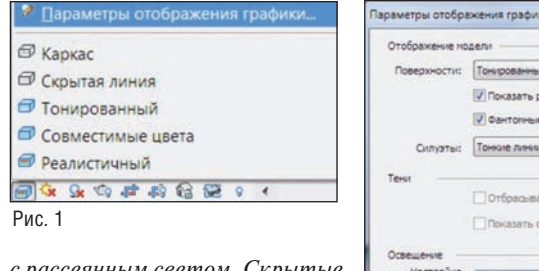

с рассеянным светом, Скрытые линии с рассеянным светом, Реалистичный с кромками (рис. 2). Эффект рассеянного света теперь можно вывести на печать.

#### Фантомные поверхности

В диалоговое окно Параметры отображения графики включен новый параметр Фантомные поверхности, при включении которого можно увидеть элементы, закрытые впереди сто- Рис. 2 ящими объектами. К примеру,

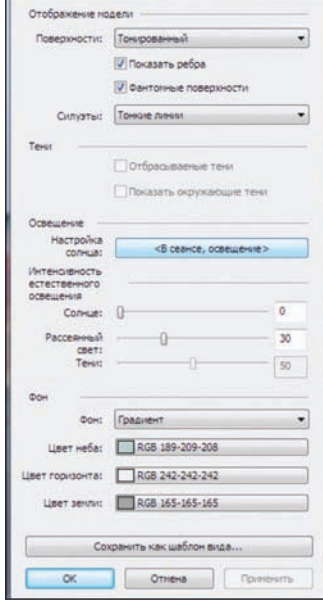

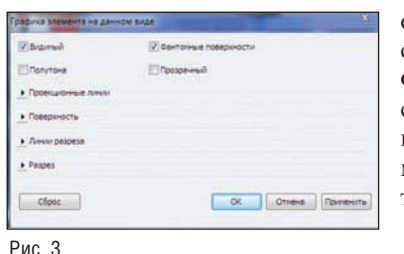

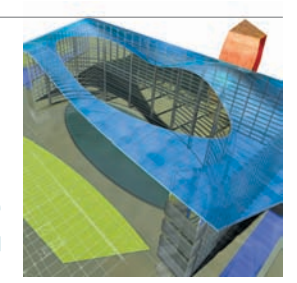

позволяет "видеть'  $O<sub>H</sub>$ сквозь стену. Параметр Фантомные поверхности служит для переопределения вида, категории элементов или отдельно взятого элемента (рис. 3-4). Настройки диалогового

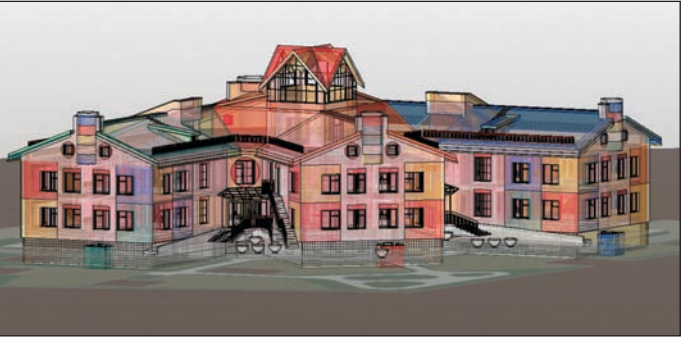

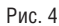

окна Параметры отображения графики можно сохранить также в шаблоне вида (рис. 5).

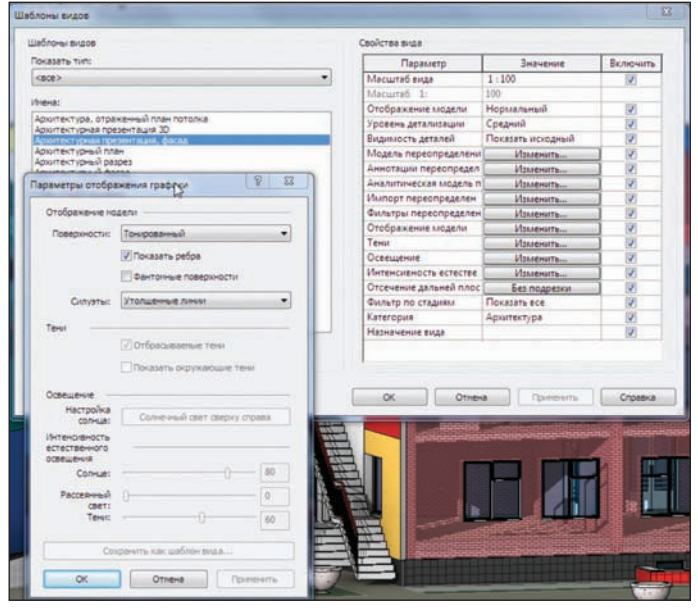

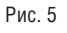

#### Выделение объектов

В меню приложения, в диалоговом окне Параметры, появилась опция Включить полупрозрачность выделенных объектов.

#### "Ручки" и элементы управления

Теперь они имеют сглаженные края и более наглядны. Для отображения временных размеров в новой версии используется не черный, а синий цвет.

# ВЫГОДНОЕ РЕШЕНИЕ!

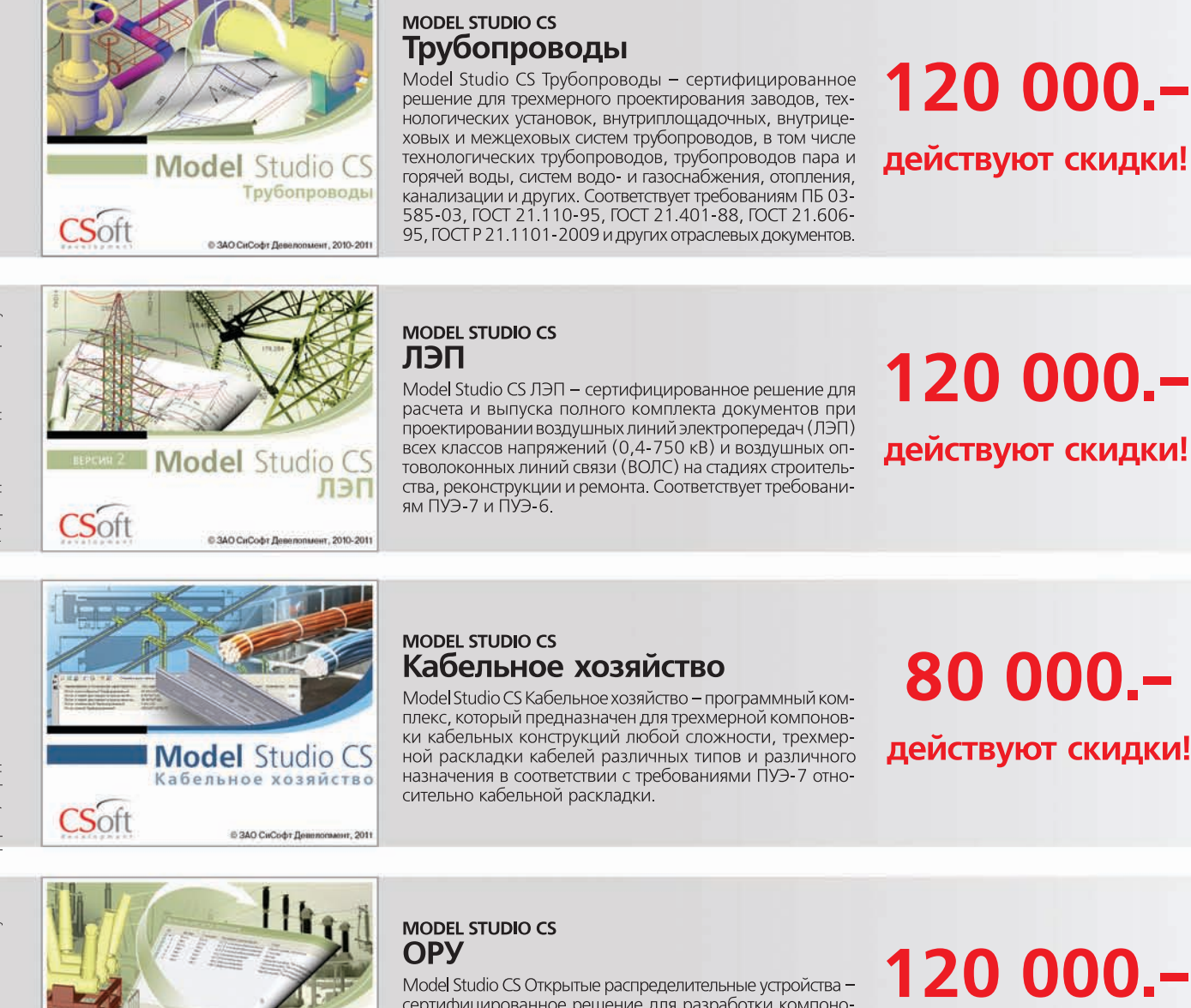

иозаточники со отпрованное решение для разработки компоно-<br>вочных решение для разработки компоно-<br>вочных решений в трехмерном пространстве подстанций, открытых распределительных устройств, выполнения расчетов гибкой ошиновки, выпуска проектной и рабочей документации (чертежей, спецификаций и т.д.). Соответствует требованиям ПУЭ-7.

# 120 000 .действуют скидки!

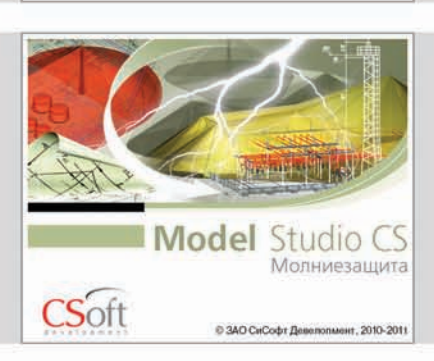

CSoft

Model Studio CS

© ЗАО СиСофт Девелопмент, 2010-2011

#### **MODEL STUDIO CS** Молниезащита

Model Studio CS Молниезащита - сертифицированное решение для расчета и трехмерного интерактивного проектирования молниезащиты зданий, сооружений и открытых территорий промышленного и гражданского назначения.

Соответствует требованиям СО 153-34.21.122-2003, РД<br>34.21.122-87, СТО Газпром 2-1.11-170-2007, РД-<br>91.020.00-КТН-276-07, ДСТУ Б В. 2.5-38:2008.

# 80 000 .действуют скидки!

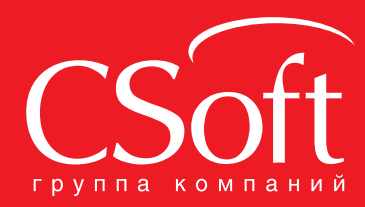

Москва, 121351,

Monogoraapgelickaa yn., g. 46, kopn. 2<br>Ten.: (495) 913-2222, факс: (495) 913-2221<br>Internet: www.csoft.ru E-mail: sales@csoft.ru

Владивосток 8-800-555-0711<br>Волгоград (8442) 26-6655<br>Воронеж (4732) 39-3050 Бернович (11 см. 1866)<br>Днепропетровск 38 (056) 371-1090<br>Екатеринбург (343) 237-1812<br>Иваново (4932) 33-3698 - Казань (843) 570-5431<br>Калининград (4012) 93-2000<br>Краснодар (861) 254-2156 Нижний Новгород (831) 430-9025

Новосибирск (383) 362-0444<br>Омск (3812) 31-0210<br>Пермь (342) 235-2585 Первое на-Дону (863) 206-1212<br>Самара (846) 373-8130<br>Санкт-Петербург (812) 496-6929 Сании и второург (р. 1992)<br>Тюмень (3452) 75-7801<br>Хабаровск 8-800-555-0711 назарского состового и представление (351) 246-1812<br>Ярославль (4852) 42-7044

# ЕДИНСТВО БЕЗОПАСНОСТЬ ВАШЕГО ПРЕДПРИЯТИЯ

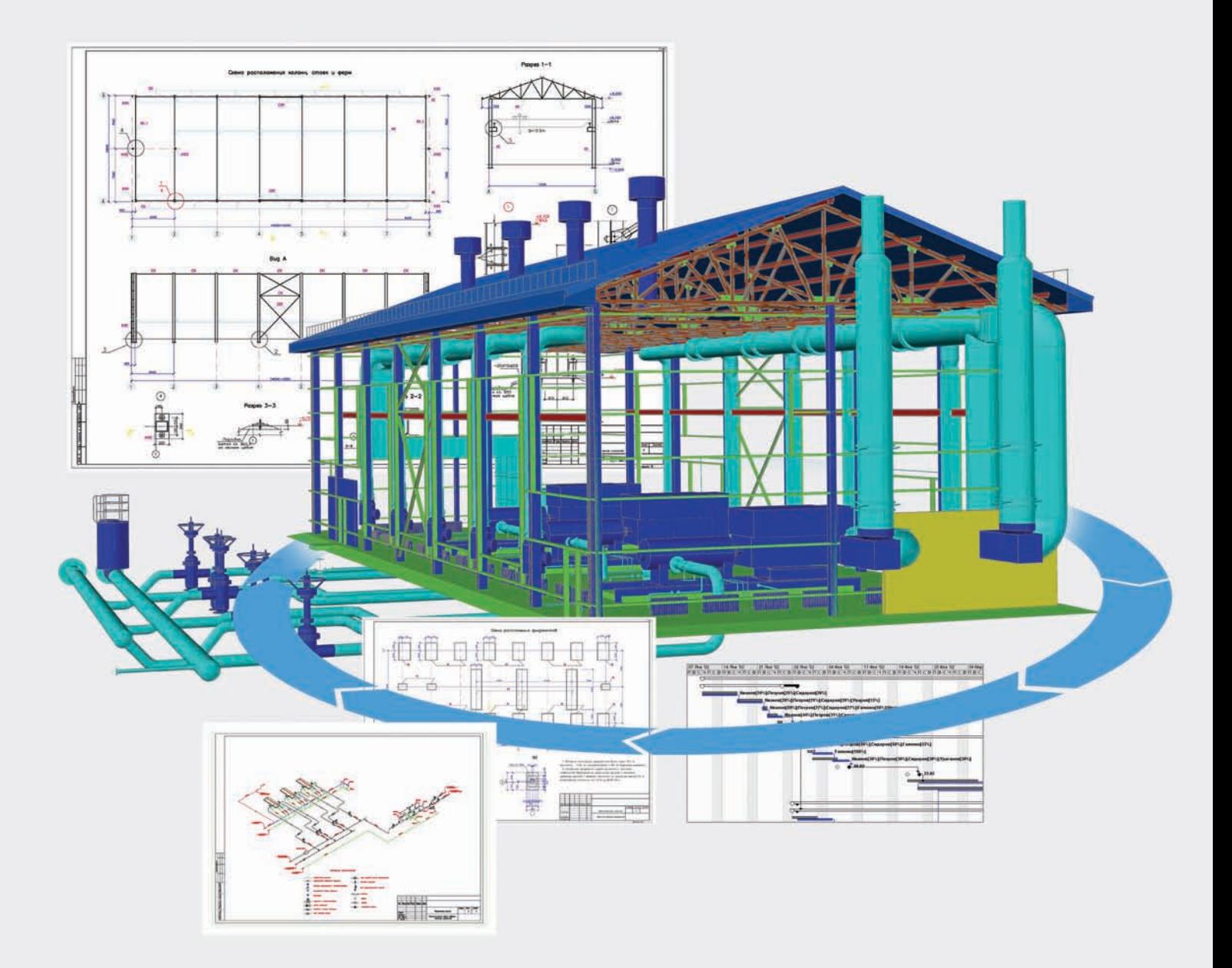

**CADLib Модель и Архив** - инновационный программный комплекс, предназначенный для хранения документов и визуализации трехмерных моделей конструкций и оборудования цехов, установок и предприятия в целом.

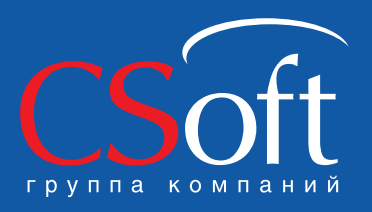

Москва, 121351, MODING TETUOT, A. 16, KOPIN, 2<br>Ten.: (495) 913-2222, факс: (495) 913-2221<br>Internet: www.csoft.ru E-mail: sales@csoft.ru

Владивосток 8-800-555-0711 Новосибирск (383) 362-04<br>
Волгоград (8442) 26-6655 Омск (3812) 31-0210<br>
Воронеж (4732) 39-3050 Пермь (342) 235-2585<br>
Днепропетровск 38 (056) 371-1090 Ростов-на-Дону (863) 206-1<br>
Екатеринбург (3

Новосибирск (383) 362-0444<br>Омск (3812) 31-0210<br>Пермь (342) 235-2585<br>Ростов-на-Дону (863) 206-1212<br>Самара (846) 373-8130 Санкт-Петербург (812) 496-6929<br>Тюмень (3452) 75-7801<br>Хабаровск 8-800-555-0711

#### **Категории аналитической модели**

В окне *Переопределение видимости/графики вида* появилась новая вкладка *Категории аналитической модели*, позволяющая архитекторам предварительно оценить корректность конст руктива сооружения. А именно, включив отображение анали тики, архитектор теперь может проанализировать коррект ность сопряжений несущих элементов (рис. 6).

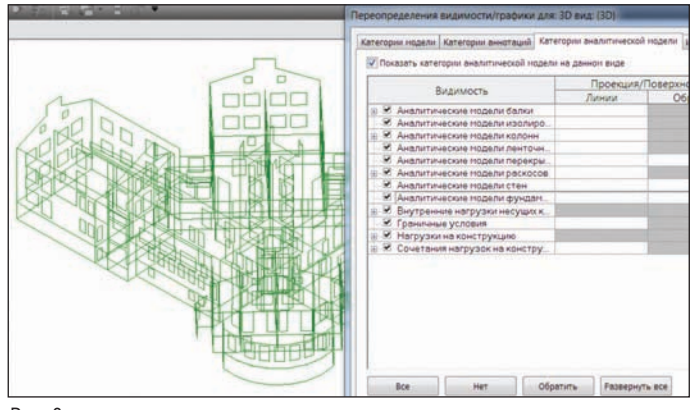

Рис. 6

#### **Параметры экспорта в AutoCAD**

В 2012
й версии значительно улучшена интеграция со смеж ными разделами. Расширен диапазон настроек параметров экспорта из Revit в AutoCAD. Ведь ни для кого не секрет, что новые продукты внедряются не повсеместно, а локально, группами, иногда точечно, и перед многими передовыми ар хитекторами всегда стоит проблема оперативной передачи ак туальных проектных данных из Revit в AutoCAD для дальней шей работы конструкторов, инженеров и генпланистов.

В новой версии помимо настройки соответствия категорий объектов Revit слоям и цвету объектов, передаваемых в AutoCAD, появилась настройка соответствия образцов ли ний, штриховок, шрифтов текстовых аннотаций Revit и AutoCAD, единиц и координат проекта при экспорте (рис. 7). Таким образом, появилась возможность точной настройки стандарта предприятия при передаче проекта в форматы САПР. Эти настройки можно сохранить в текстовом файле для подключения стандарта переноса настроек из проекта Revit в AutoCAD.

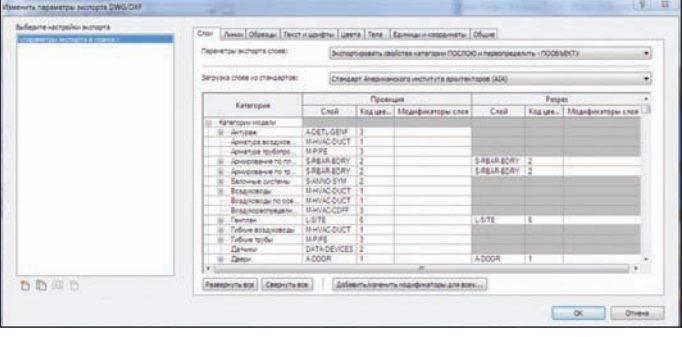

Рис. 7

#### **Аннотации и размеры**

Многие пользователи уже почувствовали всю прелесть быст рой простановки размеров и размерных цепочек в рабочих планах Revit. А чего стоят размерные зависимости, позволяю щие выровнять, привязать с равным расстоянием, зафиксиро вать размеры объектов, располагающихся на определенном расстоянии друг к другу. Недоставало только соответствия на шим требованиям оформления.

В новой версии реализована опция *Выноска размеров на полке* (ранее была только дуговая выноска), размещение размерного текста над выноской (рис. 8). За это отвечают два новых пара метра: *Тип выноски Линия* и *Местоположение текста Вы ше* (рис. 9
10).

Для сегментов равных размеров можно присвоить метке ра венства "РВ" глобальную альтернативу (новый параметр – *Текст Равенства*).

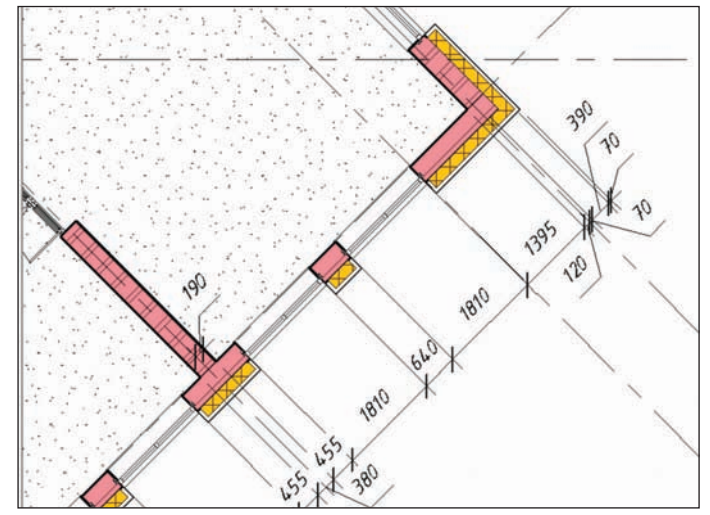

Рис. 8

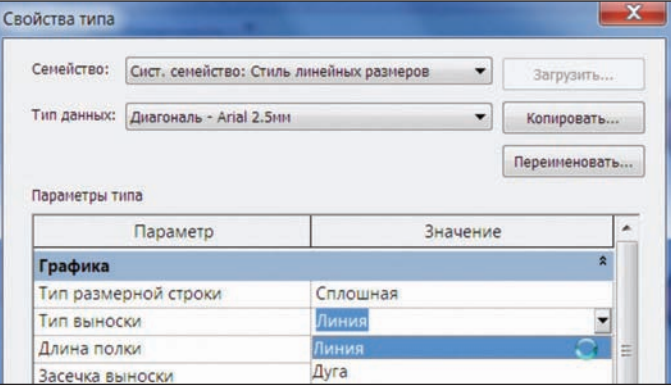

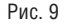

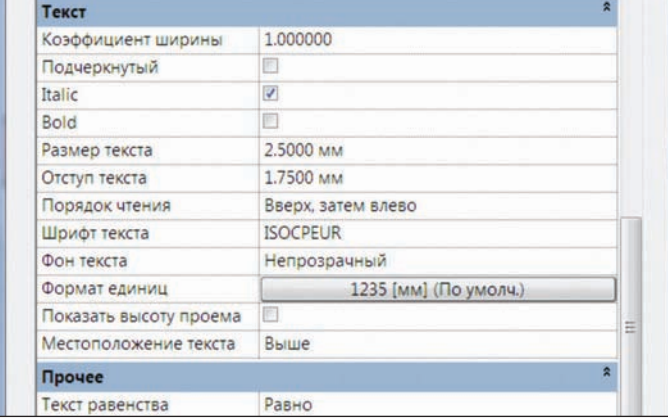

Рис. 10

#### Маркировка и аннотирование 3D-видов

На панели управления видом введена возможность блокиров ки 3D
вида (*Сохранить ориентацию и блокировать вид*). Благо даря этой опции в 3D
виде появилась возможность маркиров ки элементов и простановки следующих типов аннотаций: размеры, высотные отметки, координаты, уклоны, текстовые

#### АРХИТЕКТУРА и СТРОИТЕЛЬСТВО

примечания. Это нововведение представляет существенную ценность не только для проектировщиков, но и для строите лей, позволяя наглядно увидеть каждый уголок возводимого сооружения (рис. 11).

При нажатии на подменю *Разблокировать вид* мы получаем возможность изменять его ориентацию, аннотации при этом остаются в плоскости первоначальной маркировки. Меню *Вос становить ориентацию и блокировать вид* возвращает ориента цию последнего сохраненного вида (рис. 12). Перспективные виды блокируются, но не маркируются.

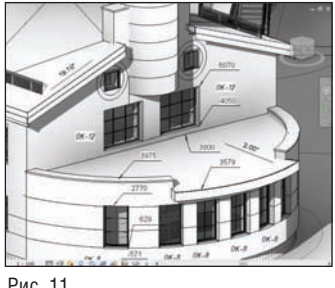

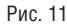

#### **Материалы**

Изменилось диалоговое окно материалов. Вкладка *Вид* стала более наглядной и интерак тивной, очень схожей по ин терфейсу с диалогом материа лов в 3ds Max. В ней мы видим

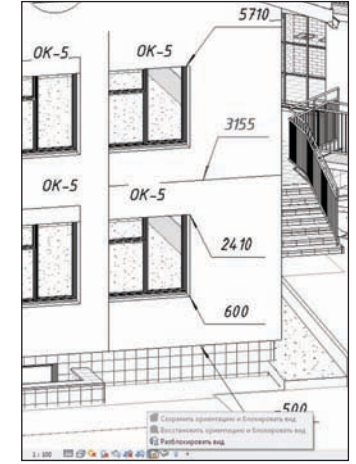

Рис. 12

теперь не только предизображение материала, но и саму пали тру со всей структурой (рис. 13). Это очень наглядно и удобно. В качестве растра можно выбрать любое изображение, допол нительно настроив его параметры.

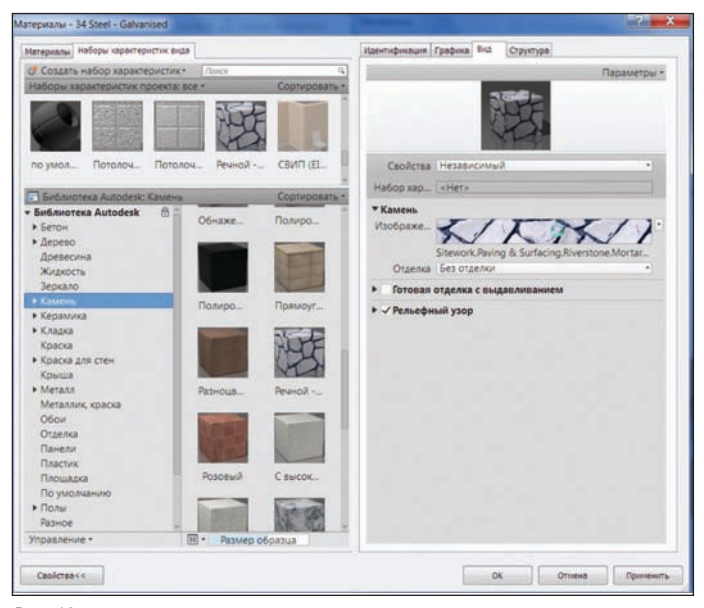

Рис. 13

#### **Инструмент** *Краска*

Во вкладке ленты *Редактирование*, помимо функции *Краска*, введена дополнительная функция *Удалить краску* (рис. 14). Стало возможно, сохранив эскиз разделения грани объекта, удалить назначение нового материала, возвращая материал по типу объекта. Материалы на грань назначаются не из выбран ного списка, как было в 2011
й версии, а из открывшегося Диспетчера материалов путем перетаскивания на грань. Эта функция активна теперь и в перспективных видах.

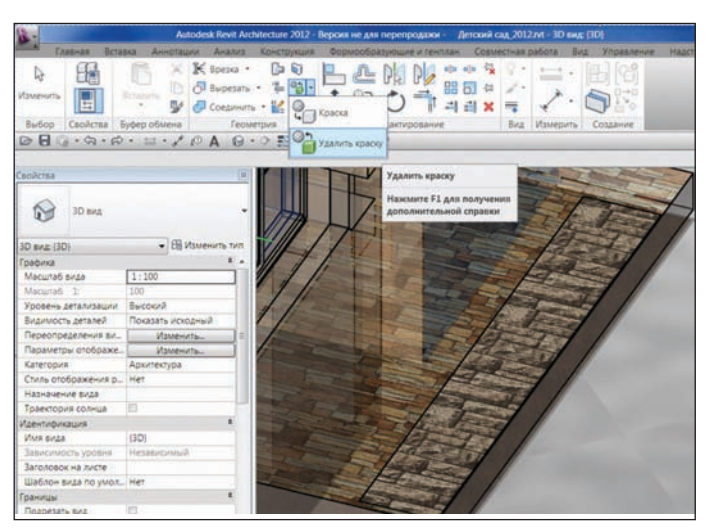

Рис. 14

#### **Вырезание геометрии с помощью объемных форм**

Объемные формы можно использовать для вырезания других тел, аналогично полым формам. При использовании выреза ния тел перекрываемая область удаляется, а смежные тела ос таются. Объемы тел, соответственно, пересчитываются. Эта функция доступна в семействах концептуальных формообра зующих элементов и экземплярах семейств всех категорий сре ды моделирования проекта, за исключением системных се мейств (рис. 15).

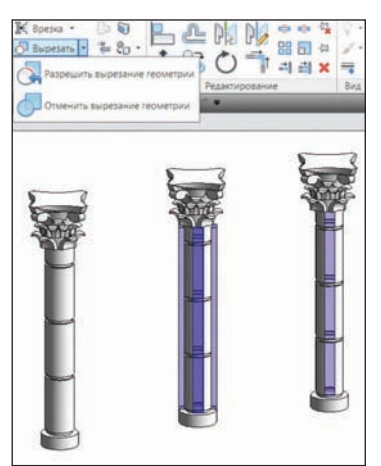

Рис. 15

#### **Детали**

Типы системных семейств, имеющих многослойную структуру, такие как стены, перекрытия, потолки и кры ша, можно разбить на от дельные компоненты – де тали.

Команда *Создать детали* становится активной при выборе одного или несколь ких многослойных объектов проекта. При этом выделен ные объекты разбиваются на отдельные структурные слои, которые можно скрыть при печати или раз бить эскизно на более мел кие фрагменты (рис. 16
18).

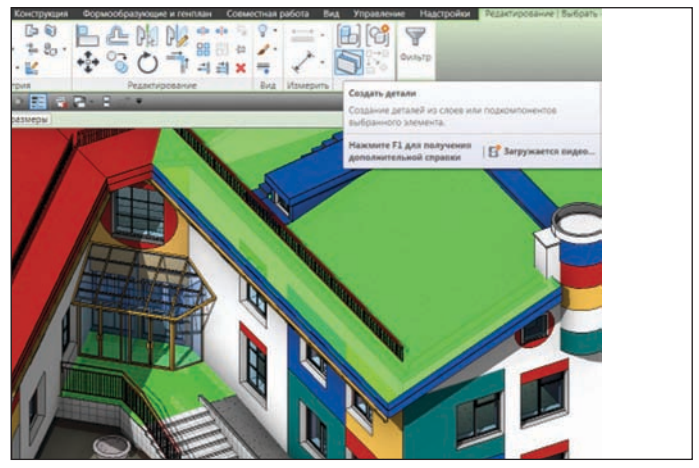

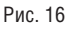

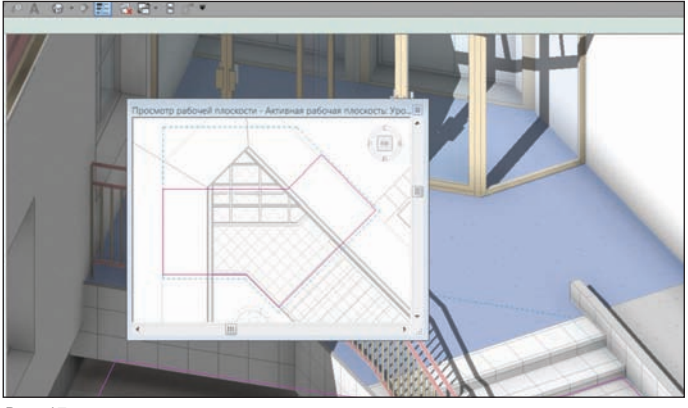

Рис. 17

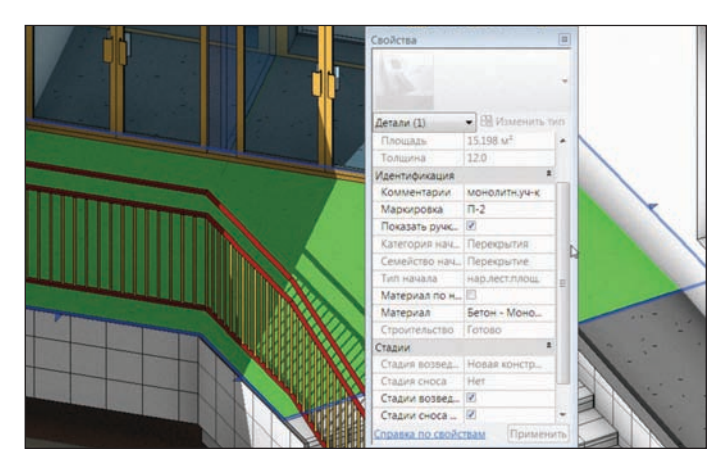

#### Рис. 18

Отдельные детали можно независимо маркировать, фильтро вать и экспортировать. Изменение детали не влияет на исход ный элемент. Применение этой новой функции представляет ся наиболее оптимальным при совместной работе архитекто ров и конструкторов. Конструкторам не нужны отделочные слои, указываемые архитекторами. Таким образом, отпадает необходимость мониторинга (переназначения архитектор ским стенам и перекрытиям соответствия типа несущих стен и перекрытий) или повтора абриса несущих стен отделочными слоями, которые в предыдущих версиях конструкторы просто отключали на своих видах. При удалении любой детали конст рукция снова превращается в единый объект – многослойную стену, крышу или перекрытие. При отключении слоев отделки можно также оформить кладочные планы (рис. 19).

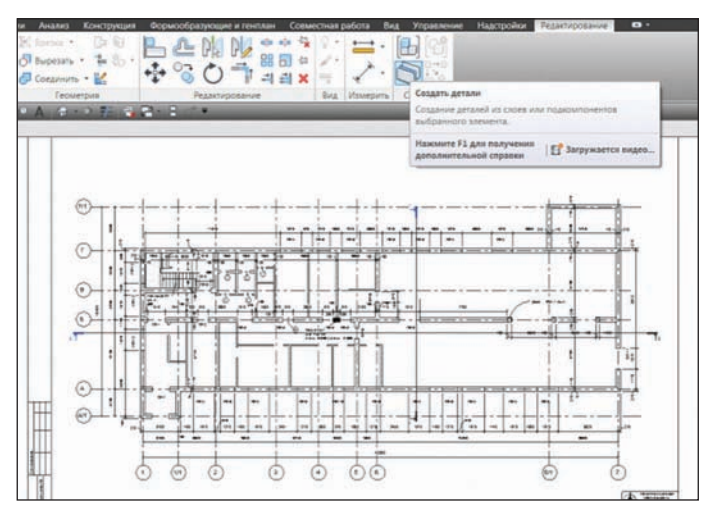

#### **Сборки**

В Revit появилась возможность выбора любого числа экземп ляров или групп элементов для создания сборки. Сборки укла дываются в отдельную категорию проводника проектов Revit. Элементы, входящие в сборку, можно редактировать, маркиро вать, фильтровать, а также создавать для них спецификации. После выбора элементов, которые будут включены в сборку, на ленте появляется дополнительная вкладка *Создание* инстру мент *Создать сборку*. Сборка выделяется единым элементом, и на ленте появляются дополнительные опции: *Добавить/уда лить элементы в сборку*, *Разобрать* – сборка распадается на эле менты, ее составляющие, и *Создать виды* (рис. 20).

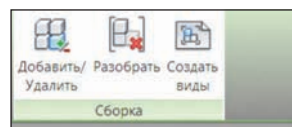

Меню *Создать виды сборки* позволяет автоматически со здавать в Проводнике проек тов отмеченные виды для ка тегории *Сборки* (рис. 21).

Рис. 20

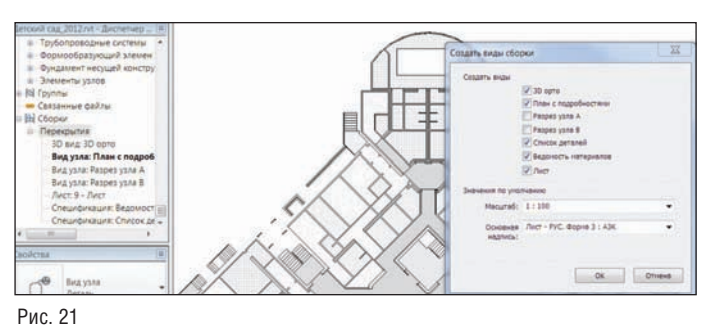

Виды из сборок можно отдельно экспортировать в AutoCAD (рис. 22).

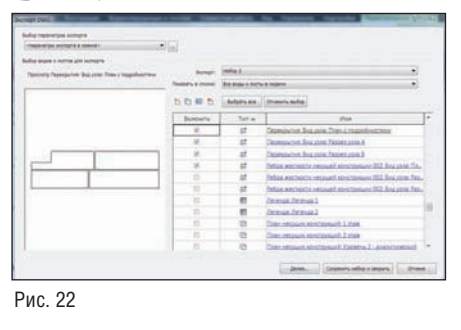

К примеру, если смежники работают в AutoCAD, архи тектор в любой мо мент может пере дать только актуаль ные перекрытия или планировку путем экспорта выбран ных видов сборки (рис. 23).

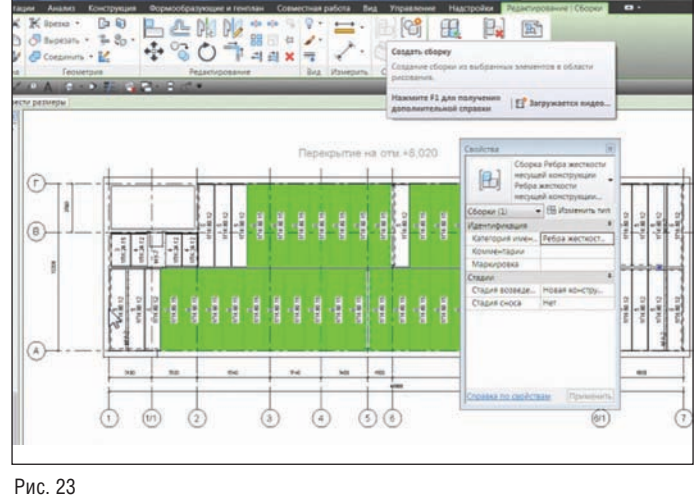

#### АРХИТЕКТУРА и СТРОИТЕЛЬСТВО

#### **Связь с облачными вычислениями**

Новый инструмент *Вставка облака точек* (рис. 24
25) в Autodesk Revit Architecture позволяет использовать данные ла зерного сканирования, подключая файл облачных вычислений непосредственно в проект Revit. Индексированный файл обла ка точек вставляется как внешняя ссылка и позволяет извле кать из подгруженного файла проекции на любом уровне или виде, облегчая размещение Revit
элементов. К примеру, файл облачных вычислений можно использовать при реконструкци ях архитектурно
строительных объектов, привязывая стены и ограждающие конструкции к точкам или плоскостям подгру женного файла облачных вычислений.

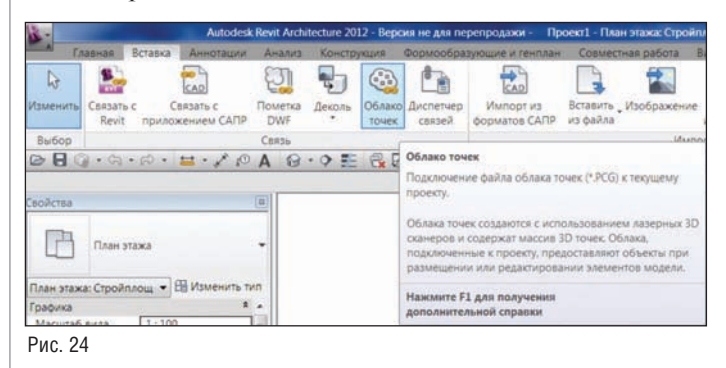

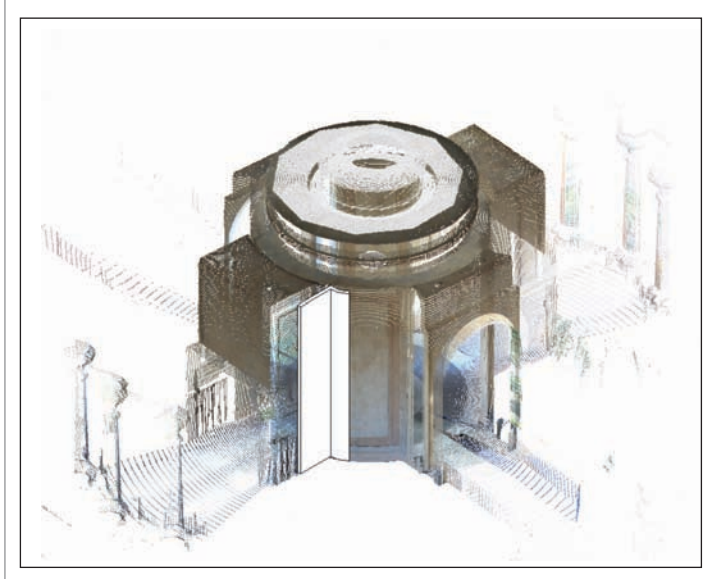

Рис. 25

#### **Концептуальный расчет энергопотребления**

Для пользователей, оформивших подписку, доступна новая вкладка ленты – *Анализ*. Задав на стадии ТЭО параметры энер гопотребления (рис. 26), можно передать запрос на расчет че рез Internet. Можно также вывести на экран данные несколь ких расчетов для сравнения. Концептуальный расчет энерго потребления делает возможной оценку концептуальных моде лей на ранней стадии, до выполнения детальной проработки модели сооружения (рис. 27
28).

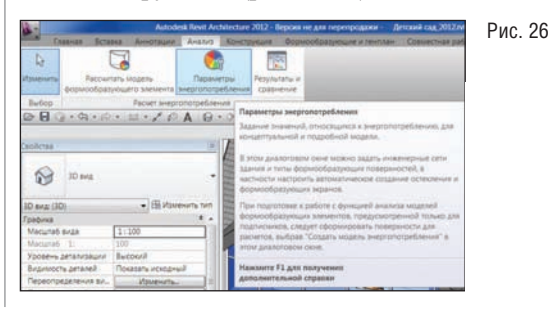

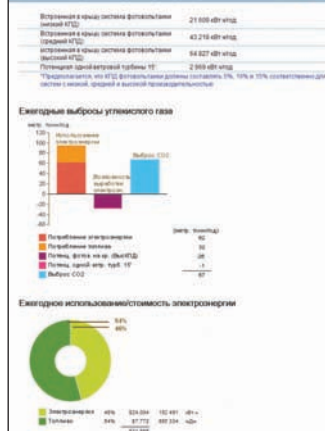

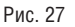

#### **Экспорт семейств**

Теперь стало возможно разом сохранить все семейства про екта в одной папке, создав та ким образом внешнюю библио теку (рис. 29
30).

В более ранних версиях каж дое семейство нужно было по следовательно сохранять при желании использовать его в других проектах.

#### **Адаптивные компоненты**

Адаптивные компоненты (се мейства, созданные по шабло ну "Метрическая система, адаптивная типовая модель") теперь можно загрузить не

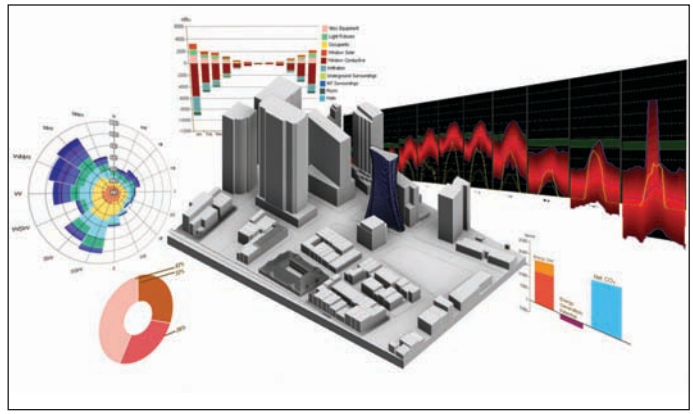

Рис. 28

только в семейство концепту ального формообразующего элемента, но и непосредствен но в проект, разместив компо нент на выбранной рабочей плоскости или на грани эле мента.

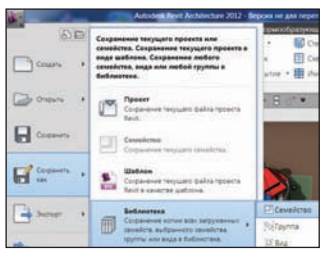

Рис. 29

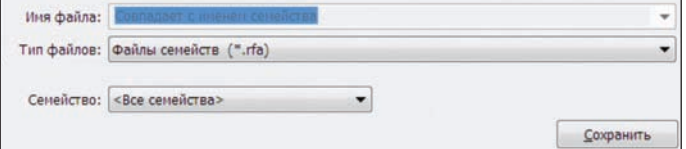

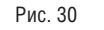

#### **Просмотр рабочей плоскости**

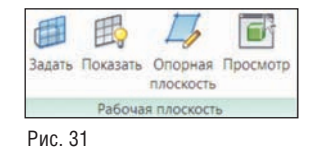

Инструмент *Просмотр рабочей пло скости* (рис. 31) открывает отдель ное всплывающее окно, которое служит временным видом для ре дактирования выбранных элемен тов в виде, перпендикулярном ра бочей плоскости. Этот инструмент

удобен для редактирования профилей в формах и элементах сдвига, для создания эскизов деталей и редактирования границ любых элементов во всех семействах и в среде моделирования проекта.
программное обеспечение

Параметры экрана совместной работы .<br>Показать статус владения .<br>Владельцы<br>© Обновления модели В Рабочие наборь

#### **3D?манипуляторы**

Для изменения ориентации вида и навигации по нему в Revit 2012 введена поддержка использования манипуляторов 3D мыши 3Dconnexion.

#### **Справочная система WikiHelp**

Обновленная справочная система WikiHelp предоставляет до ступ к полной интерактивной справке Autodesk и позволяет оценивать, комментировать и дополнять содержание (статьи, изображения, видео).

Также доступна локальная копия справки в окне обозревателя, что позволяет получать немедленную поддержку.

При отсутствии доступа к сети Internet можно менять параме тры предпочтительного обозревателя для просмотра справки.

#### **Параметры установки**

Теперь в программе установки Revit существует возможность добавления и удаления элементов, переустановки и восста новления, а также удаления Revit.

#### Инструменты для коллективной работы

#### **Revit Server**

Revit Server – это серверное приложение для программ Revit Architecture, Revit Structure и Revit MEP, обеспечивающее уда ленную коллективную работу над одним проектом. Оно лежит в основе совместной работы над проектами Revit. Совместный проект представляет собой модель здания Revit, доступную для открытия и изменения одновременно несколькими участ никами проекта. Revit Server использует центральный и не сколько локальных серверов для оптимизации сотрудничества посредством глобальной сети (WAN).

Revit Server впервые стал доступен в Пакете дополнительных модулей для подписчиков Revit Architecture 2011, теперь же он появился в самом Revit Architecture 2012.

#### **Маркировка элементов связанных файлов**

В связанных моделях можно маркировать двери, окна, поме щения, стены, балки и балочные системы (рис. 32).

**Рабочие наборы**

Наверняка у многих проекти ровщиков, работающих в Revit над одним проектом, по являлась необходимость ис пользовать его как прототип для нового проекта и, соответ ственно, начать разработку концепции нового здания без рабочих наборов, что было не возможно до выхода нынеш ней версии. Теперь появилась возможность отказа от рабо чих наборов, если при откры

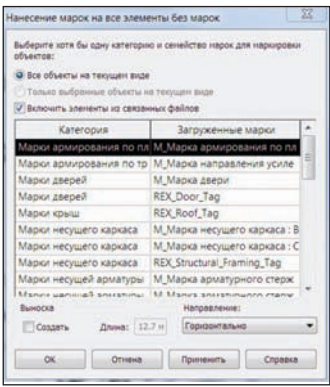

#### Рис. 32

тии превратить файл с рабо чими наборами в локальный файл (команда *Отсоединить и не сохранять рабочие набо*

*ры*) (рис. 33).

#### **Визуализация рабочих наборов**

В Revit Architecture 2012 реализован более эф фективный совместный доступ к проекту. На панели управления ви

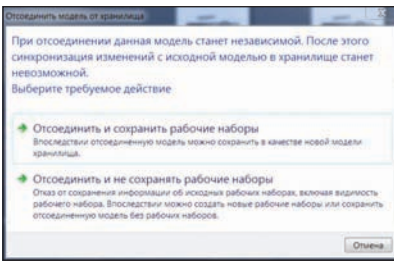

дом появилось новое подменю *Включение/выключение* и наст ройка параметров отображения рабочих наборов (рис. 34).

Рис. 34

В диалоговом окне *Параметры эк рана совместной работы* доступны четыре вкладки:

- *Статус получения* отображе ние цветом своего рабочего на бора, других пользователей и об щих элементов;
- *Владельцы* отображение вла дельцев элементов (рис. 35);

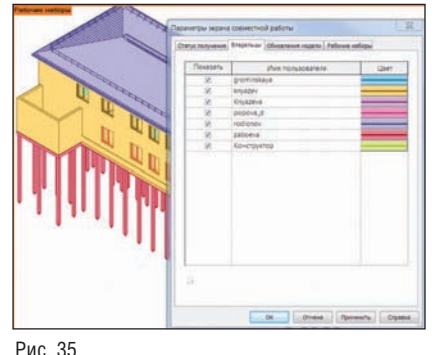

 *Обновление модели* – отображение цветом элементов, не синхро низированных с цент ральной моделью или удаленных в цент ральной модели;

 *Рабочие наборы* – отображение и наст ройка цвета элемен тов, входящих в опре деленные рабочие на боры.

При подаче запросов

на внесение изменений, а также их одобрении и отклонении теперь появляются всплывающие уведомления. С помощью специальных кнопок в уведомлениях можно узнать, к каким элементам они относятся.

Видимостью рабочих наборов теперь можно управлять с помо щью шаблонов видов. Доступ к новой возможности осуществ ляется из стандартного диалогового окна шаблонов видов.

Это дает преимущество, так как наглядная визуализация и прозрачная система оповещений обеспечивают большую эф фективность и лучшее взаимодействие участников, работаю щих над совместным проектом.

#### Повышение производительности

#### **Очистка от неиспользуемых элементов**

Функция *Очистка от неиспользуемых элементов* теперь содер жит неиспользуемые категории импорта и дополнительные стили объектов – наборы характеристик материалов (рис. 36).

> **Многопоточная загрузка элементов**

**Параллельный расчет силуэтов**

Загрузка элементов в память теперь выполняется в многопо точном режиме, что сокращает время открытия вида при пер вом отображении элемента в

Многопоточный режим досту пен для следующих действий: расчет кромок силуэта в контурах криволинейной по верхности в 3D
видах с пер спективой. Включается при от

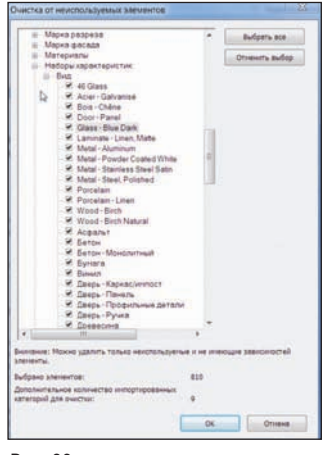

#### Рис. 36

крытии видов, изменении свойств вида, при навигации по виду. При работе с большим количеством криволинейных поверхностей это новшество особенно эффективно;

сеансе.

 вычисление графического представления элементов моде ли. Этот новый инструмент включается при открытии ви

#### **APXWTEKTYPA u CTPONTEЛЬCTBO**

лов и изменении свойств вила. Его влияние более заметно по мере увеличения количества и повышения сложности элементов модели.

#### Заключение

Продукт великолепен во всех отношениях! Что и говорить: шикарные инструменты построения модели, работа с формами при грамотном применении - высший пилотаж, чудеса автоматического извлечения необходимых видов и проекций из подготовленной модели, выше всяких похвал встроенный модуль визуализации, отличные инструменты для коллективной работы, точный подсчет материалов и элементов проекта, вариантность...

И все же российский пользователь, как и любой потребитель, хочет реальной, не растянутой во времени отдачи от своих затрат на проектирование. А именно, он хочет выполнять больше качественных проектов, максимально сократив сроки их исполнения. А в России продукт, за который платит деньги заказчик, - не модель, а чертежи. И посему все пользователи очень ждут и надеются, что шаблон будет иметь встроенные условные обозначения, так как марки и аннотации помогут превратить исполненную модель в рабочие планы, разрезы, узлы и сечения, в альбомы с множеством листов, пронумерованные и оформленные по нашим, а не западным стандартам. Все это и сегодня можно выполнить в Revit, но не массово, не каждому пользователю, а только талантливому, который может конструировать нашу "рабочку" с помощью инструментов, предоставляемых компанией-разработчиком. А посему все начинающие и опытные пользователи-почитатели Revit ждут и надеются увидеть в следующих версиях наши, российские инструменты для оформления рабочих чертежей - маркировки элементов, помещений, ссылки на узлы, позиционные и многослойные выноски, настроенное отображение элементов на чертеже и прочую мелочь, которая так помогает выживать нашим российским проектировщикам в сложную эпоху конкуренции, добиваться победы и получать заказ на проект!

> Ольга Князева  $CS$ oft Тел.: (495) 913-2222 E-mail: Knyazeva@csoft.ru

### **HOBOCTIA**

#### Autodesk повышает эффективность обмена данными в архитектурно-строительной отрасли

Модуль экспорта файлов Autodesk Revit в формат IFC: публикация исходного кода расширяет возможности взаимодействия программных Продуктов

Компания Autodesk, мировой лидер в области решений для 3D-дизайна, проектирования и создания виртуальной реальности, объявляет о том, что модуль экспорта в формат IFC (Industry Foundation Classes) для продуктов Revit теперь доступен в виде исходного кода на условиях открытой лицензии LGPL v. 2.1. Возможность вывода точных копий проектных моделей в формат IFC предоставляется пользователям продуктов Autodesk Revit с 2005 года. Импорт из IFC поддерживается во многих САПР, что обеспечивает более широкие возможности взаимодействия в архитектурно-строительной отрасли.

Публикация исходного кода модуля на условиях открытой лицензии позволяет пользователям продуктов семейства Autodesk Revit, в том числе Autodesk Revit Architecture 2012, Autodesk Revit MEP 2012 и Autodesk Revit Structure 2012, более гибко адаптировать экспортируемые файлы Revit в соответствии с требованиями конкретного проекта и общими требованиями к файлам IFC. Появилась возможность добавлять наборы параметров для экспортируемых в IFC элементов,

#### Autodesk Motion FX превращает движения в магию видео

Новое приложение для создания спецэффектов доступно для загрузки с Mac App Store

Компания Autodesk, мировой лидер в области решений для 3Dдизайна, проектирования и создания виртуальной реальности, объявляет о выходе Autodesk Motion FX - бесплатного приложения для создания видеоэффектов на основе захвата движений. С его помощью пользователи могут имитировать дым, огонь и разнообразные эффекты течения жидкостей и газов, управляя ими с помощью движений, воспринимаемых web-камерой в реальном времени. Приложение разработано эксклюзивно для Mac OS X Lion.

B Autodesk Motion FX сочетаются технология отслеживания движений лицевых мышц, полноэкранный режим Mac OS X Lion и удостоенная премии "Оскар" технология формирования эффектов текучих сред Autodesk Maya. Это позволяет создавать в реальном времени управляемые движением образы пламени и вихрей. Приложение может работать в одном из пяти основных режимов:

- Motion Detect: эффекты следуют за движениями, снятыми камерой:
- Color Detect: эффекты применяются к указанному пользователем цвету;
- Face Detect: эффекты накладываются на лицо, смотрящее в камеру.

а также менять их количество. Кроме того, пользователи могут изменить представление экспортируемых элементов, если обнаружат более подходящий способ кодирования.

"Вот уже несколько лет клиенты просят нас сделать экспорт файлов Revit в формат IFC более гибким, - рассказывает Джим Линч, вицепрезидент Autodesk по архитектуре и строительству. - Решение выпустить модуль экспорта Revit IFC в виде ПО с открытым исходным кодом подтверждает наш курс на поддержку стандарта IFC, а также демонстрирует стремление наладить эффективный обмен данными между решениями для информационного моделирования"

Доступ к исходному коду модуля регулирует комитет из пяти человек, в который входят один сотрудник Autodesk и четыре участника сообщества AEC Building Information Modeling (BIM). Возглавляет комитет Эмиль Кфури, руководитель группы Autodesk по разработке ВIM-приложений для архитектурно-строительного направления.

#### Дополнительные сведения

Исходный код модуля экспорта Revit IFC находится в открытом доступе в хранилище SourceForge по адресу sourceforge.net/projects/ifcexporter; там же можно найти сведения о регулирующем комитете. Дополнительную информацию о стандарте IFC можно получить на сайте организации buildingSMART по адресу www.buildingsmart.org.

- Effect Paint: движения курсора сопровождает яркое пламя; .
- Video Warp: эффекты формируются путем искажения потока ٠ видео в реальном времени.

Кроме того, Autodesk Motion FX может работать в режиме ротации, когда один вид анимации плавно перетекает в другой. Спецэффекты могут накладываться на видео в реальном времени или же формироваться на черном фоне. Кроме того, приложение позволяет получать моментальные снимки динамической картины, которая разворачивается на экране, а благодаря поддержке работы с несколькими экранами можно управлять эффектами на одном мониторе, выводя результаты на другой.

"Autodesk Motion FX позволяет легко создавать цифровую анимацию с помощью камеры FaceTime, встроенной в Мас. - говорит Самир Ханна, вице-президент Autodesk по разработке потребительской продукции. - Умелые движения рук или поворот глаз в нужном направлении становятся основой для неповторимых эффектов".

Видеоролик о продукте можно посмотреть на YouTube-канале Autodesk.

#### Условия приобретения

Autodesk Motion FX доступен для бесплатной загрузки с Mac App Store на компьютерах, работающих под управлением Mac OS X Lion.

# **Autodesk® Revit® Architecture Suite** 2012

### **ТЕХНОЛОГИЯ ВІМ ОПТИМИЗИРУЕТ** ПРОЕКТНЫЙ ПРОЦЕСС, ПОЗВОЛЯЯ СКОНЦЕНТРИРОВАТЬСЯ НА ГЛАВНОМ - АРХИТЕКТУРЕ

AutoCAD® Revit® Architecture Suite 2012, специально разработанный для Информационного моделирования зданий (BIM), предоставляет вам возможности: экспериментировать и быстро оценивать проектные идеи, принимать обоснованные решения и реализовать ваш проект от концепции, выпуска документации до строительства.

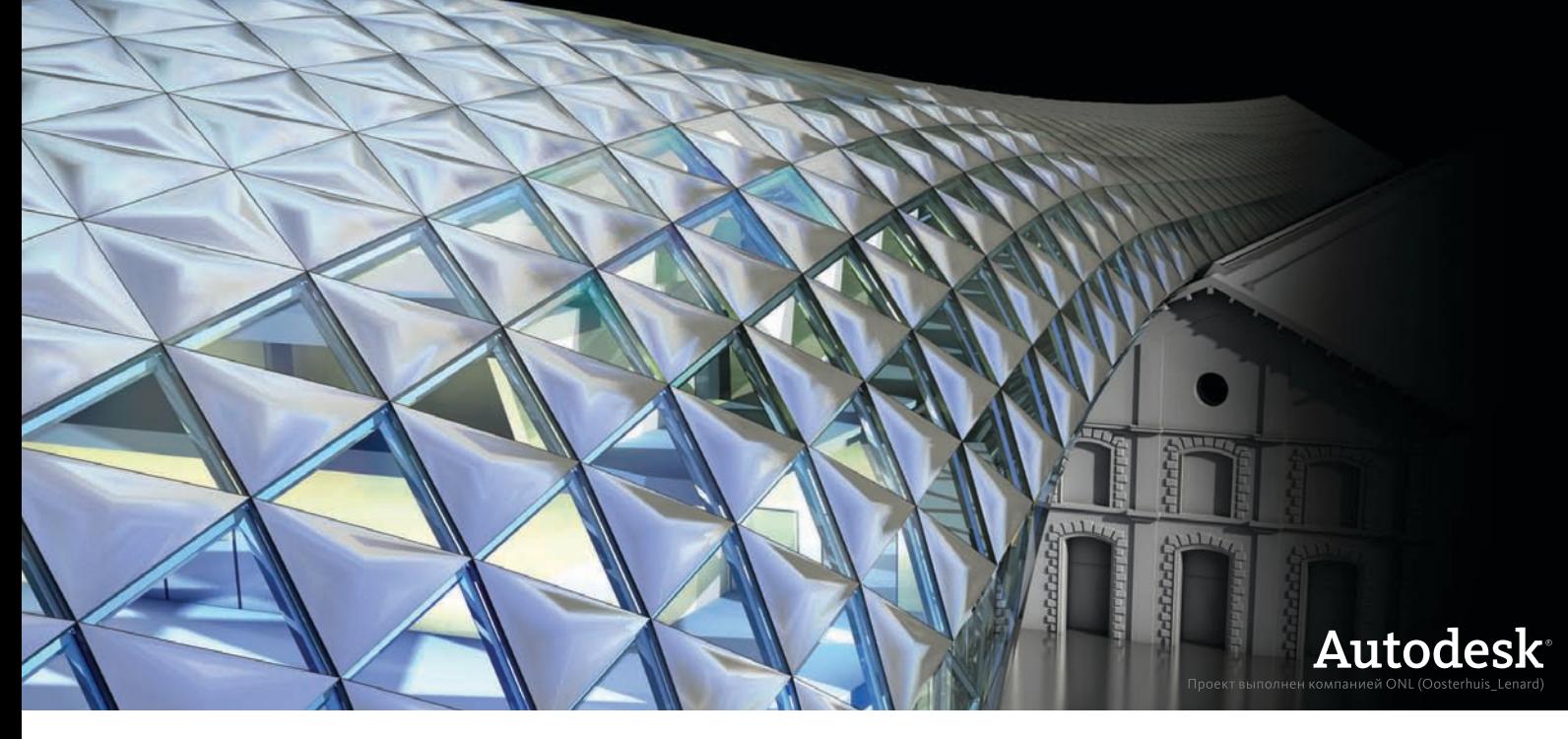

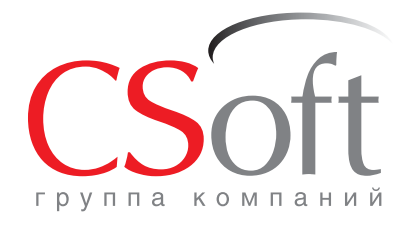

Москва, 121351, Monogoraapgelickas yn., g. 46, kopn. 2<br>Ten.: (495) 913-2222, факс: (495) 913-2221<br>Internet: www.csoft.ru E-mail: sales@csoft.ru

Группа компаний CSoft (СиСофт) - крупнейший российский поставщик решений и системный интегратор в области систем автоматизированного проектирования, технологической подготовки производства, документооборота и геоинформационных систем. Подробности - на сайте www.csoft.ru

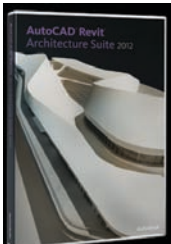

**Autodesk** Architecture, Engineering & Construction Manufacturing

#### АРХИТЕКТУРА и СТРОИТЕЛЬСТВО

### Darmstadtium Архитектурные мастерские fs-architekten и Chalabi architects & partners. И их удивительный проект

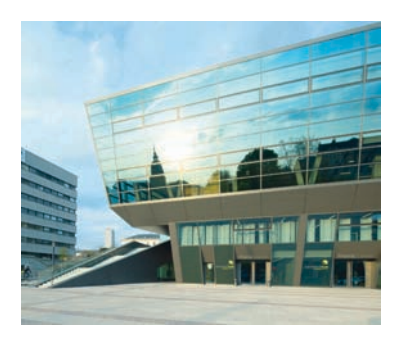

#### Новый конгресс-центр города Дармштадт

Угловатый и лаконичный – совсем не те слова, которые подходят для описания этого конгресс
центра, названного в честь химического элемента дармштадтия<sup>1</sup>. Дизайн комплекса делает его похожим на выразительную и динамичную скульпту ру. Здание преобразило облик города: рас положенное напротив исторического дворца, оно создает интересный урбанис тический контекст.

Оригинальное архитектурное решение и удачное расположение позволили кон гресс
центру органично вписаться в окру жение. Невозможно сказать, какой фасад главный, а какой задний; нигде не видно подсобных территорий, складов, погру зочно
разгрузочных зон и подъездных пу тей – здание прозрачно и открыто со всех сторон. Благодаря понижающемуся рель ефу участка скучные технические поме щения удалось скрыть под землей.

Здание площадью 44 500 м2 состоит из че тырех пересекающихся объемов. Прост ранство, облеченное в стекло, металл и камень, вмещает главный зал на 1600 мест и зал поменьше, приблизительно на 500 мест. Кроме того, здесь имеются еще 18 залов для проведения конференций и се минаров, просторное фойе, подземный гараж и ресторан. Словом, это современ ный многофункциональный конференц центр со сложной организацией прост ранства, отвечающий самым строгим стандартам экологичности и энергоэф фективности.

Соображениями экологичности и энерго сбережения продиктован и выбор строи тельных материалов. В качестве примера можно упомянуть использование специ ального теплоизолирующего стекла, поз воляющего экономить на обогреве зда ния, или наиболее быстро возобновляе мой древесины – бамбука – для отделки полов и стен.

Инженерные системы здания также про ектировались с учетом особенностей ок ружающей среды, поэтому выбранные технические решения (например, вакуум

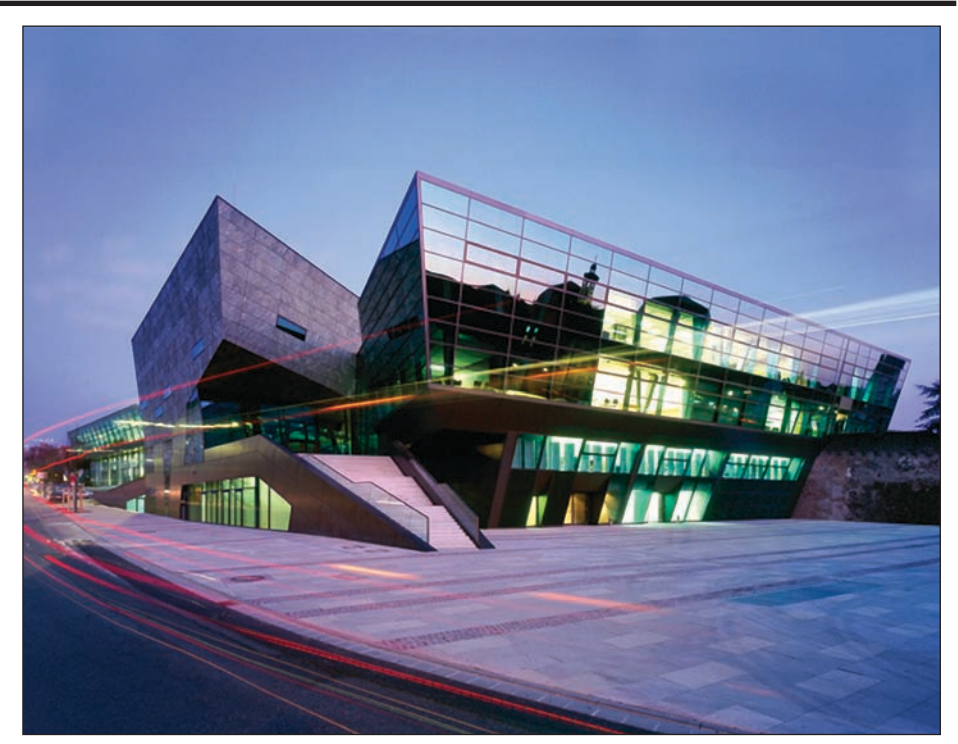

Конгресс-центр Darmstadtium (г. Дармштадт, Германия) конгресс-центр Darmstautum (г. дармштадт, германия)<br>Архитектурные мастерские fs-architekten Paul Schröder Architekt BDA и Chalabi architects & partners . © Фото: Клаус Граубнер (Claus Graubner)

ная канализация, отопление древесной щепой или фото гальваническая электросисте ма) полностью соответствуют стандартам экологически чис тых технологий. Главная архи тектурная "изюминка" здания – гигантская конструкция в хол ле, напоминающая цветок из стекла и металла, – одновре менно является важной частью инженерного оборудования, подтверждая идею о том, что польза и красота неразделимы.

#### Плод совместных усилий

Первоначальная концепция

конгресс
центра была разработана вен ским архитектором Таликом Чалаби (Talik Chalabi). Когда его проект вошел в число реальных претендентов на победу в кон

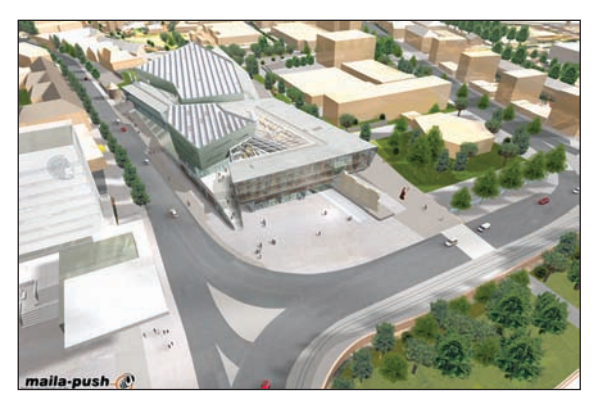

Проект конгресс-центра в застройке города  $©$  maila-push GmbH

курсе, архитектор решил найти единомы шленников непосредственно в Дарм штадте и обратился за помощью к заказ чику, властям города и к представителям

<sup>1</sup> Этот элемент синтезирован в Дармштадте в 1994 году.

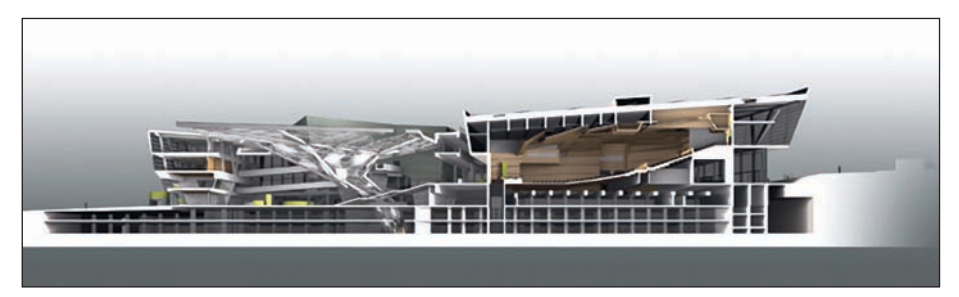

3D-разрез модели конгресс-центра © Фото: Клаус Граубнер (Claus Graubner)

местного Технического университета. Чалаби, чьи проекты признавались луч шими на нескольких подобных конкур сах, но пока не были реализованы, встре тился с клиентом компании Graphisoft Паулем Шредером (Paul Schroder) – ..опытным архитектором, уже построив шим множество общественных зданий и жилых домов. В 2001 году Талик Чалаби выиграл конкурс и вместе с Паулем Шре дером (возглавлявшим в то время архи тектурное бюро Funk & Schroder .. Architects, которое с 2006 года стало на зываться fs
architecten Paul Schroder .. Architect BDA) основал неформальную рабочую группу. Было очевидно, что мас штаб и сложность проекта с бюджетом 77 млн евро налагают на его авторов ог ромную ответственность. Сложная гео метрия этого необычного здания, в кото ром нет ни одного прямого угла, бросала настоящий вызов его создателям. Перед ними стояла задача построить объект, аналогов которому не было во всем мире. "Проектный замысел, предложенный на шими коллегами из Австрии, на первый взгляд показался мне немного странным, – признается Пауль Шредер. – Но очень скоро я оценил сильные стороны этого проекта, проникся глубокой симпатией к зданию и вдохновился его формами. Рабо та была нелегкой, а временами просто из матывающей для нашей фирмы, ведь по мимо этого грандиозного проекта мы раз рабатывали рабочую документацию и для другого объекта. Проектирование и под готовка рабочей документации для такого здания – совсем не одно и то же. Многие решения приходилось полностью пере сматривать как по финансовым соображе ниям, так и по результатам расчетов несу щих конструкций или в связи с требова ниями к пожарной безопасности. Были и другие сюрпризы. Например, при выемке грунта открылись руины древней город ской стены и крепостной башни, которые в дальнейшем стали частью здания".

С 2004 по 2008 год в проекте было занято около десяти человек. "Нам помогла тех нология ArchiCAD® Teamwork, – вспоми нает Грегор Калау (Gregor Kahlau), один из участников коллектива. – За каждым специалистом была закреплена опреде

ленная часть проекта, над кото рой он должен был работать са мостоятельно. Все мы пополня ли информацией один и тот же файл, в котором размещались планы этажей, разрезы, фасады и строительные конструкции. Благодаря этому обеспечива лись целостность проекта и прозрачность хода работ. Если бы не совершенные инструмен ты совместной работы, резуль таты вряд ли были бы столь впечатляющими".

"Асимметричная планировка здания, как и следовало ожи дать, в разы увеличила всё: объ ем работ, затраты, количество комбинаций различных мате

риалов, – добавляет Шредер. – Мы не только имели возможность беспрепятст венно обмениваться данными с фирмой Chalabi architects. ArchiCAD оказался от личным инструментом для представле ния сложной геометрии. Колонны созда вались в соответствии с геометрией фаса дов, то есть большинство из них имели наклон, что мы без труда смогли отобра зить на плане".

#### Цветок из стекла и стали

Центром композиции служит так назы ваемая "Калла" – архитектурный элемент в виде цветка из стекла и стали. Уникаль ная конструкция начинается на уровне крыши, постепенно сужается, переходя в вертикальный участок протяженностью почти 20 метров, и спускается ко второму подземному этажу. Это не просто краси вый и необычный архитектурный эле мент: конструкция выполняет сразу че тыре важные функции.

"Калла" является частью стеклянной кры ши главного фойе. Одновременно эта конструкция, по форме напоминающая чашечку раскрытого цветка, служит водо стоком для дождевых вод. Одна часть со бранной таким образом воды использует ся в туалетах, другая – для охлаждения здания и полива газонов на прилегающей территории. Воздух, поступающий через "Каллу", нагревает и охлаждает помеще ния. Наконец, что не менее важно, "цве

ток" обеспечивает естественное освеще ние на уровне второго подземного этажа. Для реализации такого грандиозного за мысла требовались филигранная точность рабочей документации и высочайшее ка чество изготовления. Ведь "Калла" – ме таллическая конструкция, в которую вставлено 840 стеклянных пластин, – уникальна.

Непростой задачей оказался и ее монтаж. При проектировании в ArchiCAD распо ложение каждого элемента конструкции

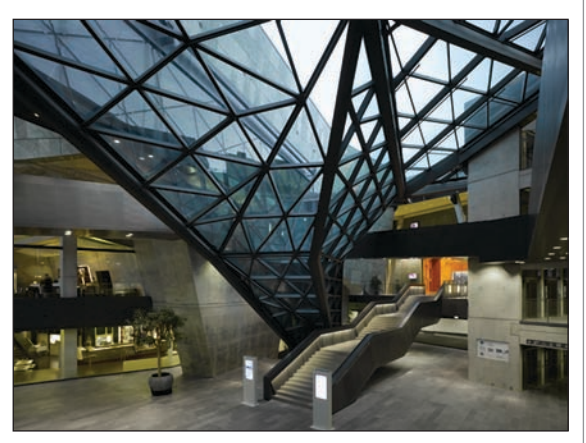

"Калла" – архитектурный элемент в виде цветка из стекла и стали © Фото: Клаус Граубнер (Claus Graubner)

было задано в координатах X, Y и Z, а при строительстве эта система координат бы ла физически воспроизведена на полу здания и использовалась для размещения элементов в пространстве...

Когда в 2007
м, спустя три года после начала строительства, новый конгресс центр открыл двери для посетителей, фирму fs
architekten ждал подлинный триумф. Превратить конкурсный проект в законченное здание было не так
то просто, но Пауль Шредер и его коллек тив преодолели все трудности. Осуще ствление этого проекта, уникального по масштабам, форме и функциональнос ти, стало возможным во многом благо даря применению программного обес печения Graphisoft. "ArchiCAD оказался идеальным инструментом для решения таких сложных задач", – говорит Пауль Шредер.

Компания fs
architekten работает с ArchiCAD с 1998 года и имеет 16 лицен зий на этот программный продукт.

*По материалам компании Graphisoft Перевод с английского Дениса Ожигина (ЗАО "Нанософт")*

# nanoCAD ONC 4.0: старый друг на<br>новой платформе

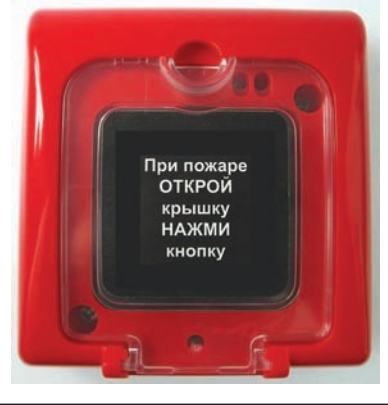

июне в свет вышла новая версия платформы nanoCAD. Улучшенные алгоритмы работы с файлами чертежа, переработанная система печати, новые возможности работы с видовыми экранами, измененная система лицензирования - вот лишь основные из многих нововведений и усовершенствований, реализованных в этой версии.

Настал черед обновить платформу и для папоСАД ОПС. Что ждет проектировщиков в новой версии программы? Об этом и пойдет речь в статье.

#### Новая система лицензирования

Переход nanoCAD ОПС на новую платформу означает прежде всего использование новой системы лицензирования. Эта система стала более строгой, а следовательно - и более требовательной к пользователю, поскольку лицензия теперь привязывается к "железу" компьютера, на который установлена программа. Лицензирование программы осуществляется в два этапа: получение серийного номера продукта и получение файла лицензии. Серийный номер выдается автоматически при запросе оценочной или при покупке коммерческой лицензии и отображается в "Личном кабинете". Файл лицензии запрашивается после установки программы в Мастере регистрации. Получить файл лицензии можно мгновенно через Интернет или отправить автоматически сформированное электронное письмо с запросом файла лицензии с любого компьютера.

Кроме того, организации могут получить и сетевые лицензии. В этом случае лицензированию подлежит только один компьютер: сетевая линензия запрашивается и устанавливается на сервер организации при помощи Мастера установки сервера лицензий. От пользователей потребуется лишь подключиться со своих рабочих мест (при помощи Мастера регистрации) к серверу, на котором установлена сетевая лицензия.

#### Новый формат баз данных

При разработке nanoCAD ОПС мы стремимся не только расширять функционал и учитывать требования пользователей, но и отслеживать общие тенденции развития информационных систем. Поэтому нами была проведена значительная работа по поддержке 64-разрядных операционных систем.

Все базы данных переведены с формата \*.mdb на новый формат данных  $-$  \*.sdf. Этот шаг был обусловлен тем, что провайдер данных \*.mdb для 64-разрядных операционных систем более не поддерживается, поэтому для оптимизации работы требовалось перейти на новый формат. Теперь при открытии старых проектов происходит автоматическая конвертация mdb-файлов баз данных проекта и производителей в sdf-файлы.

Переход на новый формат позволил хранить изображения к объектам в самой базе данных. Если ранее к каждому mdbфайлу приходилось прикладывать папку с тем же названием, как и у файла базы данных с файлами картинок, то теперь для передачи БД достаточно передать лишь один файл \*.sdf. Сами изображения можно просматривать в Редакторе базы ланных.

В базе данных внедрена технология "LazyLoad" ("Ленивая загрузка") для по-

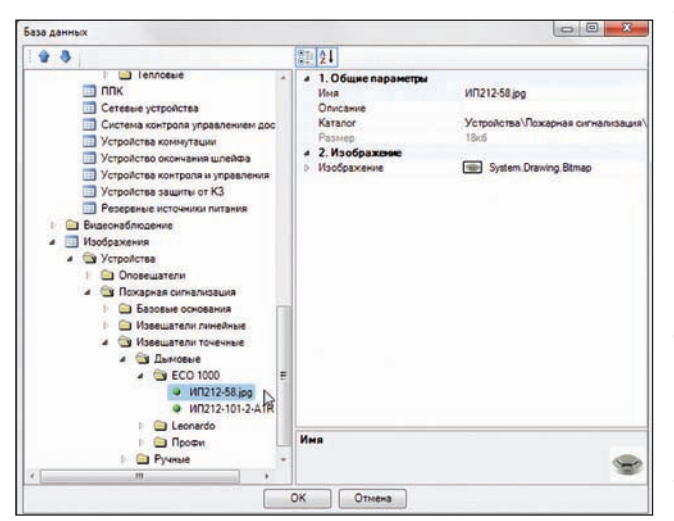

папоСАД ОПС 4.0. Новый формат базы данных

лей большого размера. Теперь такие поля (например, изображения элементов) загружаются в память компьютера только при непосредственной необходимости. Это на порядок сократило объем требуемой оперативной памяти при использовании баз данных и увеличило скорость работы с ними.

 $\mathbf{R}$ новой версии nanoCAD ОПС для различных значений поля при групповом редактировании в страницах свойств элементов и в базе данных выво дится значение *Разное*. Ранее вместо не го было пустое поле, что затрудняло идентификацию: то ли не задано поле для группы объектов, то ли установлены разные значения.

#### Работа над ошибками

Ни для кого не секрет, что не существует программного обеспечения без ошибок. Главное – иметь возможность исправ лять их. В новой версии nanoCAD ОПС проведена масштабная работа над ошиб ками.

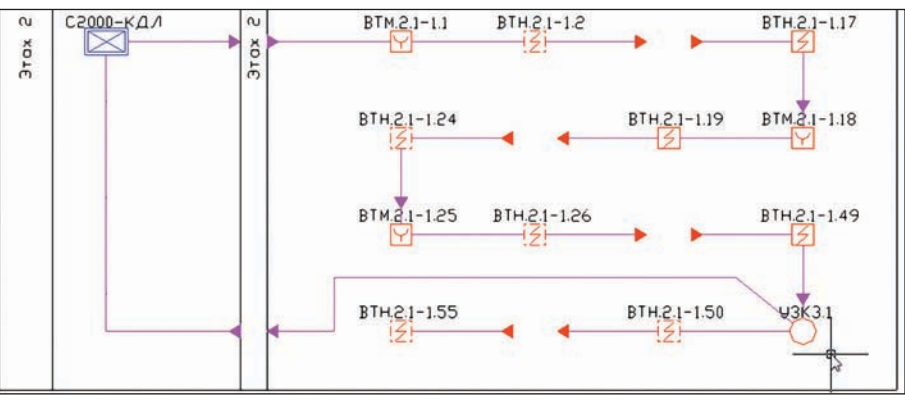

nanoCAD ОПС 4.0. Отображение кольца с ответвлением на структурной схеме

мировании структур ной схемы отобража ются как основная ветка, так и созданные с помощью УЗКЗ от

#### **Работа с контурами помещений**

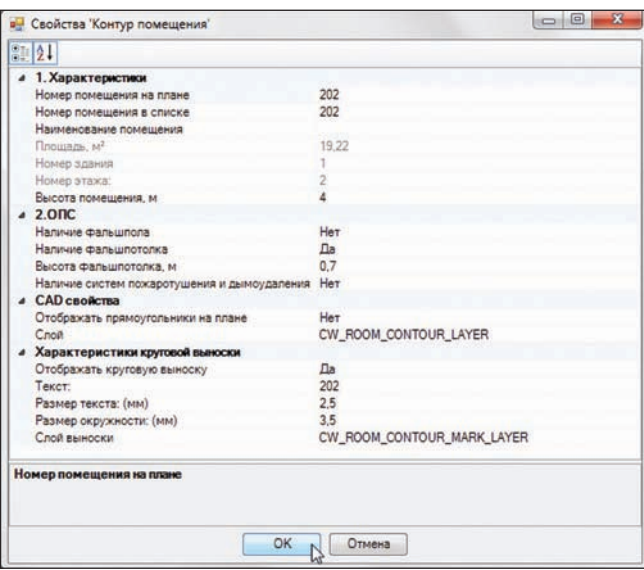

Кроме того, в наст ройках конфигура ции структурной схе мы добавлены пара метры для задания

ветвления.

#### **Многобуквенные коды для оборудования**

ответвлений.

В nanoCAD ОПС 3.1 введенные в настрой ках проекта пользова тельские значения

значений отступа для

буквенный код, позволяющий более четко идентифицировать объект на чер теже.

Также значительно расширены значения многобуквенных кодов для оборудова ния системы контроля и управления до ступом и исполнительных устройств.

#### Вместо заключения

nanoCAD ОПС – отлично зарекомендо вавший себя инструмент для проектиро вания охранно
пожарной сигнализа ции, позволяющий работать как с не большими, так и со сложными объекта ми, и на любой стадии выполнения про екта обеспечивать значительный при рост производительности труда проек тировщика. Развитие программного продукта идет по всем направлениям: платформа, вертикальная часть, общее развитие программы в соответствии с

современными

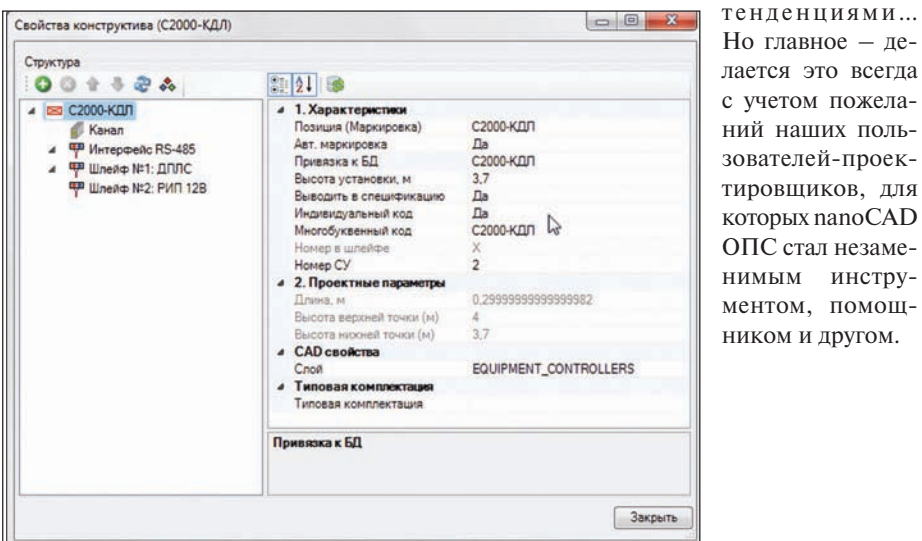

nanoCAD ОПС 4.0. Свойства объекта на чертеже

многобуквенных кодов оборудования после закрытия проекта сбрасывались в первоначальное значение. В новой вер сии программы этот недостаток устра нен. Более того, теперь для каждого уст ройства, установленного на план этажа, можно задать индивидуальный много

*Максим Бадаев ЗАО "Нанософт"* Тел.: (495) 645-8626 *Email: badaev@nanocad.ru*

> *Константин Мокин ООО "КадвайсН"*

#### nanoCAD ОПС 4.0. Свойства контура помещений

Много нареканий вызывало отображе ние контура помещений на плане этажа. В nanoCAD ОПС 3.1 контур помещения и обозначение помещения отобража лись в одном слое, что вызывало пробле мы при печати. В новой версии програм мы контур помещения и обозначение помещения располагаются в различных слоях. Это позволяет выводить на печать только обозначение помещения без его контура. Кроме того, пользователи по достоинству оценят реализованную в новой версии возможность изменения геометрии контура помещения после проведенных в ходе выполнения проек та изменений архитектурной подосно вы. При этом будет пересчитано и значе ние площади для данного помещения.

#### **Отображение УЗКЗ на структурной схеме**

В nanoCAD ОПС 3.1 при формировании структурной схемы со шлейфами, содер жащими устройства защиты линии от короткого замыкания (УЗКЗ) для от ветвлений, ответвления шлейфа не ото бражались. В новой версии программы эта ошибка устранена. Теперь при фор

CADmaster | 2011 | №5 113

#### ГРАФИЧЕСКИЕ КАРТЫ

# Баланс межд качеством детализации и скоростью обработки ИЗО

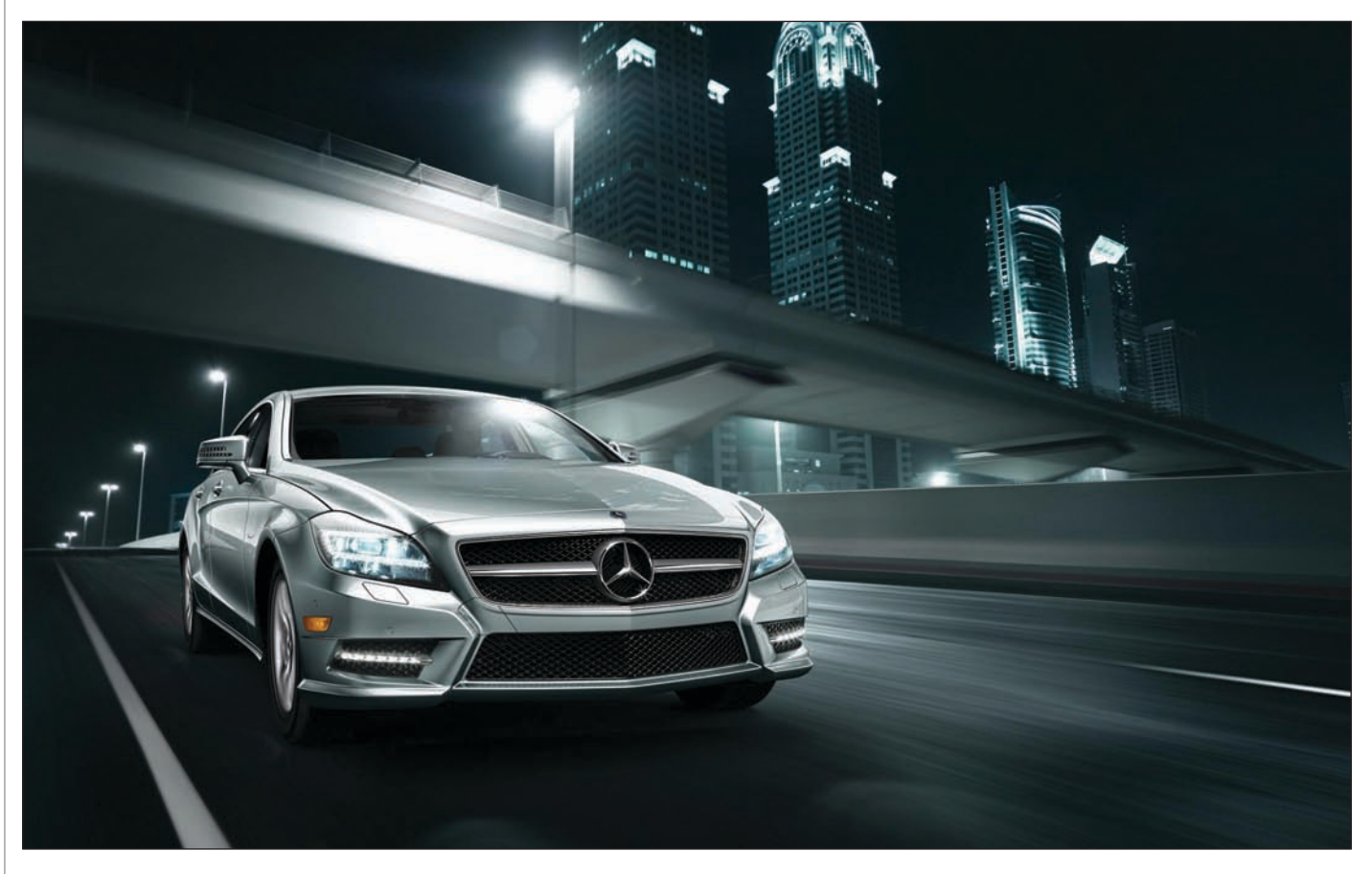

Жефф Паттон (Jeff Patton) – из-<br>
вестный СG-дизайнер, фри-<br>
лансер-самоучка, создающий<br>
технические иллюстрации для<br>
крупных компаний, в том числе вестный CG
дизайнер, фри лансер
самоучка, создающий технические иллюстрации для Honeywell, Delta Controls, Johnson Controls и других. Он также является при знанным гуру Autodesk 3ds Max и ПО для визуализации NVIDIA mental ray, актив ным бета
тестером, преподает Autodesk Master Class и создает руководства по эф фективным методам использования этих программных решений.

В начале 2010 года фотореалистичные ви зуализации автомобилей Паттона при влекли внимание компании Mercedes Benz USA (MBUSA), которая предложила художнику создавать изображения для

web
сайта и печатной рекламы компа нии. Паттон получил данные системы ав томатизированного проектирования (САПР) для каждого транспортного сред ства, а также изображения фона. Задача состояла в том, чтобы создать изображе ния с цифровой моделью автомобиля на предложенном фоне, акцентируя внима ние на форме автомобиля при помощи отражений и освещения. Создаваемые изображения должны были сочетать фо тореализм и качество студийного фото. В дальнейшем изображения были дора ботаны талантливыми сотрудниками MBUSA с целью создания максимально привлекательной графики.

В начале работы над проектом Паттон использовал программное обеспечение

Autodesk 3ds Max и mental ray, а также рендер V
Ray для Autodesk 3ds Max ком пании Chaos Group на ресурсах централь ного процессора. Учитывая большие раз меры файлов и требуемые масштабы ви зуализации, его работа продвигалась мед ленно, так как на создание каждого изоб ражения требовалось не менее часа.

Паттон знал, что высокоэффективное ПО для рендеринга NVIDIA iray идеально подойдет для его проекта по визуализа ции продукции Mercedes Benz. Являясь первым интерактивным решением для создания фотореалистичной и физически верной визуализации, использующим возможности NVIDIA Quadro и профес сиональных графических процессоров (GPU) Tesla, оно в значительной степени

*На иллюстрациях – работы художника Джеффа Паттона для Mercedes Benz.*

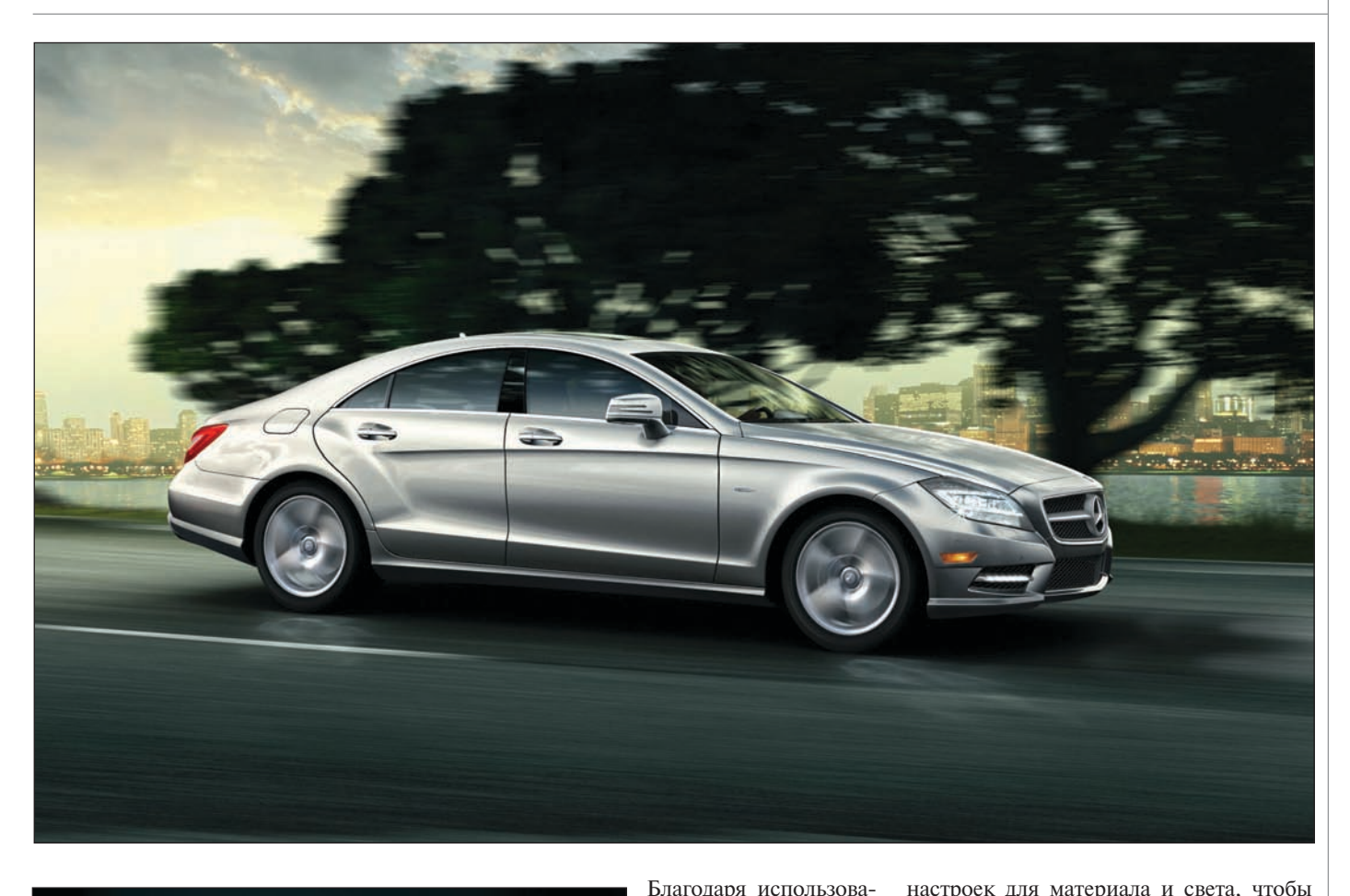

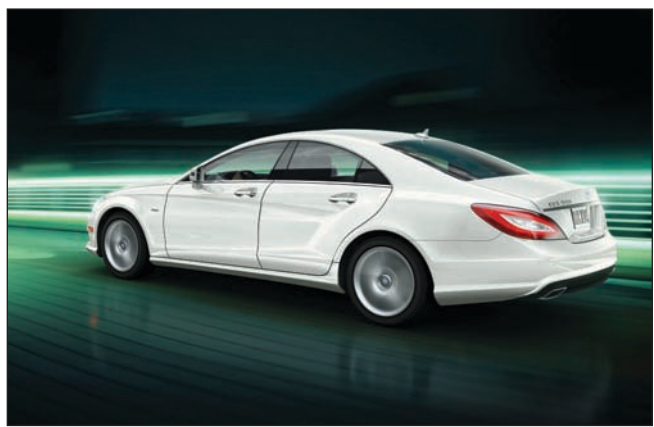

повысило его мастерство и эффектив ность работы. Он оборудовал свою рабо чую станцию NVIDIA Quadro 6000 и Tesla C2070 GPU с 6 Гб оперативной памяти в обоих решениях для обработки изобра жений с очень высоким разрешением в 6K, а также поддержки предоставленных 5 Гб данных моделей и сцен.

"Когда я полностью закончил свой пер вый проект для Mercedes Benz с аппарат ной поддержкой NVIDIA, я был оше ломлен. Визуализация изображений с разрешением 6K на CPU раньше зани мала у меня около часа на изображение. Благодаря iray и NVIDIA Quadro, мне удалось сократить это время до восьми минут! Обработка данных с такой скоро стью – это огромное преимущество", – отмечает Паттон.

нию iray с NVIDIA Quadro 6000 и процес сорами Tesla C2070 в проекте Mercedes Benz Паттон смог визуали зировать данные до 7,5 раз быстрее, чем на mental ray при исполь зовании процессора Intel Core i7 960 3,2 ГГц. В дополнение к более высокой скорости ви зуализации, достигну той благодаря GPU
ус корению, Паттон по

высил четкость и детализацию своих изображений благодаря фотореалистич ным возможностям NVIDIA iray. "Стек ло, фары – теперь вы можете увидеть каждую деталь, – говорит Паттон. – До этого я не мог получить таких результа тов без использования высоких настроек качества изображения в других програм мах, но даже и с ними я не мог реализо вать все детали, которые видны на изоб ражениях сейчас. iray позволил значи тельно повысить четкость и детализацию изображений".

NVIDIA iray также сэкономил время Паттона во время настройки сцены и ви зуализации. "С iray я могу просто устано вить необходимые настройки для моих изображений и начать работать. Мне больше не нужно тратить время на выбор

настроек для материала и света, чтобы достигнуть баланса между качеством де тализации и скоростью обработки изоб ражений или выбрать оптимальные на стройки".

Так как вся обработка изображений те перь происходит на GPU, Паттон может использовать центральный процессор для других задач. "iray, работающий на графических процессорах NVIDIA, поз воляет мне выполнять задачи быстрее и достигать более высокого качества изоб ражения. Я создаю больше изображений за более короткое время, а сэкономлен ное время могу потратить на то, чтобы заняться другими делами или провести больше времени с семьей".

"Графические процессоры, – добавляет Паттон, – оказали большое влияние на мою работу. Улучшение качества детали зации и повышение скорости впечатля ют. NVIDIA GPU и iray представляют со бой удивительное сочетание. Мне очень интересно, каких вершин достигнет их развитие в будущем".

Познакомиться с творчеством и прочи тать руководства Джеффа Паттона, а так же узнать больше о его понимании визу ализации при помощи iray и GPU вы мо жете на его сайте *jeffpatton.net*.

*По материалам компании NVIDIA*

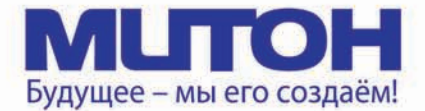

## Профессиональный полноцветный плоттер для CAD и растровой графики

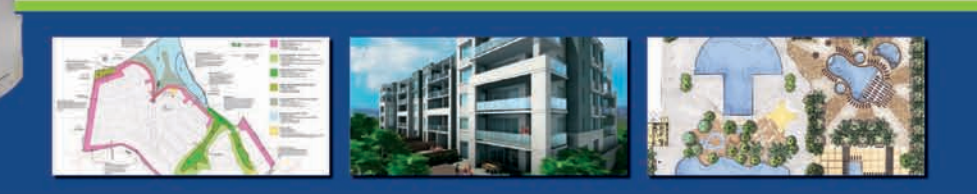

Mutoh DrafStation 42" - профессиональный полноцветный плоттер, разработанный специально для работы с архитектурными, конструкторскими, строительными, машиностроительными, а также ГИС-приложениями. Печатает на носителях, максимальная ширина которых может достигать 1080 мм (42").

DrafStation использует печатающую головку нового поколения Wide Model (CMYK, 4х360 сопел на каждый цвет), обеспечивающую высочайшее разрешение для CAD - 2880 dpi. В плоттере предусмотрены 9 вариантов разрешения печати (от 360х360 до 1440х2880 dpi). Для каждого разрешения устанавливается один из шести уровней качества/скорости. Точность печати составляет ± 0,25 мм или 0,1% при любом размере изображения. При печати на DrafStation достигается исключительная чёткость линий и фотореалистичность отпечатков с неизменными тонами, плавными переходами и широкой цветовой гаммой. За исключением чёрного цвета (Pigment) в плоттере используются чернила на водной основе (Dye), которые гарантируют превосходное качество и быструю печать чертежей на стандартных носителях. DrafStation компактен, имеет дружественный интерфейс, оснащён USB 2.0

и интегрированной сетевой картой Ethernet 10/100 для обслуживания множества удалённых пользователей. В комплект поставки входит напольный стенд с корзиной.

**DrafStationPro** 

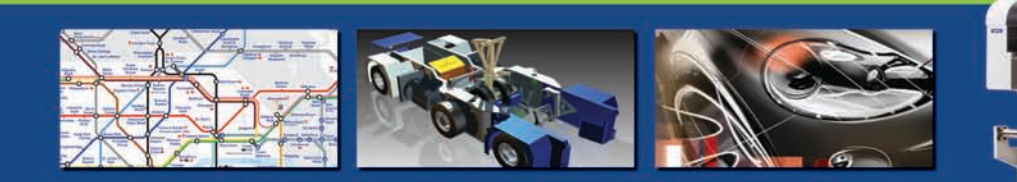

Mutoh DrafStation Pro 42" разработан специально для работы с профессиональными CAD-приложениями, а также приложениями для визуализации, используемыми в таких областях, как промышленное проектирование, космические разработки, автомобилестроение, изготовление запасных частей, судостроение, архитектурное проектирование, трёхмерная визуализация, презентация проектов, изготовление объёмных моделей, проектирование электронного оборудования, картография, спутниковая и аэрофотосъёмка, управление активами и производственными мощностями, планировка городских и сельских населённых пунктов.

DrafStation Pro использует расширенный функционал, сохранив при этом все достоинства предшествующей модели, такие как:

• запатентованная технология волновой печати і<sup>2</sup>, позволяющая без усилий достигать совершенного качества печати изображений (плакатов, постеров и т.п.);

• увеличенный до 220 мл объём чернильных картриджей;

 $\boldsymbol{\Phi}$ ирма ЛИР $^\circ$ 

• напольный стенд, комплектующийся устройством автоматической подмотки отпечатков, которое оснащено оптическим датчиком контроля натяжения.

В комплект также входят драйверы для Windows (2000, XP, Vista) и AutoCAD. DrafStation Pro поддерживается основными производителями растровых процессоров (RIP).

По всем вопросам обращайтесь к менеджерам Фирмы ЛИР. Ознакомиться с плоттером Mutoh DrafstationPro можно, посетив специально оборудованный демо-зал в офисе Фирмы ЛИР или виртуальный демо-зал по адресу www.ler-expo.ru

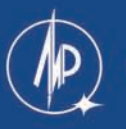

www.ler.ru, www.ler-expo.ru, www.mutoh.ru Тел.: (495) 363-67-90, (800) 200-67-90

DrafStation

Гравировально-фрезерные станки

Cielle  $\hat{=}$ www.cielle.ru

# Гравировальные станки портальной конструкции с дополнительным вертикальным рабочим столом

# Alfa 61/61

#### Сферы применения

- Гравировка линейных и круговых шкал
- Чистовая обработка сложных 3D-поверхностей
- Маркировка и гравировка на телах вращения
- Фрезеровка пазов и сквозных окон произвольной формы
- Изготовление корпусных деталей из «легких сплавов»

#### Опции

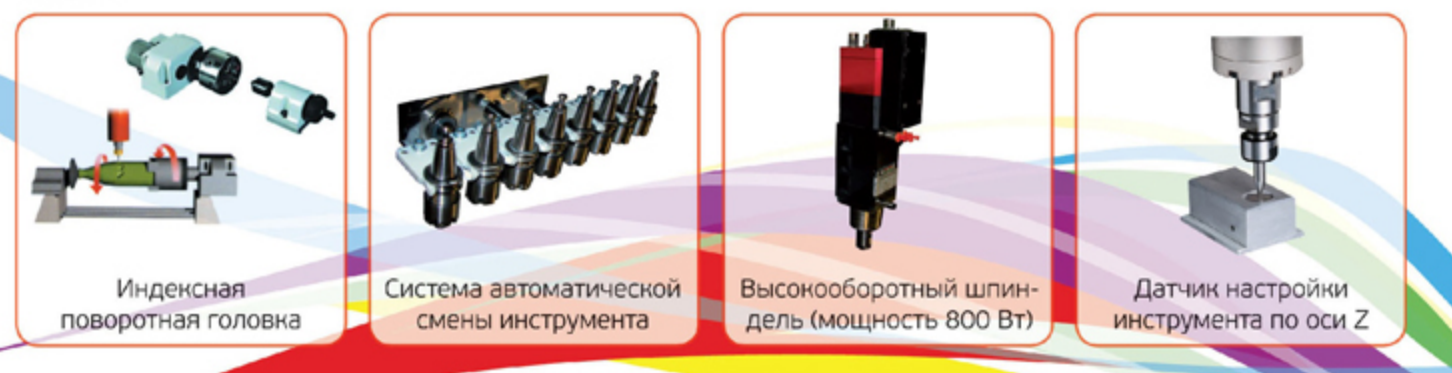

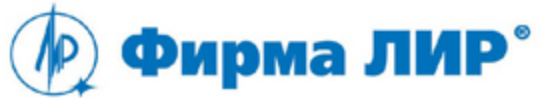

Тел.: (495) 363-67-90, 8-800-200-67-90 www.ler.ru, www.cielle.ru, e-mail: cielle@ler.ru

Эксклюзивный дистрибьютор компании Cielle в России

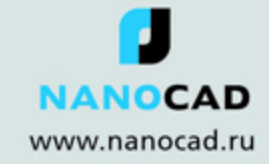

# nanoCAD 3.2 уже доступен по абонементу

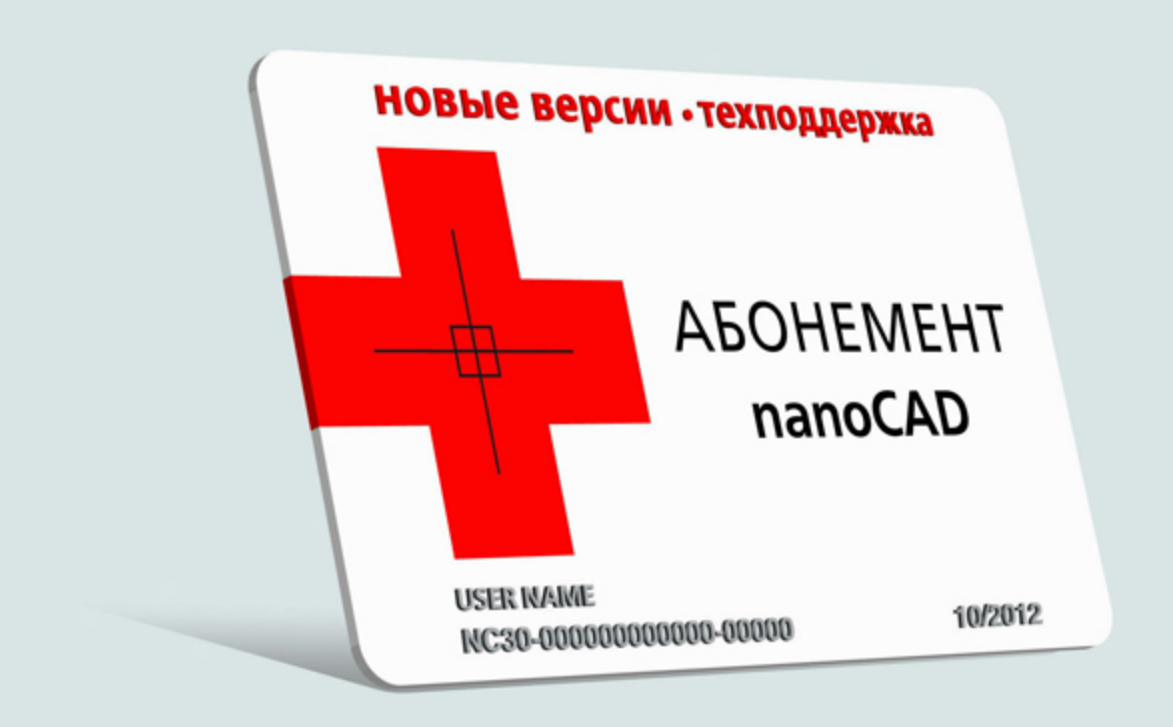

# ПЕРВАЯ ПОМОЩЬ в проектировании